# Technische Information Proline Promass I 500

Coriolis-Durchflussmessgerät

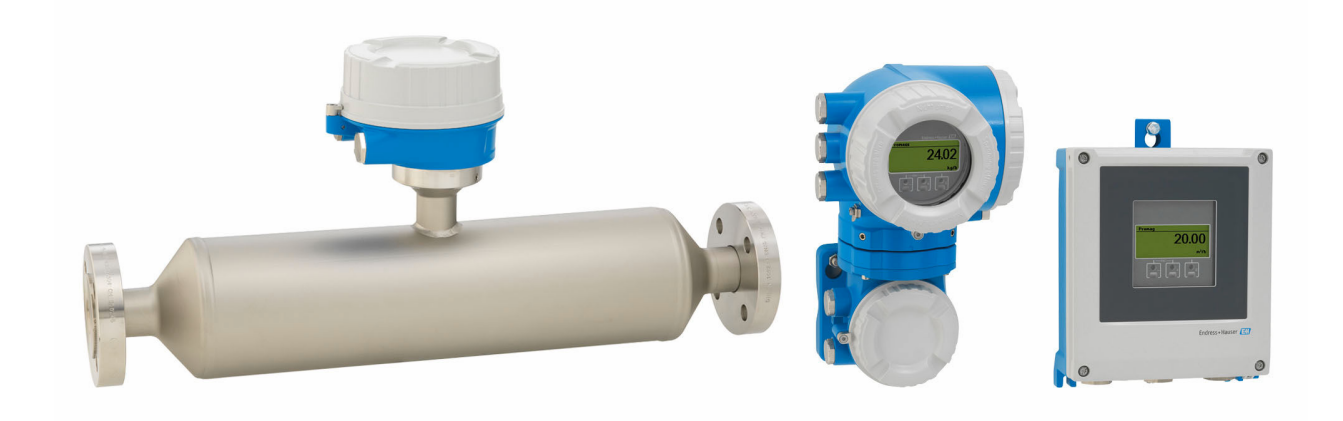

# Kombiniert Inline-Viskositäts- und Durchflussmessung, als Getrenntausführung mit bis zu 4 I/Os

# Anwendungsbereich

- Messprinzip arbeitet unabhängig von physikalischen Messstoffeigenschaften wie Viskosität und Dichte
- Flüssigkeits- und Gasmessung bei geringem Druckverlust und schonendem Umgang mit dem Messstoff

# *Geräteeigenschaften*

- Gerades, leicht zu reinigendes Einrohrsystem
- TMB-Technologie
- Messrohr aus Titan
- Getrenntausführung mit bis zu 4 Ein-/Ausgängen
- Beleuchtete Anzeige mit Touch Control, WLAN-Zugriff
- Standardkabel zwischen Messaufnehmer und -umformer

# Ihre Vorteile

- Energiesparend minimaler Druckverlust dank Full-bore-Design
- Weniger Prozessmessstellen multivariable Messung (Durchfluss, Dichte, Temperatur)
- Platzsparende Montage keine Ein-/Auslaufstrecken
- Voller Zugriff auf Prozess- und Diagnoseinformationen zahlreiche, frei kombinierbare I/Os und Ethernet
- Reduzierte Komplexität und Varianz frei konfigurierbare I/O-Funktionalität
- Integrierte Verifizierung Heartbeat Technology

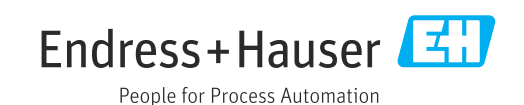

# Inhaltsverzeichnis

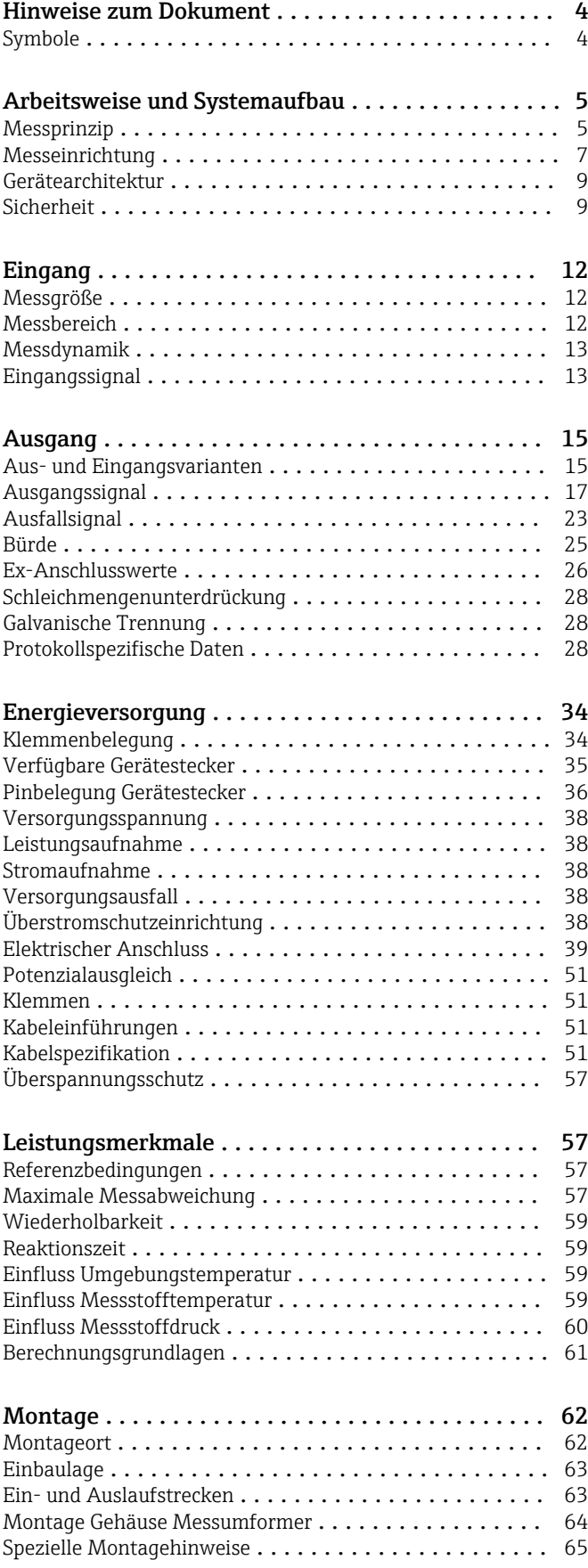

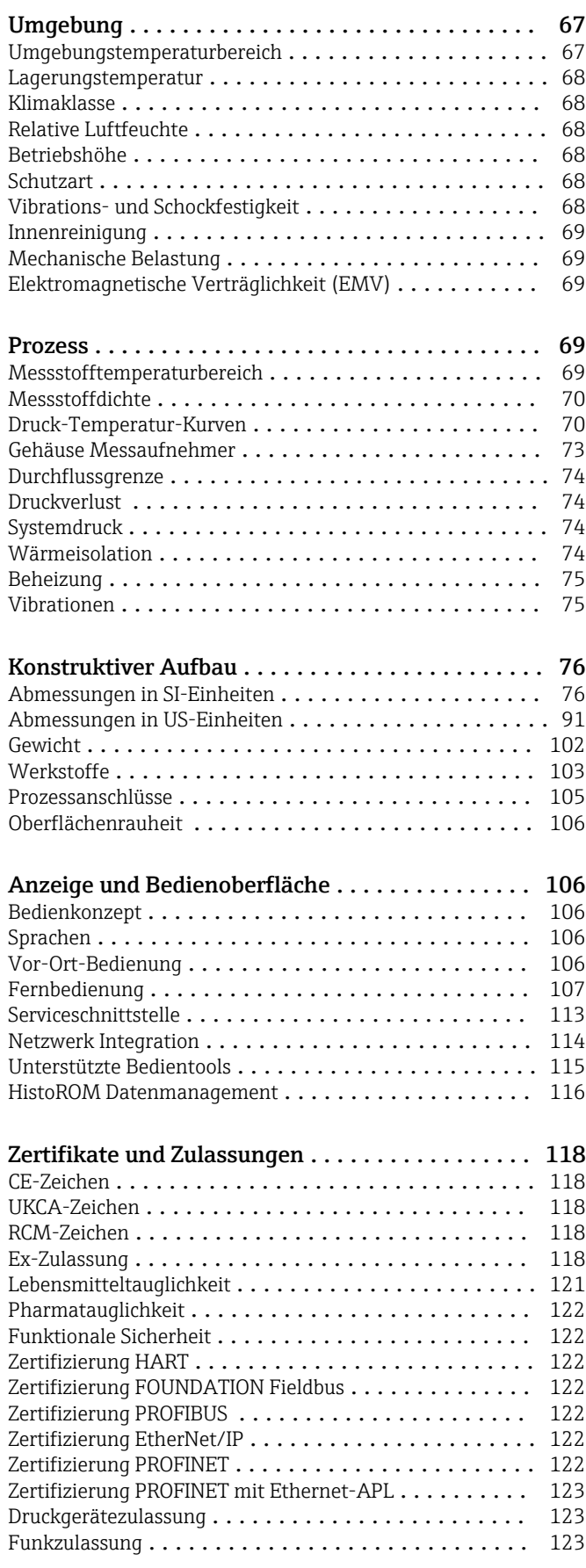

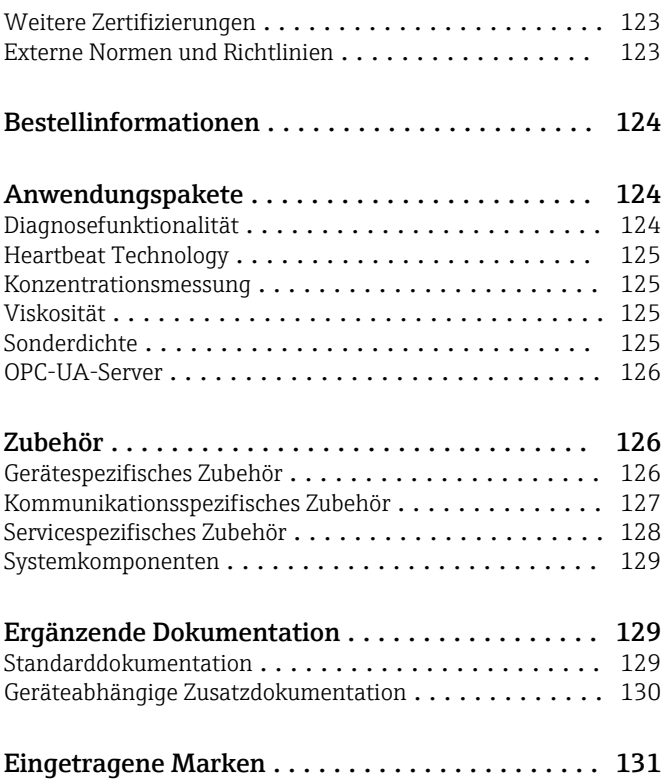

# Hinweise zum Dokument

# <span id="page-3-0"></span>Symbole Elektrische Symbole

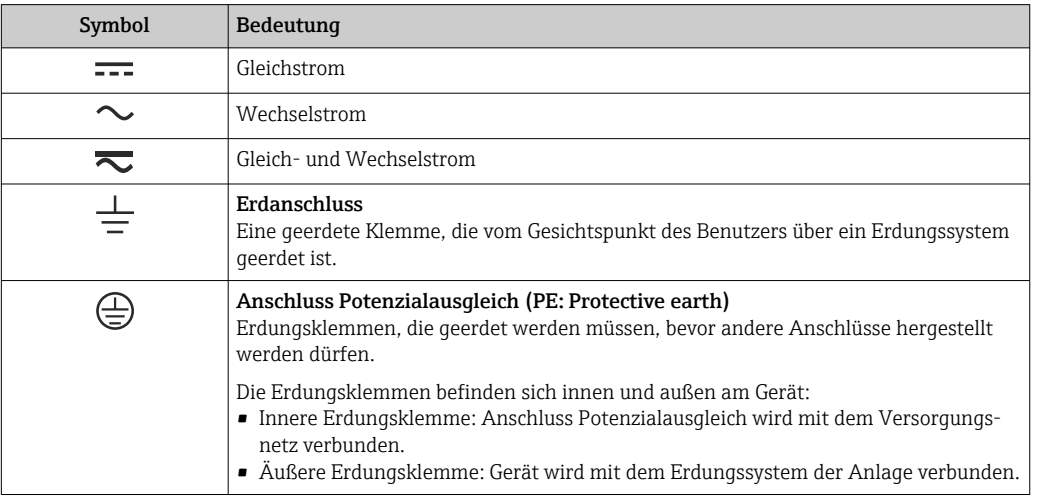

# Kommunikationsspezifische Symbole

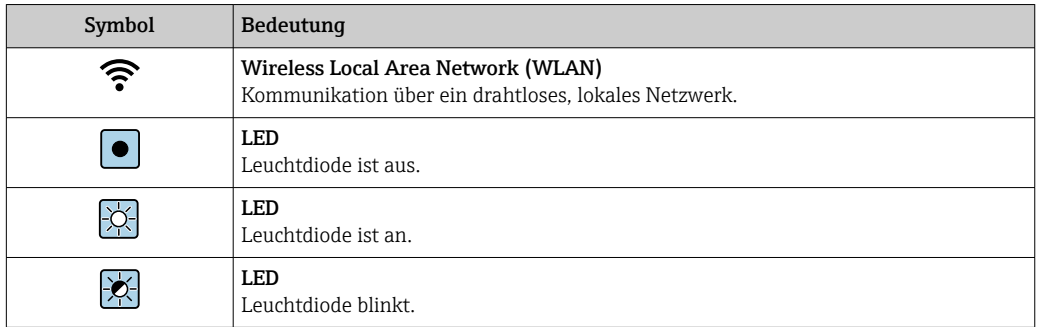

# Symbole für Informationstypen

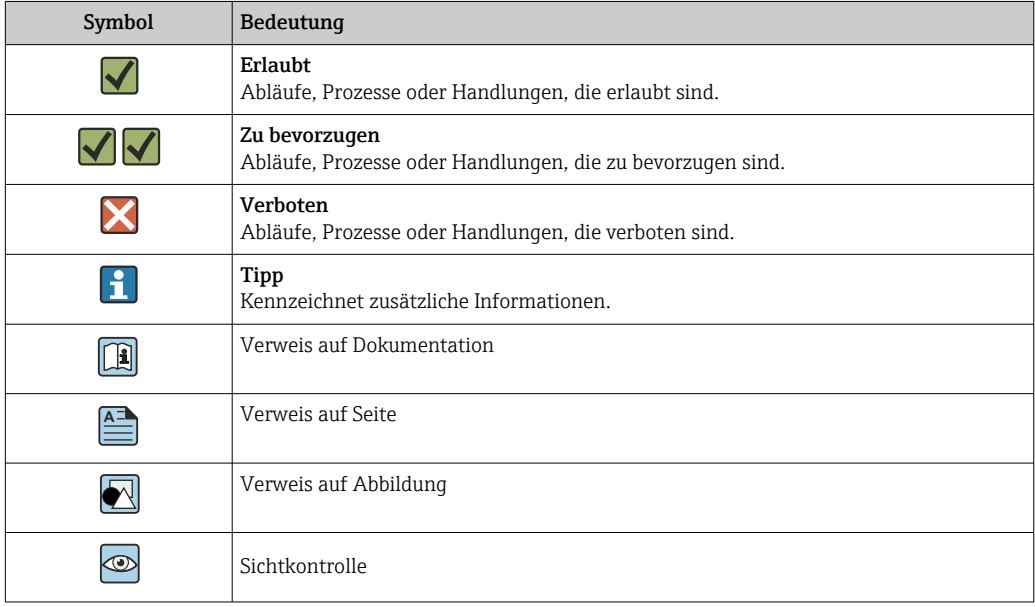

## <span id="page-4-0"></span>Symbole in Grafiken

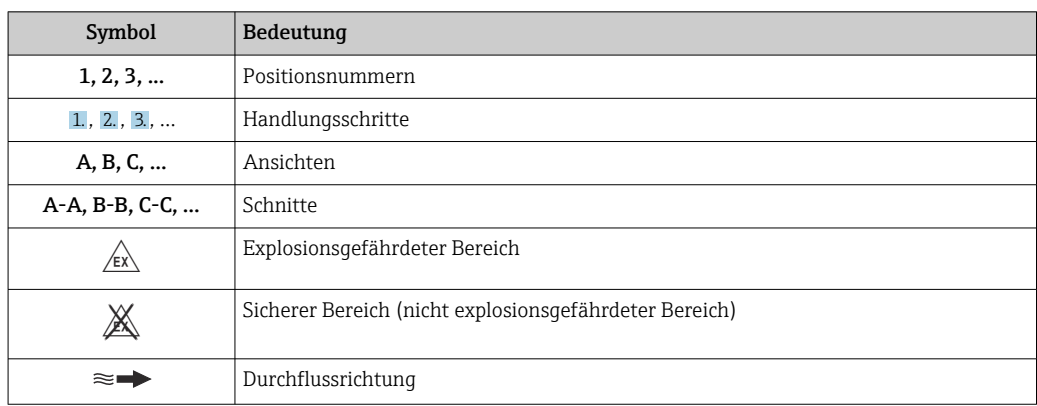

# Arbeitsweise und Systemaufbau

Messprinzip Das Messprinzip basiert auf der kontrollierten Erzeugung von Corioliskräften. Diese Kräfte treten in einem System immer dann auf, wenn sich gleichzeitig translatorische (geradlinige) und rotatorische (drehende) Bewegungen überlagern.

- $F_c = 2 \cdot \Delta m (v \cdot \omega)$
- $F_c$  = Corioliskraft
- ∆m = bewegte Masse
	- $\omega$  = Drehgeschwindigkeit
	- ν = Radialgeschwindigkeit im rotierenden bzw. schwingenden System

Die Größe der Corioliskraft hängt von der bewegten Masse ∆m, deren Geschwindigkeit ν im System und somit vom Massefluss ab. Anstelle einer konstanten Drehgeschwindigkeit ω tritt beim Messaufnehmer eine Oszillation auf.

Beim Messaufnehmer wird das Messrohr in Schwingung gebracht. Die am Messrohr erzeugten Corioliskräfte bewirken eine Phasenverschiebung der Rohrschwingung (siehe Abbildung):

- Bei Nulldurchfluss (Stillstand des Messstoffs) ist die an den Punkten A und B abgegriffene Schwingung gleichphasig (ohne Phasendifferenz) (1).
- Bei Massefluss wird die Rohrschwingung einlaufseitig verzögert (2) und auslaufseitig beschleunigt (3).

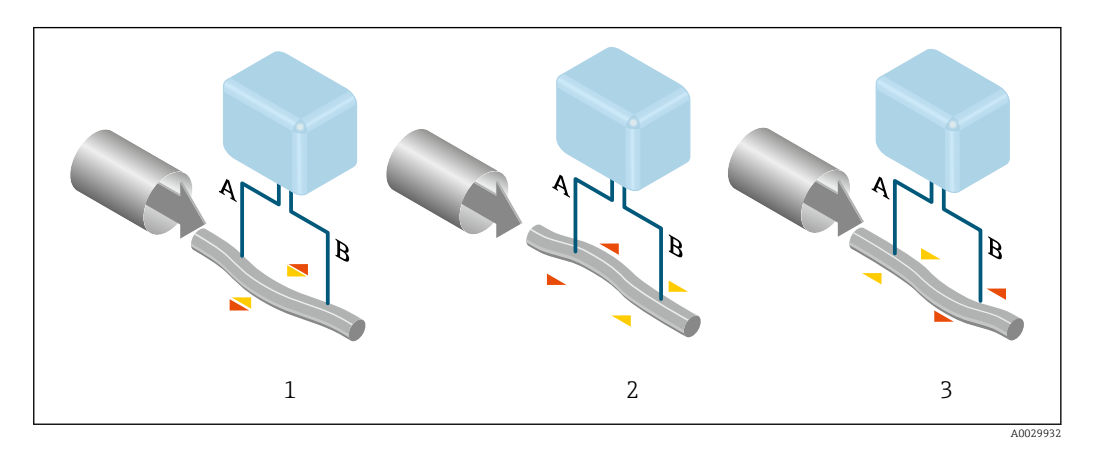

Je größer der Massefluss ist, desto größer ist auch die Phasendifferenz (A-B). Mittels elektrodynamischer Sensoren wird die Rohrschwingung ein- und auslaufseitig abgegriffen. Die Systembalance wird durch die gegenphasige Schwingung einer exzentrisch angeordnete Pendelmasse erreicht. Das Messprinzip arbeitet grundsätzlich unabhängig von Temperatur, Druck, Viskosität, Leitfähigkeit und Durchflussprofil.

## Dichtemessung

Das Messrohr wird immer in seiner Resonanzfrequenz angeregt. Sobald sich die Masse und damit die Dichte des schwingenden Systems (Messrohr und Messstoff) ändert, regelt sich die Erregerfrequenz automatisch wieder nach. Die Resonanzfrequenz ist somit eine Funktion der Messstoffdichte. Aufgrund dieser Abhängigkeit lässt sich mit Hilfe des Mikroprozessors ein Dichtesignal gewinnen.

#### Volumenmessung

Daraus lässt sich mit Hilfe des gemessenen Masseflusses auch der Volumenfluss berechnen.

# Temperaturmessung

Zur rechnerischen Kompensation von Temperatureffekten wird die Temperatur am Messrohr erfasst. Dieses Signal entspricht der Prozesstemperatur und steht auch als Ausgangssignal zur Verfügung.

# Gas Fraction Handler (GFH)

Der Gas Fraction Handler ist eine Funktion der Promass-Software, die die Messstabilität und Wiederholbarkeit verbessert. Die Funktion prüft kontinuierlich, ob im Einphasen-Durchfluss Störungen vorliegen, d. h. Gasblasen in Flüssigkeiten oder Tropfen in Gasen. Bei Vorhandensein der zweiten Phase werden Durchfluss und Dichte zunehmend instabil. Die Gas Fraction Handler-Funktion verbessert die Messstabilität im Hinblick auf das Ausmaß der Störungen ohne Einfluss unter Einphasen-Strömungsbedingungen.

 $\mathbf{h}$ 

Der Gas Fraction Handler ist nur bei Geräteausführungen mit HART, Modbus RS485, PROFINET und PROFINET mit Ethernet- APL verfügbar.

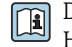

Detaillierte Informationen zum Gas Fraction Handler: Sonderdokumentation "Gas Fraction Handler"  $\rightarrow$  ■ 130

<span id="page-6-0"></span>Messeinrichtung Die Messeinrichtung besteht aus einem Messumformer und einem Messaufnehmer. Messumformer und Messaufnehmer werden räumlich voneinander getrennt montiert. Sie sind über Verbindungskabel miteinander verbunden.

#### Messumformer

Zwei Geräteausführungen des Messumformers sind verfügbar.

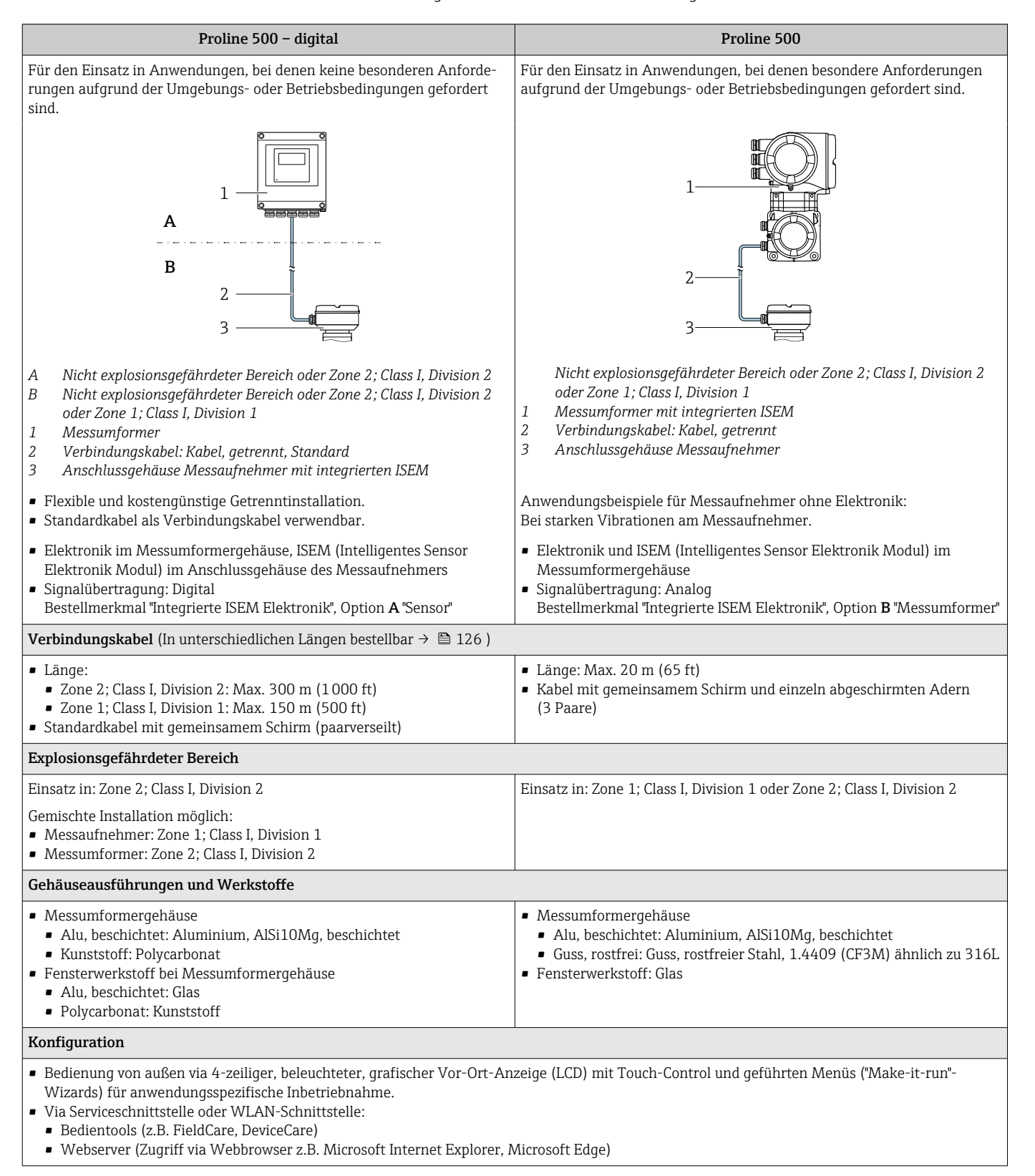

# Anschlussgehäuse Messaufnehmer

Es sind verschiedene Geräteausführungen des Anschlussgehäuses verfügbar.

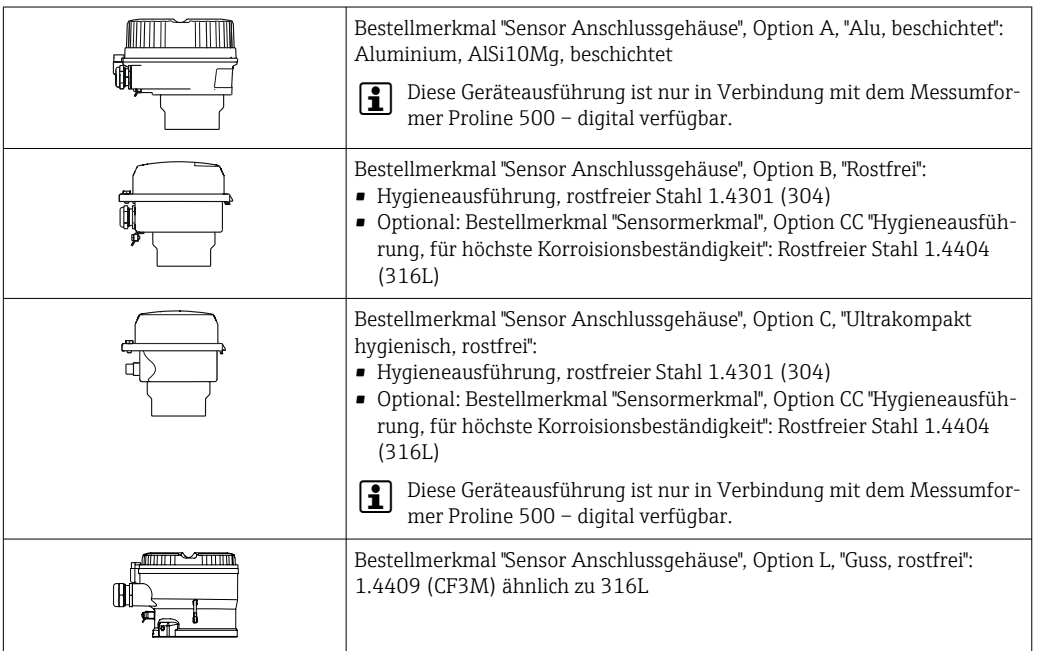

# Messaufnehmer

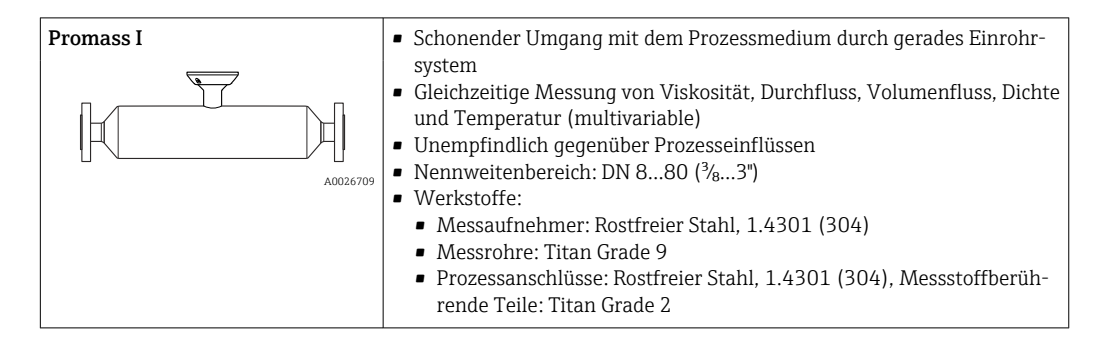

#### <span id="page-8-0"></span>Gerätearchitektur

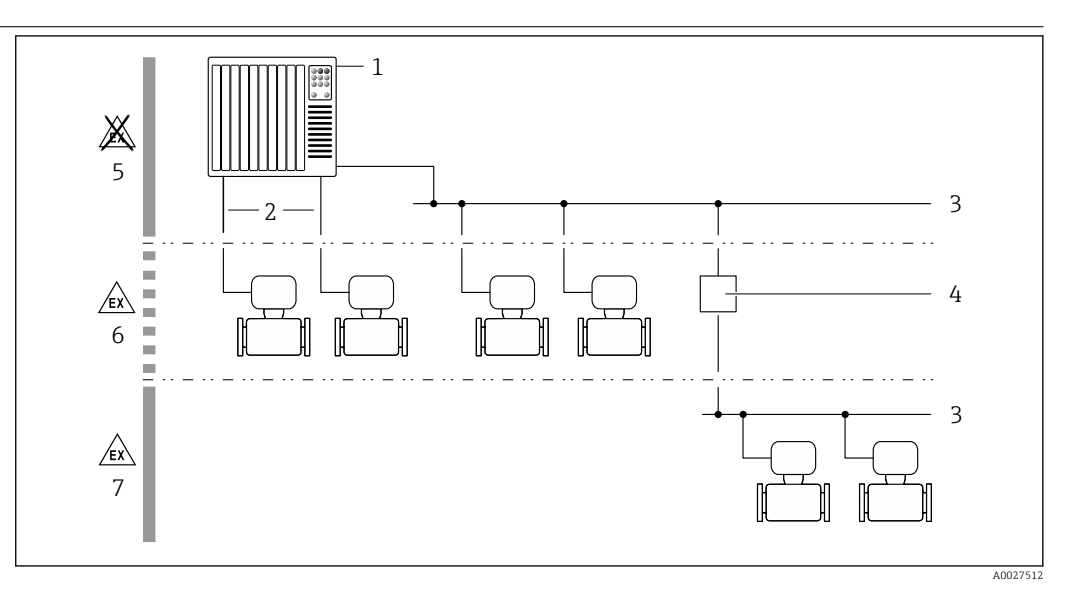

 *1 Möglichkeiten für die Messgeräteinbindung in ein System*

- *1 Automatisierungssystem (z.B. SPS)*
- *2 Anschlusskabel (0/4…20 mA HART etc.)*
- *3 Feldbus*
- *4 Koppler*
- *5 Nicht explosionsgefährdeter Bereich*
- *6 Explosionsgefährdeter Bereich: Zone 2; Class I, Division 2*
- *7 Explosionsgefährdeter Bereich: Zone 1; Class I, Division 1*

#### Sicherheit IT-Sicherheit

Eine Gewährleistung unsererseits ist nur gegeben, wenn das Produkt gemäß der Betriebsanleitung installiert und eingesetzt wird. Das Produkt verfügt über Sicherheitsmechanismen, um es gegen versehentliche Veränderung der Einstellungen zu schützen.

IT-Sicherheitsmaßnahmen gemäß dem Sicherheitsstandard des Betreibers, die das Produkt und dessen Datentransfer zusätzlich schützen, sind vom Betreiber selbst zu implementieren.

#### Gerätespezifische IT-Sicherheit

Um die betreiberseitigen Schutzmaßnahmen zu unterstützen, bietet das Gerät einige spezifische Funktionen. Diese Funktionen sind durch den Anwender konfigurierbar und gewährleisten bei korrekter Nutzung eine erhöhte Sicherheit im Betrieb. Eine Übersicht der wichtigsten Funktionen sind im Folgenden beschrieben:

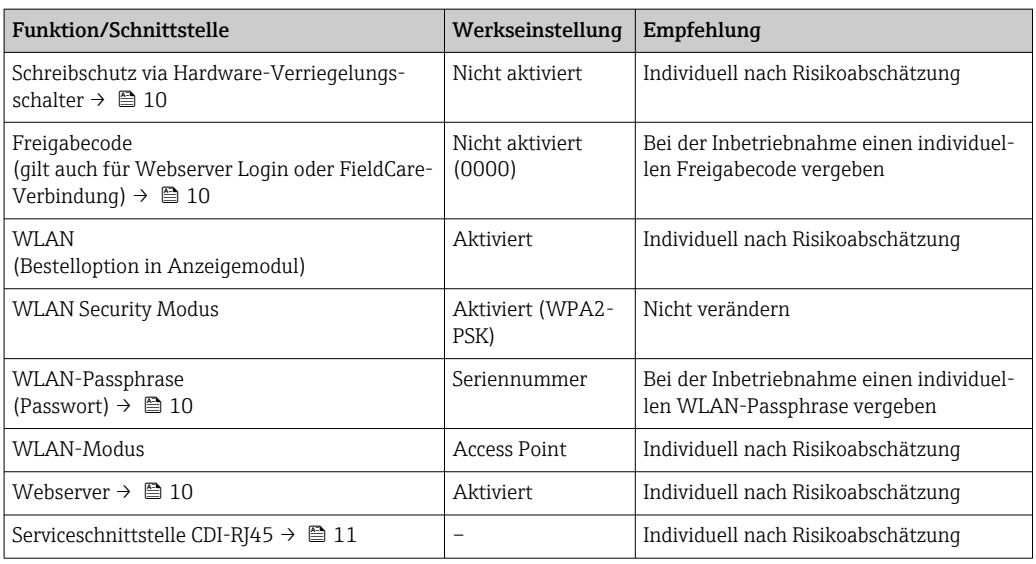

#### <span id="page-9-0"></span>*Zugriff mittels Hardwareschreibschutz schützen*

Der Schreibzugriff auf die Parameter des Geräts via Vor-Ort-Anzeige, Webbrowser oder Bedientool (z.B. FieldCare, DeviceCare) kann über einen Verriegelungsschalter (DIP-Schalter auf der Hauptelektronikmodul) deaktiviert werden. Bei aktivierten Hardwareschreibschutz ist nur Lesezugriff auf die Parameter möglich.

Der Hardwareschreibschutz ist im Auslieferungszustand deaktiviert.

#### *Zugriff mittels Passwortes schützen*

Um den Schreibzugriff auf die Parameter des Geräts oder den Zugriff auf das Gerät via der WLAN-Schnittstelle zu schützen, stehen unterschiedliche Passwörter zur Verfügung.

• Anwenderspezifischer Freigabecode

Den Schreibzugriff auf die Parameter des Geräts via Vor-Ort-Anzeige, Webbrowser oder Bedientool (z.B. FieldCare, DeviceCare) schützen. Das Zugriffsrecht wird durch die Verwendung eines anwenderspezifischen Freigabecodes klar geregelt.

- WLAN-Passphrase Der Netzwerkschlüssel schützt eine Verbindung zwischen einem Bediengerät (z.B. Notebook oder Tablet) und dem Gerät über die optional bestellbare WLAN-Schnittstelle.
- Infrastruktur Modus

Bei Betrieb im Infrastruktur Modus entspricht der WLAN-Passphrase dem betreiberseitig konfigurierten WLAN-Passphrase.

#### *Anwenderspezifischer Freigabecode*

Der Schreibzugriff auf die Parameter des Geräts via Vor-Ort-Anzeige, Webbrowser oder Bedientool (z.B. FieldCare, DeviceCare) kann durch den veränderbaren, anwenderspezifischen Freigabecode geschützt werden.

#### *WLAN-Passphrase: Betrieb als WLAN Access Point*

Eine Verbindung zwischen einem Bediengerät (z.B. Notebook oder Tablet) und dem Gerät über die optional bestellbare WLAN-Schnittstelle wird durch den Netzwerkschlüssel geschützt. Die WLAN-Authentifizierung des Netzwerkschlüssels ist konform dem Standard IEEE 802.11.

Der Netzwerkschlüssel ist im Auslieferungszustand geräteabhängig vordefiniert. Er kann über das Untermenü WLAN-Einstellungen im Parameter WLAN-Passphrase angepasst werden.

#### *Infrastruktur Modus*

Eine Verbindung zwischen Gerät und dem WLAN Access Point ist anlagenseitig über SSID und Passphrase geschützt. Für einen Zugriff an den zuständigen Systemadministrator wenden.

*Allgemeine Hinweise für die Verwendung der Passwörter*

- Der bei Auslieferung gültige Freigabecode und Netzwerkschlüssel sollte bei der Inbetriebnahme angepasst werden.
- Bei der Definition und Verwaltung des Freigabecodes bzw. Netzwerkschlüssels sind die allgemein üblichen Regeln für die Generierung eines sicheren Passworts zu berücksichtigen.
- Die Verwaltung und der sorgfältige Umgang mit dem Freigabecode und Netzwerkschlüssel obliegt dem Benutzer.

## *Zugriff via Webserver*

Mit dem integrierten Webserver kann das Gerät über einen Webbrowser bedient und konfiguriert werden. Die Verbindung erfolgt via Serviceschnittstelle (CDI-RJ45) oder WLAN-Schnittstelle. Bei Geräteausführungen mit den Kommunikationsarten EtherNet/IP und PROFINET kann die Verbindung auch über den Anschluss für die Signalübertragung für EtherNet/IP, PROFINET (RJ45 Stecker) oder PROFINET mit Ethernet-APL (Zweileiter) aufgebaut werden.

Der Webserver ist im Auslieferungszustand aktiviert. Über den Parameter Webserver Funktionalität kann der Webserver bei Bedarf (z.B. nach der Inbetriebnahme) deaktiviert werden.

Die Geräte- und Status-Informationen können auf der Login-Seite ausgeblendet werden. Dadurch wird ein unberechtigtes Auslesen der Informationen unterbunden.

Detaillierte Informationen zu den Parametern des Geräts: Dokument "Beschreibung Geräteparameter" → ■ 130

<span id="page-10-0"></span>*Zugriff via OPC-UA*

Das Anwendungspaket "OPC-UA-Server" ist bei der Geräteausführung mit der Kommunikationsart HART verfügbar  $\rightarrow$   $\blacksquare$  126.

Mit dem Anwendungspaket "OPC-UA-Server" kann das Gerät mit OPC-UA Clients kommunizieren.

Der im Gerät integrierte OPC-UA-Server ist über die optional bestellbare WLAN-Schnittstelle via WLAN Access Point oder die Serviceschnittstelle (CDI- RJ45) via Ethernet-Netzwerk verfügbar. Zugriffsrechte und Autorisierung gemäß separater Konfiguration.

Folgende Security Modes werden gemäß OPC-UA Spezifikation (IEC 62541) unterstützt:

- Ohne
- Basic128Rsa15 signiert
- Basic128Rsa15 signiert und verschlüsselt

#### *Zugriff via Serviceschnittstelle (CDI-RJ45)*

Das Gerät kann über die Serviceschnittstelle (CDI-RJ45) mit einem Netzwerk verbunden werden. Aufgrund gerätespezifischer Funktionen ist ein sicherer Betrieb des Geräts in einem Netzwerk gewährleistet.

Es wird empfohlen die einschlägigen Industrienormen und Richtlinien anzuwenden, die von nationalen und internationalen Sicherheitsausschüssen verfasst wurden wie zum Beispiel IEC/ISA62443 oder IEEE. Hierzu zählen organisatorische Sicherheitsmaßnahmen wie die Vergabe von Zutrittsberechtigungen und auch technische Maßnahmen wie zum Beispiel eine Netzwerksegmentierung.

Messumformer mit einer Ex de Zulassung dürfen nicht über die Serviceschnittstelle (CDI-RJ45) angeschlossen werden!

Bestellmerkmal "Zulassung Messumformer + Sensor", Optionen (Ex de): BA, BB, C1, C2, GA, GB, MA, MB, NA, NB

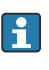

Das Gerät kann in eine Ringtopologie eingebunden werden. Die Einbindung erfolgt über den Anschluss für die Signalübertragung (Ausgang 1) und dem Anschluss an die Serviceschnittstelle (CDI-RJ45) .

# Eingang

# <span id="page-11-0"></span>Messgröße Direkte Messgrößen

- Massefluss
- Dichte
- Temperatur
- Viskosität

# Berechnete Messgrößen

- Volumenfluss
- Normvolumenfluss
- Normdichte

# Messbereich Messbereich für Flüssigkeiten

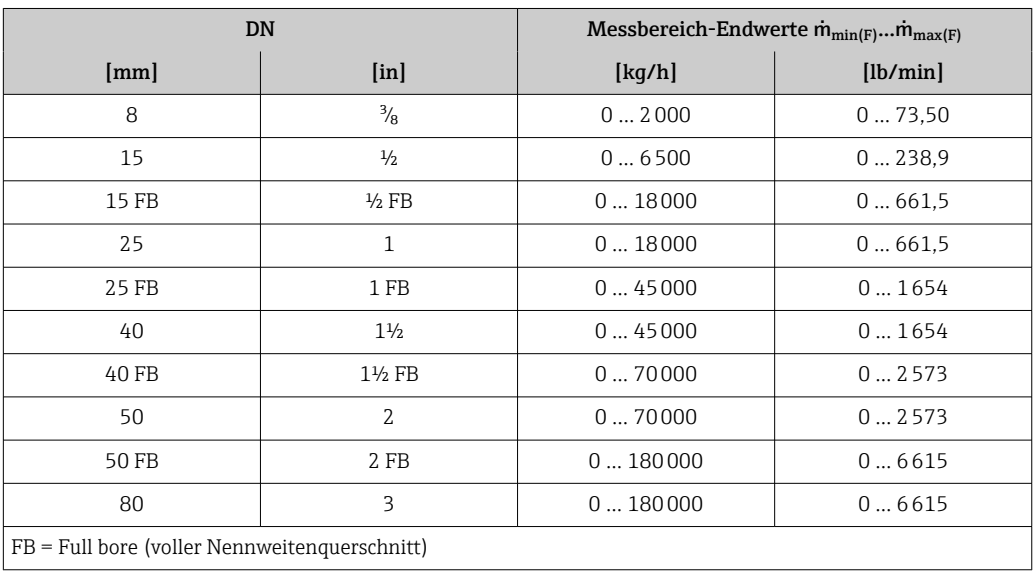

### Messbereich für Gase

Der Endwert ist abhängig von der Dichte und der Schallgeschwindigkeit des verwendeten Gases und kann mit folgenden Formeln berechnet werden:

Der Endwert ist abhängig von der Dichte und der Schallgeschwindigkeit des verwendeten Gases. Der Endwert kann mit folgenden Formeln berechnet werden:

- $\dot{m}_{\text{max}(G)} = \text{Minimum } (\dot{m}_{\text{max}(F)} \cdot \rho_G : x)$
- $\dot{m}_{\text{max}(G)} = \text{Minimum } (\rho_G \cdot (c_G/2) \cdot d_i^2 \cdot (\pi/4) \cdot 3600 \cdot n)$

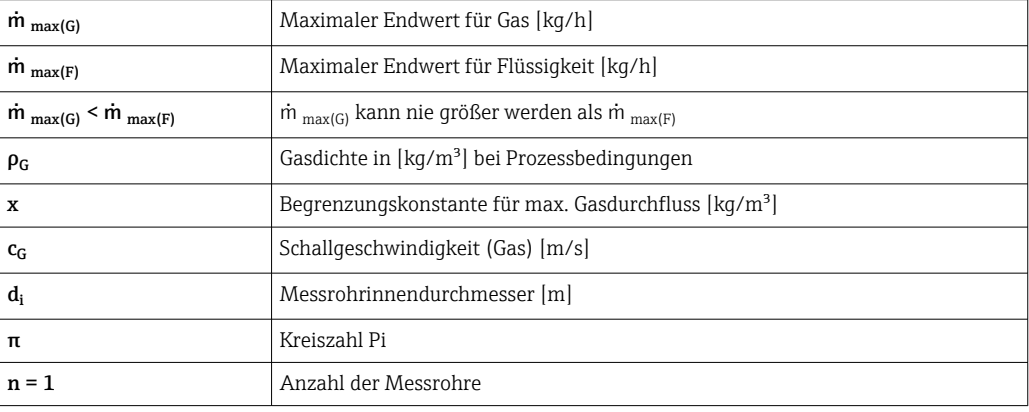

<span id="page-12-0"></span>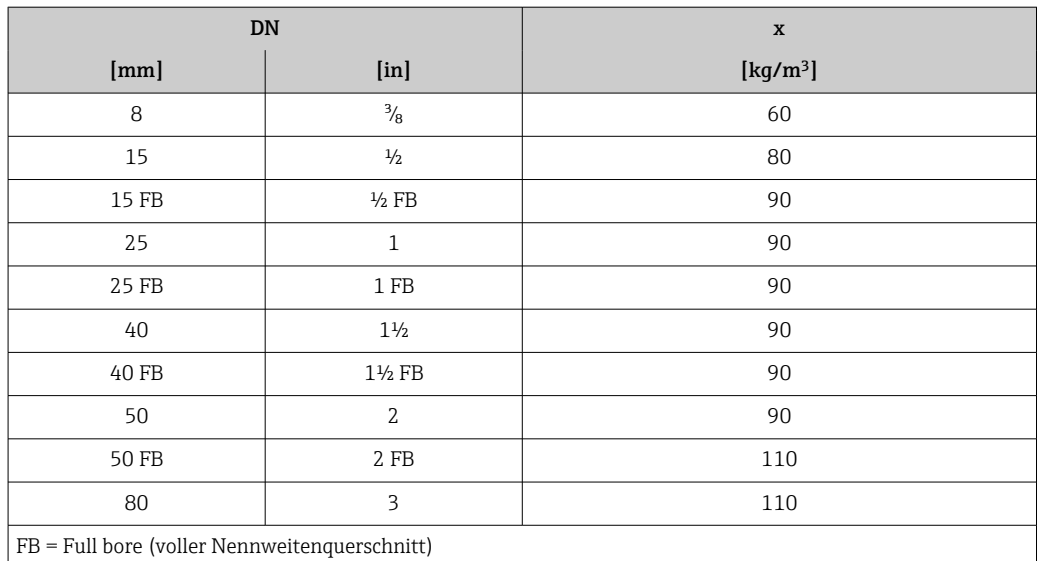

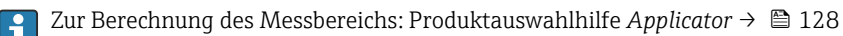

Bei Berechnung des Endwerts über die beiden Formeln:

- 1. Den Endwert mit beiden Formeln berechnen.
- 2. Der kleinere Wert ist zu verwenden.

#### Empfohlener Messbereich

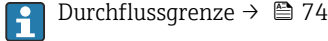

Messdynamik Über 1000 : 1.

Durchflüsse oberhalb des eingestellten Endwerts übersteuern die Elektronik nicht, so dass die aufsummierte Durchflussmenge korrekt erfasst wird.

#### Eingangssignal Aus- und Eingangsvarianten

→ ■ 15

#### Eingelesene Messwerte

Um die Messgenauigkeit bestimmter Messgrößen zu erhöhen oder für Gase den Normvolumenfluss zu berechnen, kann das Automatisierungssystem kontinuierlich verschiedene Messwerte in das Messgerät schreiben:

- Betriebsdruck zur Steigerung der Messgenauigkeit (Endress+Hauser empfiehlt die Verwendung eines Druckmessgeräts für Absolutdruck, z.B. Cerabar M oder Cerabar S)
- Messstofftemperatur zur Steigerung der Messgenauigkeit (z.B. iTEMP)
- Referenzdichte zur Berechnung des Normvolumenflusses für Gase
	- Bei Endress+Hauser sind verschiedene Druck- und Temperaturmessgeräte bestellbar: Kapitel "Zubehör" [→ 129](#page-128-0)

Das Einlesen externer Messwerte wird zur Berechnung des Normvolumenfluss empfohlen.

#### *HART-Protokoll*

Das Schreiben der Messwerte vom Automatisierungssystem zum Messgerät erfolgt über das HART-Protokoll. Das Druckmessgerät muss folgende protokollspezifische Funktionen unterstützen:

- HART-Protokoll
- Burst-Modus

*Stromeingang*

Das Schreiben der Messwerte vom Automatisierungssystem zum Messgerät erfolgt über den Stromeingang  $\rightarrow \Box$  14.

## <span id="page-13-0"></span>*Digitale Kommunikation*

Das Schreiben der Messwerte durch das Automatisierungssystem kann erfolgen über:

- FOUNDATION Fieldbus
- PROFIBUS DP
- PROFIBUS PA
- Modbus RS485
- EtherNet/IP
- PROFINET
- PROFINET mit Ethernet-APL

# Stromeingang 0/4…20 mA

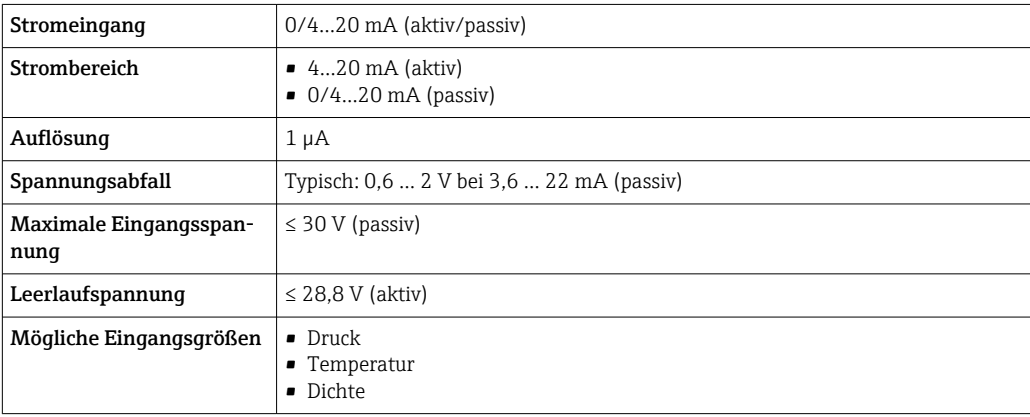

# Statuseingang

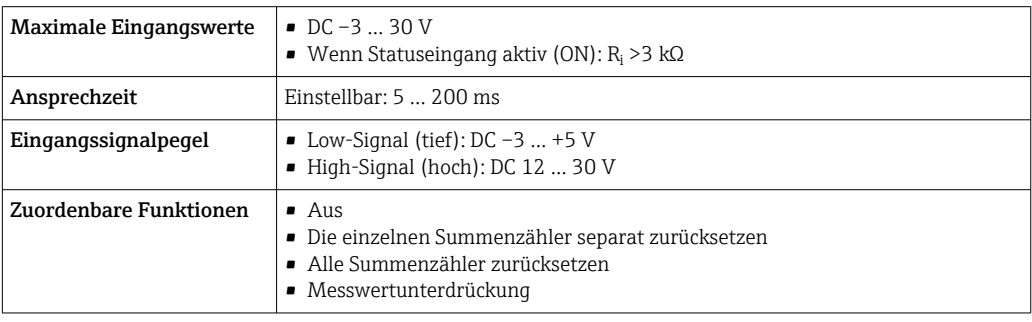

# Ausgang

# <span id="page-14-0"></span>Aus- und Eingangsvarianten Abhängig von der für den Aus-/Eingang 1 gewählten Option stehen für die weiteren Aus- und Eingänge unterschiedliche Optionen zur Verfügung. Pro Aus-/Eingang 1 …4 kann jeweils nur eine Option ausgewählt werden. Die folgenden Tabellen sind vertikal (↓) zu lesen.

Beispiel: Wenn für Aus-/Eingang 1 die Option BA "4–20 mA HART" gewählt wurde, steht für den Ausgang 2 eine der Optionen A, B, D, E, F, H, I oder J und für den Ausgang 3 und 4 eine der Optionen A, B, D, E, F, H, I oder J zur Verfügung.

## Aus-/Eingang 1 und Optionen für Aus-/Eingang 2

Optionen für Aus-/Eingang 3 und 4  $\rightarrow \blacksquare$  16

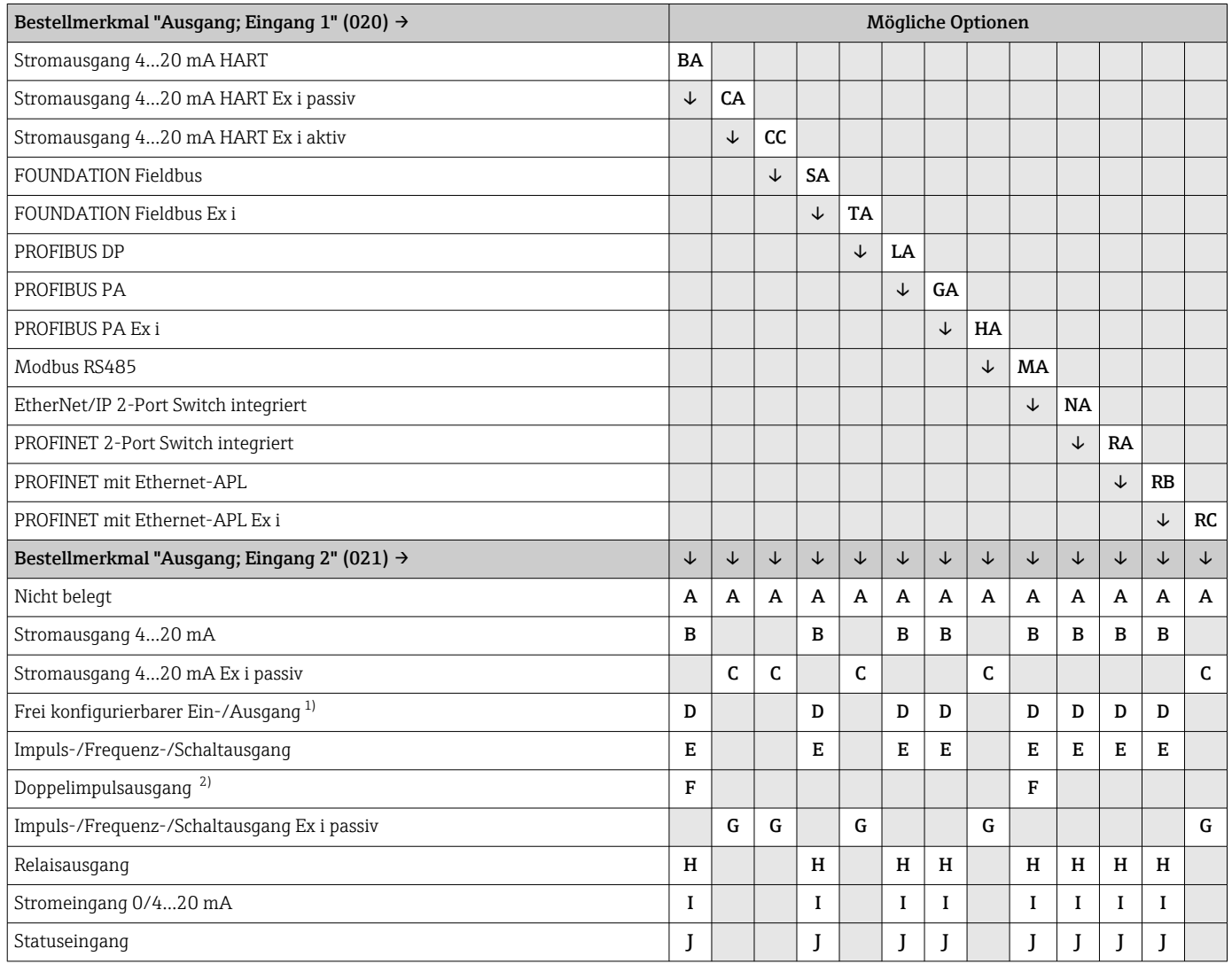

1) Einem frei konfigurierbaren Ein-/Ausgang [→ 23](#page-22-0) kann ein spezifischer Ein- oder Ausgang zugeordnet werden.

2) Bei Auswahl Doppelimpulsausgang (F) für den Aus-/Eingang 2 (021) steht für den Aus-/Eingang 3 (022) auch nur noch die Auswahl Doppelimpulsausgang (F) zur Verfügung.

Aus-/Eingang 1 und Optionen für Aus-/Eingang 3 und 4

Optionen für Aus-/Eingang  $2 \rightarrow \Box$  15  $\boxed{2}$ 

<span id="page-15-0"></span>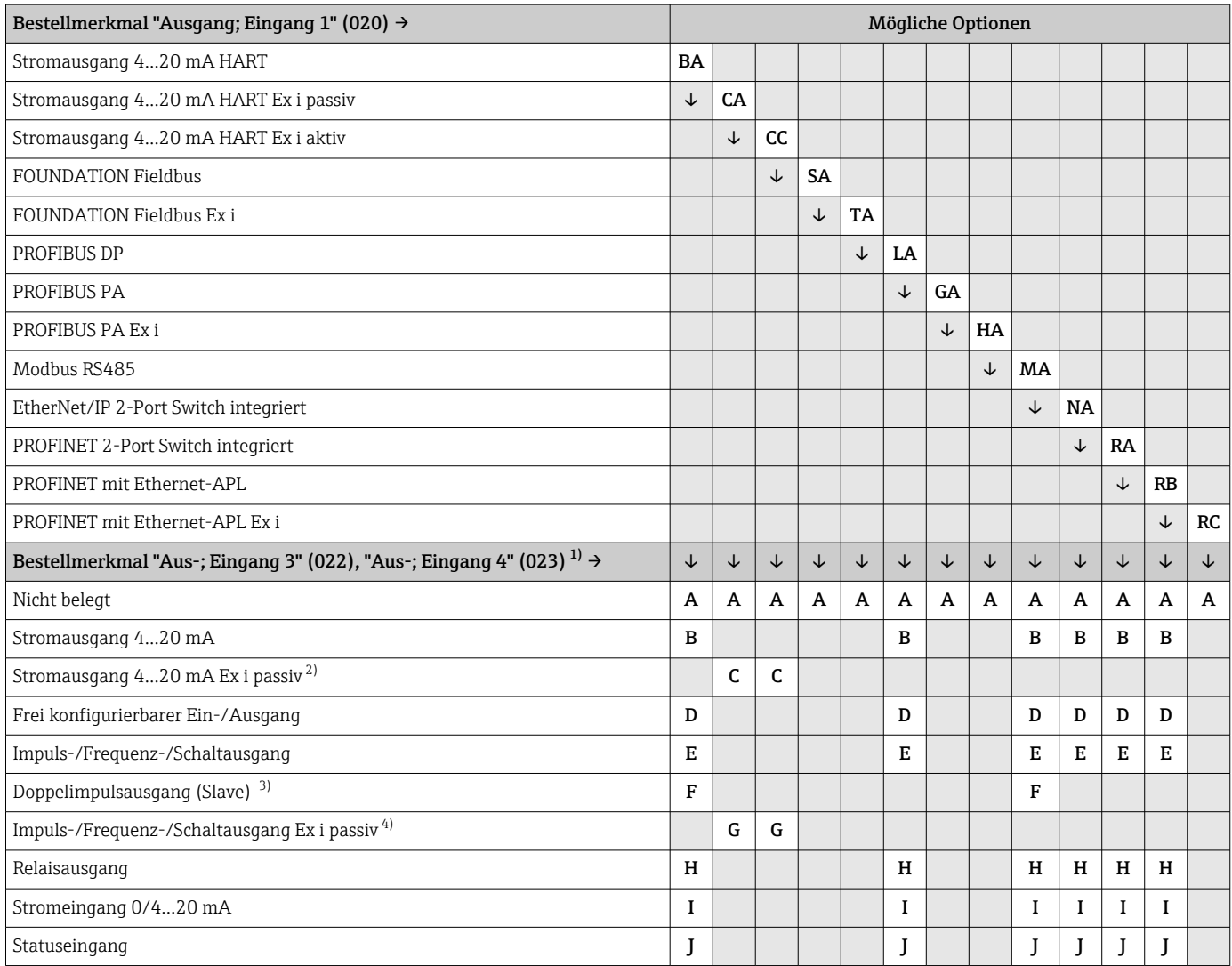

1) Das Bestellmerkmal "Ausgang; Eingang 4" (023) ist nur für den Messumformer Proline 500-digital verfügbar, Bestellmerkmal "Integrierte ISEM Elektronik" , Option A.

2) Für den Aus-/Eingang 4 steht die Auswahl Stromausgang 4…20 mA Ex i passiv (C) nicht zur Verfügung.

3) Für den Aus-/Eingang 4 steht die Auswahl Doppelimpulsausgang (F) nicht zur Verfügung.

4) Für den Aus-/Eingang 4 steht die Auswahl Impuls-/Frequenz-/Schaltausgang Ex i passiv (G) nicht zur Verfügung.

# <span id="page-16-0"></span>Ausgangssignal Stromausgang 4…20 mA HART

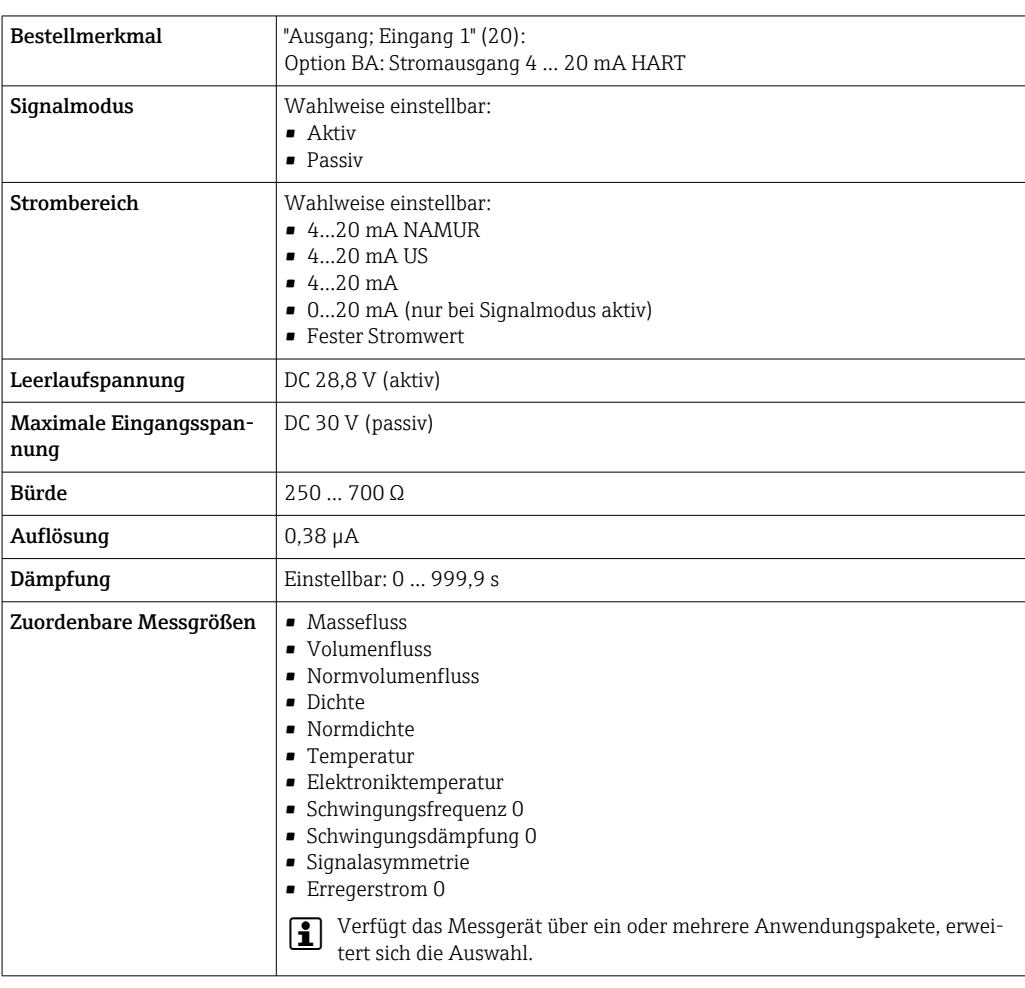

# Stromausgang 4…20 mA HART Ex i

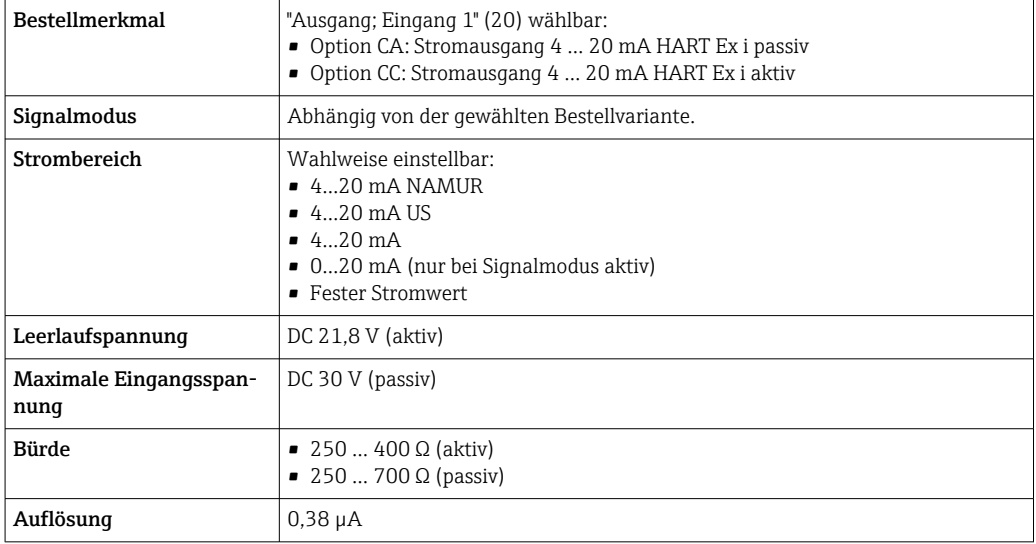

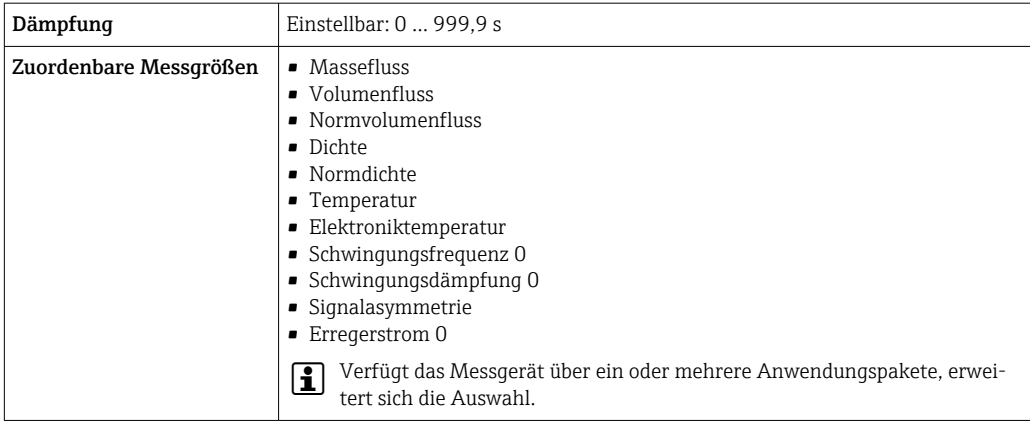

# FOUNDATION Fieldbus

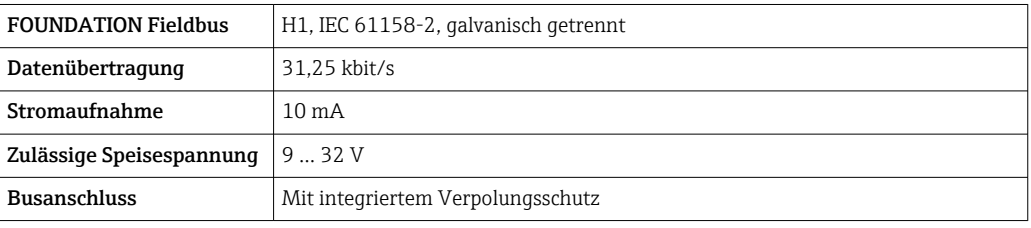

# PROFIBUS DP

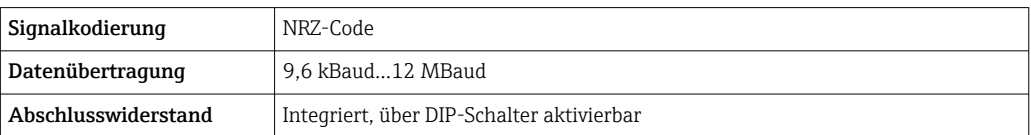

# PROFIBUS PA

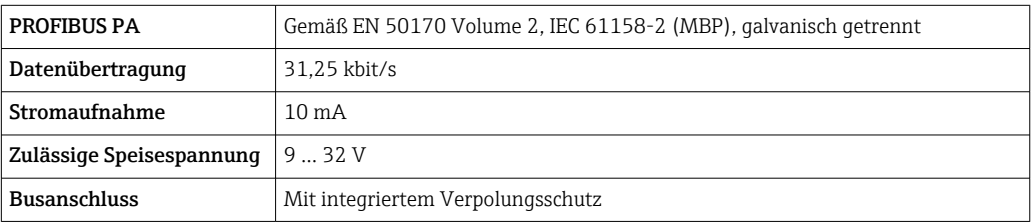

# Modbus RS485

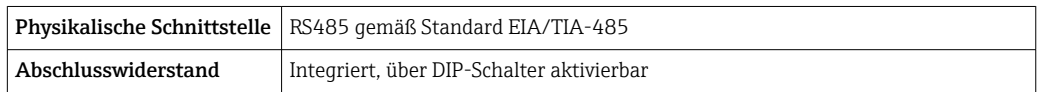

# EtherNet/IP

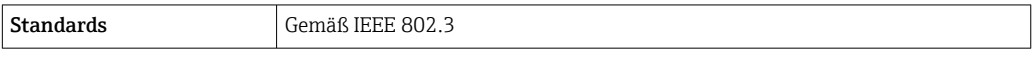

# PROFINET

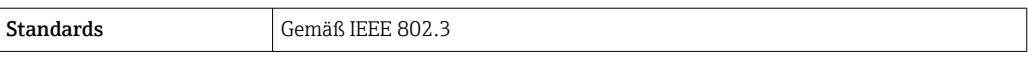

# PROFINET mit Ethernet-APL

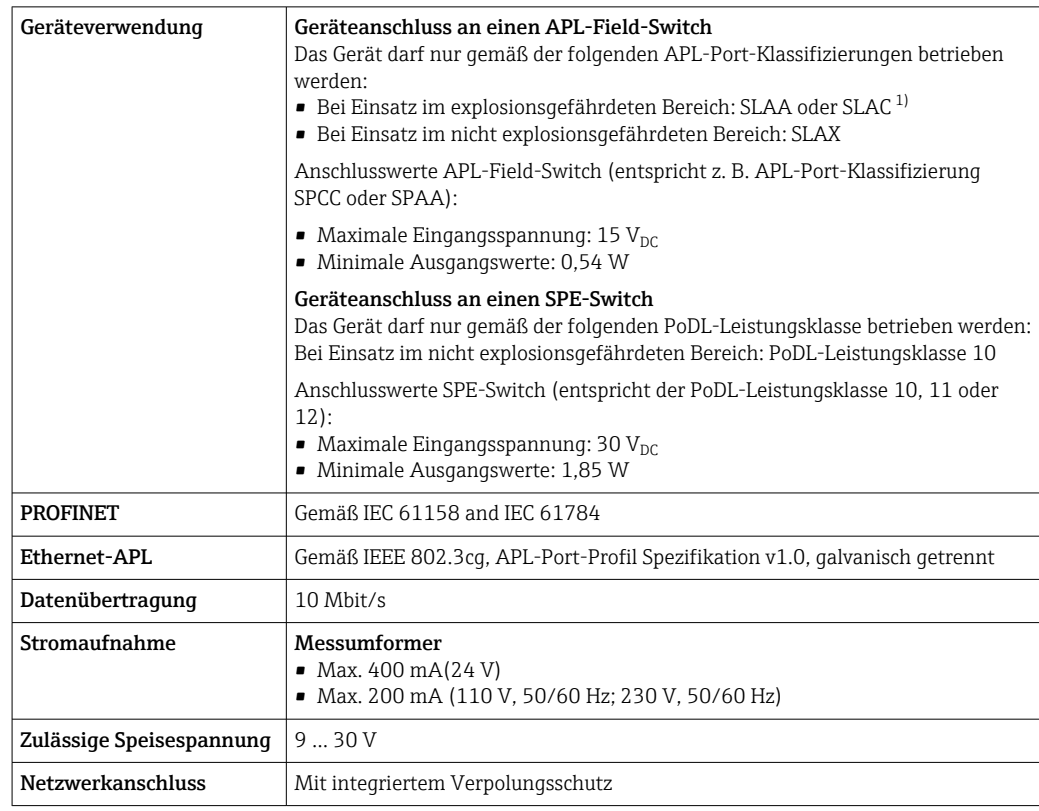

1) Weitere Informationen zum Einsatz des Geräts im explosionsgefährdeten Bereich: Ex-Sicherheitshinweise

# Stromausgang 4…20 mA

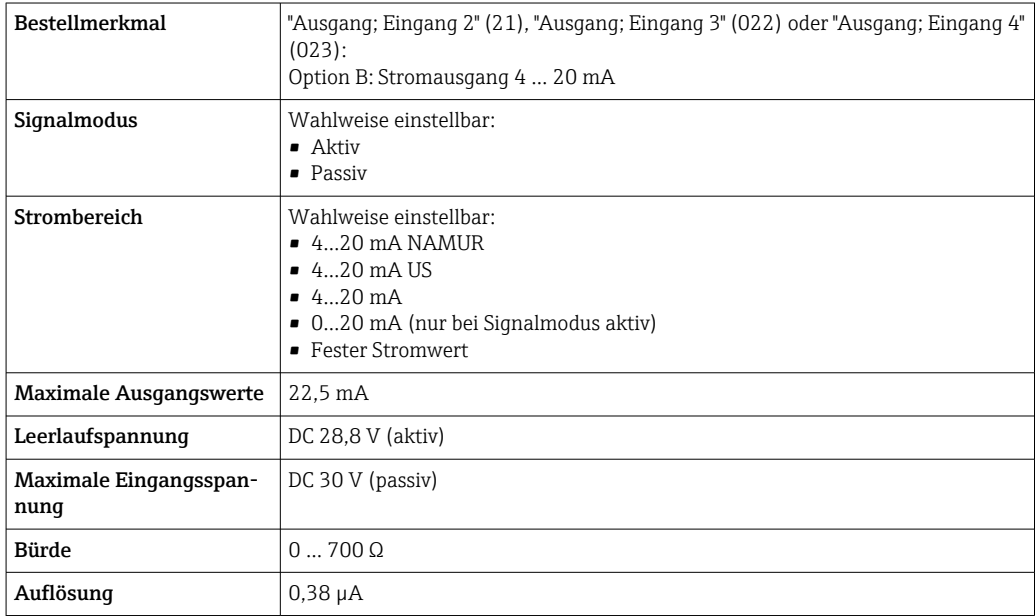

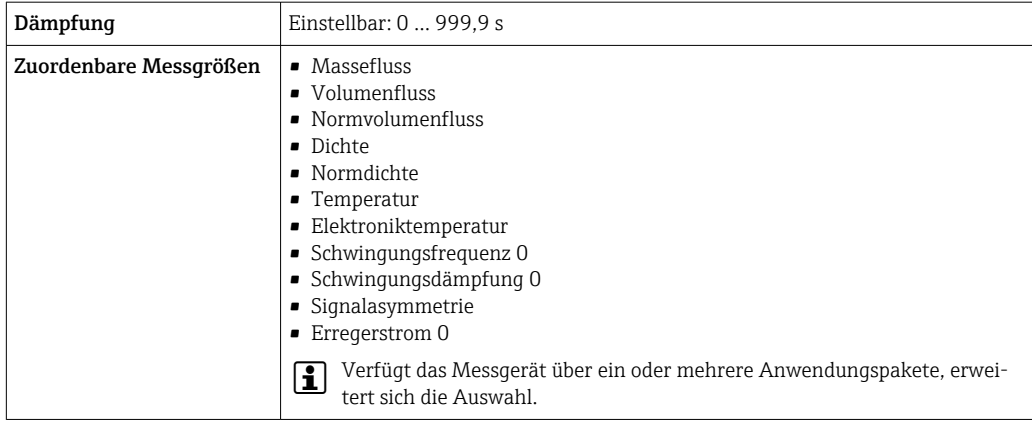

# Stromausgang 4…20 mA Ex i passiv

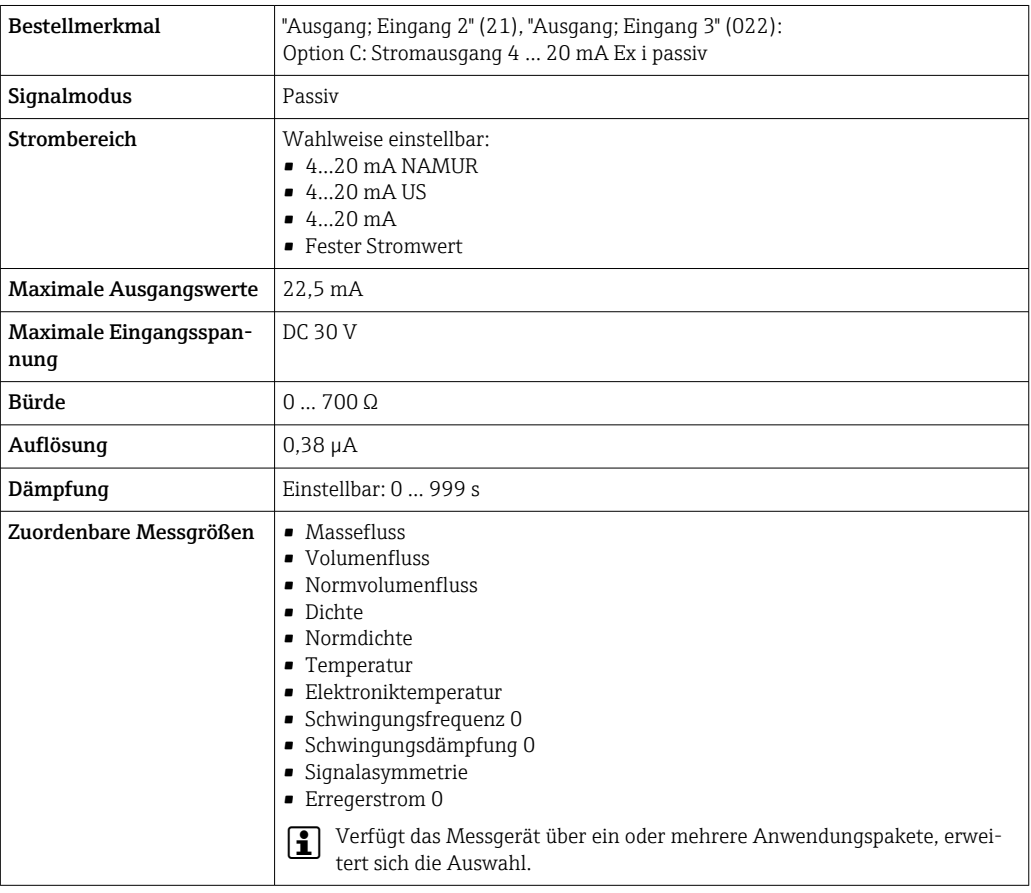

# Impuls-/Frequenz-/Schaltausgang

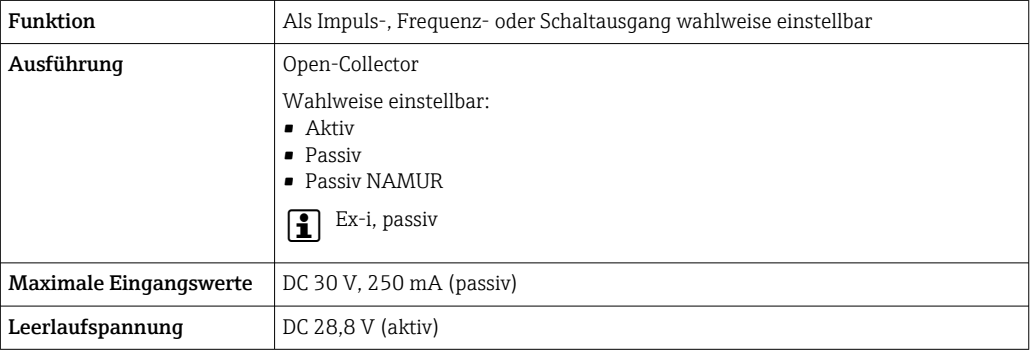

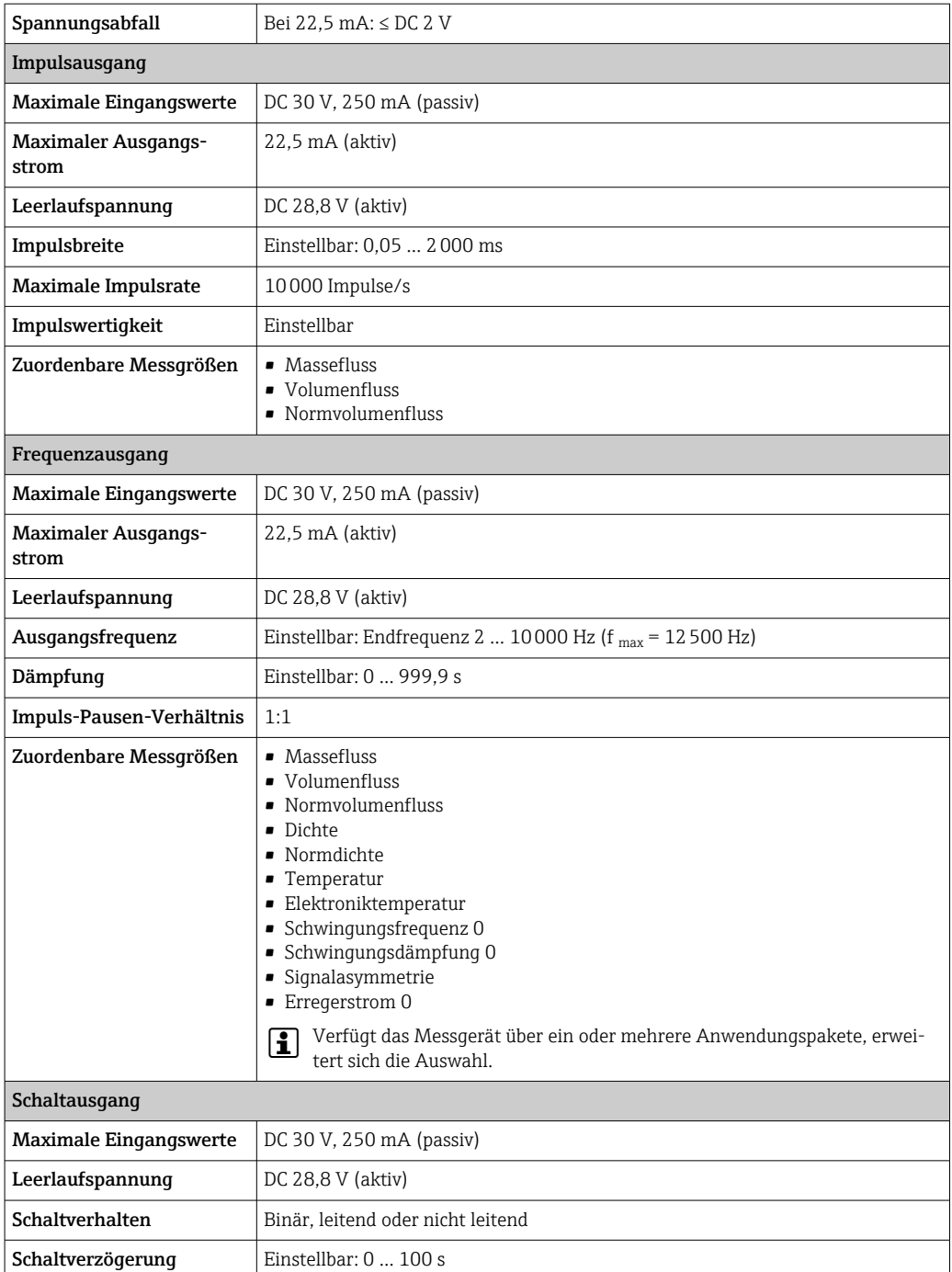

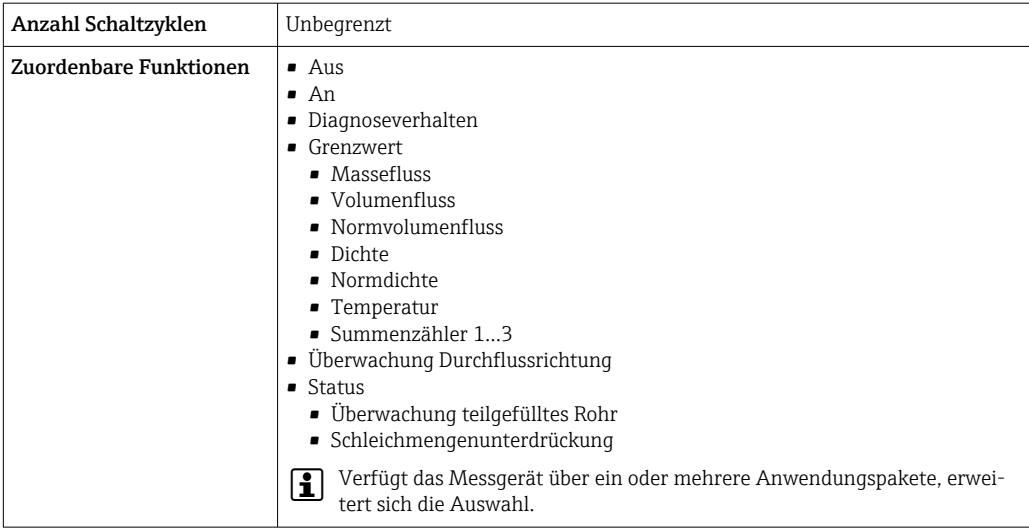

# Doppelimpulsausgang

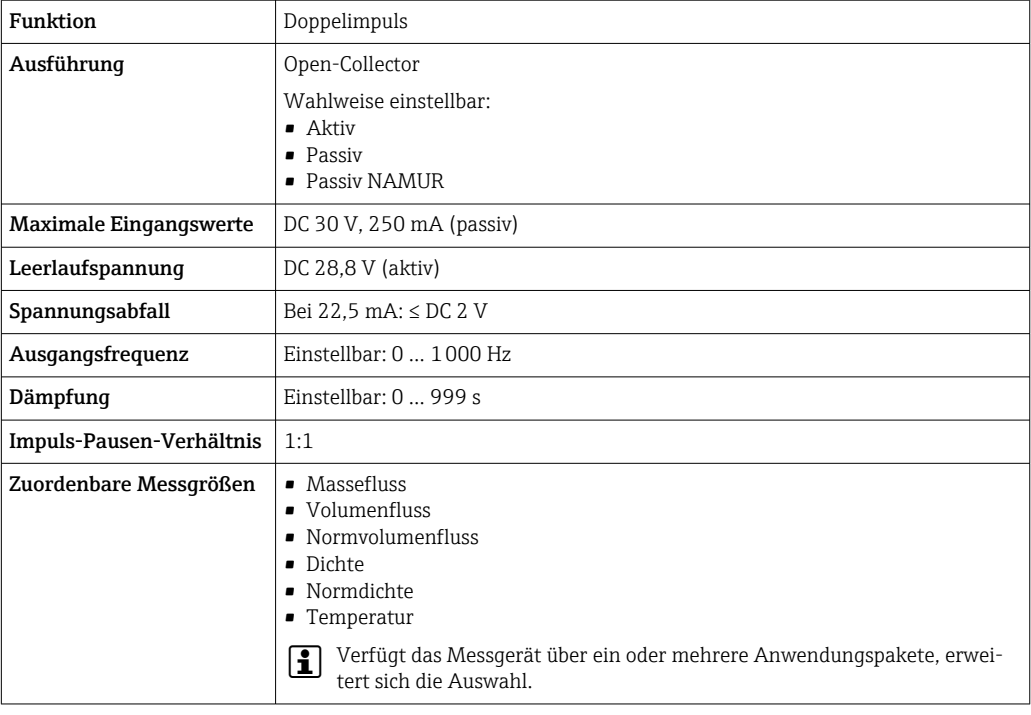

# Relaisausgang

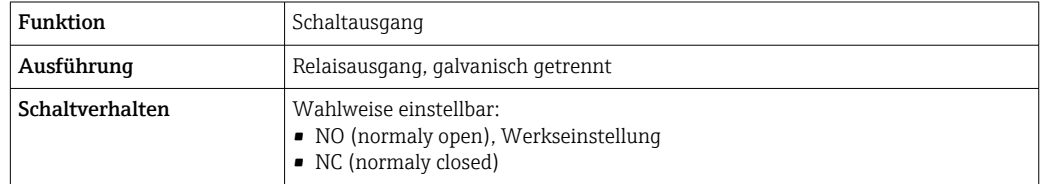

<span id="page-22-0"></span>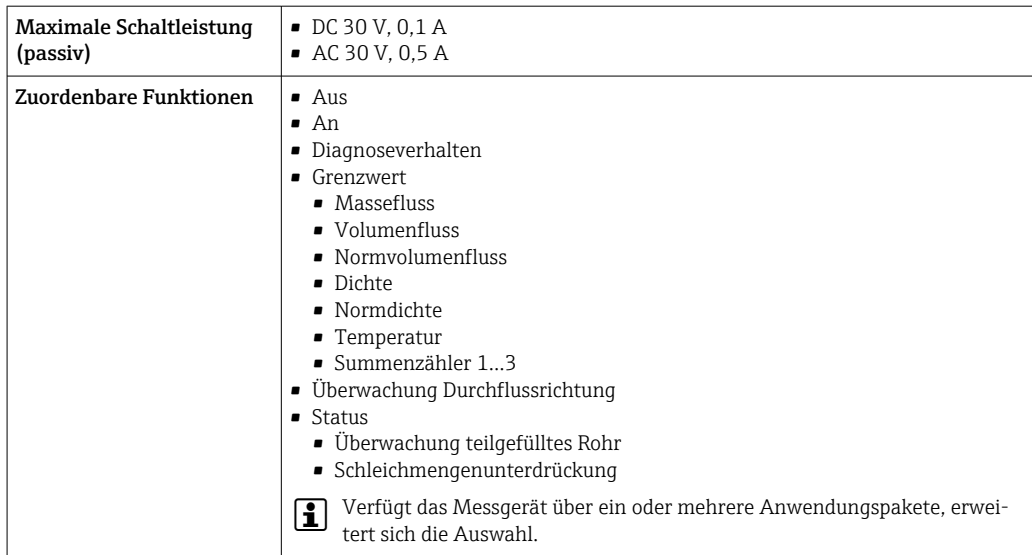

#### Frei konfigurierbarer Ein-/Ausgang

Einem frei konfigurierbaren Ein-/Ausgang (Konfigurierbares I/O) wird bei der Inbetriebnahme des Geräts ein spezifischer Ein- oder Ausgang zugeordnet.

Für die Zuordnung stehen folgende Ein- und Ausgänge zur Verfügung:

- Stromausgang wählbar: 4…20 mA (aktiv), 0/4…20 mA (passiv)
- Impuls-/Frequenz-/Schaltausgang
- Stromeingang wählbar: 4…20 mA (aktiv), 0/4…20 mA (passiv)
- Statuseingang

Die technischen Werte entsprechen denen in diesem Kapitel beschriebenen Ein- und Ausgängen.

Ausfallsignal Ausfallinformationen werden abhängig von der Schnittstelle wie folgt dargestellt.

## Stromausgang HART

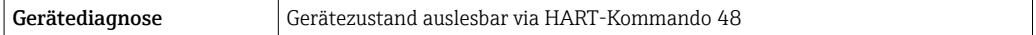

#### PROFIBUS PA

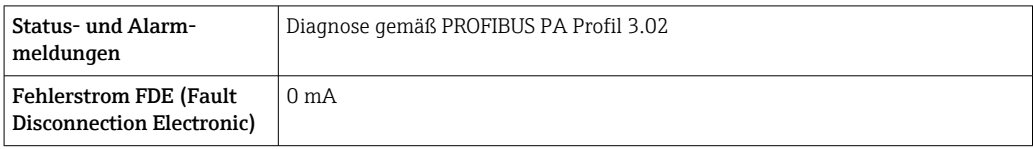

## PROFIBUS DP

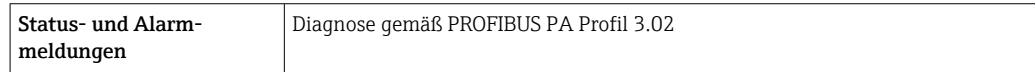

#### EtherNet/IP

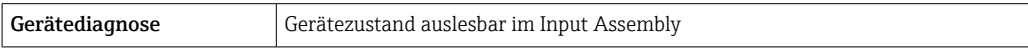

#### PROFINET

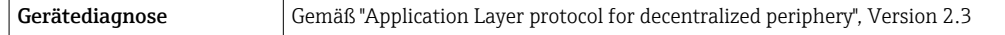

# PROFINET mit Ethernet-APL

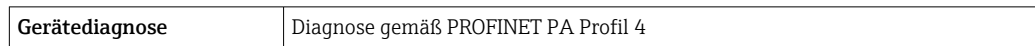

# FOUNDATION Fieldbus

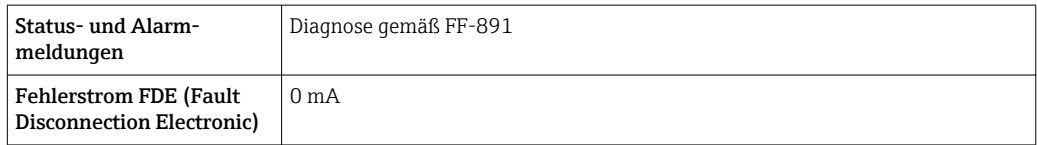

## Modbus RS485

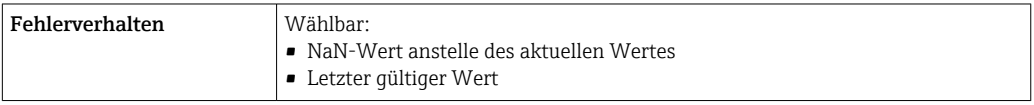

# Stromausgang 0/4…20 mA

*4…20 mA*

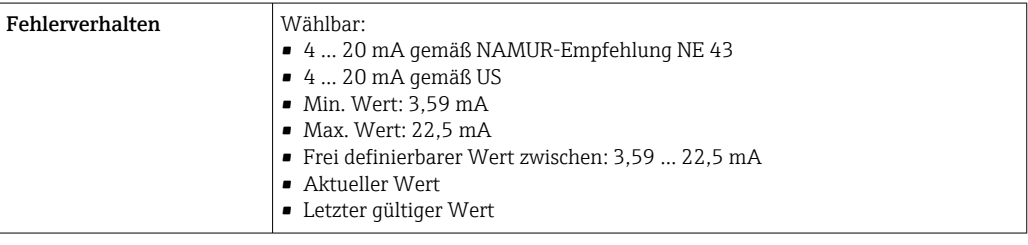

# *0…20 mA*

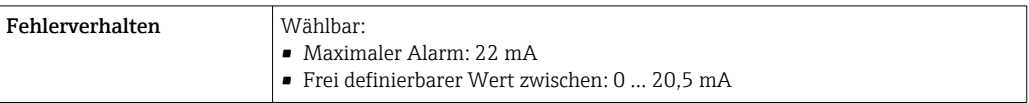

# Impuls-/Frequenz-/Schaltausgang

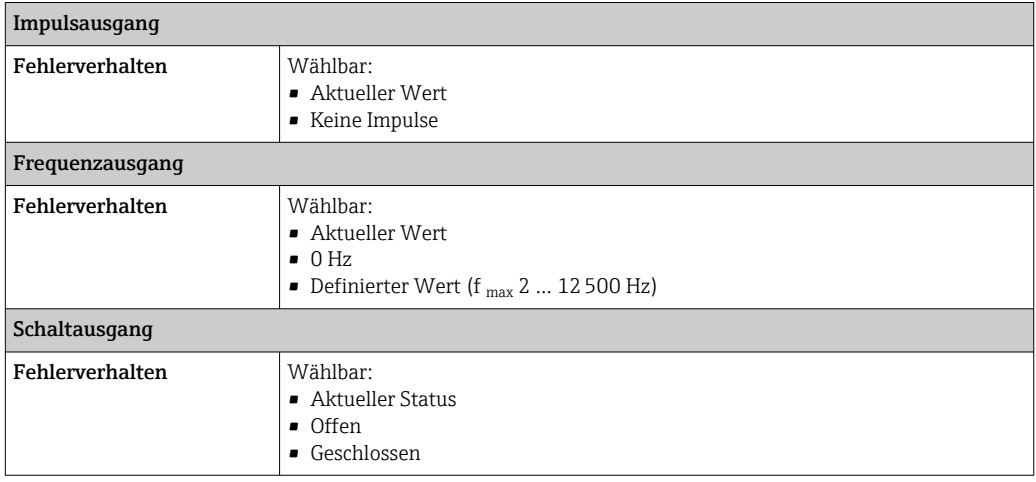

## <span id="page-24-0"></span>Relaisausgang

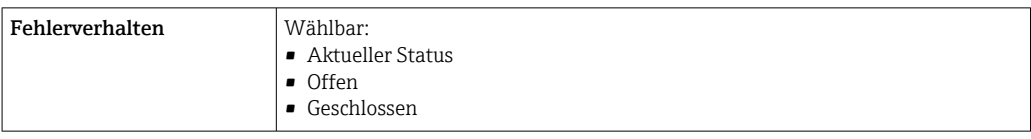

## Vor-Ort-Anzeige

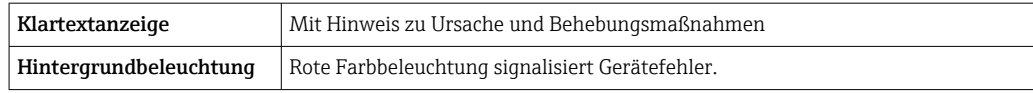

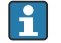

Statussignal gemäß NAMUR-Empfehlung NE 107

### Schnittstelle/Protokoll

- Via digitale Kommunikation:
	- HART-Protokoll
	- FOUNDATION Fieldbus
	- PROFIBUS PA
	- PROFIBUS DP
	- Modbus RS485
	- EtherNet/IP
	- PROFINET
	- PROFINET mit Ethernet-APL
- Via Serviceschnittstelle
	- Serviceschnittstelle CDI-RJ45
	- WLAN-Schnittstelle

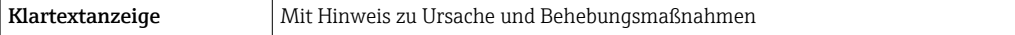

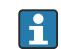

Weitere Informationen zur Fernbedienung $\rightarrow \ \textcircled{\small{1}}$  107

#### Webbrowser

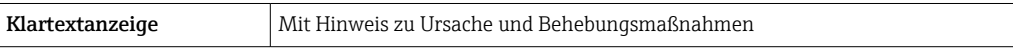

## Leuchtdioden (LED)

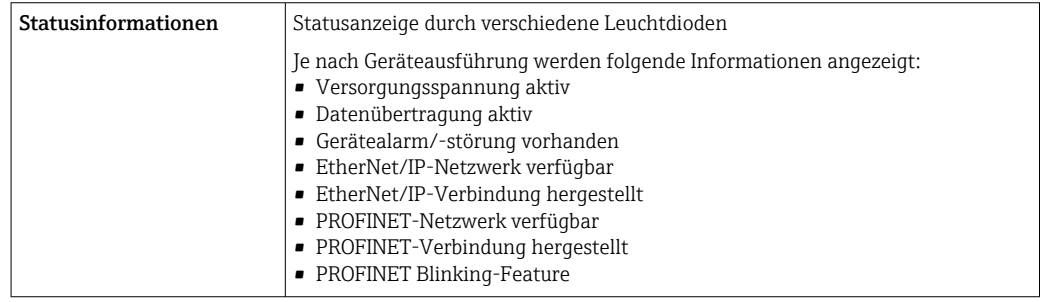

Bürde **Bürde** Ausgangssignal → ■ 17

# <span id="page-25-0"></span>Ex-Anschlusswerte Sicherheitstechnische Werte

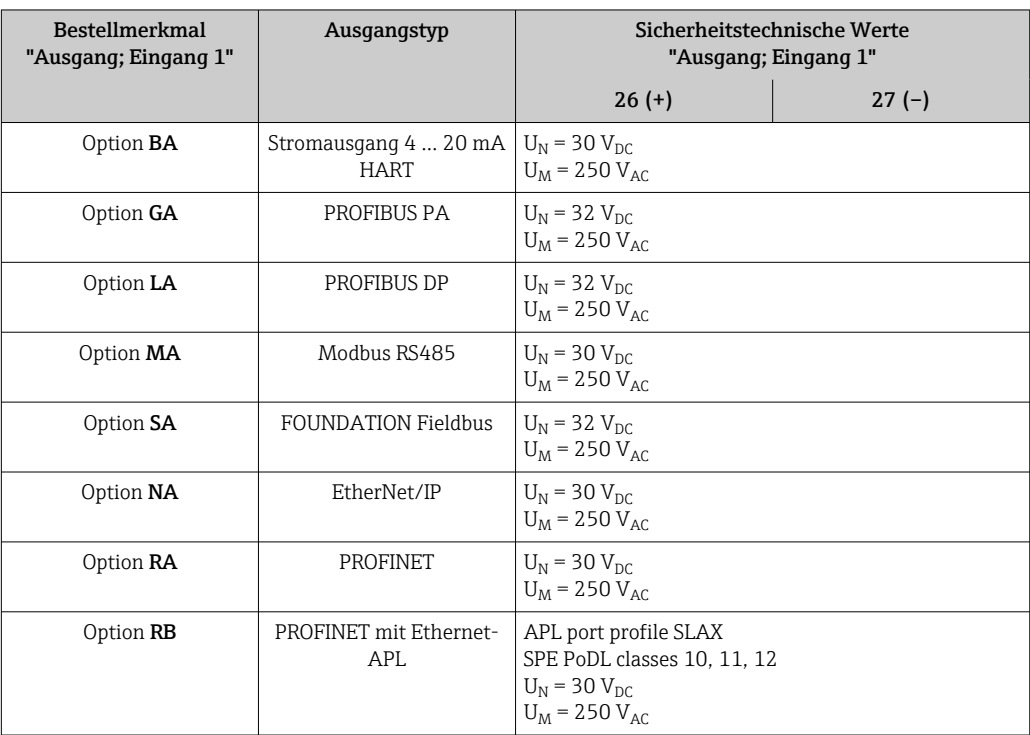

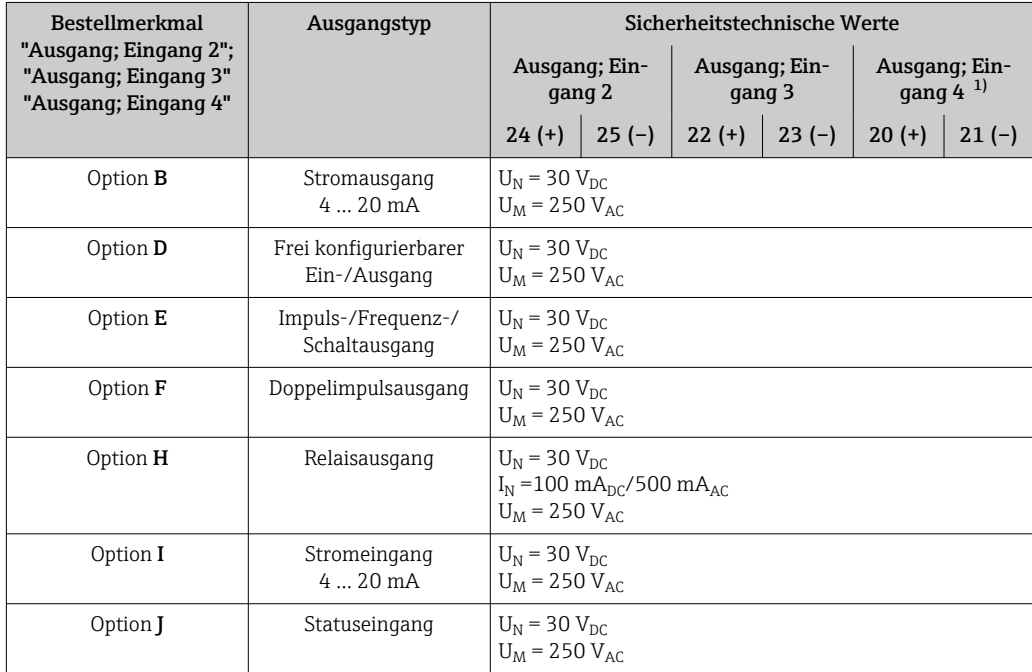

1) Das Bestellmerkmal "Ausgang; Eingang 4" ist nur für den Messumformer Proline 500 – digital verfügbar.

## Eigensichere Werte

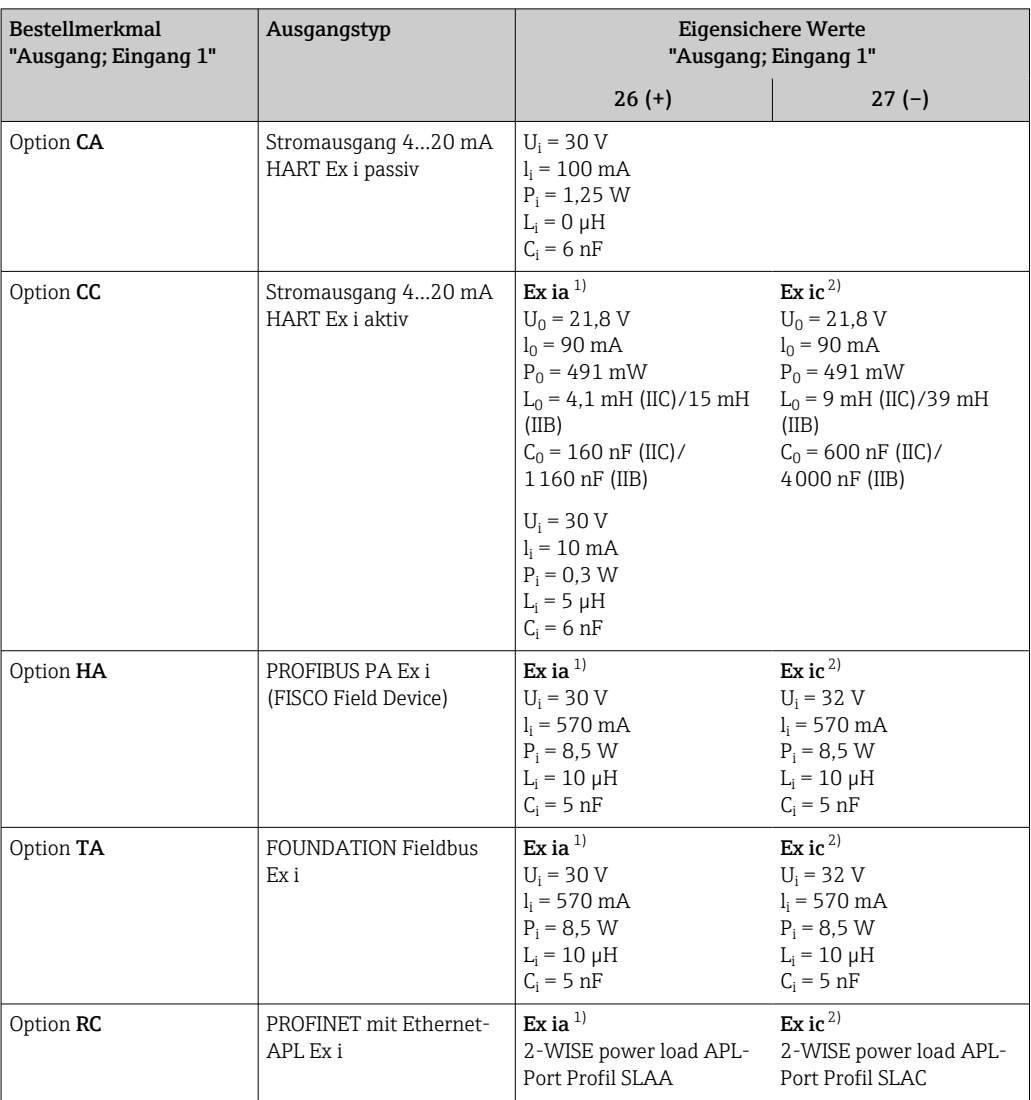

1) Nur für Messumformer Proline 500 Zone 1; Class I, Division 1 verfügbar.

2) Nur für Messumformer Zone 2; Class I, Division 2 und nur für Messumformer Proline 500 – digital verfügbar

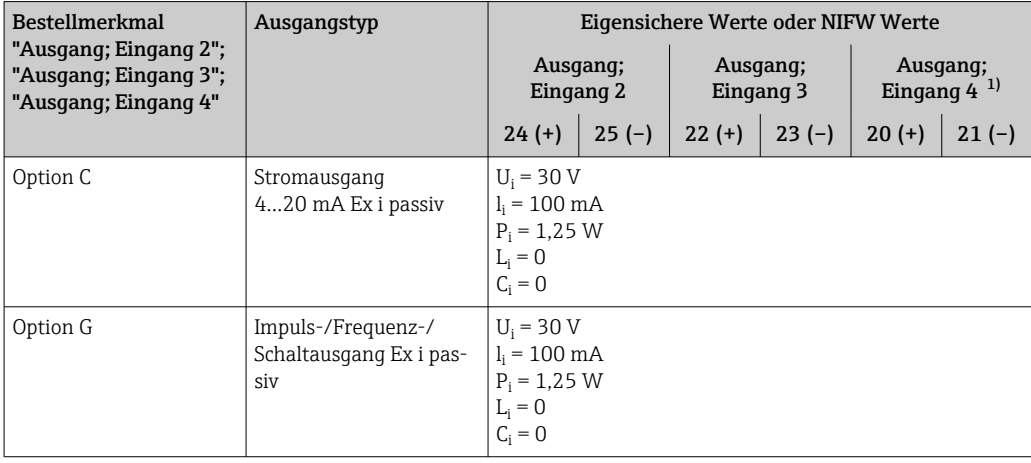

1) Das Bestellmerkmal "Ausgang; Eingang 4" ist nur für den Messumformer Proline 500 – digital verfügbar.

<span id="page-27-0"></span>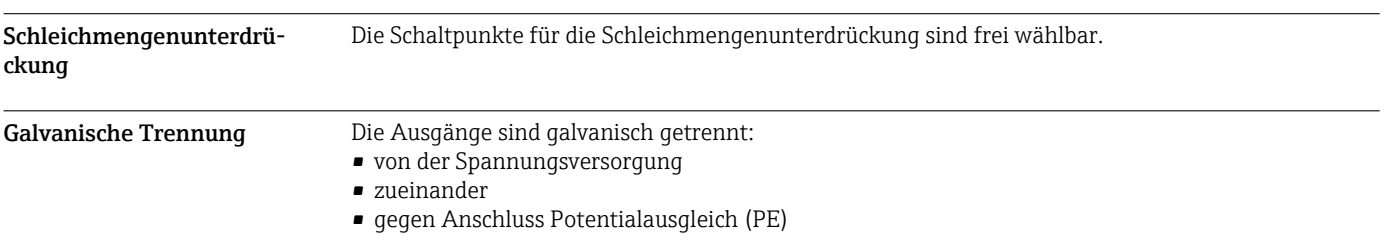

# Protokollspezifische Daten

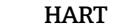

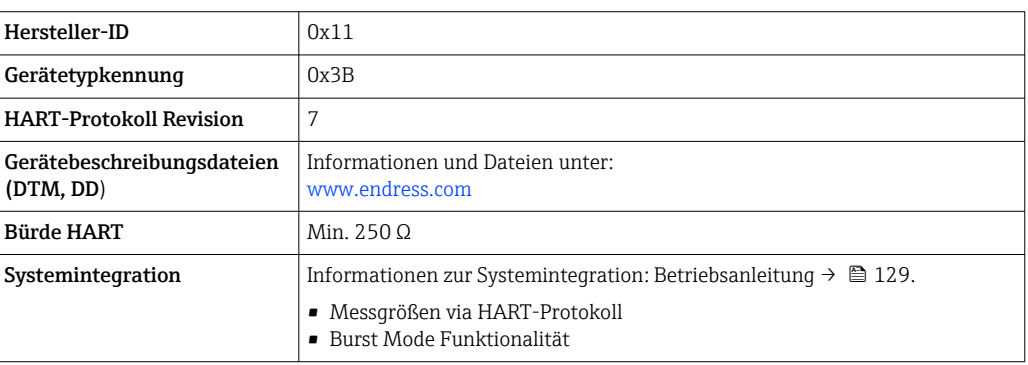

# FOUNDATION Fieldbus

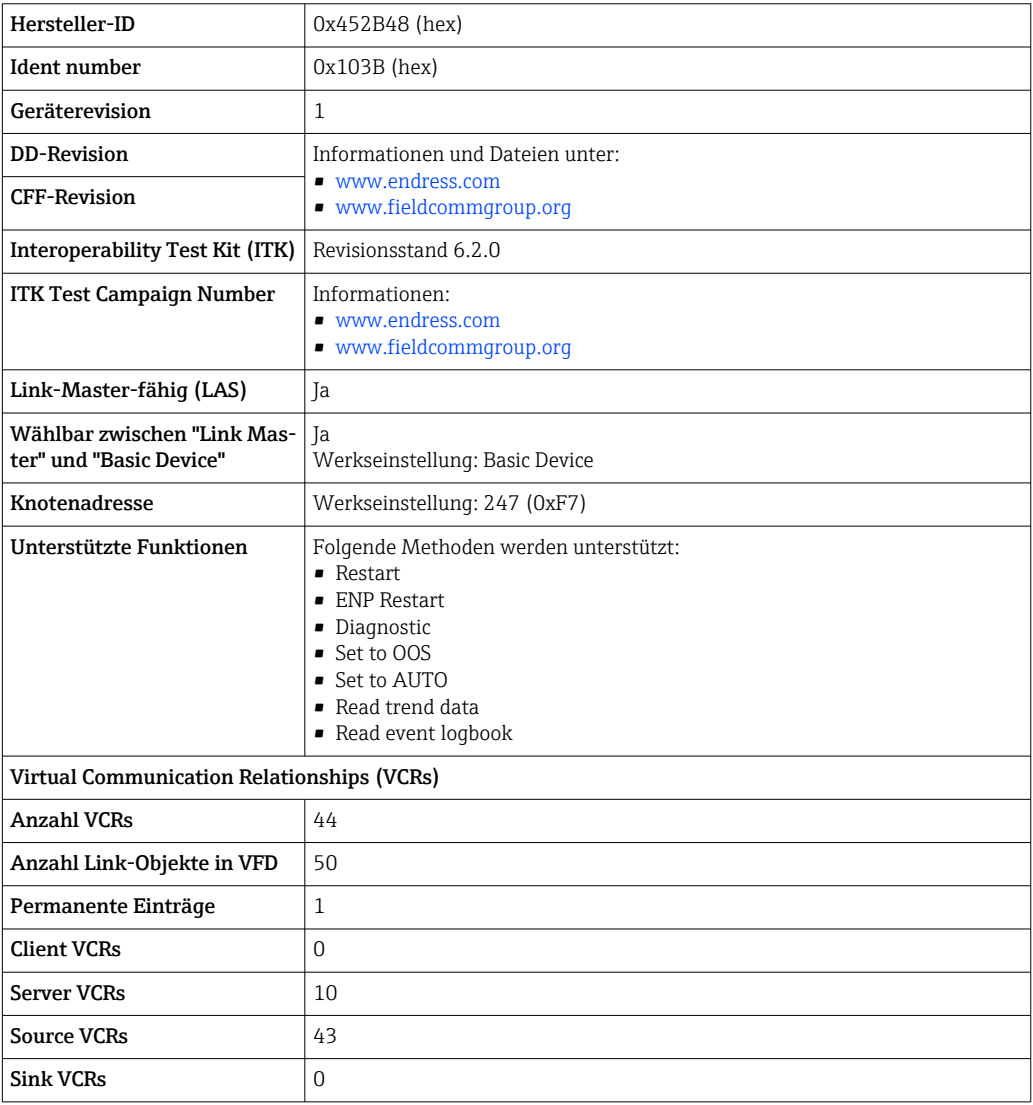

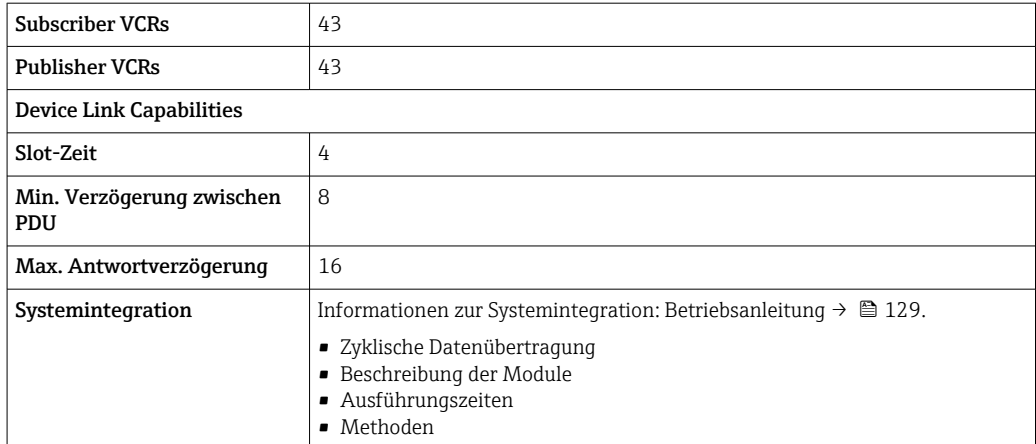

# PROFIBUS DP

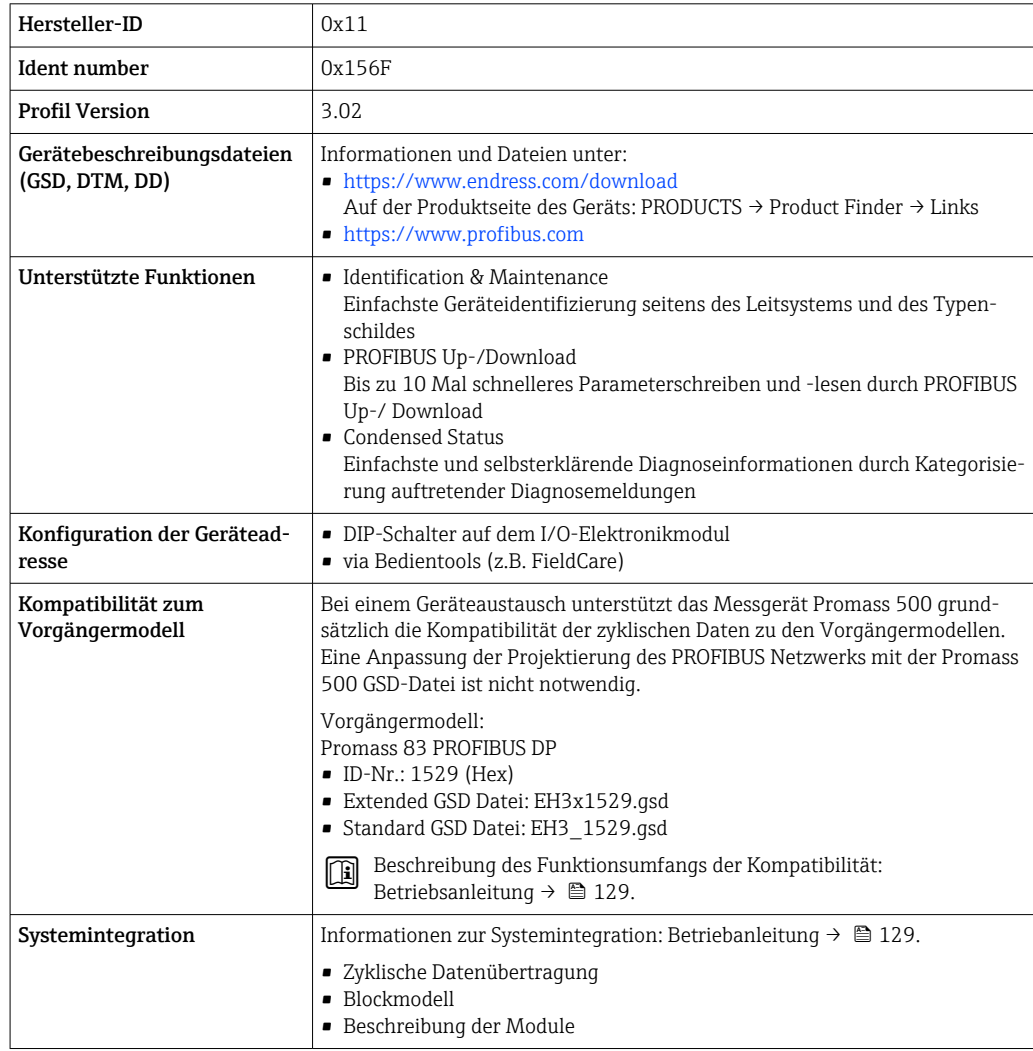

# PROFIBUS PA

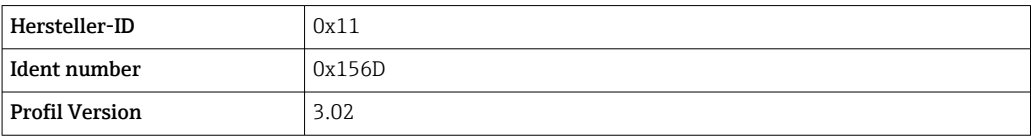

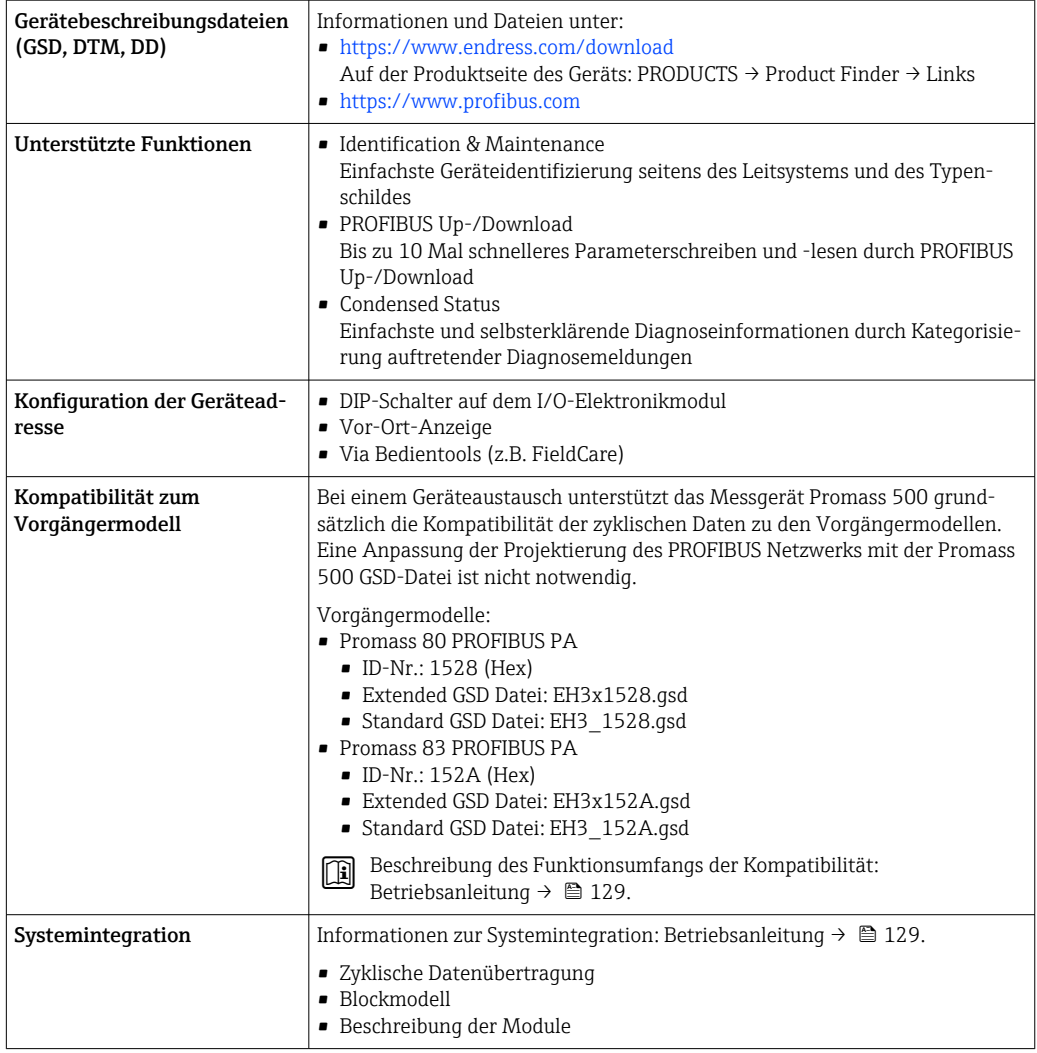

## Modbus RS485

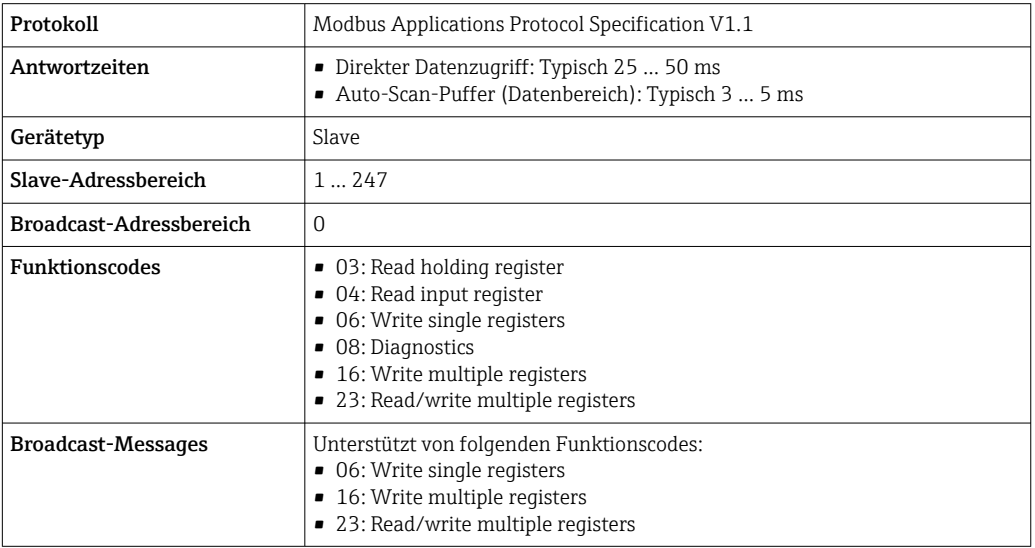

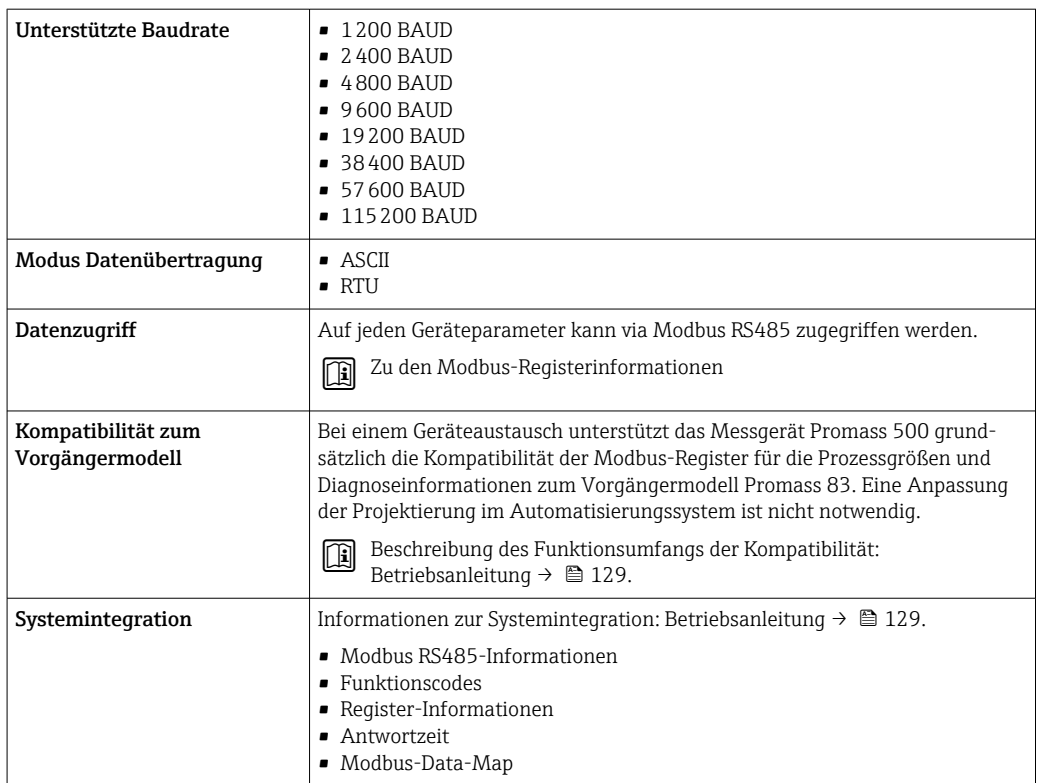

# EtherNet/IP

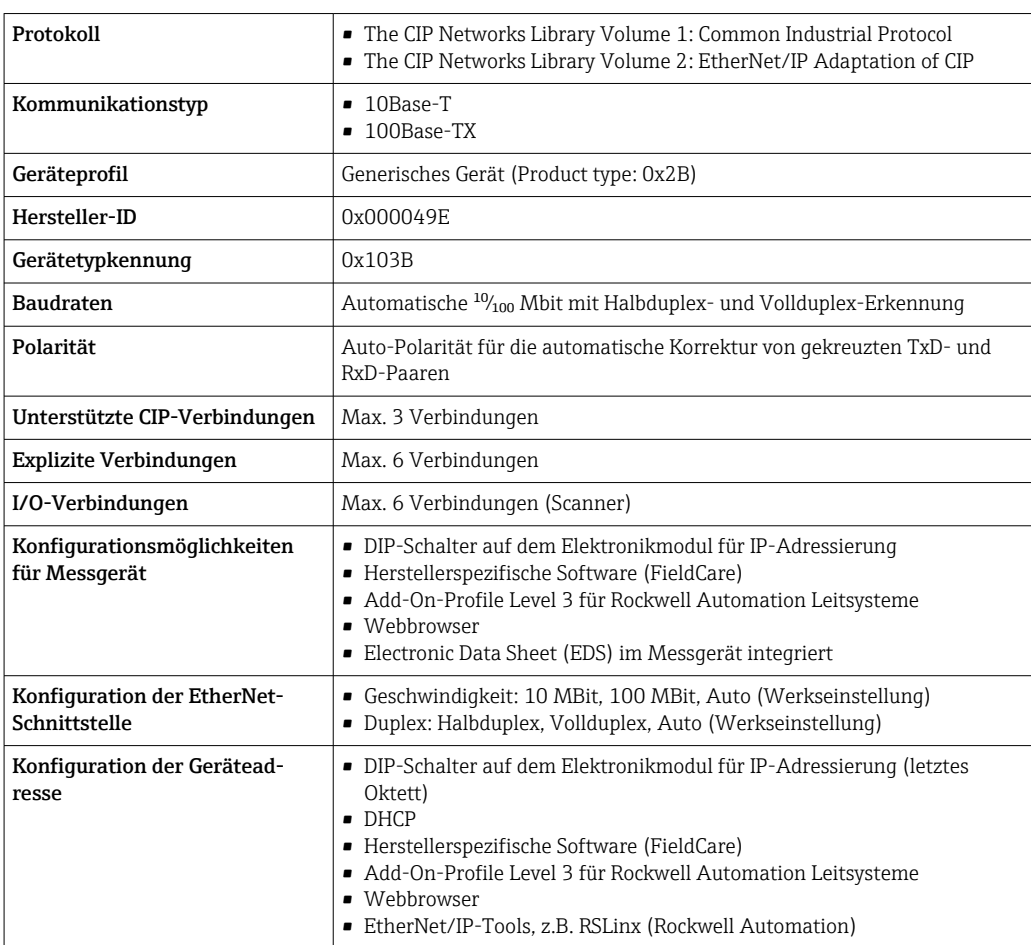

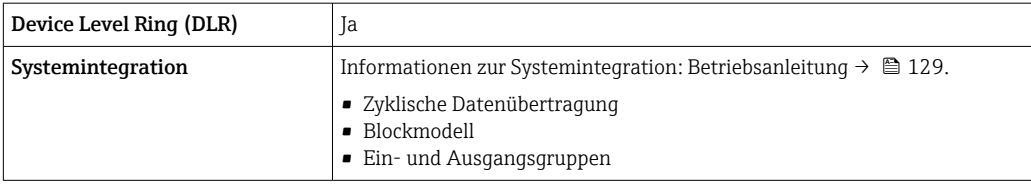

# PROFINET

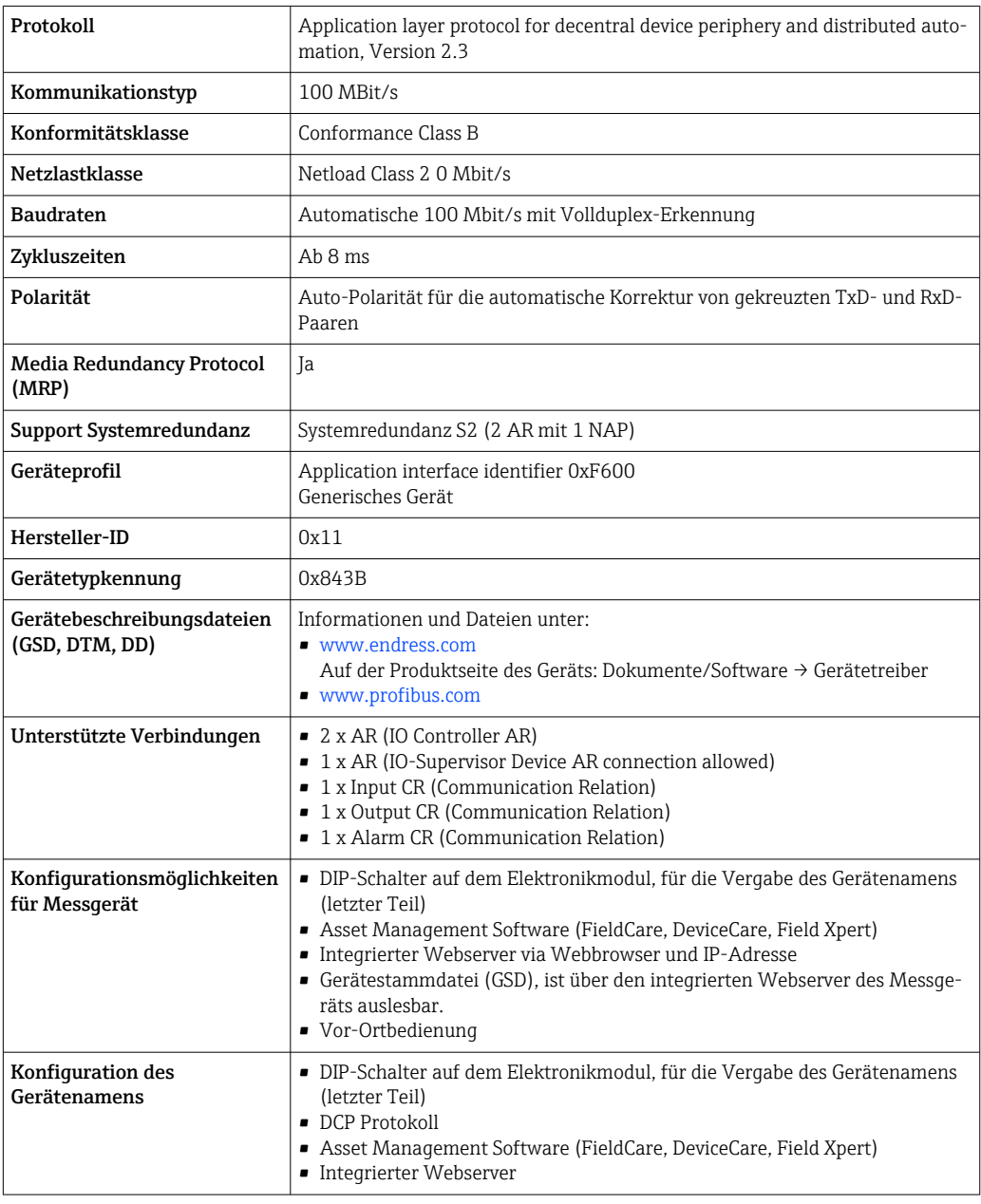

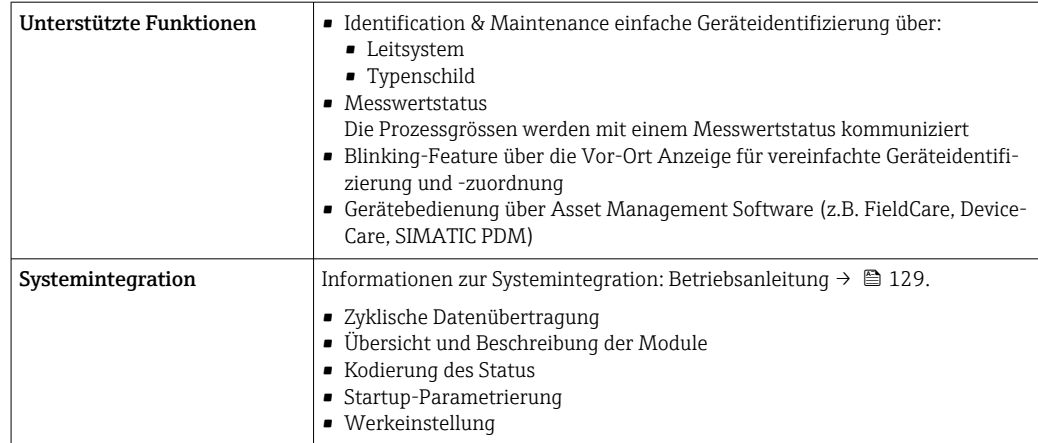

# PROFINET mit Ethernet-APL

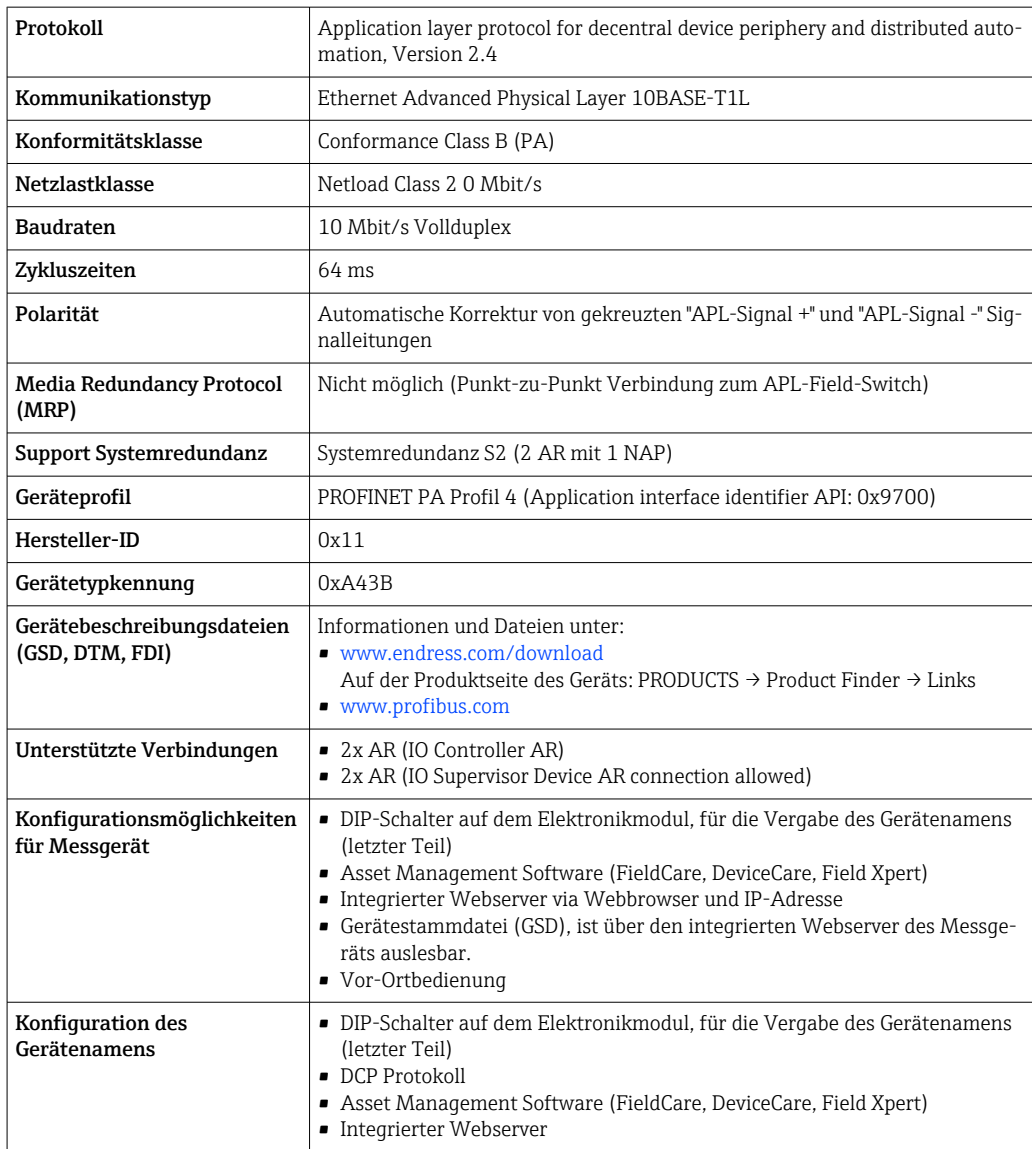

<span id="page-33-0"></span>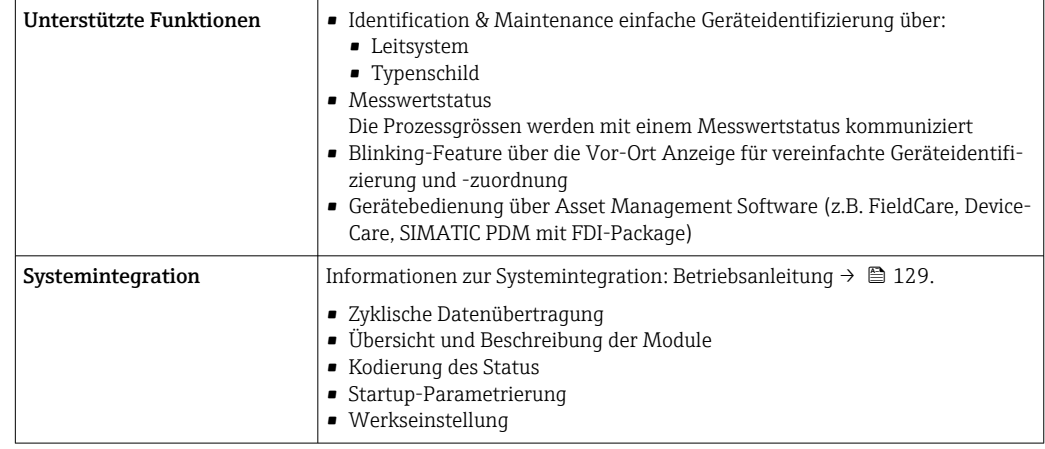

# Energieversorgung

# Klemmenbelegung Messumformer: Versorgungsspannung, Ein-/Ausgänge

# *HART*

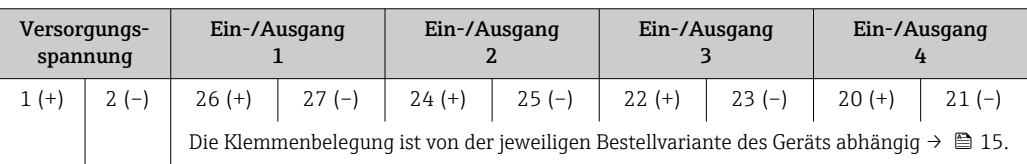

# *FOUNDATION Fieldbus*

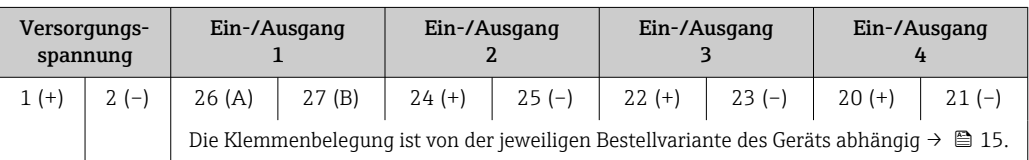

# *PROFIBUS DP*

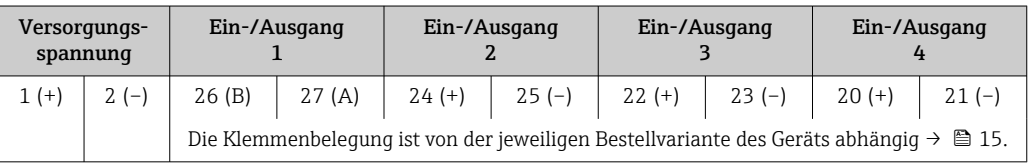

# *PROFIBUS PA*

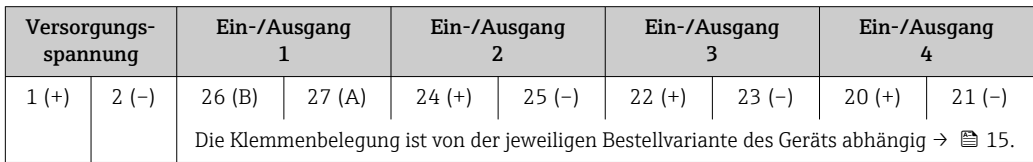

# *Modbus RS485*

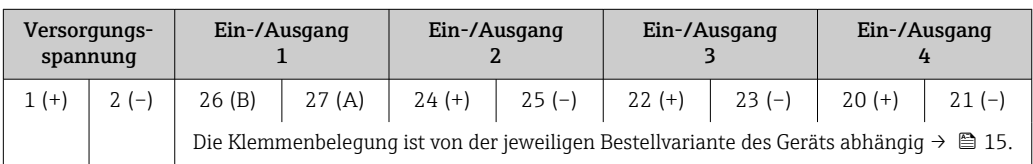

#### <span id="page-34-0"></span>*EtherNet/IP*

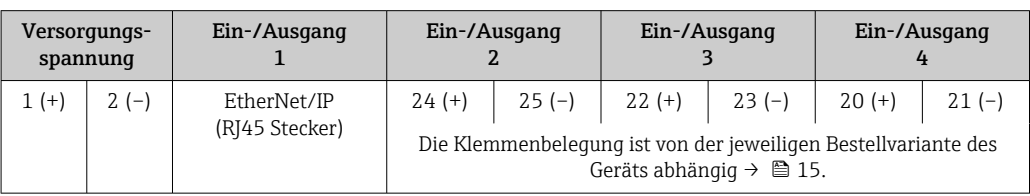

# *PROFINET*

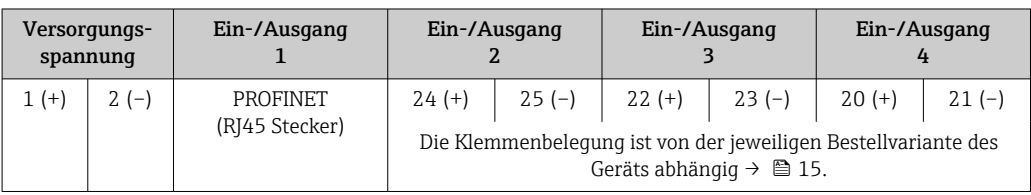

#### *PROFINET mit Ethernet-APL*

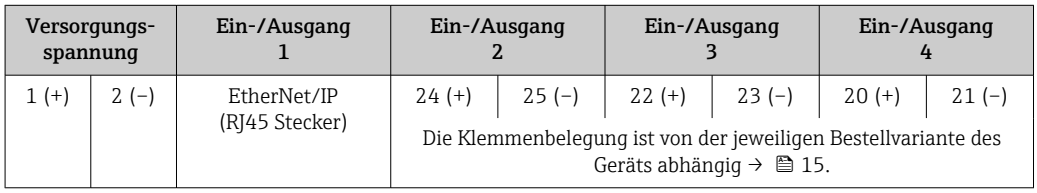

#### Messumformer und Anschlussgehäuse Messaufnehmer: Verbindungskabel

Die räumlich getrennt montierten Messaufnehmer und Messumformer werden mit einem Verbindungskabel verbunden. Der Anschluss erfolgt über das Anschlussgehäuse des Messaufnehmers und dem Messumformergehäuse.

Klemmenbelegung und Anschluss des Verbindungskabels:

- Proline 500 digital  $\rightarrow \blacksquare$  39
- Proline  $500 \rightarrow \blacksquare 40$

Verfügbare Gerätestecker Gerätestecker Gerätestecker dürfen nicht in explosionsgefährdeten Bereichen eingesetzt werden!

#### Gerätestecker für Feldbusse:

Bestellmerkmal "Eingang; Ausgang 1"

- Option SA "FOUNDATION Fieldbus"  $\rightarrow$   $\blacksquare$  35
- Option GA "PROFIBUS PA"  $\rightarrow$   $\approx$  36
- Option **NA** "EtherNet/IP"  $\rightarrow$   $\blacksquare$  36
- Option RA "PROFINET"  $\rightarrow$   $\blacksquare$  36
- Option RB "PROFINET mit Ethernet-APL" [→ 36](#page-35-0)

# Gerätestecker für den Anschluss an die Serviceschnittstelle: Bestellmerkmal "Zubehör montiert"

Option NB, Adapter RJ45 M12 (Serviceschnittstelle) → ■ 38

#### Bestellmerkmal "Eingang; Ausgang 1", Option SA "FOUNDATION Fieldbus"

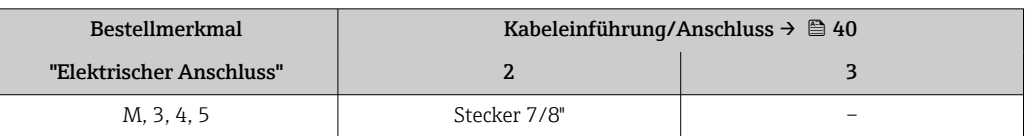

# <span id="page-35-0"></span>Bestellmerkmal "Eingang; Ausgang 1", Option GA "PROFIBUS PA"

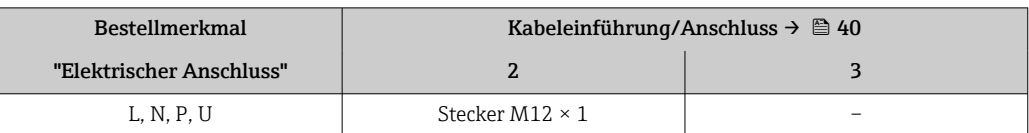

## Bestellmerkmal "Eingang; Ausgang 1", Option NA "EtherNet/IP"

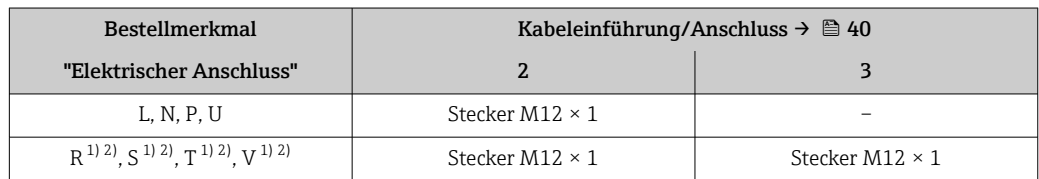

1) Nicht kombinierbar mit einer externen WLAN-Antenne (Bestellmerkmal "Zubehör beigelegt", Option P8), eines RJ45 M12 Adapters für die Serviceschnittstelle (Bestellmerkmal "Zubehör montiert", Option NB) oder des abgesetzten Anzeige- und Bedienmoduls DKX001

2) Geeignet für die Einbindung des Geräts in eine Ringtopologie.

### Bestellmerkmal "Eingang; Ausgang 1", Option RA "PROFINET"

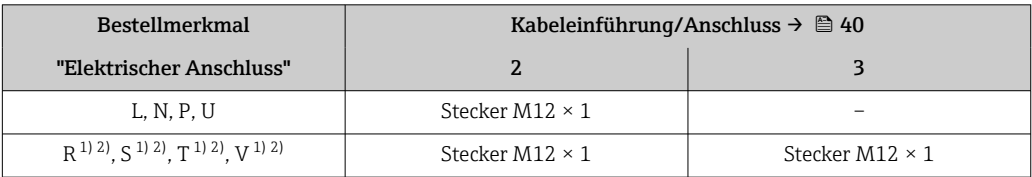

1) Nicht kombinierbar mit einer externen WLAN-Antenne (Bestellmerkmal "Zubehör beigelegt", Option P8), eines RJ45 M12 Adapters für die Serviceschnittstelle (Bestellmerkmal "Zubehör montiert", Option NB) oder des abgesetzten Anzeige- und Bedienmoduls DKX001.

2) Geeignet für die Einbindung des Geräts in eine Ringtopologie.

#### Bestellmerkmal "Eingang; Ausgang 1", Option RB "PROFINET mit Ethernet-APL"

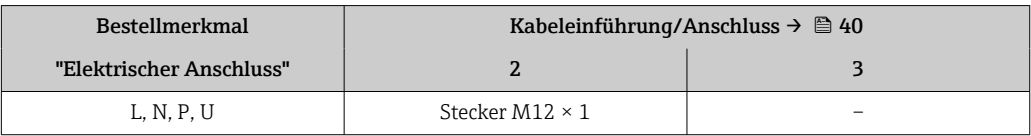

# Bestellmerkmal "Zubehör montiert", Option NB "Adapter RJ45 M12 (Serviceschnittstelle)"

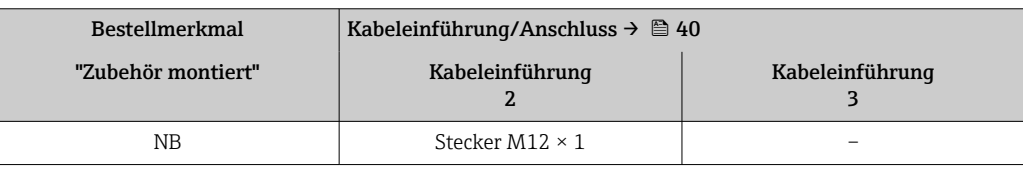

#### Pinbelegung Gerätestecker FOUNDATION Fieldbus

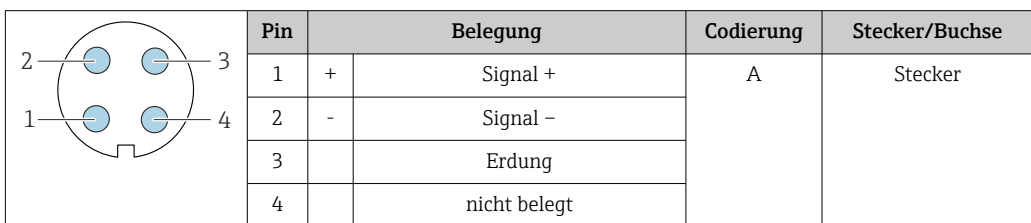
## PROFIBUS PA

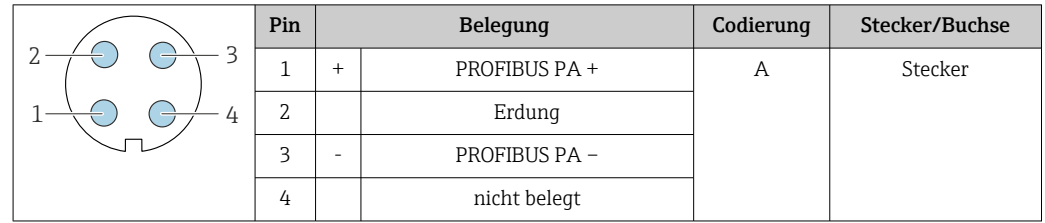

Als Stecker wird empfohlen: • Binder, Serie 713, Teilenr. 99 1430 814 04

• Phoenix, Teilenr. 1413934 SACC-FS-4QO SH PBPA SCO

## PROFINET

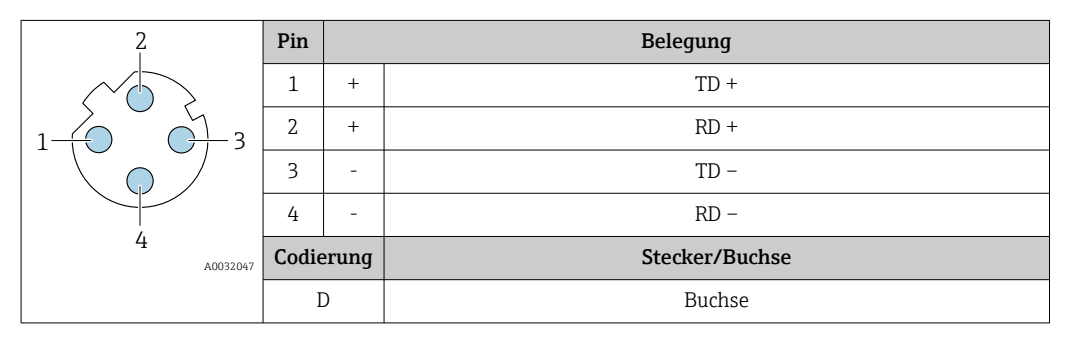

Als Stecker wird empfohlen:

• Binder, Serie 825, Teilenr. 99 3729 810 04

• Phoenix, Teilenr. 1543223 SACC-M12MSD-4Q

## PROFINET mit Ethernet-APL

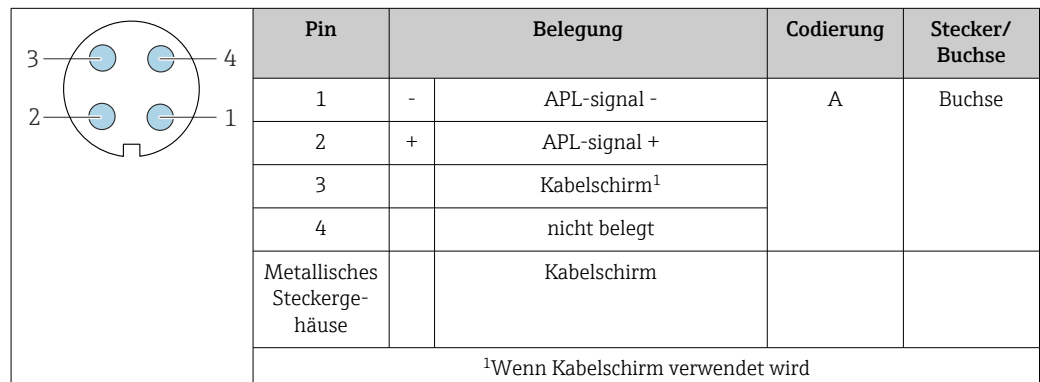

Als Stecker wird empfohlen: • Binder, Serie 713, Teilenr. 99 1430 814 04

• Phoenix, Teilenr. 1413934 SACC-FS-4QO SH PBPA SCO

## EtherNet/IP

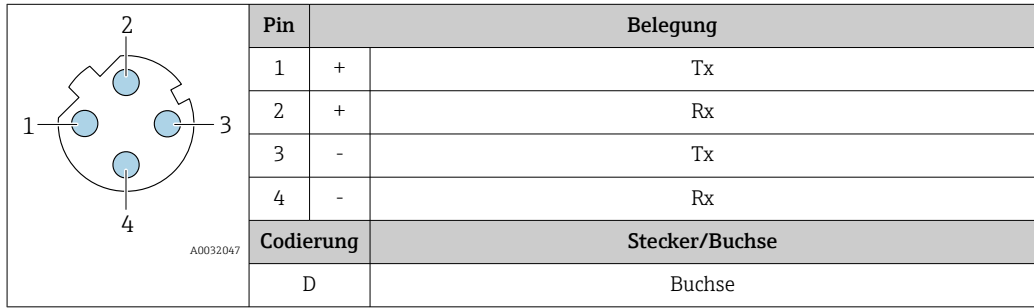

- <span id="page-37-0"></span> Als Stecker wird empfohlen: • Binder, Serie 763, Teilenr. 99 3729 810 04
	- Phoenix, Teilenr. 1543223 SACC-M12MSD-4Q

## Serviceschnittstelle

Bestellmerkmal "Zubehör montiert", Option NB: Adapter RJ45 M12 (Serviceschnittstelle)

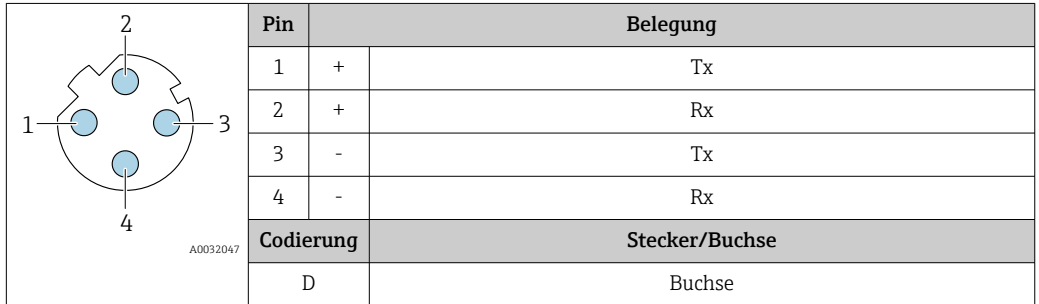

Als Stecker wird empfohlen: • Binder, Serie 763, Teilenr. 99 3729 810 04

• Phoenix, Teilenr. 1543223 SACC-M12MSD-4Q

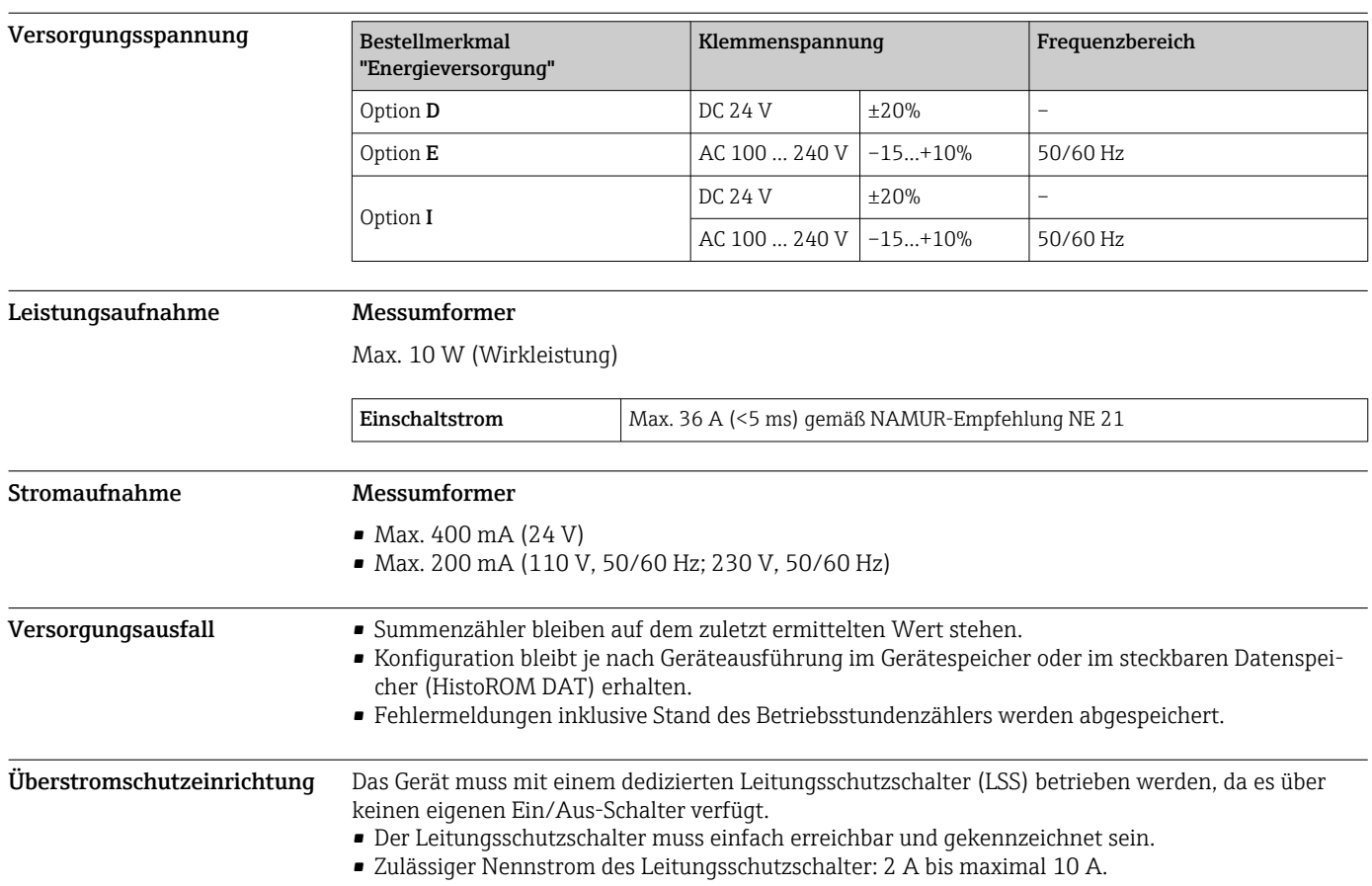

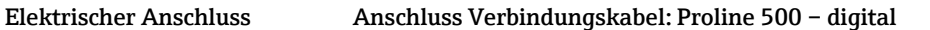

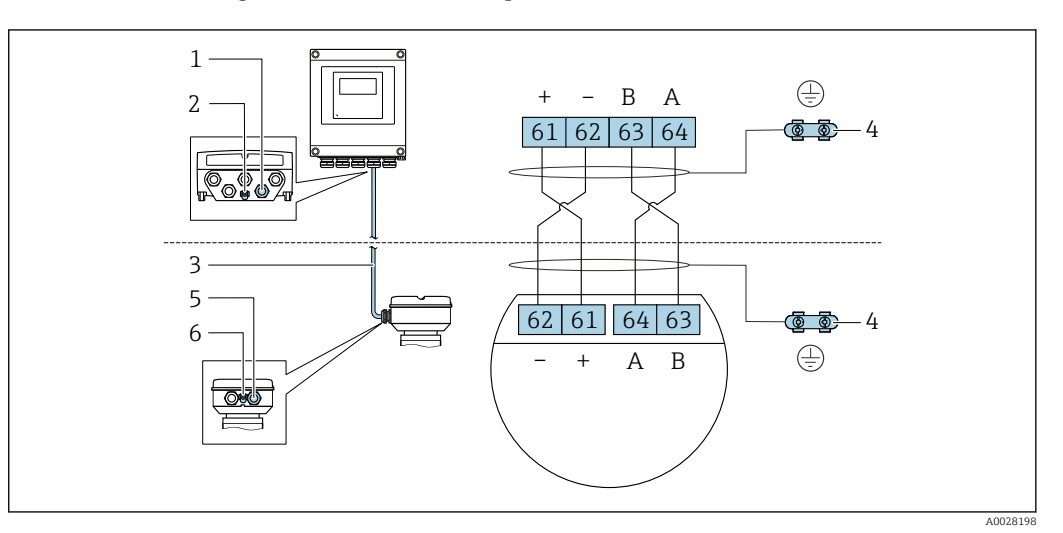

- *1 Kabeleinführung für Kabel am Messumformergehäuse*
- *2 Anschluss Potenzialausgleich (PE)*
- *3 Verbindungskabel ISEM-Kommunikation*
- *4 Erdung über Erdanschluss, bei Ausführung mit Gerätestecker ist die Erdung über den Gerätestecker sichergestellt*
- *5 Kabeleinführung für Kabel oder Anschluss Gerätestecker am Anschlussgehäuse Messaufnehmer*
- *6 Anschluss Potenzialausgleich (PE)*

Je nach Geräteausführung des Anschlussgehäuses Messaufnehmer erfolgt der Anschluss des Verbindungskabels über Klemmen oder Gerätestecker.

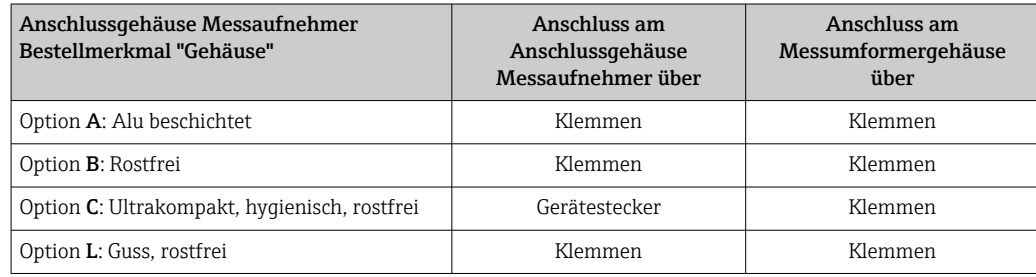

*Pinbelegung Gerätestecker*

Gerätestecker nur verfügbar bei Geräteausführung, Bestellmerkmal "Gehäuse": Option C: Ultrakompakt, hygienisch, rostfrei

Für Anschluss am Anschlussgehäuse Messaufnehmer.

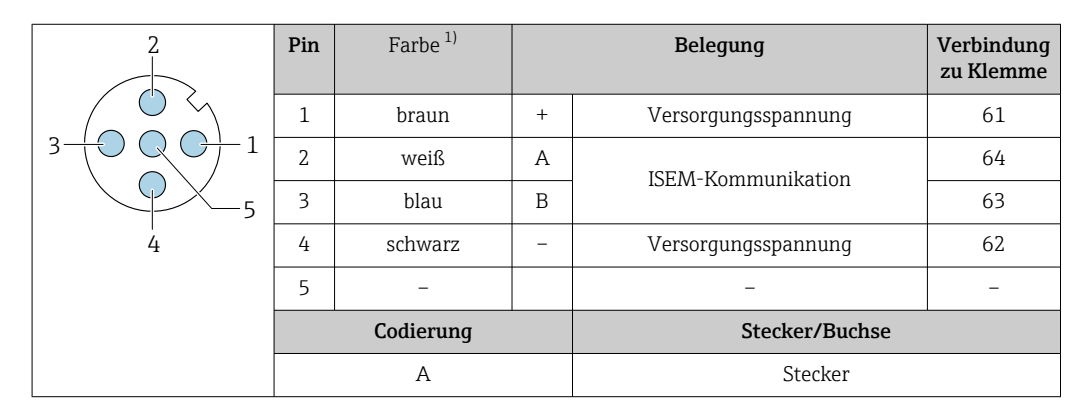

1) Kabelfarben Verbindungskabel

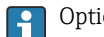

Optional ist ein Verbindungskabel mit Gerätestecker verfügbar.

## Anschluss Verbindungskabel: Proline 500

Der Anschluss des Verbindungskabels erfolgt über Klemmen.

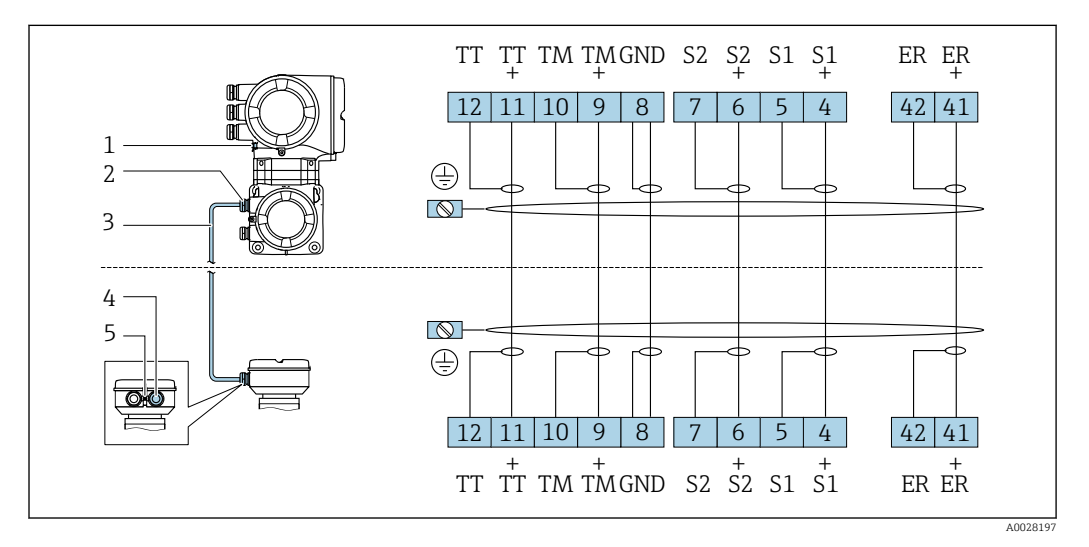

- *1 Anschluss Potenzialausgleich (PE)*
- *2 Kabeleinführung für Verbindungskabel am Anschlussgehäuse Messumformer*
- *3 Verbindungskabel*
- *4 Kabeleinführung für Verbindungskabel am Anschlussgehäuse Messaufnehmer*
- *5 Anschluss Potenzialausgleich (PE)*

### Anschluss Messumformer

• Klemmenbelegung  $\rightarrow$   $\blacksquare$  34

• Pinbelegung Gerätestecker [→ 36](#page-35-0)

*Anschluss Messumformer: Proline 500 – digital*

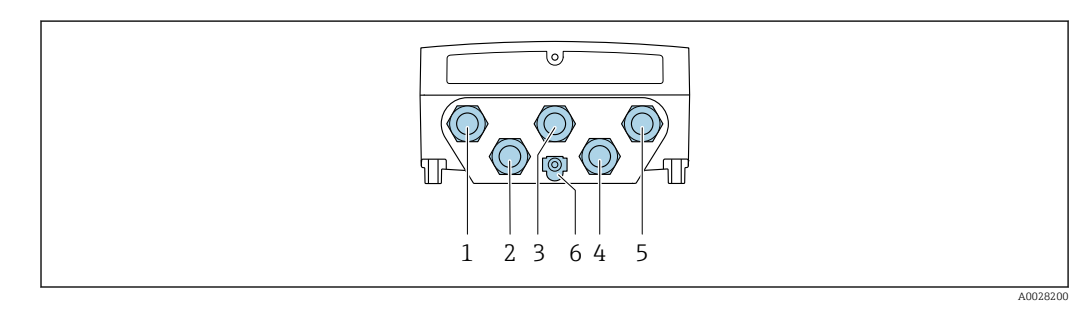

- *1 Anschluss Versorgungsspannung*
- *2 Anschluss Signalübertragung Ein-/Ausgang*
- *3 Anschluss Signalübertragung Ein-/Ausgang*
- *4 Anschluss Verbindungskabel Messaufnehmer Messumformer*
	- *5 Anschluss Signalübertragung Ein-/Ausgang oder Anschluss für Netzwerk Verbindung (DHCP Client) über Serviceschnittstelle (CDI-RJ45); Optional: Anschluss externe WLAN-Antenne*
- *6 Anschluss Potenzialausgleich (PE)*

÷

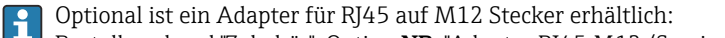

Bestellmerkmal "Zubehör", Option NB: "Adapter RJ45 M12 (Serviceschnittstelle)"

Der Adapter verbindet die Serviceschnittstelle (CDI-RJ45) mit einem in der Kabeleinführung montierten M12 Stecker. Der Anschluss an die Serviceschnittstelle kann dadurch ohne Öffnen des Geräts über einen M12 Stecker erfolgen.

Netzwerk Verbindung (DHCP Client) über Serviceschnittstelle (CDI-RJ45) → ■ 113

## *Anschluss Messumformer: Proline 500*

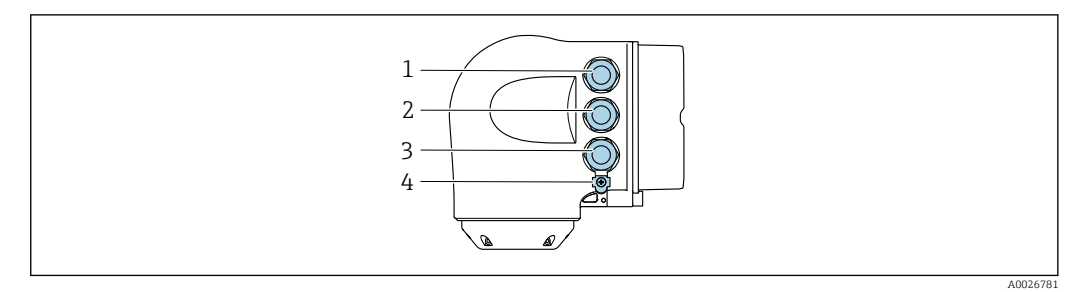

- *1 Anschluss Versorgungsspannung*
- *2 Anschluss Signalübertragung Ein-/Ausgang 3 Anschluss Signalübertragung Ein-/Ausgang oder Anschluss für Netzwerk Verbindung (DHCP Client) über*
- *Serviceschnittstelle (CDI-RJ45); Optional: Anschluss externe WLAN-Antenne*
- *4 Anschluss Potenzialausgleich (PE)*

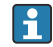

Optional ist ein Adapter für RJ45 auf M12 Stecker erhältlich: Bestellmerkmal "Zubehör", Option NB: "Adapter RJ45 M12 (Serviceschnittstelle)"

Der Adapter verbindet die Serviceschnittstelle (CDI-RJ45) mit einem in der Kabeleinführung montierten M12 Stecker. Der Anschluss an die Serviceschnittstelle kann dadurch ohne Öffnen des Geräts über einen M12 Stecker erfolgen.

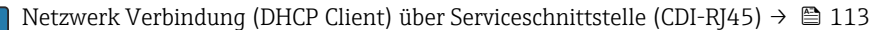

### *In einer Ringtopologie anschließen*

Geräteausführungen mit den Kommunikationsarten EtherNet/IP und PROFINET können in eine Ringtopologie eingebunden werden. Die Einbindung erfolgt über den Anschluss für die Signalübertragung (Ausgang 1) und dem Anschluss an die Serviceschnittstelle (CDI-RJ45).

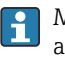

Messumformer mit einer Ex de Zulassung dürfen nicht über die Serviceschnittstelle (CDI-RJ45) angeschlossen werden!

Bestellmerkmal "Zulassung Messumformer + Sensor", Optionen (Ex de): BA, BB, C1, C2, GA, GB, MA, MB, NA, NB

Messumformer in eine Ringtopologie einbinden:

- EtherNet/IP
- PROFINET

*Messumformer: Proline 500 – digital*

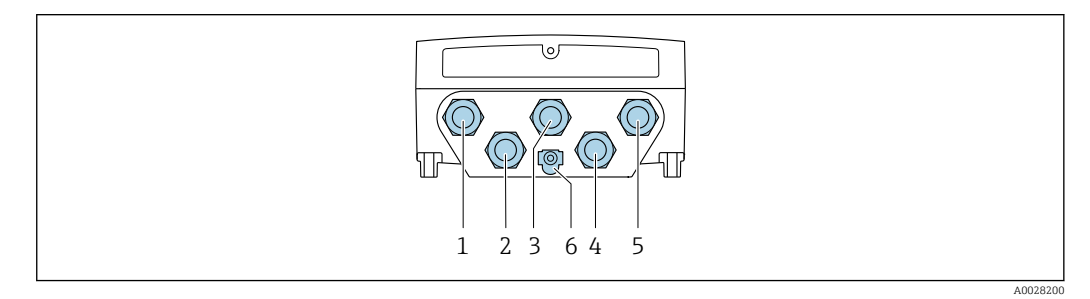

- *1 Anschluss Versorgungsspannung*
- *2 Anschluss Signalübertragung Ein-/Ausgang*
- *2 Anschluss Signalübertragung: PROFINET bzw. EtherNet/IP (RJ45 Stecker)*
- *4 Anschluss Verbindungskabel Messaufnehmer Messumformer*
- *5 Anschluss an Serviceschnittstelle (CDI-RJ45)*
- *6 Anschluss Potenzialausgleich (PE)*

## *Messumformer: Proline 500*

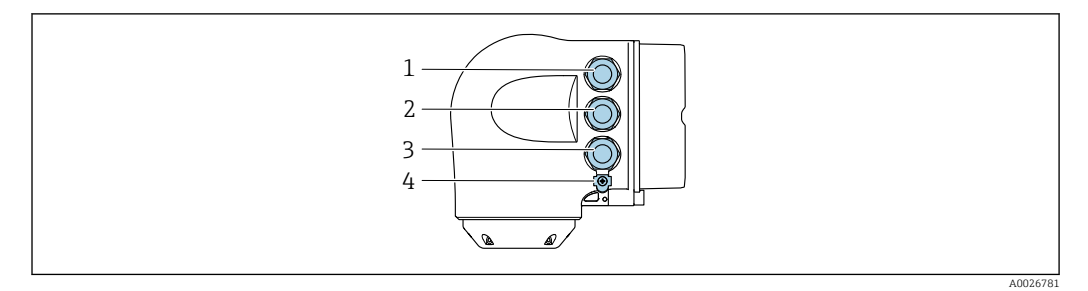

- *Anschluss Versorgungsspannung*
- *Anschluss Signalübertragung: PROFINET bzw. EtherNet/IP (RJ45 Stecker)*
- *Anschluss an Serviceschnittstelle (CDI-RJ45)*
- *Anschluss Potenzialausgleich (PE)*

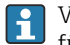

Verfügt das Gerät über weitere Ein-/Ausgänge, werden diese parallel über die Kabeleinführung für den Anschluss an die Serviceschnittstelle (CDI-RJ45) geführt.

## Anschlussbeispiele

*Stromausgang 4 … 20 mA HART*

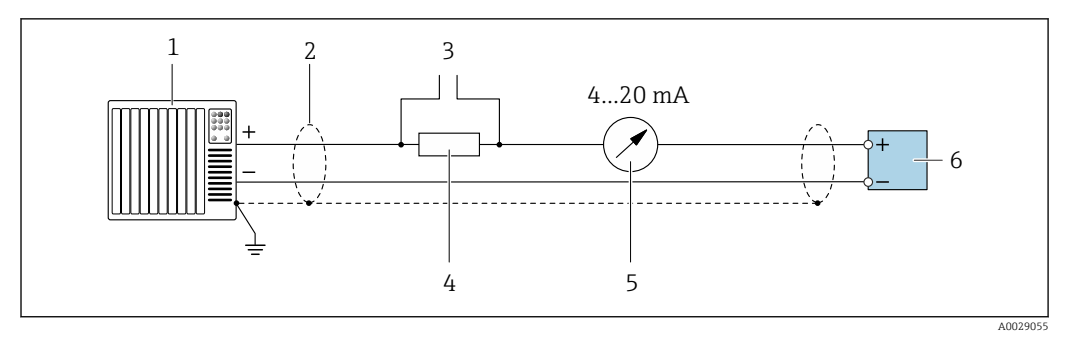

- *2 Anschlussbeispiel für Stromausgang 4 … 20 mA HART (aktiv)*
- *Automatisierungssystem mit Stromeingang (z.B. SPS)*
- *Kabelschirm einseitig erden. Beidseitige Erdung des Kabelschirms notwendig zur Erfüllung der EMV-Anforderungen; Kabelspezifikation beachten [→ 51](#page-50-0)*
- *Anschluss für HART-Bediengeräte [→ 107](#page-106-0)*
- *Widerstand für HART-Kommunikation (≥ 250 Ω): Maximale Bürde beachten [→ 17](#page-16-0)*
- *Analoges Anzeigeinstrument: Maximale Bürde beachten [→ 17](#page-16-0)*
- *Messumformer*

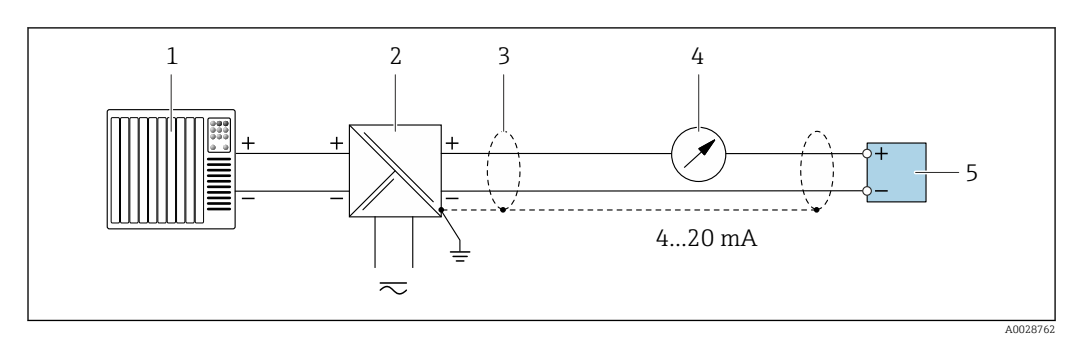

- *3 Anschlussbeispiel für Stromausgang 4 … 20 mA HART (passiv)*
- *Automatisierungssystem mit Stromeingang (z.B. SPS)*
- *Spannungsversorgung*
- *Kabelschirm einseitig erden. Beidseitige Erdung des Kabelschirms notwendig zur Erfüllung der EMV-Anforderungen; Kabelspezifikation beachten [→ 51](#page-50-0)*
- *Analoges Anzeigeinstrument: Maximale Bürde beachten →* 17<br>*5 Messumformer*
- *Messumformer*

*HART-Eingang*

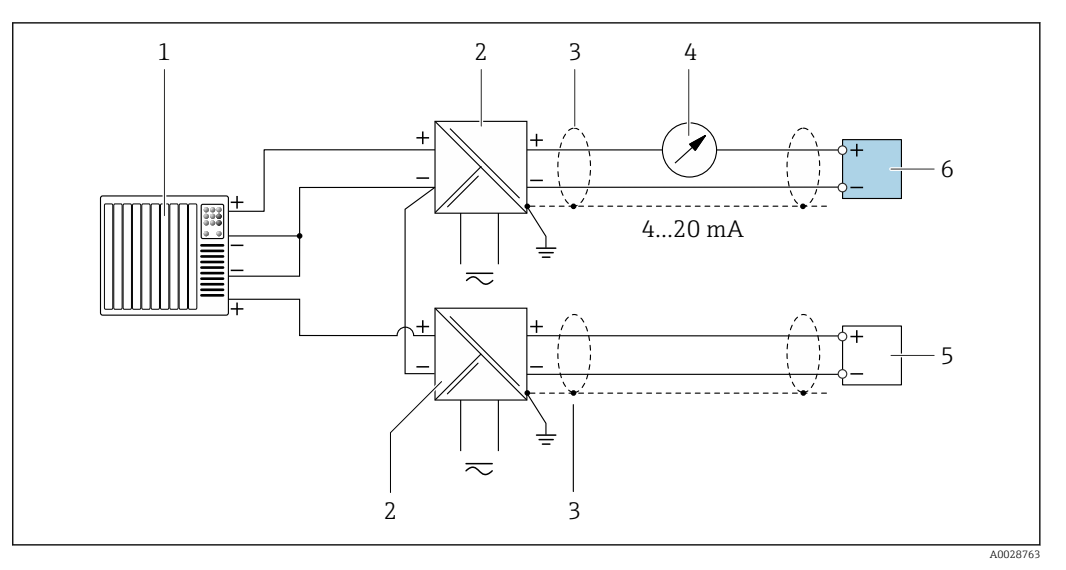

 *4 Anschlussbeispiel für HART-Eingang mit gemeinsamen "Minus" (passiv)*

- *Automatisierungssystem mit HART-Ausgang (z.B. SPS)*
- *Speisetrenner für Spannungsversorgung (z.B. RN221N)*
- *Kabelschirm einseitig erden. Beidseitige Erdung des Kabelschirms notwendig zur Erfüllung der EMV-Anforderungen; Kabelspezifikation beachten*
- *Analoges Anzeigeinstrument: Maximale Bürde beachten [→ 17](#page-16-0)*
- *Druckmessgerät (z.B. Cerabar M, Cerabar S): Anforderungen beachten*
- *Messumformer*

## *PROFIBUS PA*

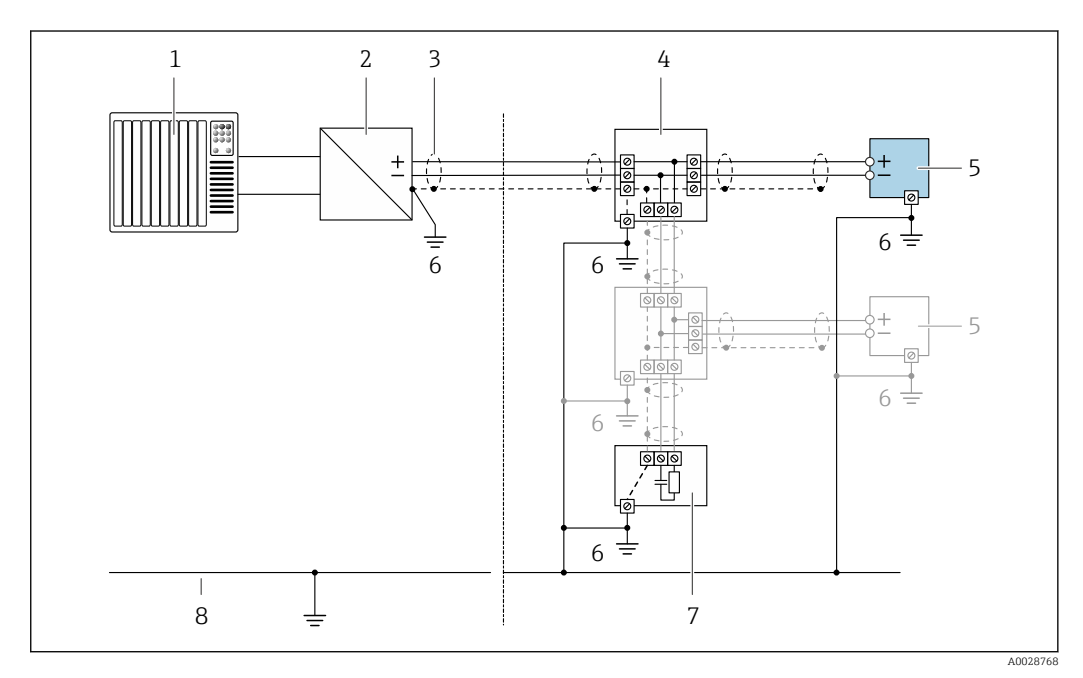

- *5 Anschlussbeispiel für PROFIBUS PA*
- *Automatisierungssystem (z.B. SPS)*
- *Segmentkoppler PROFIBUS PA*
- *Kabelschirm einseitig. Beidseitige Erdung des Kabelschirms notwendig zur Erfüllung der EMV-Anforderungen; Kabelspezifikation beachten*
- *T-Verteiler*
- *Messgerät*
- *Lokale Erdung*
- *Busabschluss (Terminator)*
- *Potentialausgleichsleiter*

*PROFIBUS DP*

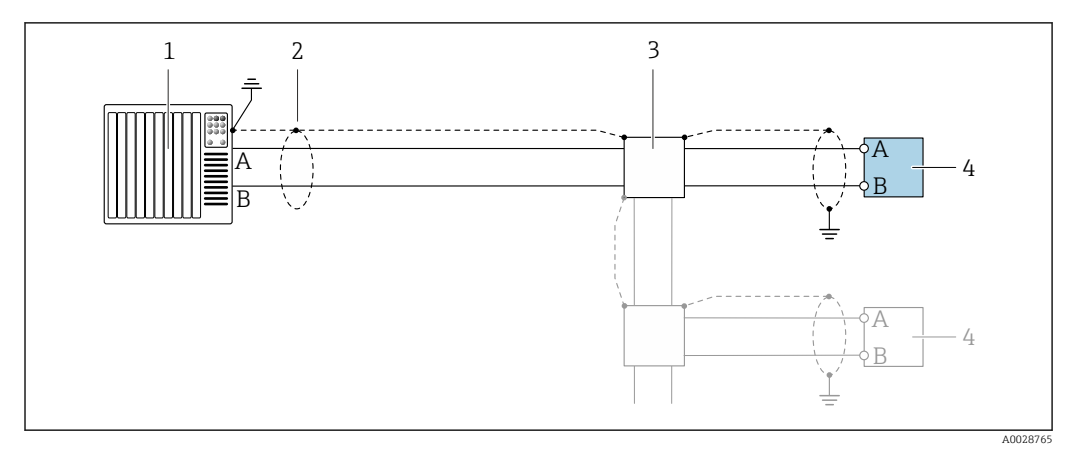

 *6 Anschlussbeispiel für PROFIBUS DP, nicht explosionsgefährdeter Bereich und Zone 2/Div. 2*

- 
- *1 Automatisierungssystem (z.B. SPS) 2 Kabelschirm einseitig. Beidseitige Erdung des Kabelschirms notwendig zur Erfüllung der EMV-Anforderungen; Kabelspezifikation beachten*
- *3 Verteilerbox*
- *4 Messumformer*

Bei Baudraten > 1,5 MBaud muss eine EMV-Kabeleinführung verwendet werden und der  $\mathbf{h}$ Kabelschirm muss möglichst bis zur Anschlussklemme weiterlaufen.

*EtherNet/IP*

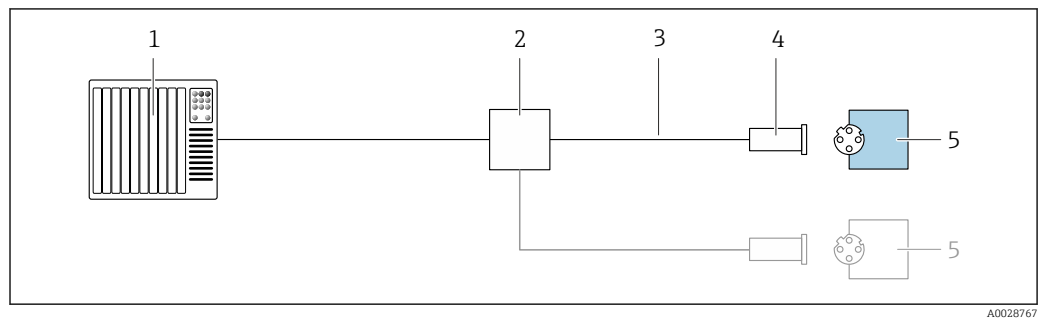

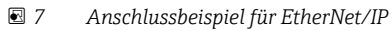

- *1 Automatisierungssystem (z.B. SPS)*
- *2 Ethernet-Switch*
- *3 Kabelspezifikation beachten*
- *4 Gerätestecker*
- *5 Messumformer*

*EtherNet/IP: DLR (Device Level Ring)*

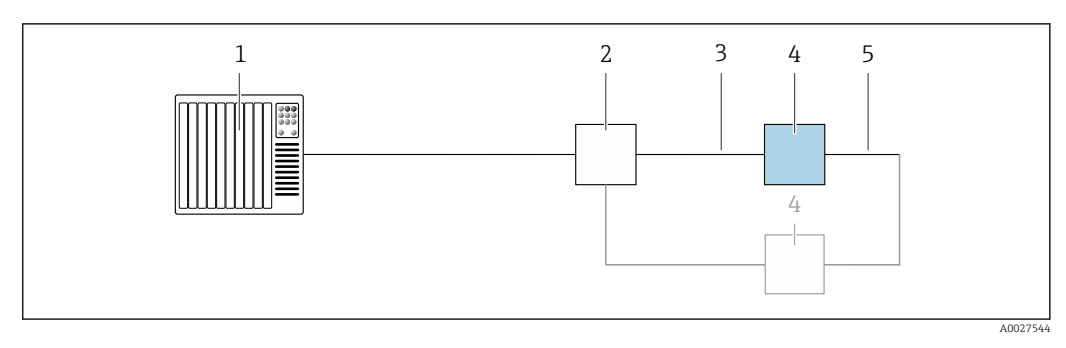

- *Automatisierungssystem (z.B. SPS)*
- *Ethernet-Switch*
- *Kabelspezifikation beachten [→ 51](#page-50-0)*
- *Messumformer*
- *Verbindungskabel zwischen den beiden Messumformern*

## *PROFINET*

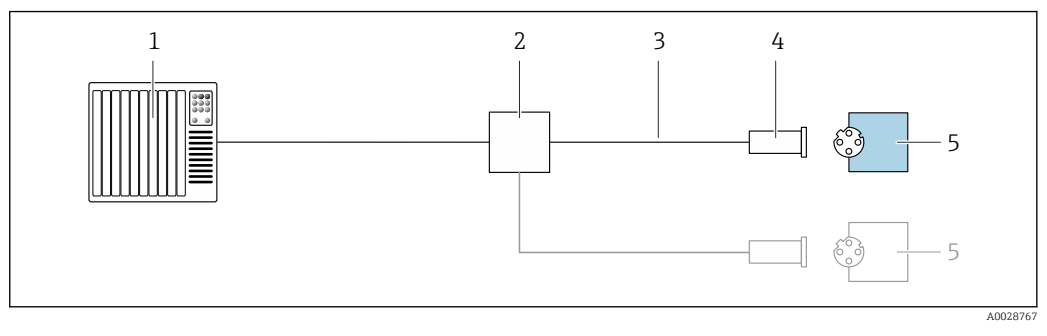

- *8 Anschlussbeispiel für PROFINET*
- *Automatisierungssystem (z.B. SPS)*
- *Ethernet-Switch*
- *Kabelspezifikation beachten*
- *Gerätestecker*
- *Messumformer*

## *PROFINET mit Ethernet-APL*

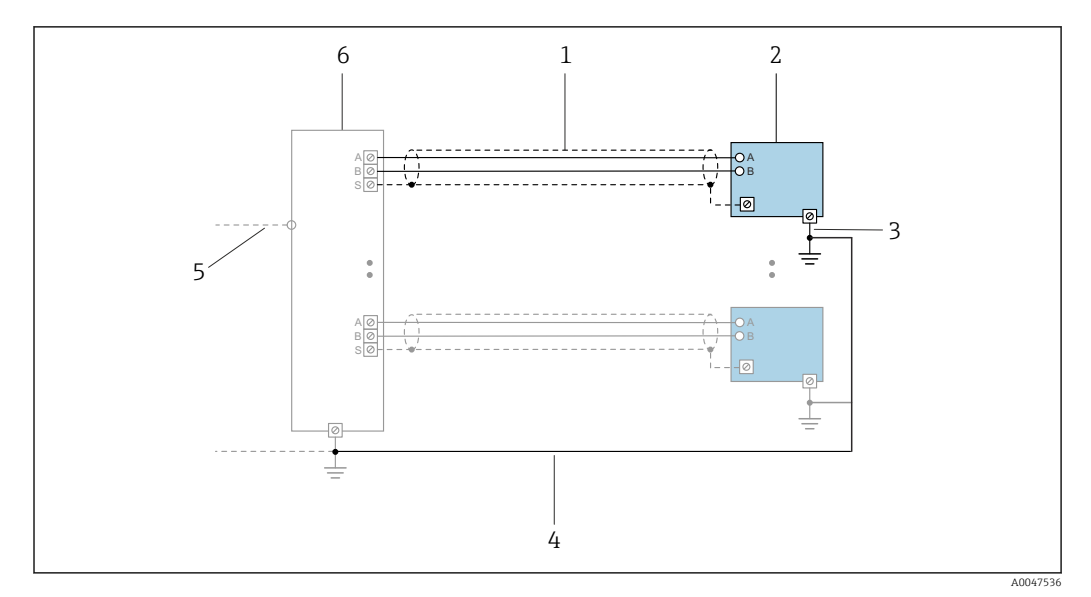

 *9 Anschlussbeispiel für PROFINET mit Ethernet-APL*

- *1 Kabelschirm*
- 
- *2 Messgerät 3 Lokale Erdung*
- *4 Potenzialausgleich*
- *5 Trunk oder TCP*
- *6 Field-Switch*

## *PROFINET: MRP (Media Redundancy Protocol)*

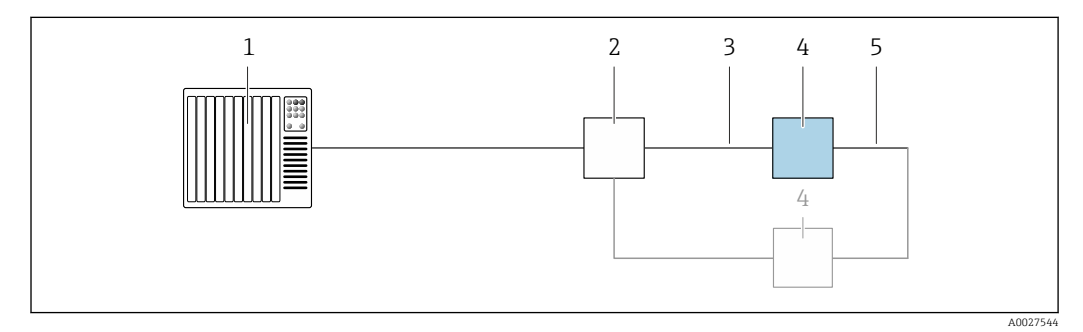

- *1 Automatisierungssystem (z.B. SPS)*
- *2 Ethernet-Switch*
- *3 Kabelspezifikation beachten [→ 51](#page-50-0)*
- *4 Messumformer*
- *5 Verbindungskabel zwischen den beiden Messumformern*

*PROFINET: Systemredundanz S2*

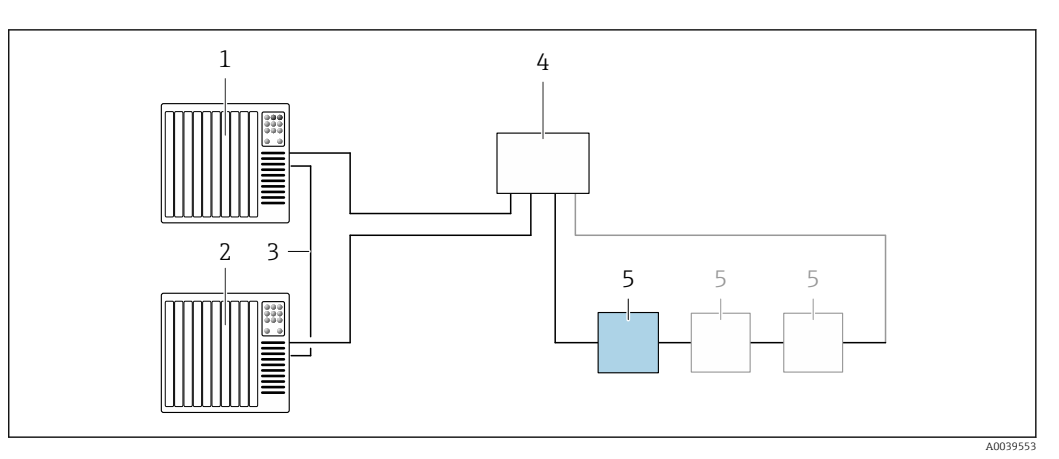

 *10 Anschlussbeispiel Systemredundanz S2*

- 
- *Automatisierungssystem 1 (z.B. SPS)*
- *Synchronisation Automatisierungssysteme*
- *Automatisierungssystem 2 (z.B. SPS) Industrial Ethernet Managed Switch*
- *Messumformer*
- 

## *FOUNDATION Fieldbus*

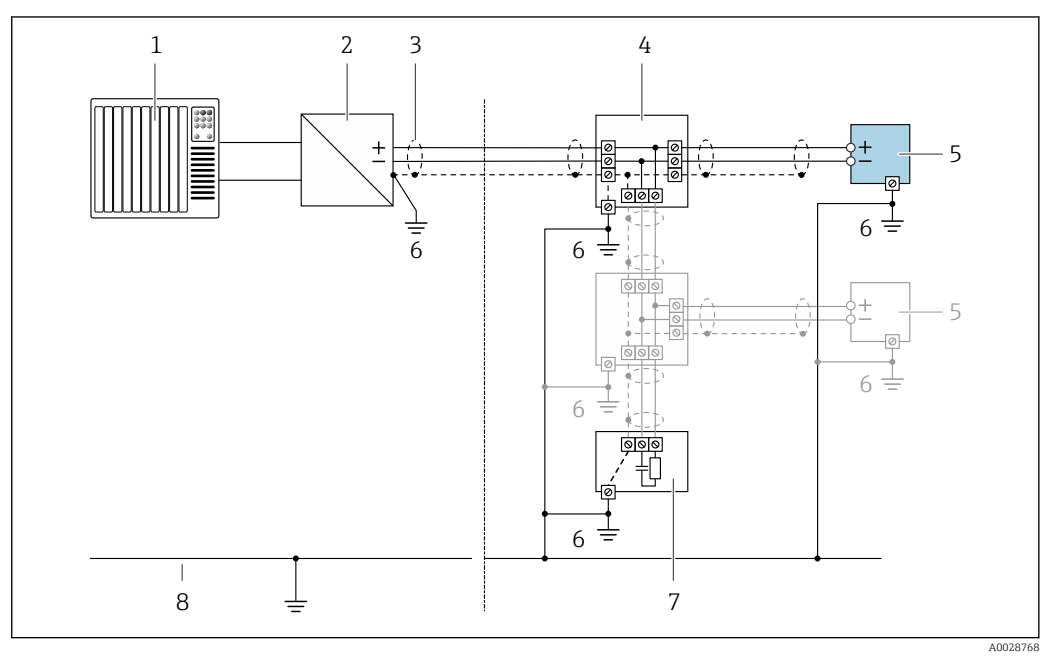

- *11 Anschlussbeispiel für FOUNDATION Fieldbus*
- *Automatisierungssystem (z.B. SPS)*
- *Power Conditioner (FOUNDATION Fieldbus)*
- *Kabelschirm einseitig. Beidseitige Erdung des Kabelschirms notwendig zur Erfüllung der EMV-Anforderungen; Kabelspezifikation beachten*
- *T-Verteiler*
- *Messgerät*
- *Lokale Erdung*
- 
- *Busabschluss (Terminator) Potentialausgleichsleiter*

*Modbus RS485*

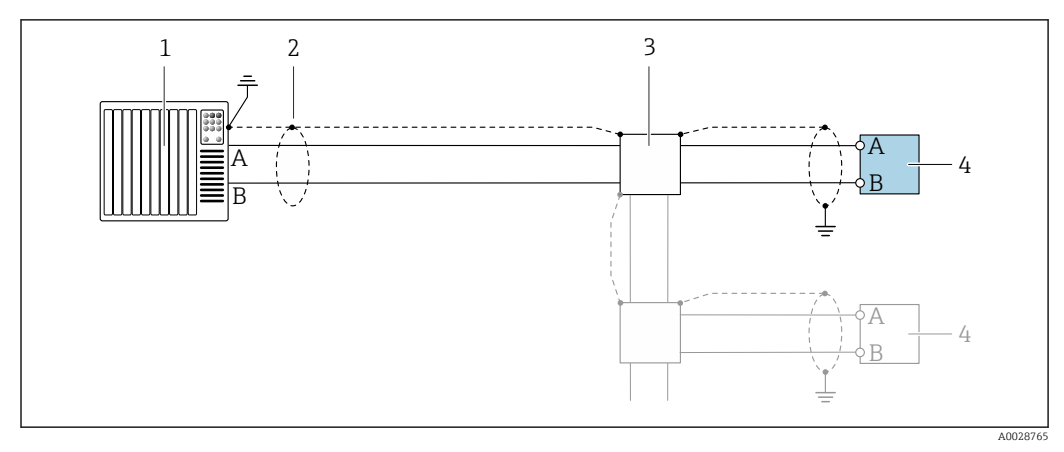

 *12 Anschlussbeispiel für Modbus RS485, nicht explosionsgefährdeter Bereich und Zone 2; Class I, Division 2*

- 
- *1 Automatisierungssystem (z.B. SPS) 2 Kabelschirm einseitig erden. Beidseitige Erdung des Kabelschirms notwendig zur Erfüllung der EMV-Anforderungen; Kabelspezifikation beachten*
- *3 Verteilerbox*
- *4 Messumformer*

*Stromausgang 4-20 mA*

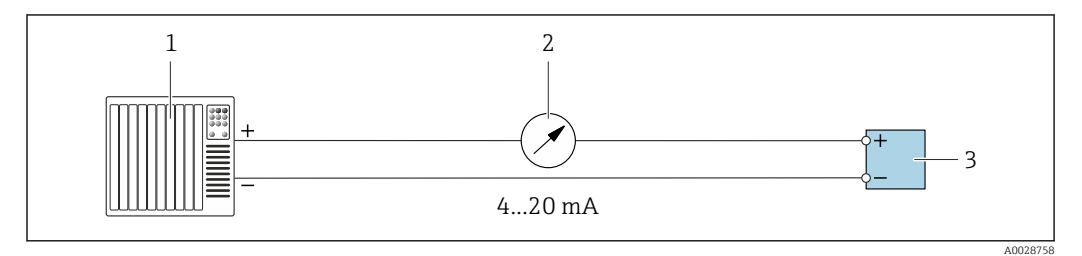

 *13 Anschlussbeispiel für Stromausgang 4-20 mA (aktiv)*

- *1 Automatisierungssystem mit Stromeingang (z.B. SPS)*
- 2 *Analoges Anzeigeinstrument: Maximale Bürde beachten →* 17<br>3 *Messumformer*
- *3 Messumformer*

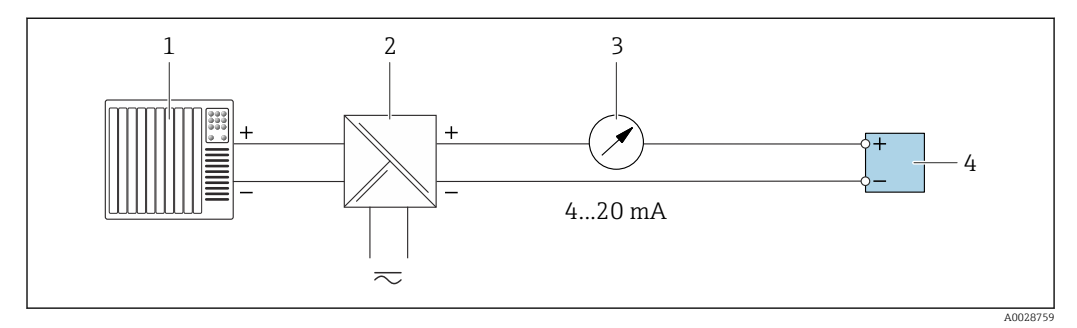

 *14 Anschlussbeispiel für Stromausgang 4-20 mA (passiv)*

- *1 Automatisierungssystem mit Stromeingang (z.B. SPS)*
- *2 Speisetrenner für Spannungsversorgung (z.B. RN221N)*
- *3 Analoges Anzeigeinstrument: Maximale Bürde beachten [→ 17](#page-16-0)*
- *4 Messumformer*

## *Impuls-/Frequenzausgang*

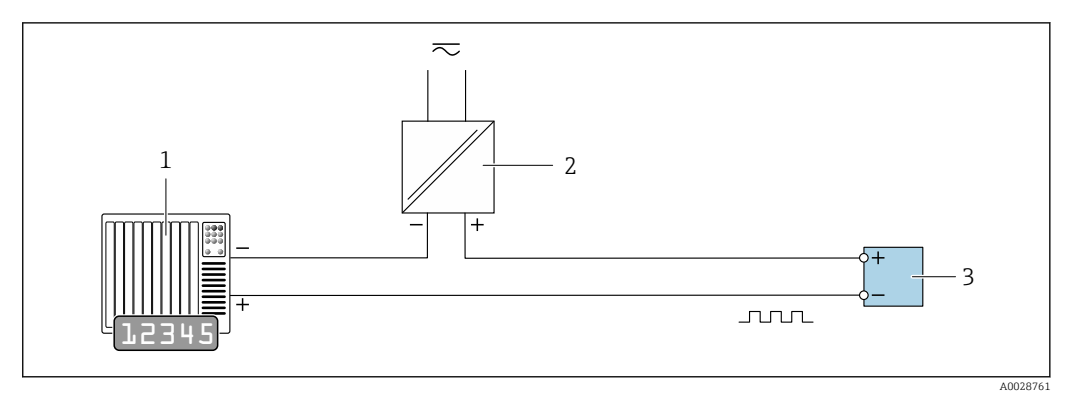

 *15 Anschlussbeispiel für Impuls-/Frequenzausgang (passiv)*

- *1 Automatisierungssystem mit Impuls-/Frequenzeingang (z.B. SPS mit einem 10 kΩ pull-up oder pull-down Widerstand)*
- *2 Spannungsversorgung*
- *3 Messumformer: Eingangswerte beachten [→ 20](#page-19-0)*

## *Schaltausgang*

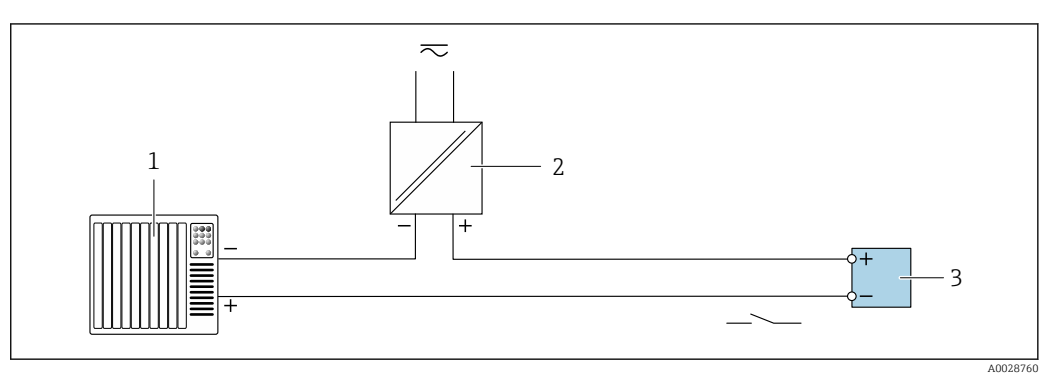

- *16 Anschlussbeispiel für Schaltausgang (passiv)*
- *1 Automatisierungssystem mit Schalteingang (z.B. SPS mit einem 10 kΩ pull-up oder pull-down Widerstand)*
- *2 Spannungsversorgung*
- *3 Messumformer: Eingangswerte beachten [→ 20](#page-19-0)*

## *Doppelimpulsausgang*

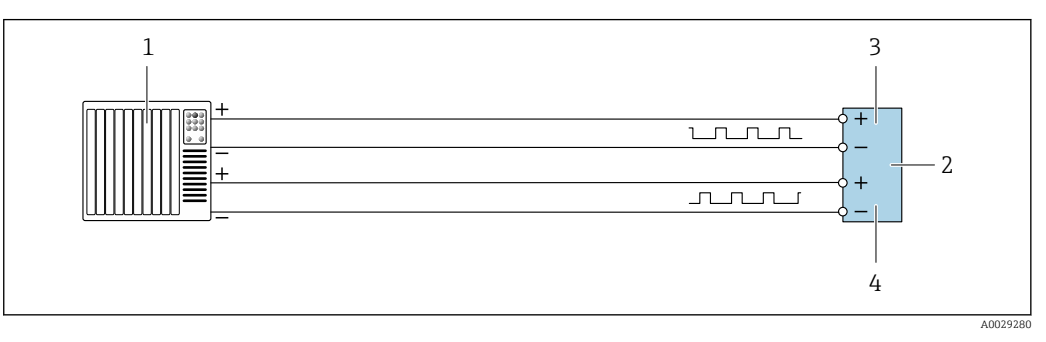

 *17 Anschlussbeispiel für Doppelimpulsausgang (aktiv)*

- *1 Automatisierungssystem mit Doppelimpulseingang (z.B. SPS)*
- *2 Messumformer: Eingangswerte beachten →* 22<br> *3* Donnelimnulsgusgang
- *3 Doppelimpulsausgang*
- *4 Doppelimpulsausgang (Slave), phasenverschoben*

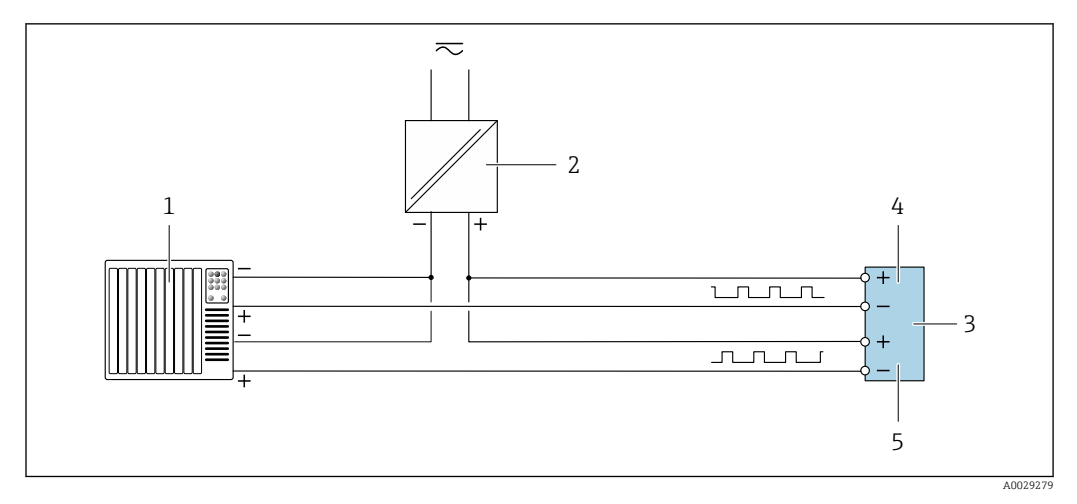

 *18 Anschlussbeispiel für Doppelimpulsausgang (passiv)*

- *Automatisierungssystem mit Doppelimpulseingang (z.B. SPS mit einem 10 kΩ pull-up oder pull-down Widerstand)*
- *Spannungsversorgung*
- *Messumformer: Eingangswerte beachten [→ 22](#page-21-0)*
- *Doppelimpulsausgang*
- *Doppelimpulsausgang (Slave), phasenverschoben*

## *Relaisausgang*

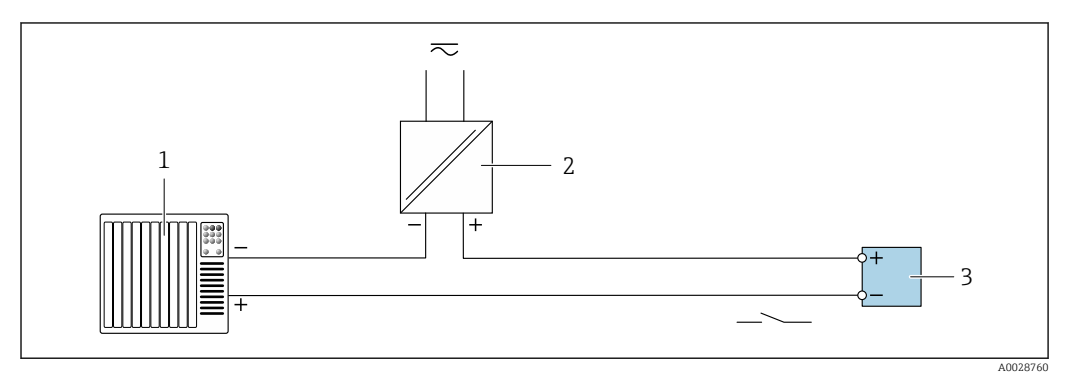

 *19 Anschlussbeispiel für Relaisausgang (passiv)*

- *Automatisierungssystem mit Relaiseingang (z.B. SPS)*
- *Spannungsversorgung Messumformer: Eingangswerte beachten [→ 22](#page-21-0)*

# *Stromeingang*

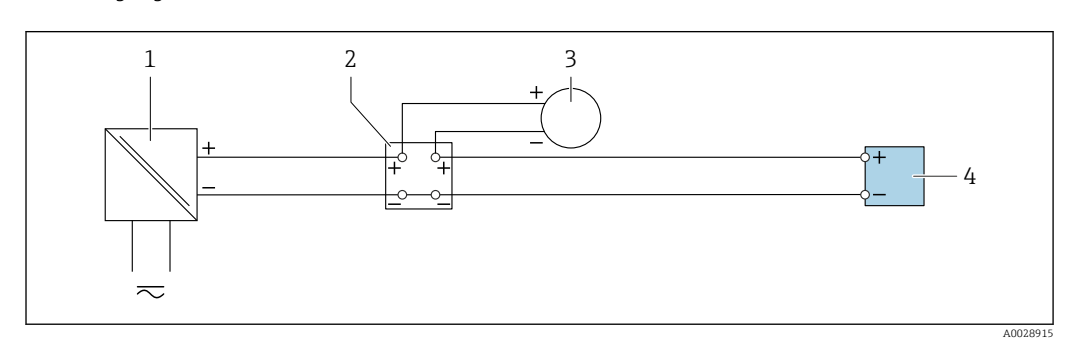

 *20 Anschlussbeispiel für 4…20 mA Stromeingang*

- *Spannungsversorgung*
- *Klemmenkasten*
- *Externes Messgerät (zum Einlesen von z.B. Druck oder Temperatur)*
	- *Messumformer*

## *Statuseingang*

<span id="page-50-0"></span>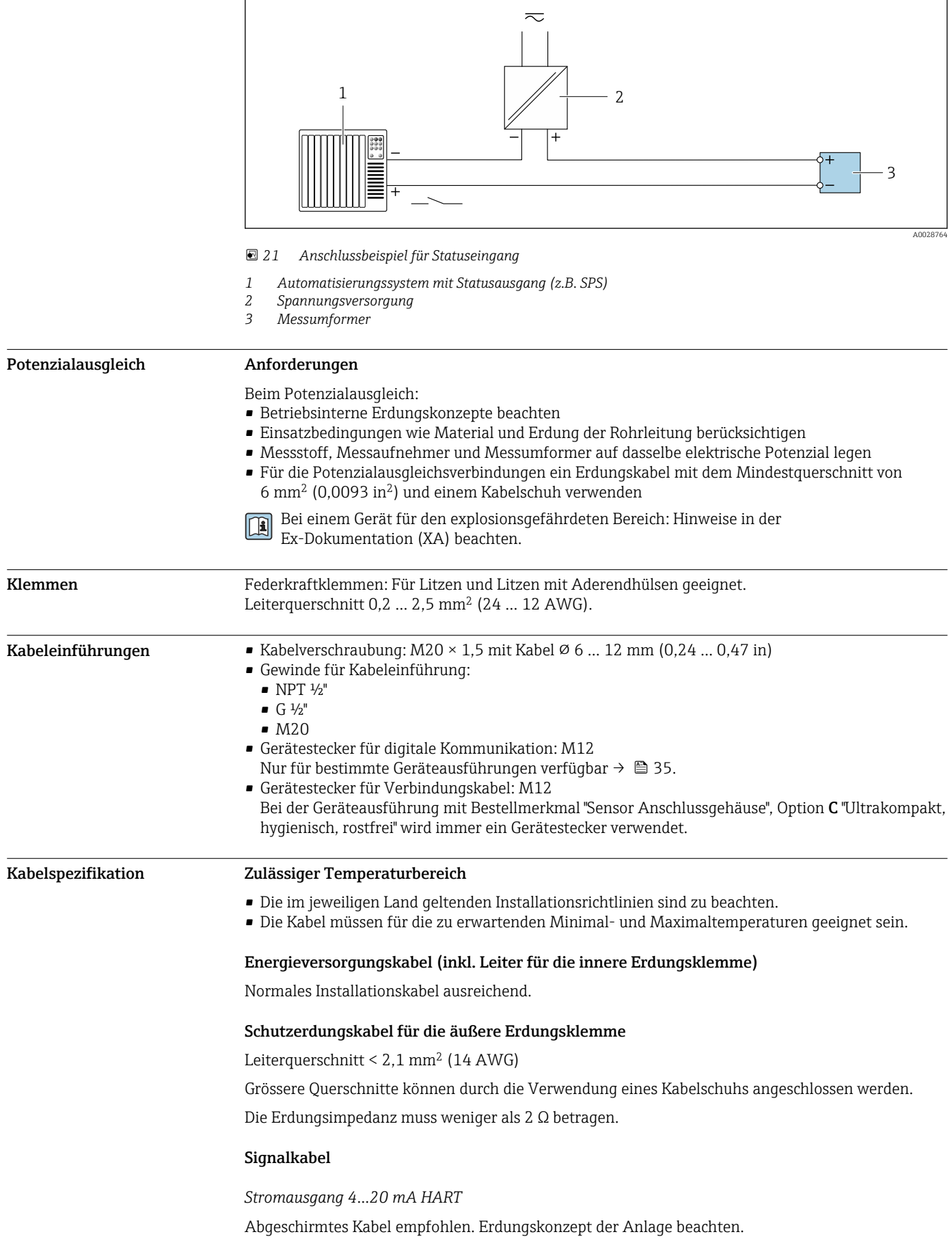

## *PROFIBUS PA*

Verdrilltes, abgeschirmtes Zweiaderkabel. Empfohlen wird Kabeltyp A .

Für weitere Hinweise zur Planung und Installation von PROFIBUS Netzwerken: m

- Betriebsanleitung "PROFIBUS DP/PA: Leitfaden zur Projektierung und Inbetriebnahme" (BA00034S)
- PNO-Richtlinie 2.092 "PROFIBUS PA User and Installation Guideline"
- IEC 61158-2 (MBP)

## *PROFIBUS DP*

IEC 61158 spezifiziert zwei Kabeltypen (A und B) für die Busleitung, die für alle Übertragungsraten eingesetzt werden können. Empfohlen wird Kabeltyp A.

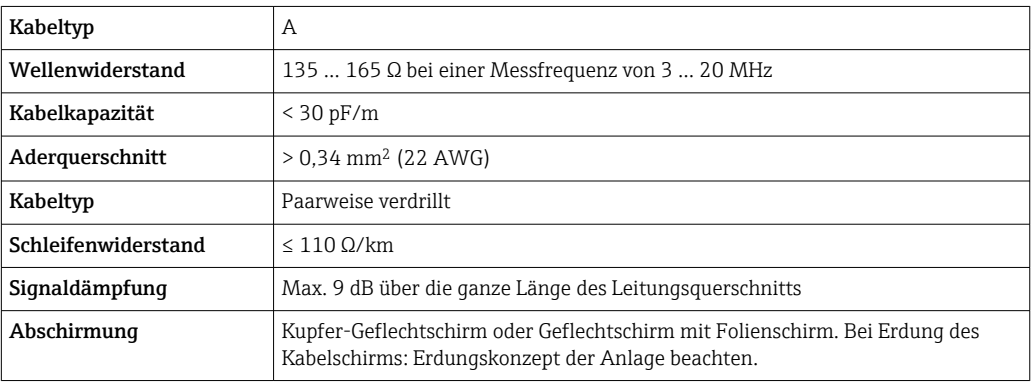

Für weitere Hinweise zur Planung und Installation von PROFIBUS Netzwerken:  $\sqrt{2}$ 

- Betriebsanleitung "PROFIBUS DP/PA: Leitfaden zur Projektierung und Inbetriebnahme" (BA00034S)
- PNO-Richtlinie 2.092 "PROFIBUS PA User and Installation Guideline"
- IEC 61158-2 (MBP)

#### *EtherNet/IP*

Standard ANSI/TIA/EIA-568-B.2 Annex spezifiziert als Minimalanforderung für ein Kabel, das für EtherNet/IP eingesetzt wird, CAT 5. Empfohlen werden CAT 5e und CAT 6.

Für weitere Hinweise zur Planung und Installation von EtherNet/IP-Netzwerken: "Media Plan- $\mathbb{E}$ ning and Installation Manual. EtherNet/IP" der ODVA-Organisation

#### *PROFINET*

Standard IEC 61156-6 spezifiziert als Minimalanforderung für ein Kabel, das für PROFINET eingesetzt wird, CAT 5. Empfohlen werden CAT 5e und CAT 6.

Für weitere Hinweise zur Planung und Installation von PROFINET-Netzwerken: "PROFINET Cab- $\boxed{1}$ ling and Interconnection Technology", Guideline for PROFINET

## *PROFINET mit Ethernet-APL*

Der Referenzkabeltyp für APL-Segmente ist das Feldbuskabel Typ A, MAU-Typ 1 und 3 (spezifiziert in IEC 61158-2). Dieses Kabel erfüllt die Anforderungen für eigensichere Anwendungen gemäß IEC TS 60079-47 und kann auch in nicht eigensicheren Anwendungen verwendet werden.

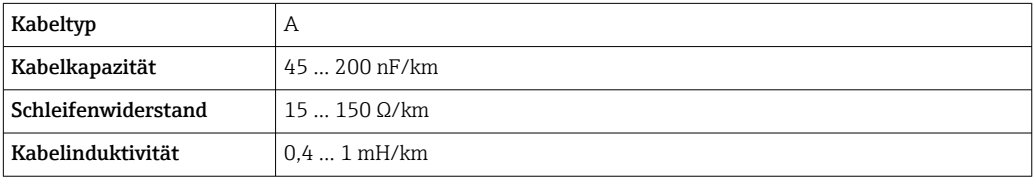

Weitere Details sind in der Ethernet-APL Engineering Guideline beschrieben (https://www.ethernet-apl.org).

## *FOUNDATION Fieldbus*

Verdrilltes, abgeschirmtes Zweiaderkabel.

Für weitere Hinweise zur Planung und Installation von FOUNDATION Fieldbus Netzwerken: m

- Betriebsanleitung "FOUNDATION Fieldbus Overview" (BA00013S)
- FOUNDATION Fieldbus-Richtlinie
- IEC 61158-2 (MBP)

## *Modbus RS485*

Standard EIA/TIA-485 spezifiziert zwei Kabeltypen (A und B) für die Busleitung, die für alle Übertragungsraten eingesetzt werden können. Empfohlen wird Kabeltyp A.

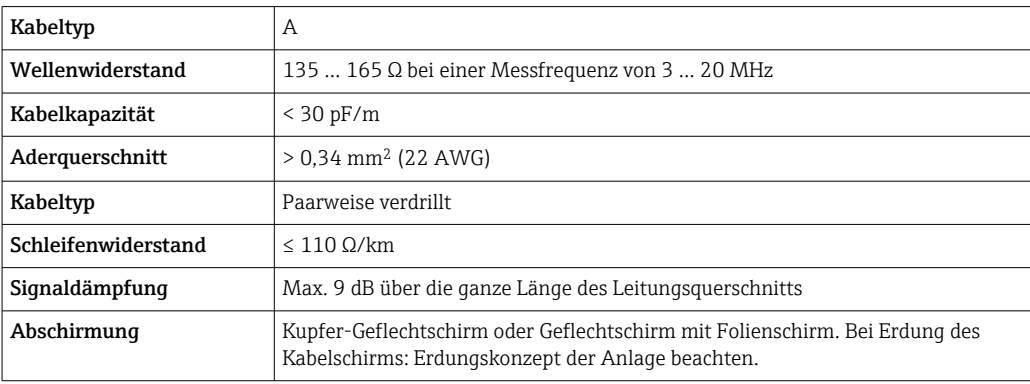

*Stromausgang 0/4…20 mA*

Normales Installationskabel ausreichend

*Impuls- /Frequenz- /Schaltausgang* Normales Installationskabel ausreichend

*Doppelimpulsausgang* Normales Installationskabel ausreichend

*Relaisausgang* Normales Installationskabel ausreichend.

*Stromeingang 0/4…20 mA*

Normales Installationskabel ausreichend

*Statuseingang*

Normales Installationskabel ausreichend

## Auswahl des Verbindungskabels zwischen Messumformer und Messaufnehmer

Abhängig vom Messumformertyp und Zonen Installation

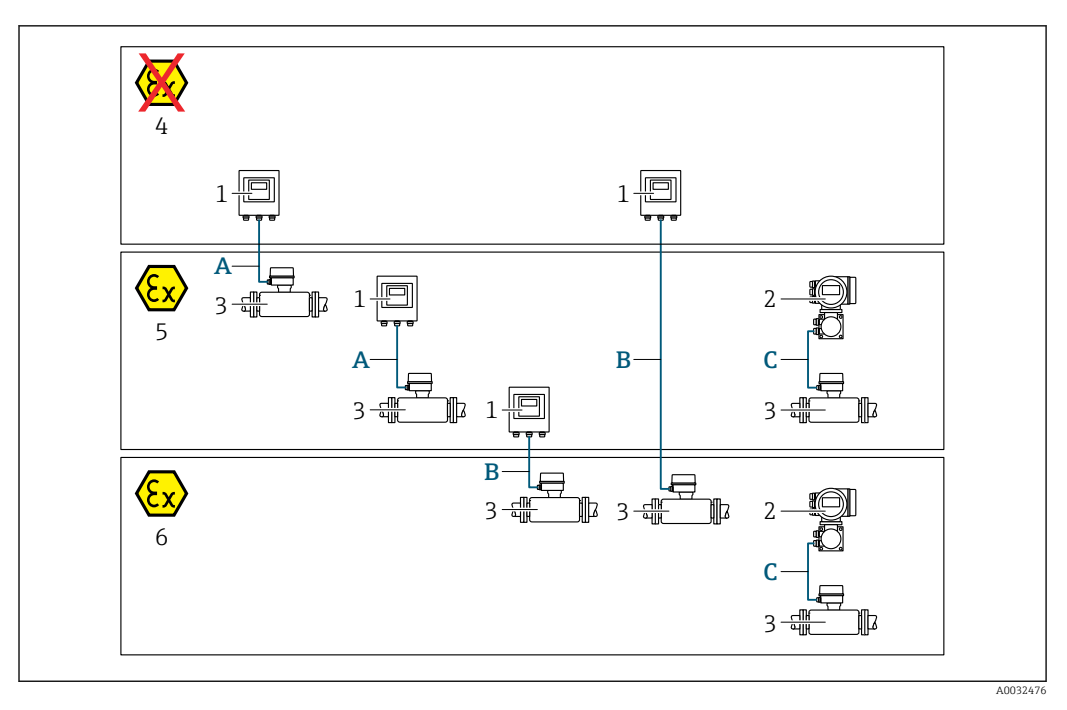

*1 Messumformer Proline 500 digital*

- *2 Messumformer Proline 500*
- *3 Messaufnehmer Promass*
- *4 Nicht explosionsgefährdeter Bereich*
- *5 Explosionsgefährdeter Bereich: Zone 2; Class I, Division 2*
- *6 Explosionsgefährdeter Bereich: Zone 1; Class I, Division 1*
- *A Standardkabel zum Messumformer 500 digital → 54*
- *Messumformer installiert im nicht explosionsgefährdeten Bereich oder explosionsgefährdeten Bereich: Zone 2; Class I, Division 2 / Messaufnehmer installiert im explosionsgefährdeten Bereich: Zone 2; Class I, Division 2*
- *B Standardkabel zum Messumformer 500 digital [→ 55](#page-54-0) Messumformer installiert im explosionsgefährdeten Bereich: Zone 2; Class I, Division 2 / Messaufnehmer installiert im explosionsgefährdeten Bereich: Zone 1; Class I, Division 1*
- *C Signalkabel zum Messumformer 500 [→ 57](#page-56-0) Messumformer und Messaufnehmer installiert im explosionsgefährdeten Bereich: Zone 2; Class I, Division 2 oder Zone 1; Class I, Division 1*

*A: Verbindungskabel Messaufnehmer - Messumformer: Proline 500 – digital*

## *Standardkabel*

Ein Standardkabel mit folgenden Spezifikationen ist als Verbindungskabel verwendbar.

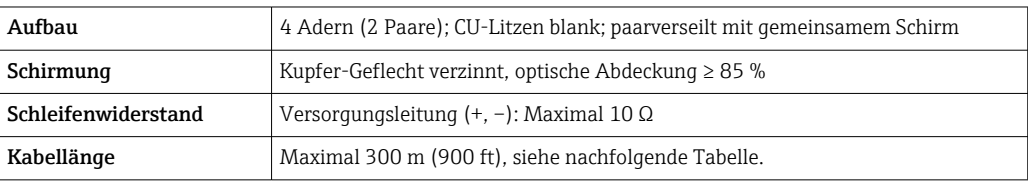

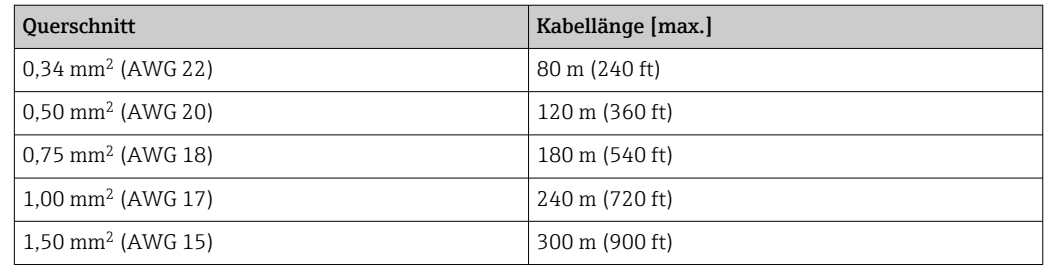

## <span id="page-54-0"></span>*Optional lieferbares Verbindungskabel*

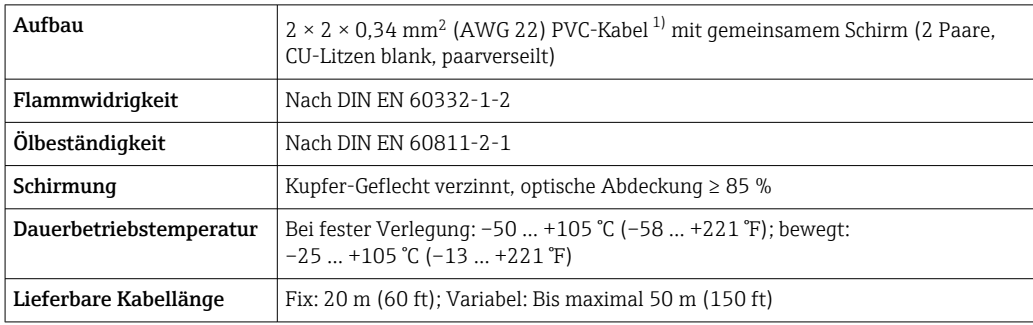

1) UV-Strahlung kann zu Beeinträchtigung des Kabelaußenmantels führen. Das Kabel möglichst vor Sonneneinstrahlung schützen.

## *B: Verbindungskabel Messaufnehmer - Messumformer: Proline 500 - digital*

## *Standardkabel*

Ein Standardkabel mit folgenden Spezifikationen ist als Verbindungskabel verwendbar.

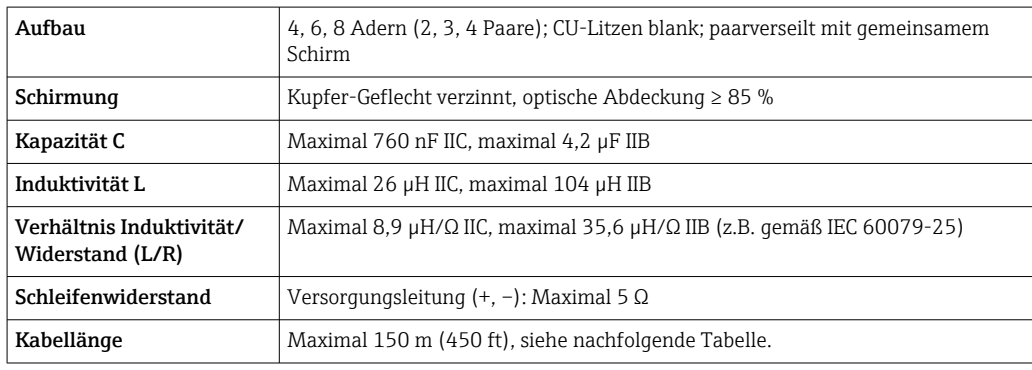

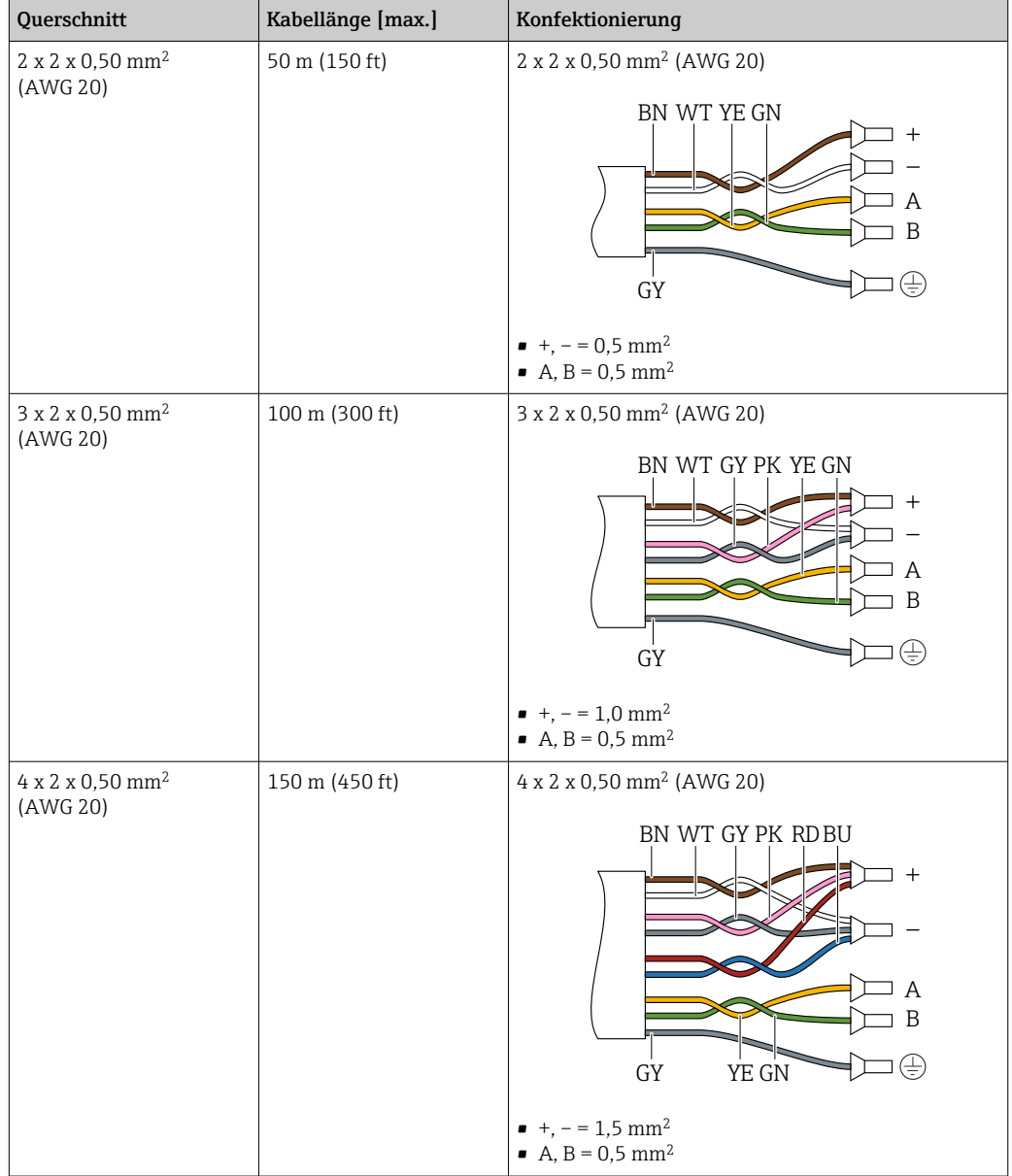

*Optional lieferbares Verbindungskabel*

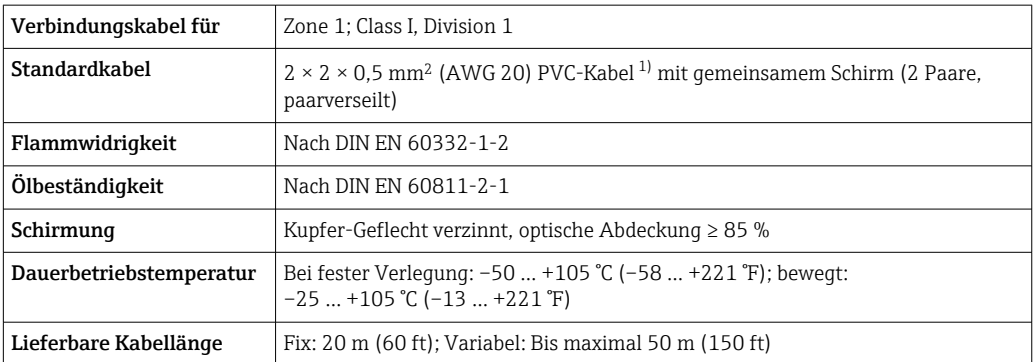

1) UV-Strahlung kann zu Beeinträchtigung des Kabelaußenmantels führen. Das Kabel möglichst vor Sonneneinstrahlung schützen.

<span id="page-56-0"></span>*C: Verbindungskabel Messaufnehmer - Messumformer: Proline 500*

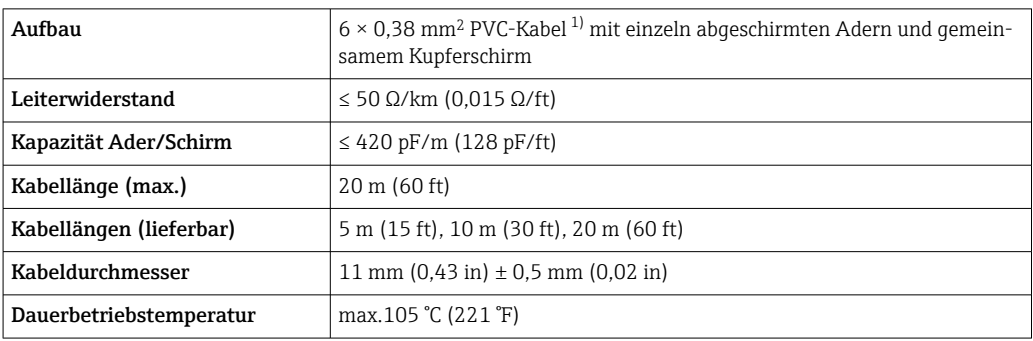

1) UV-Strahlung kann zu Beeinträchtigung des Kabelaußenmantels führen. Das Kabel möglichst vor Sonneneinstrahlung schützen.

# Überspannungsschutz Netzspannungsschwankungen → **B** 38 Überspannungskategorie Überspannungskategorie II Kurzzeitige, temporäre Überspannung Zwischen Leitung und Erde bis zu 1200 V, während max. 5 s Langfristige, temporäre Überspannung | Zwischen Leitung und Erde bis zu 500 V

# Leistungsmerkmale

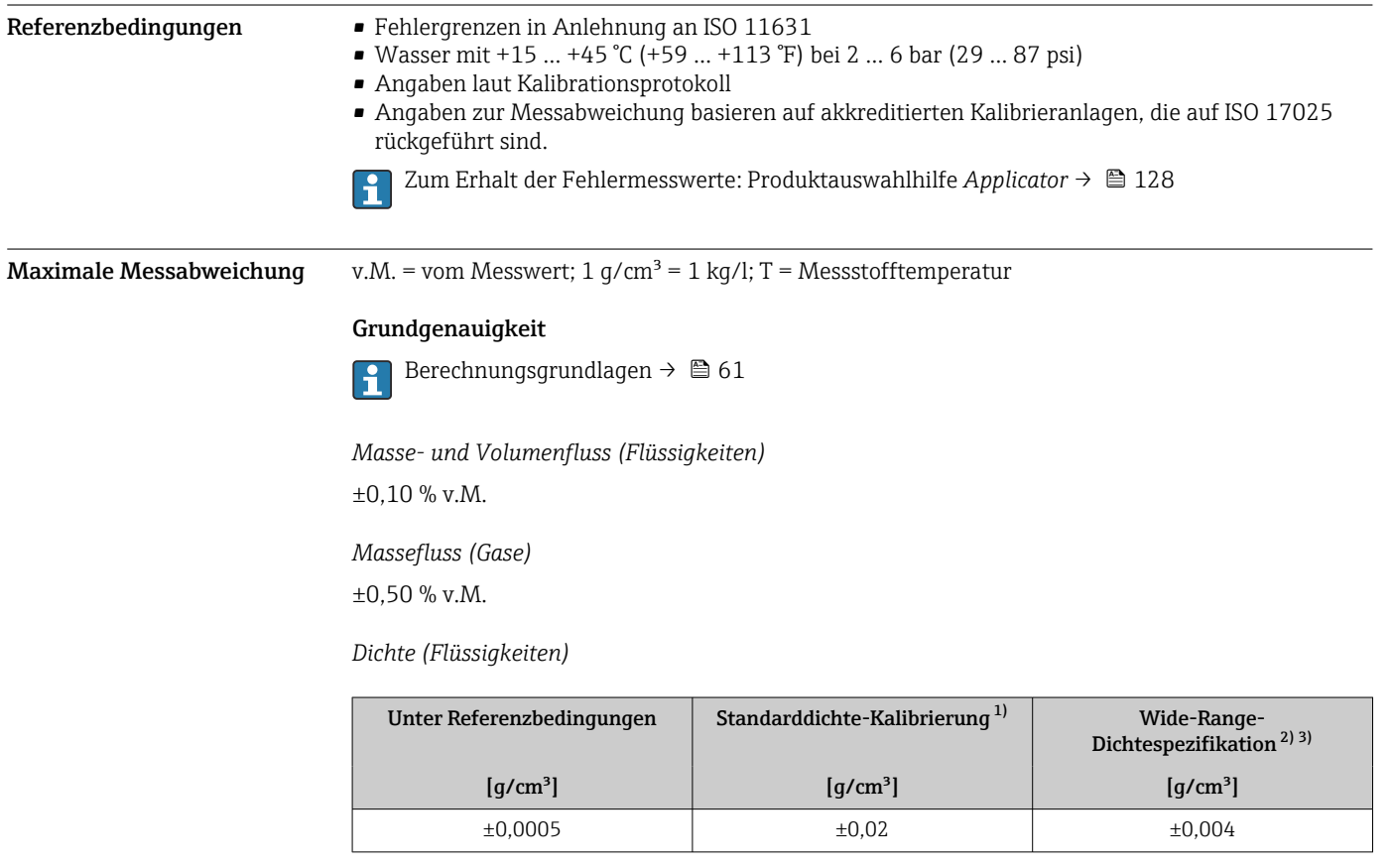

1) Gültig über den gesamten Temperatur- und Dichtebereich<br>2) Gültiger Bereich für Sonderdichtekalibrierung: 0... 2 q/cm

2) Gültiger Bereich für Sonderdichtekalibrierung: 0 ... 2  $g/cm^3$ , +10 ... +80 °C (+50 ... +176 °F)<br>3) Bestellmerkmal "Anwendungspaket", Option EE "Sonderdichte"

3) Bestellmerkmal "Anwendungspaket", Option EE "Sonderdichte"

## *Temperatur*

±0,5 °C ± 0,005 · T °C (±0,9 °F ± 0,003 · (T – 32) °F)

## Nullpunktstabilität

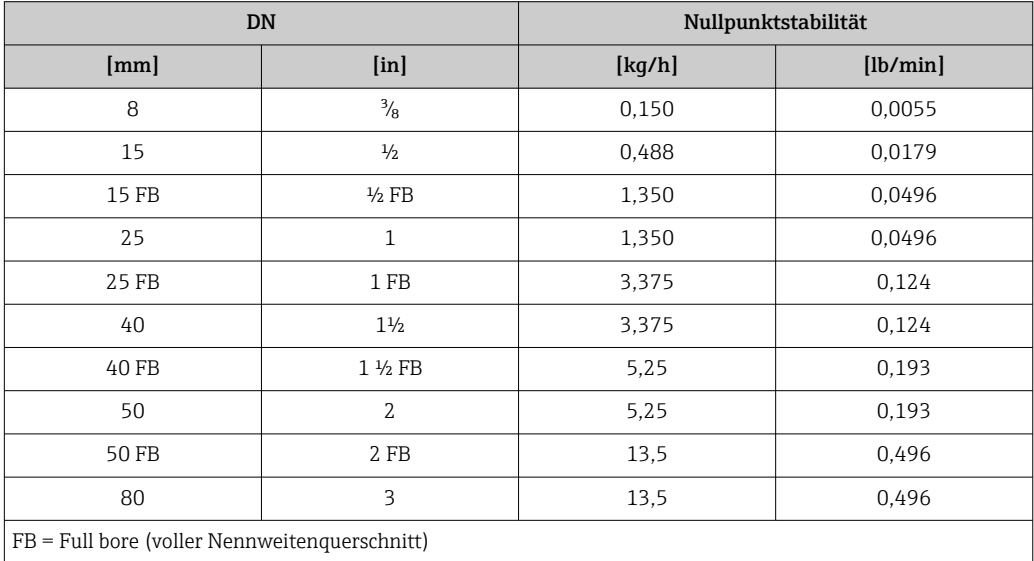

## Durchflusswerte

Durchflusswerte als Turndown-Kennzahlen abhängig von der Nennweite.

*SI-Einheiten*

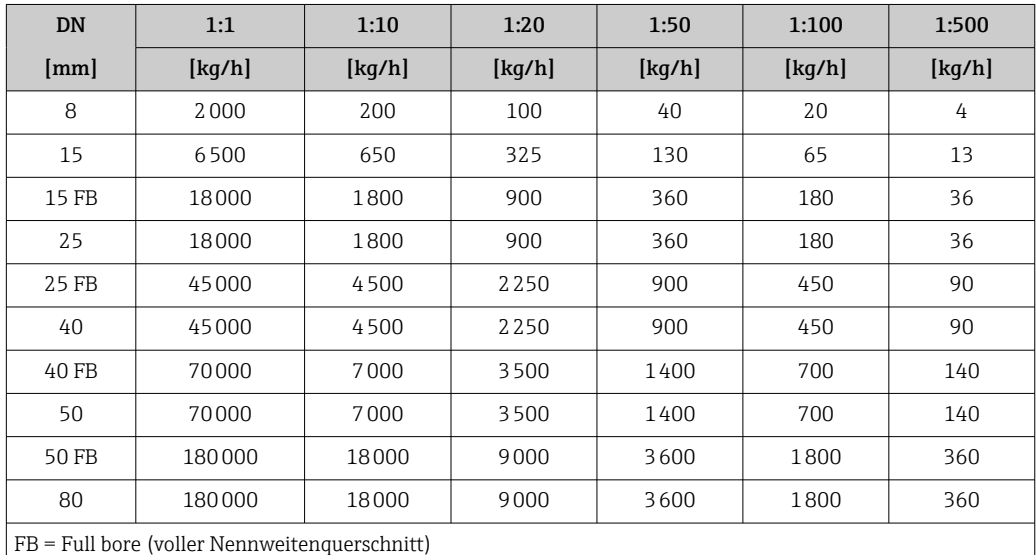

## *US-Einheiten*

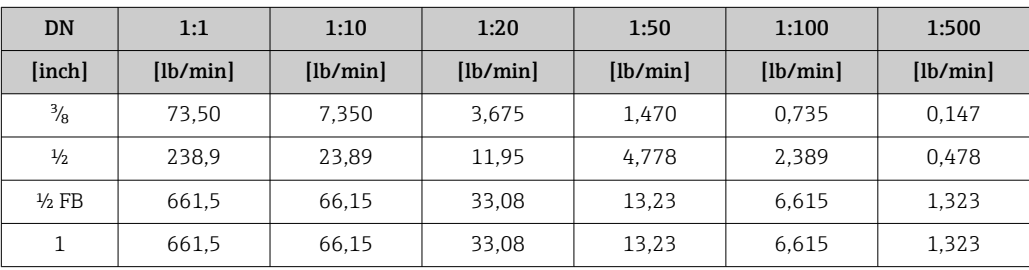

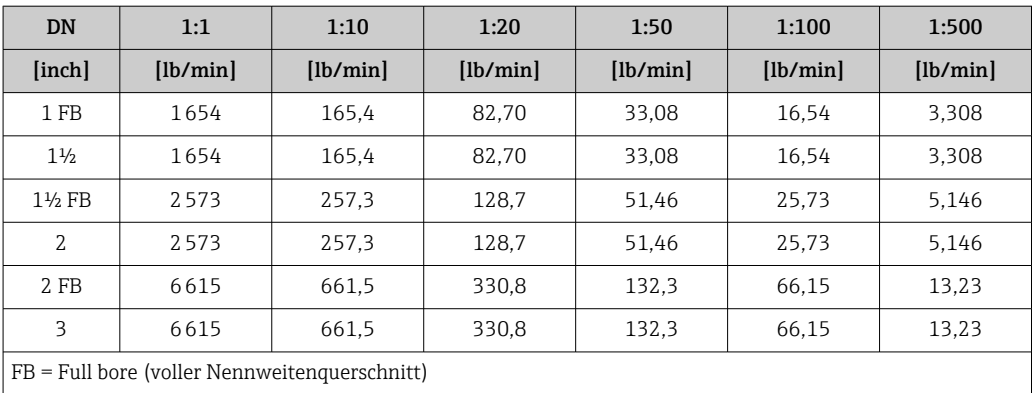

## Genauigkeit der Ausgänge

Die Ausgänge weisen die folgende Grundgenauigkeit auf.

*Stromausgang*

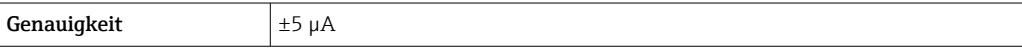

*Impuls-/Frequenzausgang*

v.M. = vom Messwert

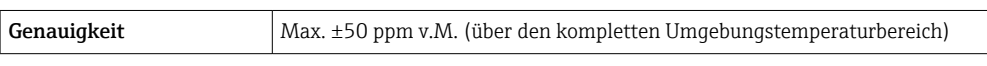

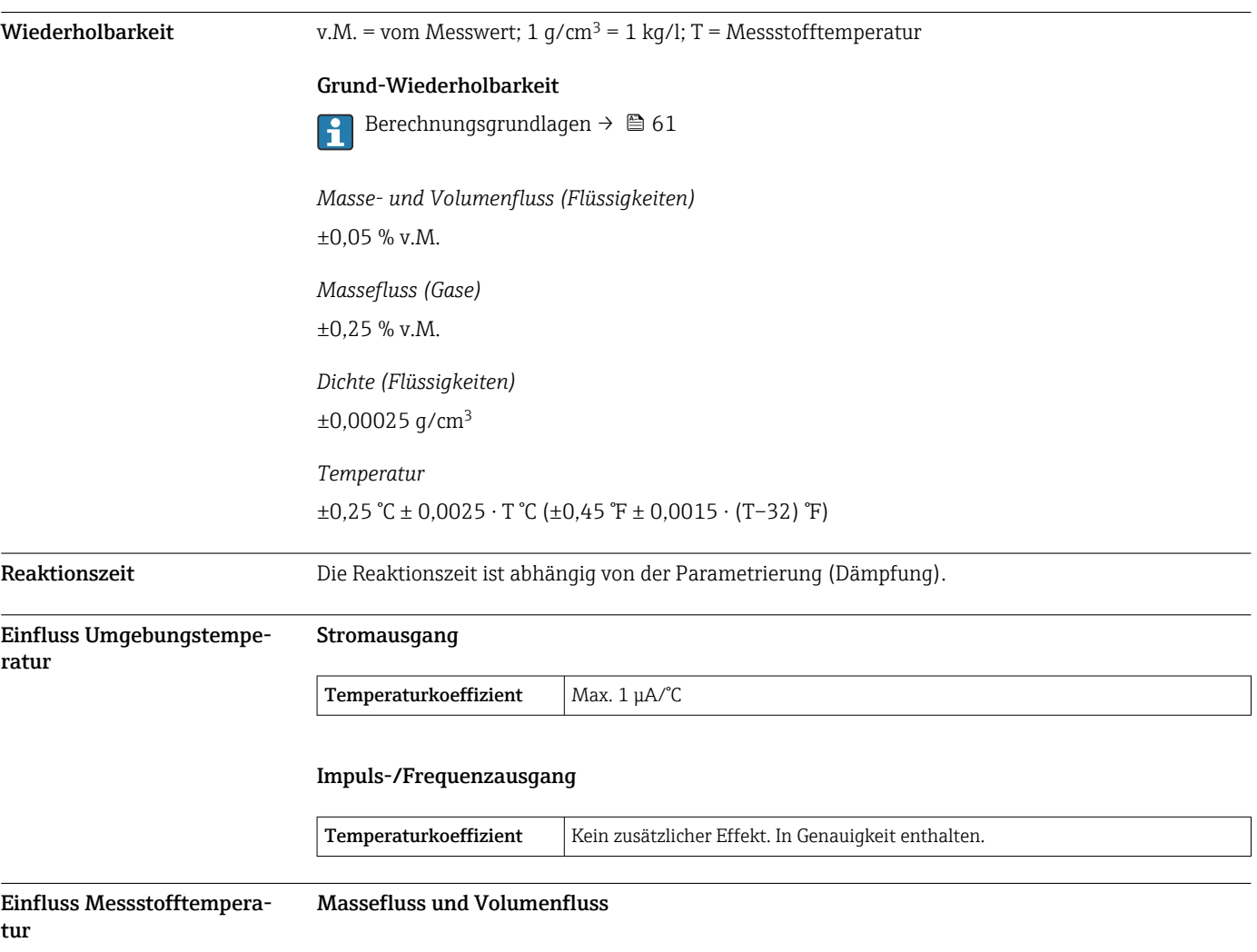

## v.E. = vom Endwert

Bei einer Temperaturdifferenz zwischen der Temperatur bei der Nullpunktjustierung und der Prozesstemperatur, beträgt die zusätzliche Messabweichung der Messaufnehmer typisch ±0,0002 % v.E. $\sqrt{C}$  ( $\pm 0.0001$  % v. E. $\sqrt{F}$ ).

Bei einer Durchführung der Nullpunktjustierung bei Prozesstemperatur wird der Einfluss verringert.

### Dichte

Bei einer Temperaturdifferenz zwischen der Dichte-Kalibriertemperatur und der Prozesstemperatur, beträgt die Messabweichung der Messaufnehmer typisch ±0,0001 g/cm<sup>3</sup>/°C (±0,00005 g/cm<sup>3</sup>/°F). Felddichtejustierung ist möglich.

## Wide-Range-Dichtespezifikation (Sonderdichtekalibrierung)

Befindet sich die Prozesstemperatur außerhalb des gültigen Bereiches (→ ■ 57) beträgt die Messabweichung ±0,0001 g/cm<sup>3</sup> /°C (±0,00005 g/cm<sup>3</sup> /°F)

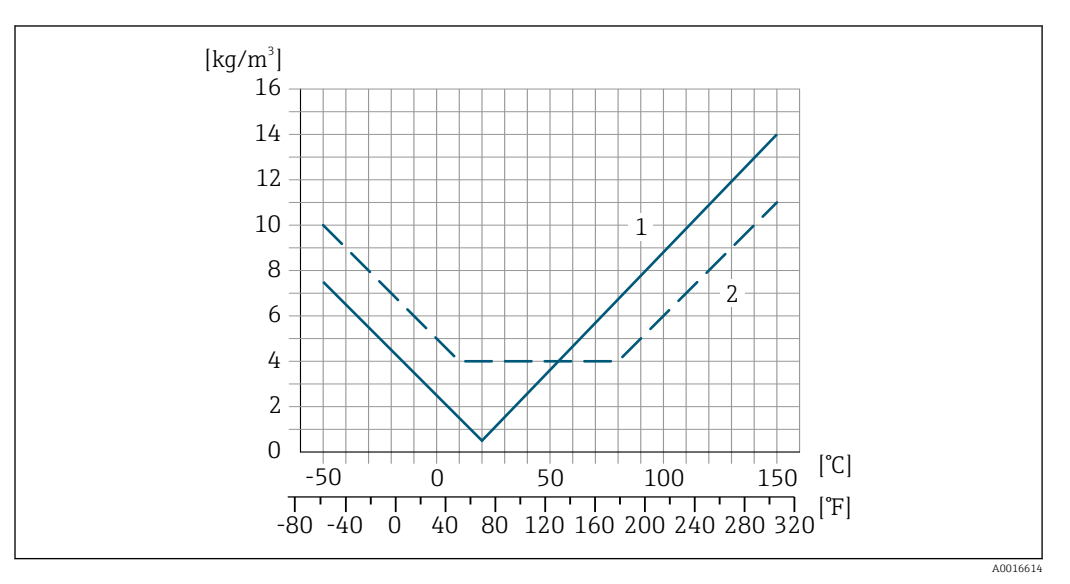

*1 Felddichtejustierung, Beispiel bei +20 °C (+68 °F)*

*2 Sonderdichtekalibrierung*

## Temperatur

 $\pm 0,005 \cdot T$  °C ( $\pm 0,005 \cdot (T - 32)$  °F)

Einfluss Messstoffdruck Nachfolgend ist der Effekt einer Druckdifferenz zwischen Kalibrierdruck und Prozessdruck auf die Messabweichung bei Massefluss und Dichte dargestellt.

v.M. = vom Messwert

Der Effekt kann kompensiert werden durch: H

- Einlesen des aktuellen Druckmesswerts über den Stromeingang oder einen digitalen Eingang. • Vorgabe eines festen Werts für den Druck in den Geräteparametern.
- Betriebsanleitung  $\rightarrow$   $\blacksquare$  129.  $|\mathbb{T}$

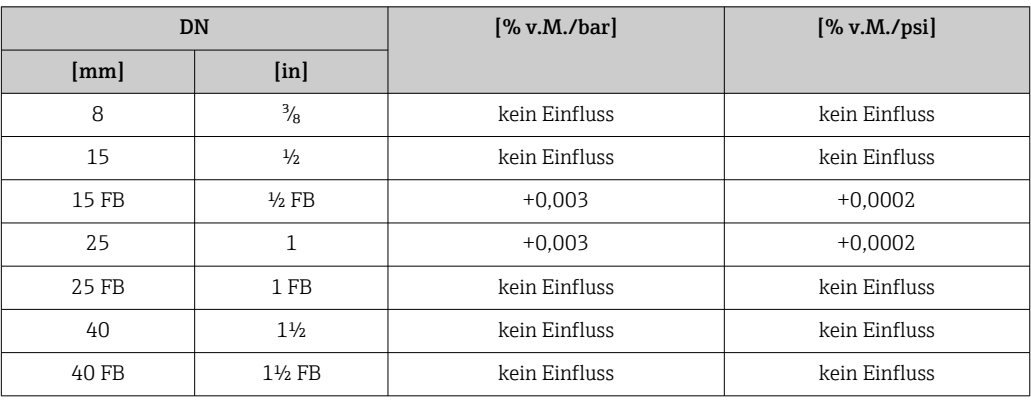

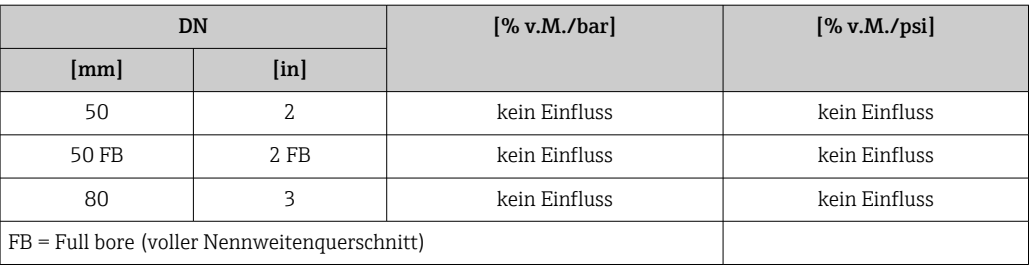

<span id="page-60-0"></span>Berechnungsgrundlagen v.M. = vom Messwert, v.E. = vom Endwert

BaseAccu = Grundgenauigkeit in % v.M., BaseRepeat = Grund-Wiederholbarkeit in % v.M. MeasValue = Messwert; ZeroPoint = Nullpunktstabilität

*Berechnung der maximalen Messabweichung in Abhängigkeit von der Durchflussrate*

| Durchflussrate                                          | maximale Messabweichung in % v.M.                |
|---------------------------------------------------------|--------------------------------------------------|
| ZeroPoint<br>$\geq \frac{1}{\text{BaseAccu}} \cdot 100$ | $\pm$ BaseAccu<br>A0021339                       |
| A0021332                                                |                                                  |
| ZeroPoint<br>BaseAccu<br>$\cdot$ 100                    | ZeroPoint<br>$\frac{1}{2}$ MeasValue $\cdot$ 100 |
| A0021333                                                | A0021334                                         |

*Berechnung der maximalen Wiederholbarkeit in Abhängigkeit von der Durchflussrate*

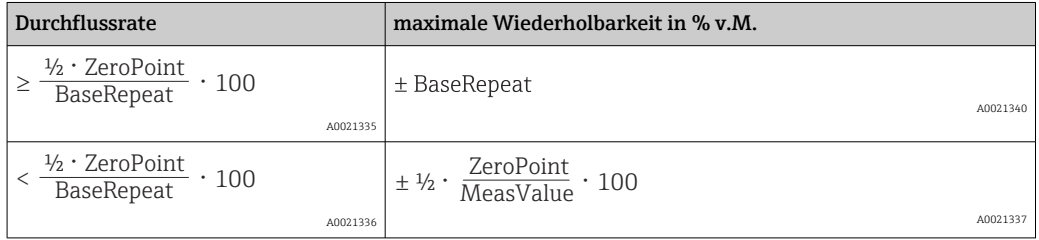

## Beispiel maximale Messabweichung

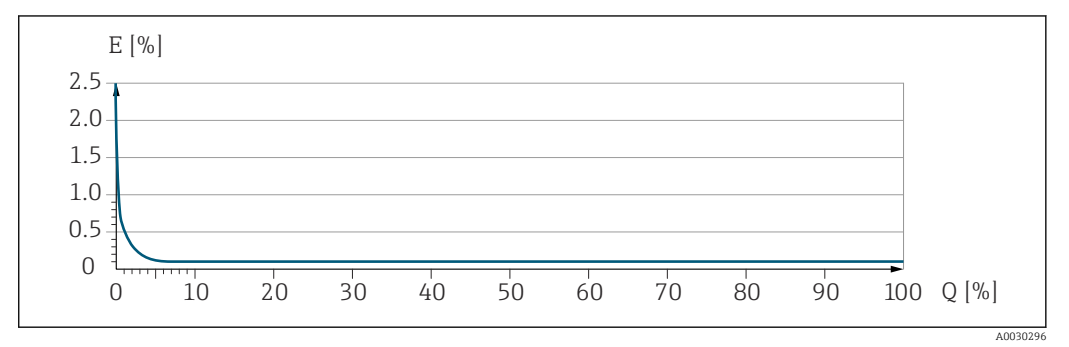

*E Maximale Messabweichung in % v.M. (Beispiel)*

*Q Durchflussrate in % vom maximalen Endwert*

# Montage

## Montageort

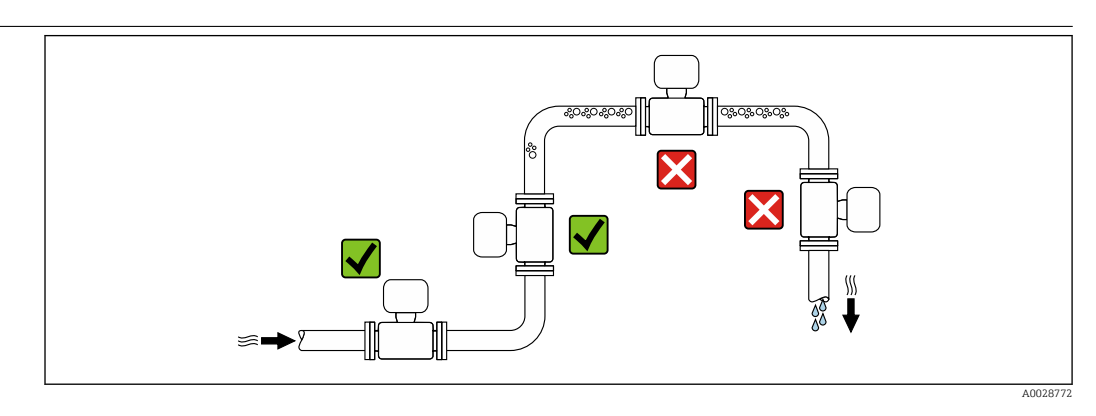

Um Messfehler aufgrund von Gasblasenansammlungen im Messrohr zu vermeiden, folgende Einbauorte in der Rohrleitung vermeiden:

- Einbau am höchsten Punkt der Leitung
- Einbau unmittelbar vor einem freien Rohrauslauf in einer Fallleitung

## Bei einer Fallleitung

Folgender Installationsvorschlag ermöglicht dennoch den Einbau in eine offene Fallleitung. Rohrverengungen oder die Verwendung einer Blende mit kleinerem Querschnitt als die Nennweite verhindern das Leerlaufen des Messaufnehmers während der Messung.

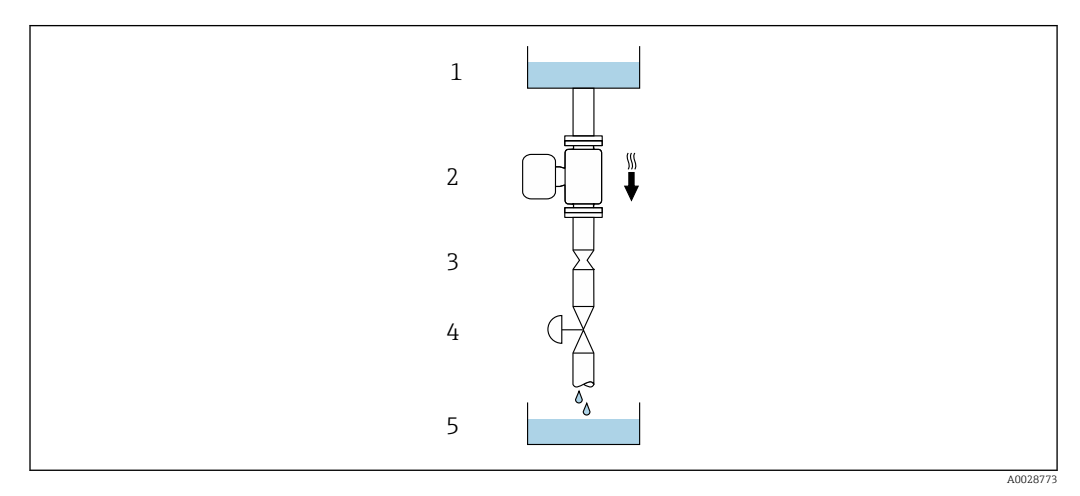

 *22 Einbau in eine Fallleitung (z.B. bei Abfüllanwendungen)*

- *1 Vorratstank*
- *2 Messaufnehmer*
- *3 Blende, Rohrverengung*
- *4 Ventil*
- *5 Abfüllbehälter*

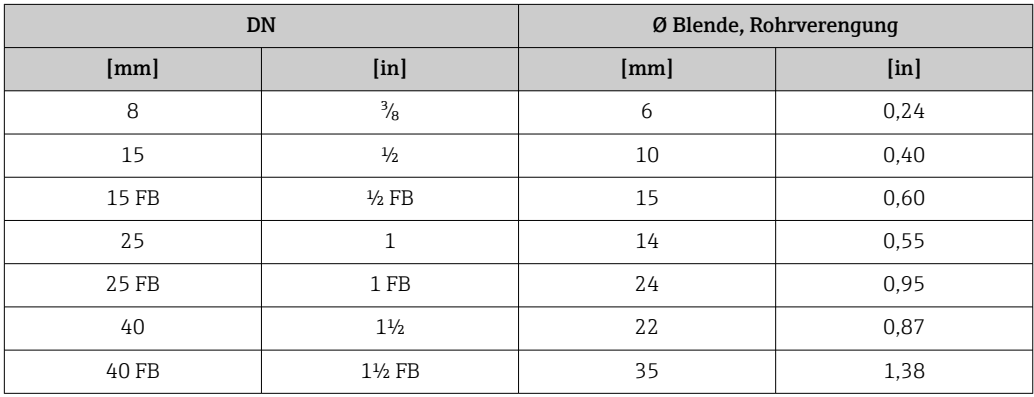

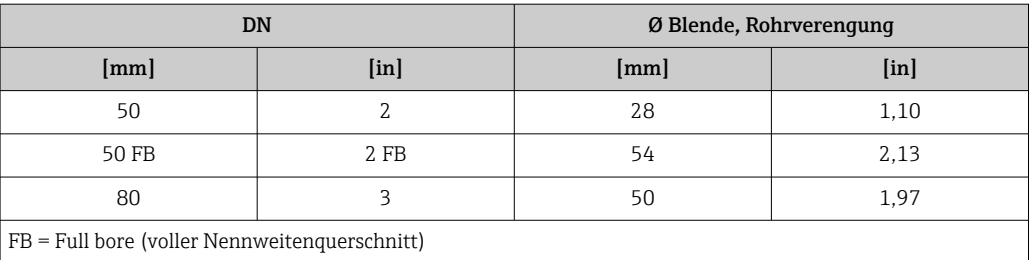

Einbaulage Die Pfeilrichtung auf dem Messaufnehmer-Typenschild hilft, den Messaufnehmer entsprechend der Durchflussrichtung einzubauen (Fließrichtung des Messstoffs durch die Rohrleitung).

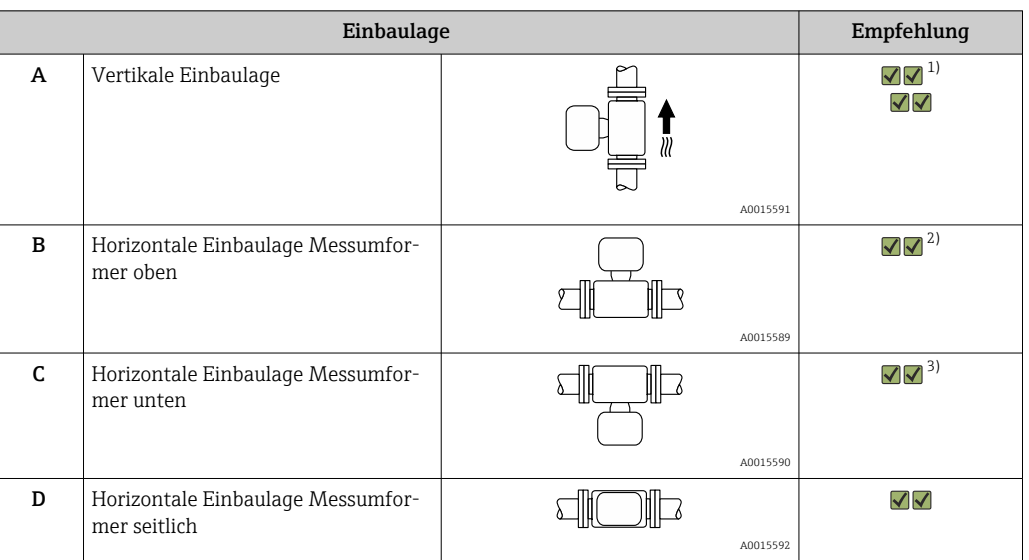

1) Um die Selbstentleerung zu gewährleisten, wird diese Einbaulage empfohlen.

2) Anwendungen mit tiefen Prozesstemperaturen können die Umgebungstemperatur senken. Um die minimale Umgebungstemperatur für den Messumformer einzuhalten, wird diese Einbaulage empfohlen.

3) Anwendungen mit hohen Prozesstemperaturen können die Umgebungstemperatur erhöhen. Um die maximale Umgebungstemperatur für den Messumformer einzuhalten, wird diese Einbaulage empfohlen.

Ein- und Auslaufstrecken Bei der Montage muss keine Rücksicht auf Turbulenz erzeugende Armaturen wie Ventile, Krümmer oder T-Stücke genommen werden, solange keine Kavitationseffekte entstehen →  $\triangleq 74$ .

## Montage Gehäuse Messumformer

## Messumformer Proline 500 – digital

## *Pfostenmontage*

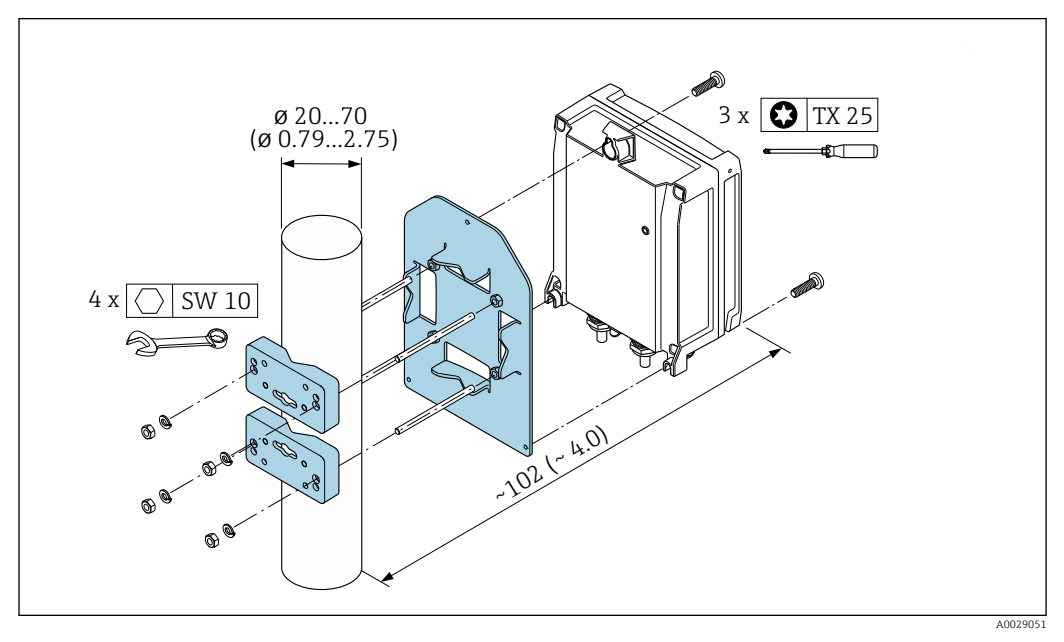

 *23 Maßeinheit mm (in)*

## *Wandmontage*

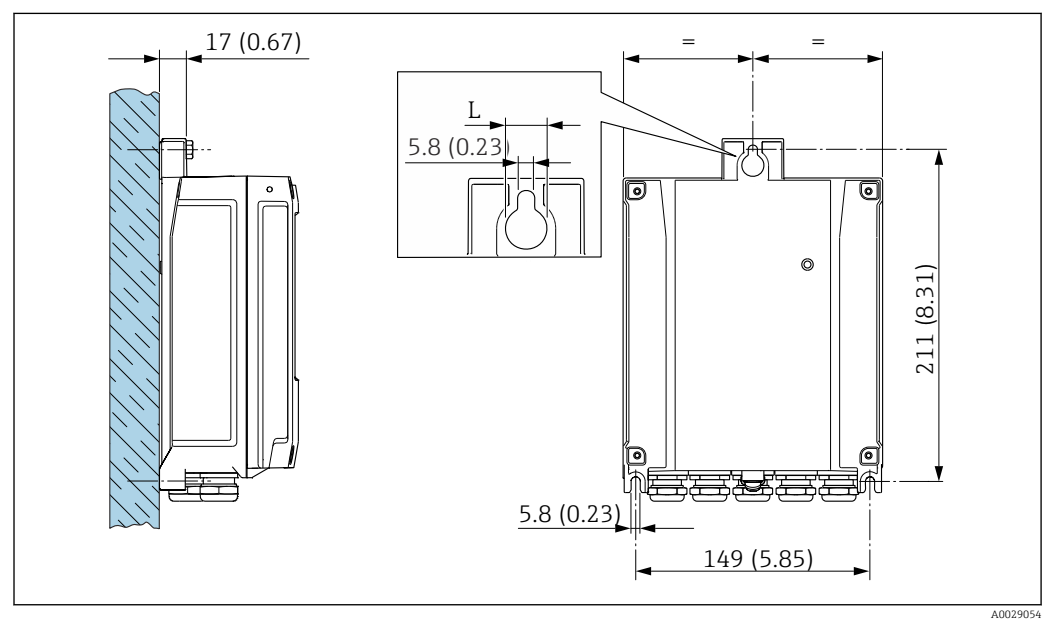

 *24 Maßeinheit mm (in)*

*L Abhängig vom Bestellmerkmal "Messumformergehäuse"*

Bestellmerkmal "Messumformergehäuse"

- Option **A**, Alu, beschichtet:  $L = 14$  mm (0,55 in)
- Option **D**, Polycarbonat:  $L = 13$  mm (0,51 in)

## Messumformer Proline 500

*Pfostenmontage*

#### **AWARNUNG**

## Bestellmerkmal "Messumformergehäuse", Option L "Guss, rostfrei": Messumformer aus Guss haben ein hohes Eigengewicht.

Instabile Halterung bei Montage an einem nicht feststehenden Pfosten.

‣ Den Messumformer nur an einen feststehenden Pfosten mit einem stabilen Untergrund montieren.

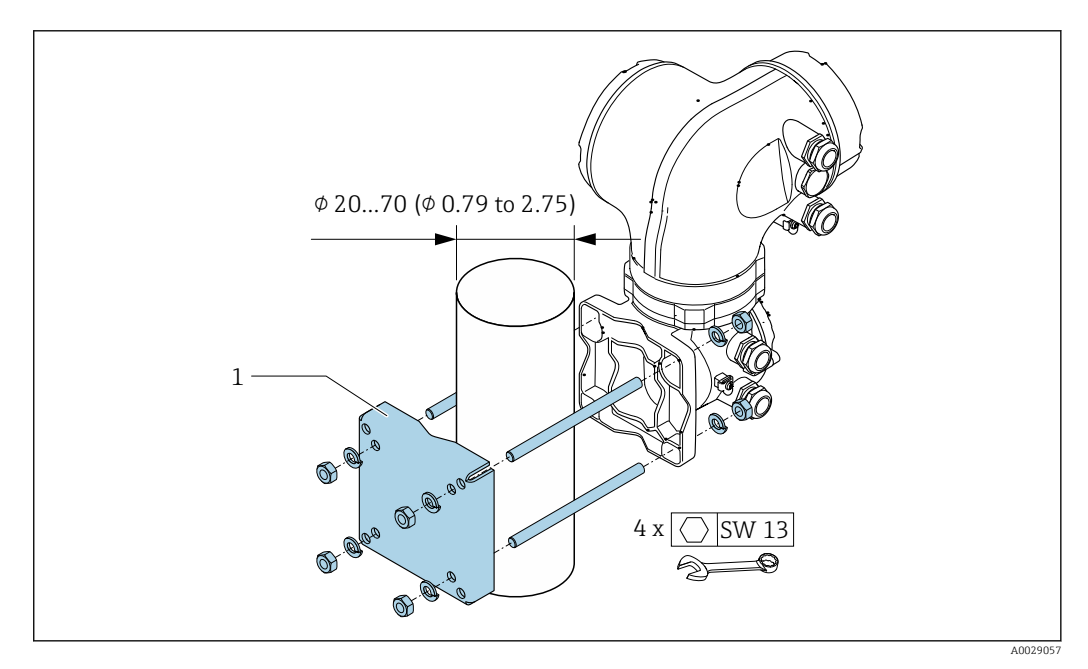

### *25 Maßeinheit mm (in)*

#### *Wandmontage*

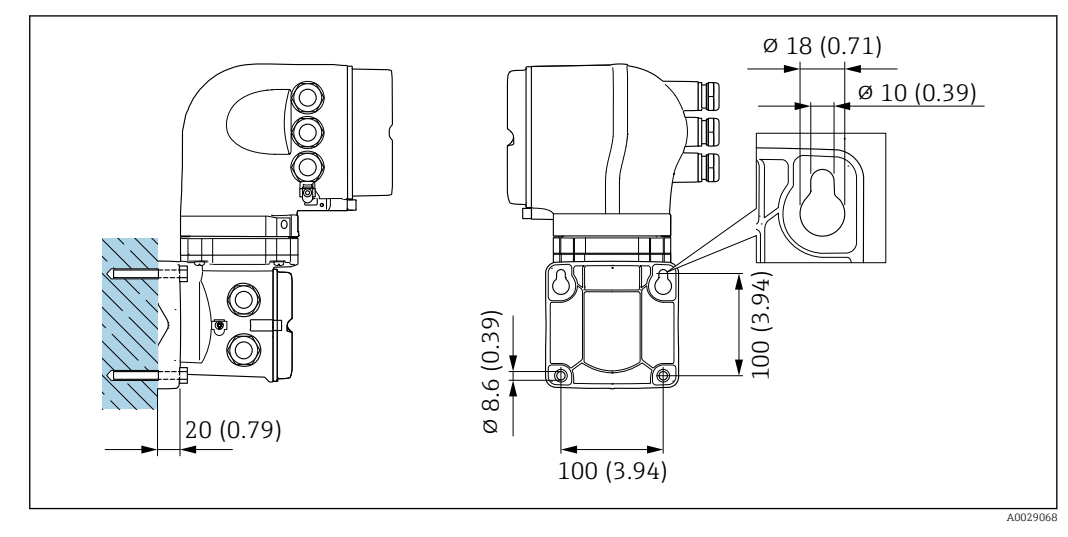

 *26 Maßeinheit mm (in)*

## Spezielle Montagehinweise Entleerbarkeit

Bei vertikalem Einbau kann das Messrohr vollständig entleert und vor Ablagerungen geschützt werden.

Bei einem horizontalen Einbau der Messaufnehmer können zur Gewährleistung der vollständigen Entleerbarkeit exzentrische Clamp-Anschlüsse verwendet werden. Durch Neigen des Systems in eine bestimmte Richtung und mit einem bestimmten Gefälle kann mittels Schwerkraft eine vollständige Entleerbarkeit erreicht werden. Der Messaufnehmer muss in der korrekten Position montiert sein,

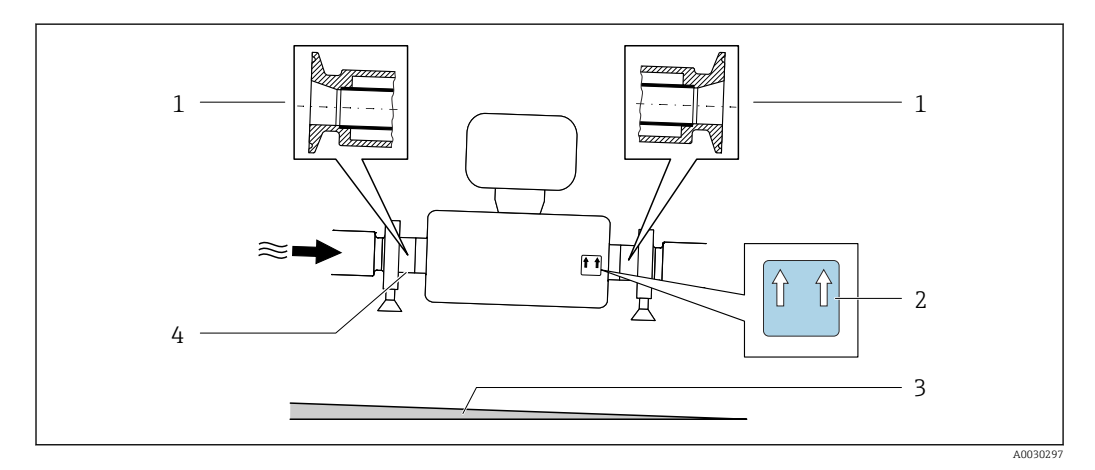

um eine vollständige Entleerbarkeit in der horizontalen Einbaulage zu gewährleisten. Markierungen am Messaufnehmer zeigen die korrekte Einbaulage zur Optimierung der Entleerbarkeit.

- *1 Exzentrischer Clamp-Anschluss*
- *2 Hinweisschild "Oben" kennzeichnet welche Seite oben ist*
- *3 Gerät entsprechend den Hygienerichtlinien neigen. Gefälle: ca. 2 % oder 21 mm/m (0.24 in/feet)*
- *4 Line auf der Unterseite kennzeichnet den niedrigsten Punkt beim exzentrischen Prozessanschluss.*

### Lebensmitteltauglichkeit

Bei Installation in hygienischen Anwendungen: Hinweise im Kapitel "Zertifikate und Zulassun-١ì gen/Lebensmitteltauglichkeit" beachten →  $\stackrel{5}{\equiv}$  121

## Befestigung mit Rohrschellen bei Hygieneanschlüssen

Es besteht aus prozesstechnischer Sicht keine Notwendigkeit den Sensor zusätzlich zu befestigen. Ist aus installationstechnischen Gründen eine zusätzliche Abstützung trotzdem notwendig, sind die nachfolgenden Abmessungen zu beachten.

Rohrschelle mit Dämmeinlage zwischen Clamp und Messinstrument verwenden

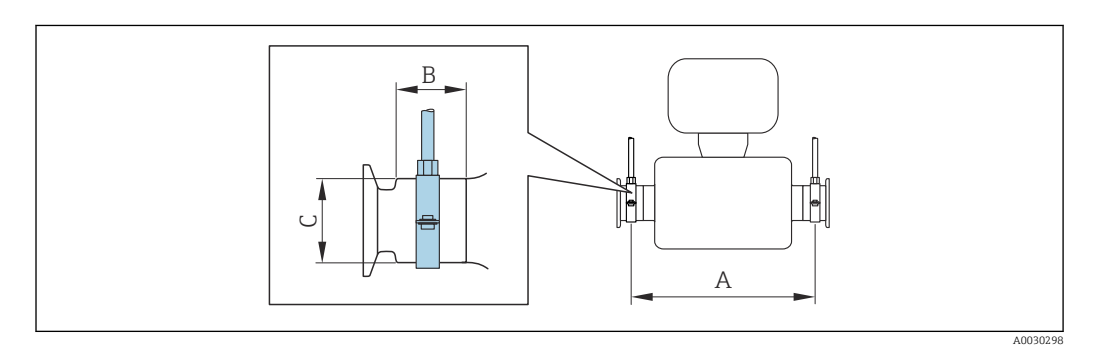

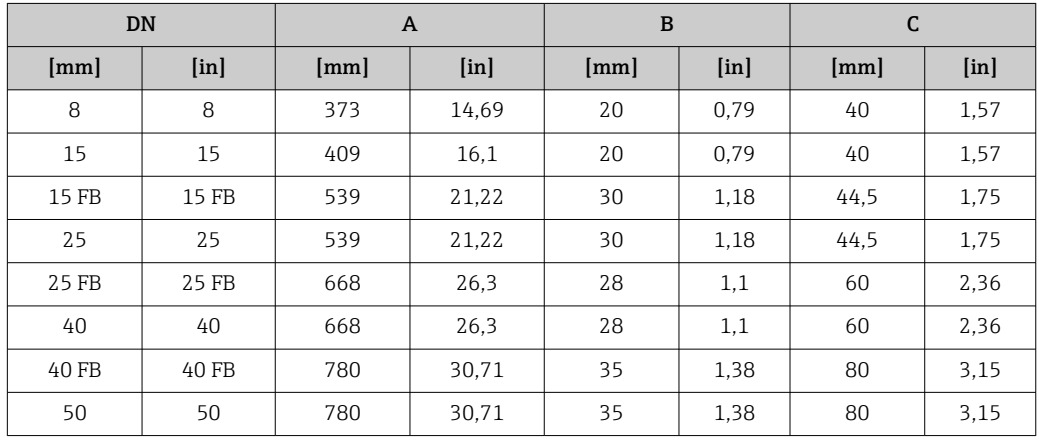

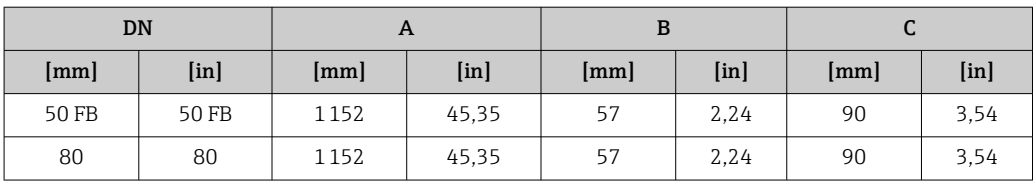

## Wetterschutzhaube

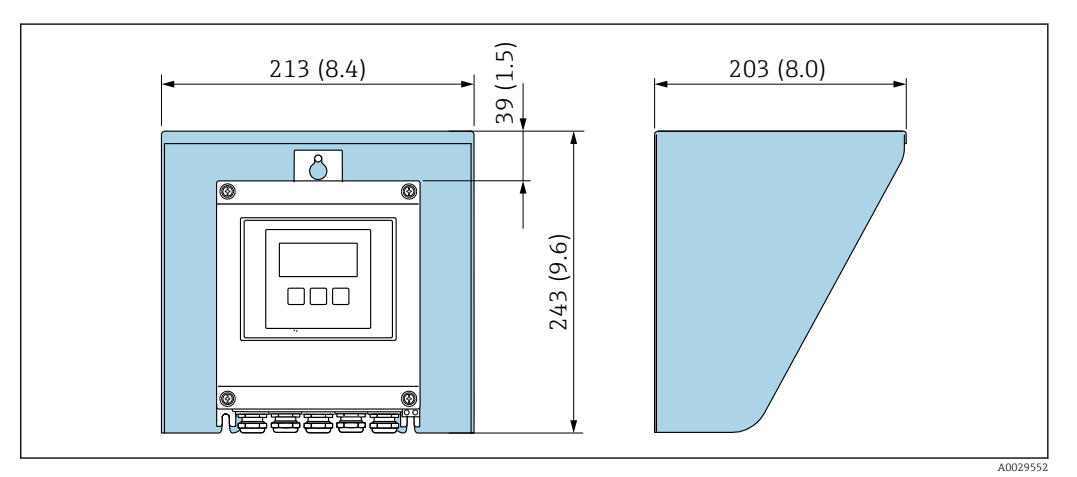

 *27 Wetterschutzhaube Proline 500 – digital; Maßeinheit mm (in)*

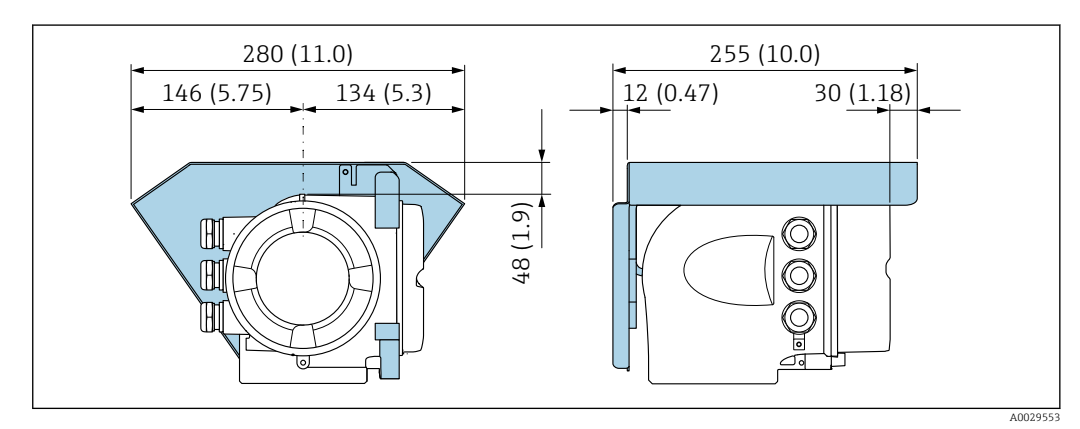

 *28 Wetterschutzhaube Proline 500; Maßeinheit mm (in)*

# Umgebung

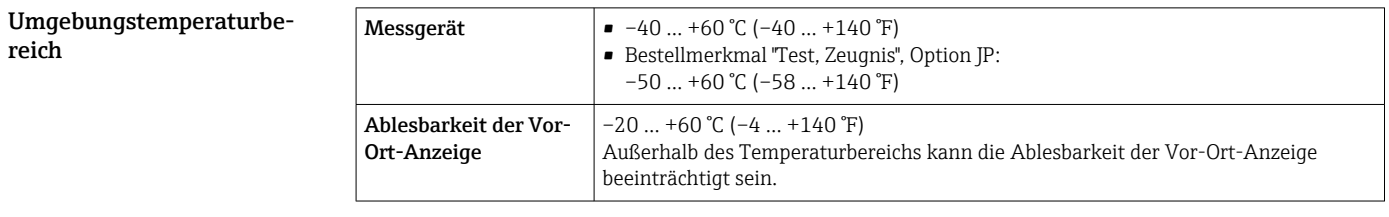

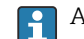

Abhängigkeit Umgebungstemperatur zu Messstofftemperatur [→ 69](#page-68-0)

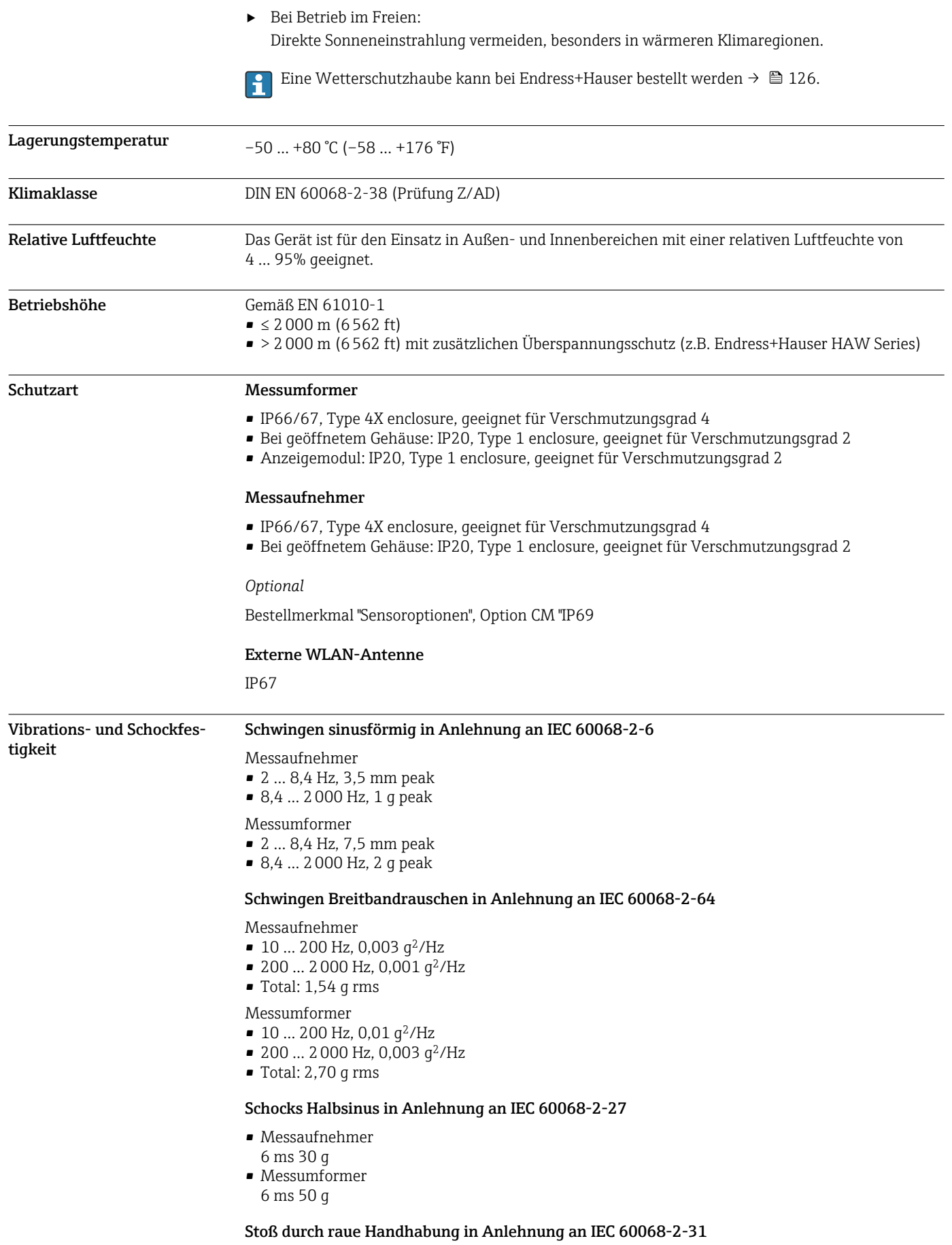

<span id="page-68-0"></span>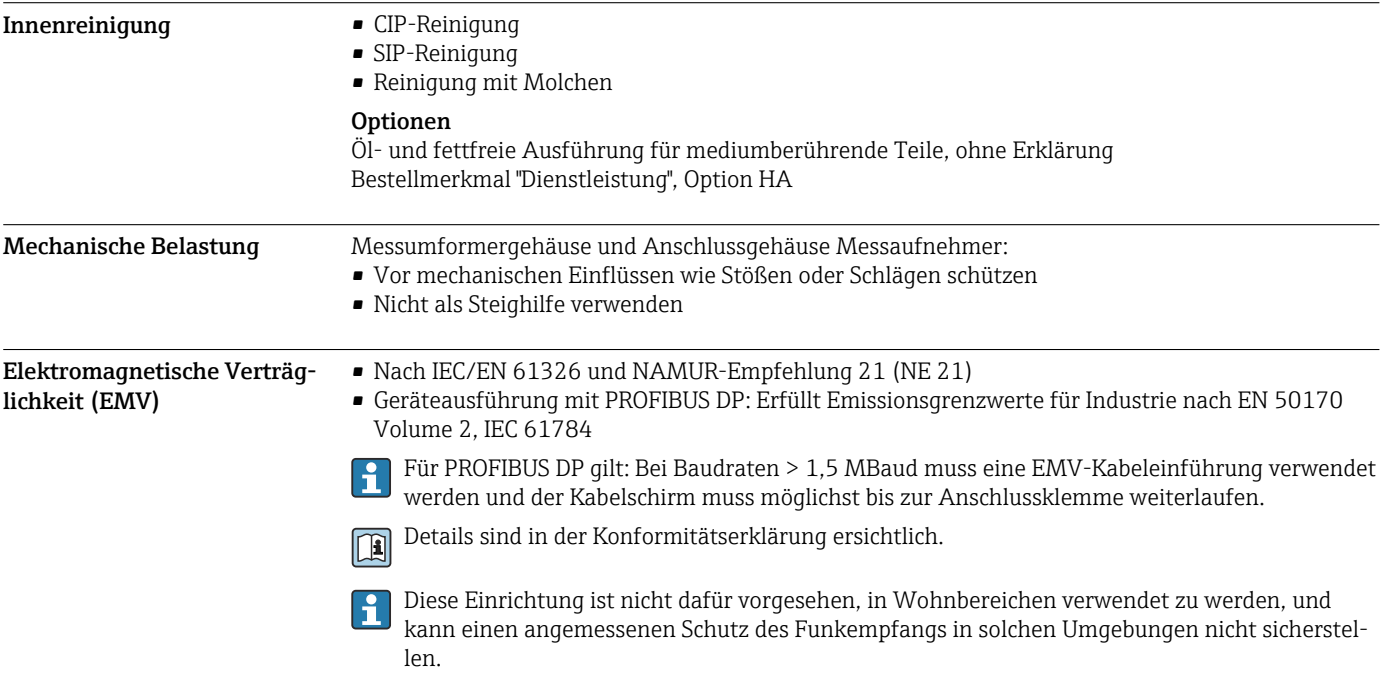

# Prozess

Messstofftemperaturbereich –50 … +150 °C (–58 … +302 °F)

## Abhängigkeit Umgebungstemperatur zu Messstofftemperatur

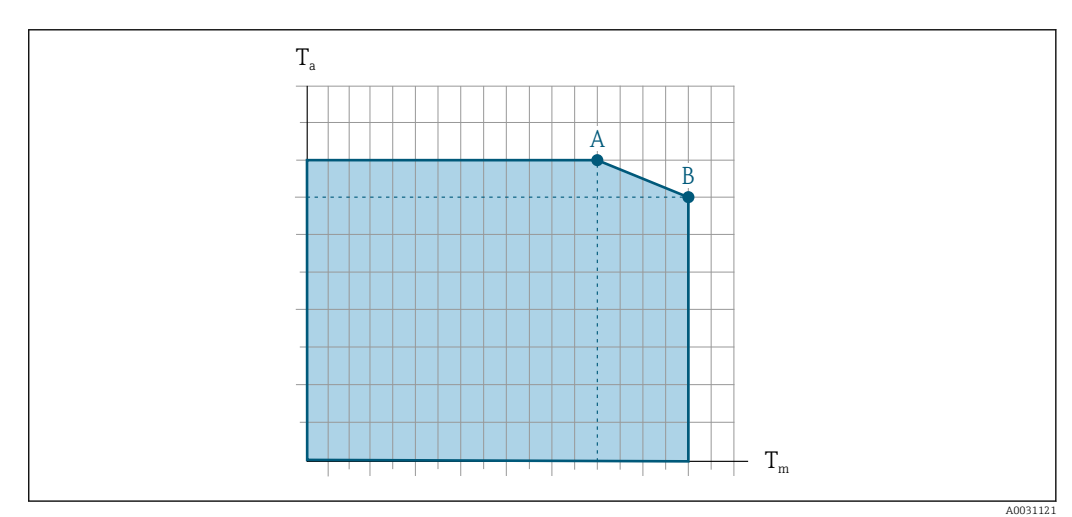

 *29 Beispielhafte Darstellung, Werte in der nachfolgenden Tabelle.*

- *T<sup>a</sup> Umgebungstemperatur*
- *T<sup>m</sup> Messstofftemperatur*
- *A Maximal zulässige Messstofftemperatur Tm bei Ta max = 60 °C (140 °F); höhere Messstofftemperaturen T<sup>m</sup> erfordern eine Reduktion der Umgebungstemperatur T<sup>a</sup>*
- *B Maximal zulässige Umgebungstemperatur T<sup>a</sup> bei der maximal spezifizierten Messstofftemperatur Tm des Messaufnehmers*

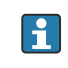

Werte für Geräte die im explosionsgefährdeten Bereich eingesetzt werden: Separate Ex-Dokumentation (XA) zum Gerät →  $\bigcirc$  130.

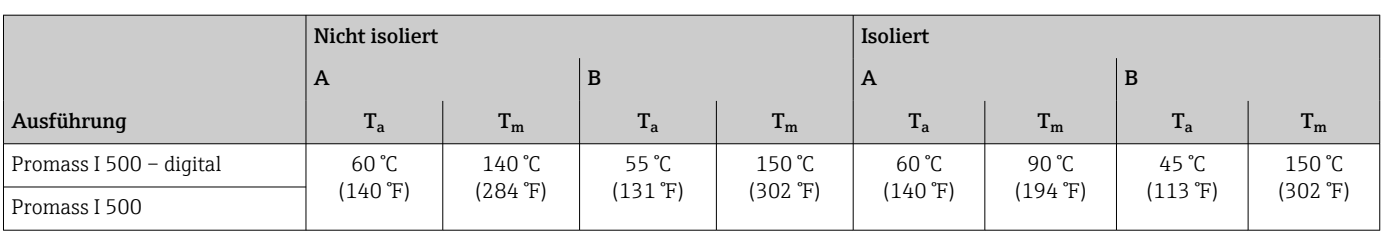

Messstoffdichte 0 ... 5000 kg/m<sup>3</sup> (0 ... 312 lb/cf)

Druck-Temperatur-Kurven Die folgenden Druck-Temperatur-Kurven beziehen sich auf alle drucktragenden Teile des Geräts und nicht nur auf den Prozessanschluss. Die Kurven zeigen den maximal erlaubten Messstoffdruck in Abhängigkeit von der jeweiligen Messstofftemperatur.

Flansch in Anlehnung an EN 1092-1 (DIN 2501)

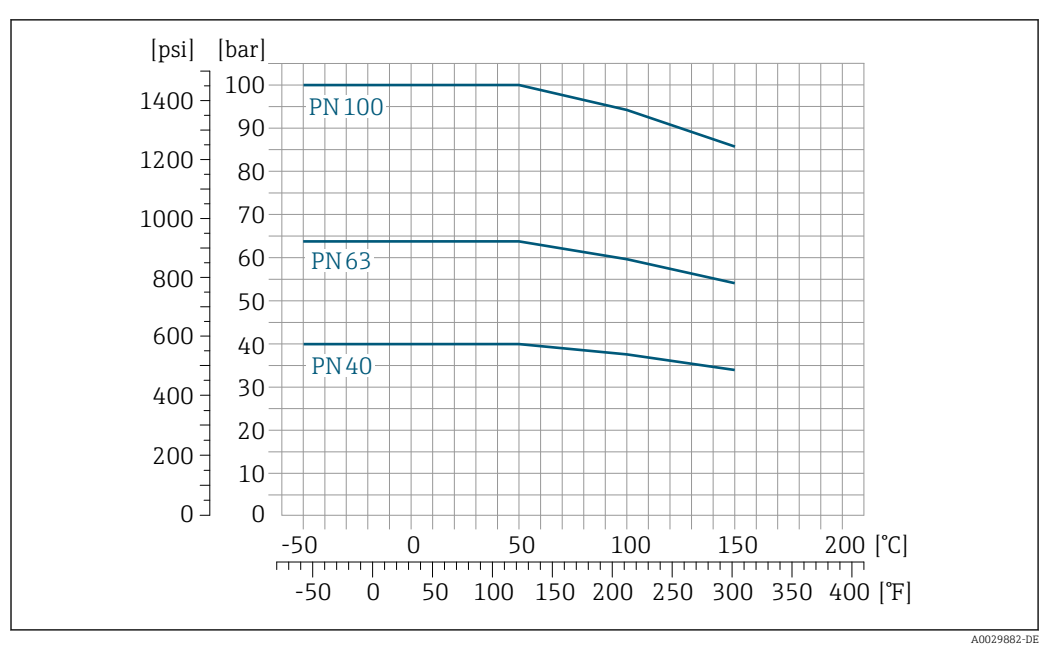

 *30 Mit Flanschwerkstoff 1.4301 (304); Messtoffberührende Teile: Titan*

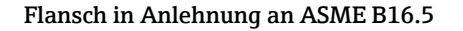

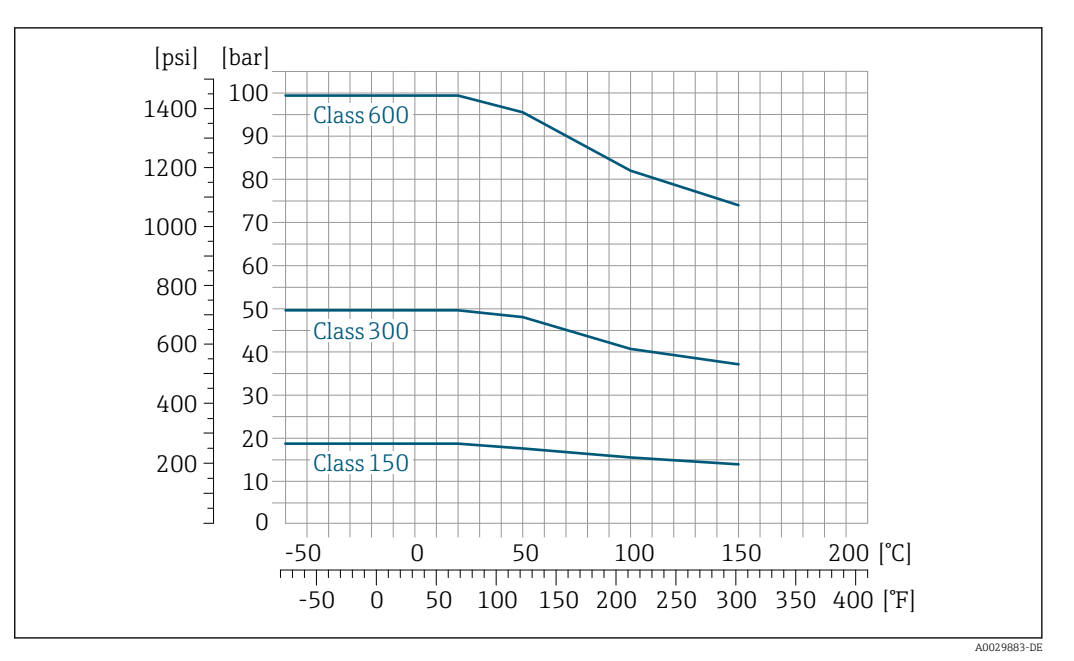

 *31 Mit Flanschwerkstoff 1.4301 (304); Messtoffberührende Teile: Titan*

## Flansch JIS B2220

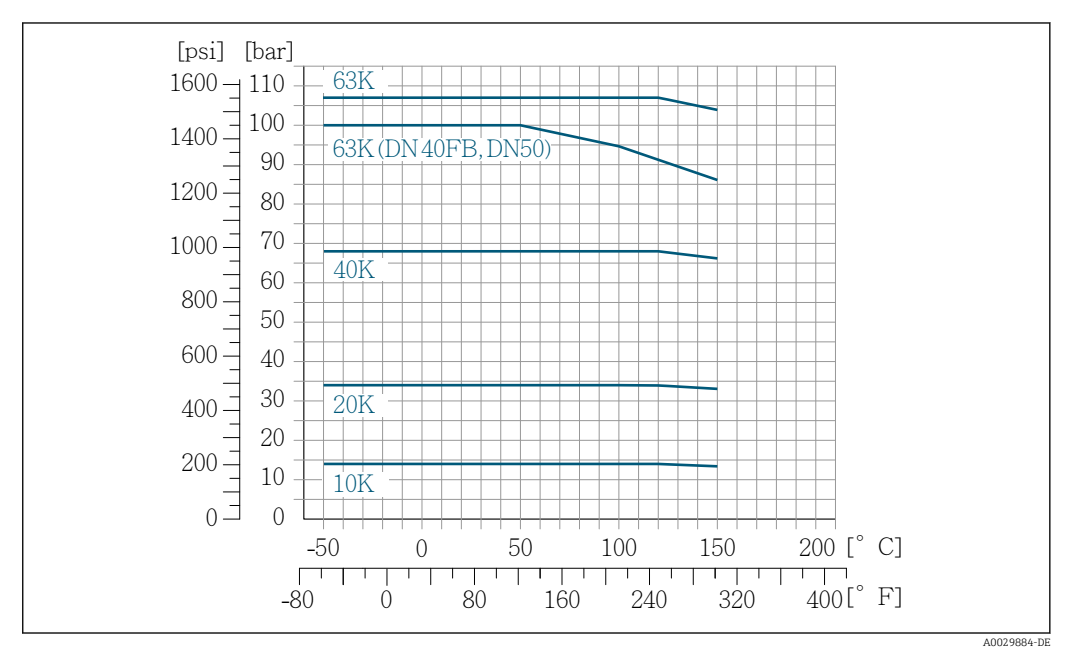

 *32 Mit Flanschwerkstoff 1.4301 (304). Messstoffberührende Teile: Titan.*

## Flansch DIN 11864-2 Form A

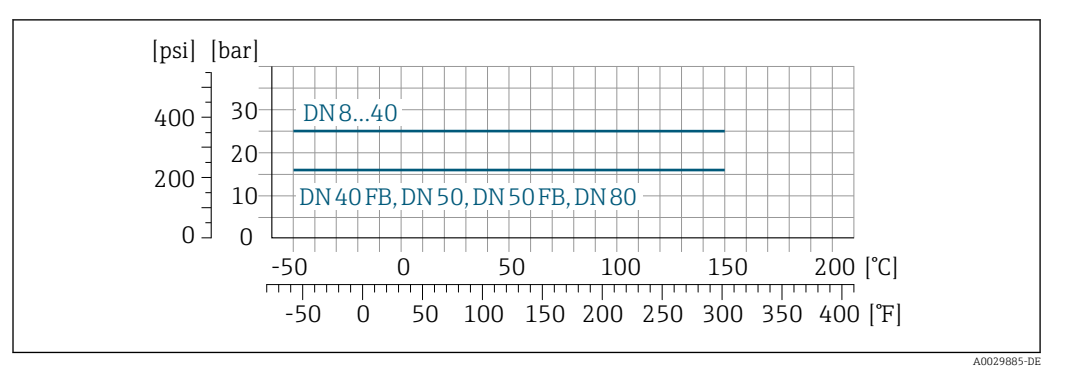

 *33 Mit Flanschwerkstoff Titan Grade 2*

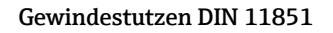

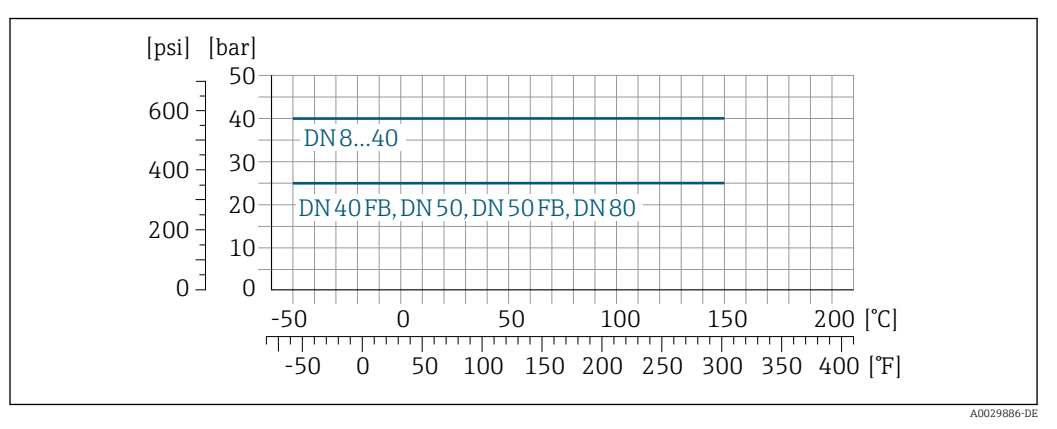

 *34 Mit Anschlusswerkstoff Titan Grade 2*

DIN 11851 sieht bei Verwendung geeigneter Dichtungsmaterialien den Einsatz bis +140 °C (+284 °F) vor. Bei der Auswahl von Dichtungen und Gegenstücken berücksichtigen, weil diese Komponenten Druck- und Temperaturbereich einschränken können.

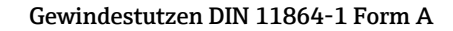

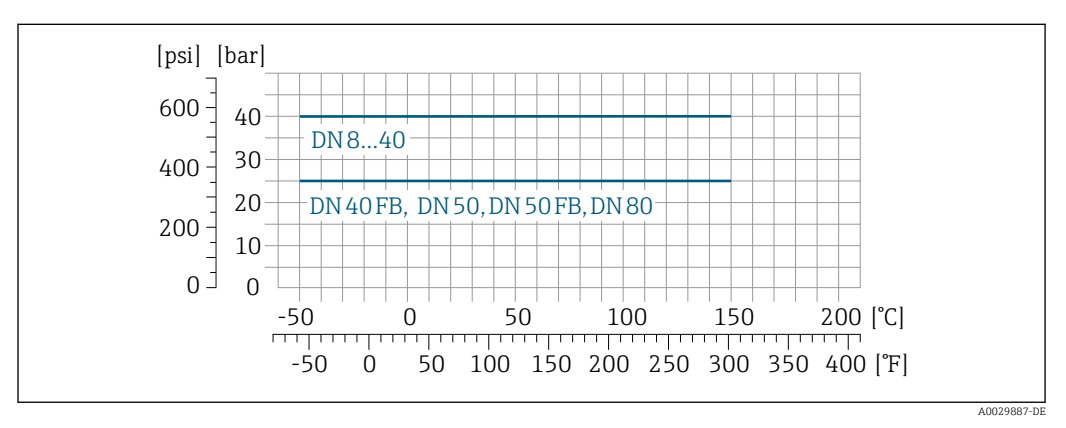

 *35 Mit Anschlusswerkstoff Titan Grade 2*
## Gewindestutzen ISO 2853

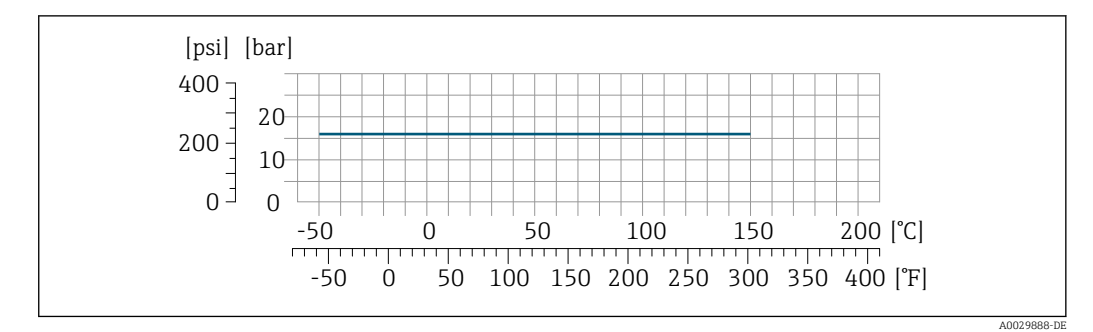

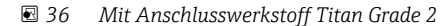

#### Gewindestutzen SMS 1145

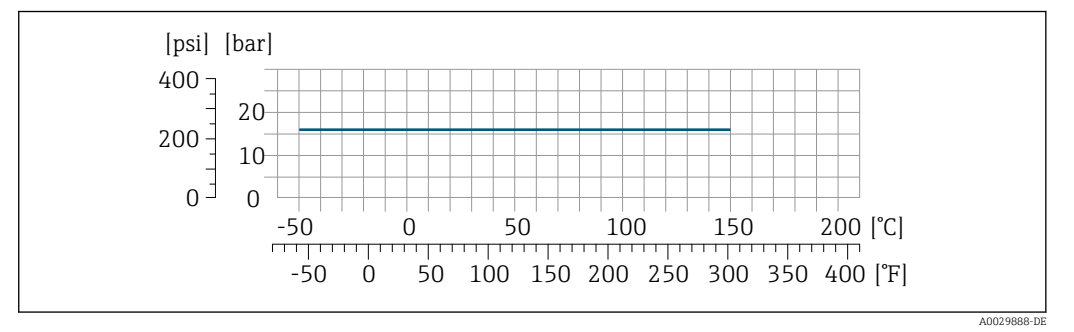

 *<sup>37</sup> Mit Anschlusswerkstoff Titan Grade 2*

SMS 1145 sieht bei Verwendung geeigneter Dichtungsmaterialien den Einsatz bis 16 bar (232 psi) vor. Bei der Auswahl von Dichtungen und Gegenstücken berücksichtigen, weil diese Komponenten Druck- und Temperaturbereich einschränken können.

#### Tri-Clamp

Die Clamp-Anschlüsse sind bis zu einem maximalen Druck von 16 bar (232 psi) geeignet. Die Einsatzgrenzen des verwendeten Clamp-Klemmbügels und der verwendeten Dichtung sind zu beachten, da sie über 16 bar (232 psi) liegen können. Der Klemmbügel und die Dichtung sind nicht im Lieferumfang enthalten.

Gehäuse Messaufnehmer Das Gehäuse des Messaufnehmers ist mit trockenem Stickstoff gefüllt und schützt die innenliegende Elektronik und Mechanik.

> Wenn ein Messrohr ausfällt (z.B. aufgrund von Prozesseigenschaften wie korrosiven oder abrasiven Messstoffen), wird der Messstoff vom Messaufnehmergehäuse zunächst zurückgehalten.

Soll der Sensor mit Gas gespült werden (Gasdetektion), ist er mit Spülanschlüssen auszustatten.

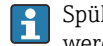

Spülanschlüsse nur öffnen, wenn anschließend sofort mit einem trockenen, inerten Gas befüllt werden kann. Nur mit niedrigem Druck spülen.

Maximaldruck: 5 bar (72,5 psi)

#### Berstdruck des Messaufnehmergehäuses

Nachfolgende Berstdrücke des Messaufnehmergehäuses gelten nur für Standardmessgeräte und/ oder Messgeräte mit geschlossenen Spülanschlüssen (nicht geöffnet/wie ab Werk ausgeliefert).

Ist ein Messgerät mit Spülanschlüssen (Bestellmerkmal "Sensoroption", Option CH "Spülanschluss") an das Spülsystem angeschlossen, dann hängt der maximale Druck vom Spülsystem selbst oder vom Messgerät ab, je nachdem, welche Komponente die niedrigere Druckklassifizierung hat.

Der Berstdruck des Messaufnehmergehäuses bezieht sich auf einen typischen Innendruck, der vor einem mechanischen Ausfall des Messaufnehmergehäuses erreicht wird und während der Typprüfung bestimmt wurde. Die entsprechende Erklärung zur Typprüfung kann zusammen mit dem Mess-

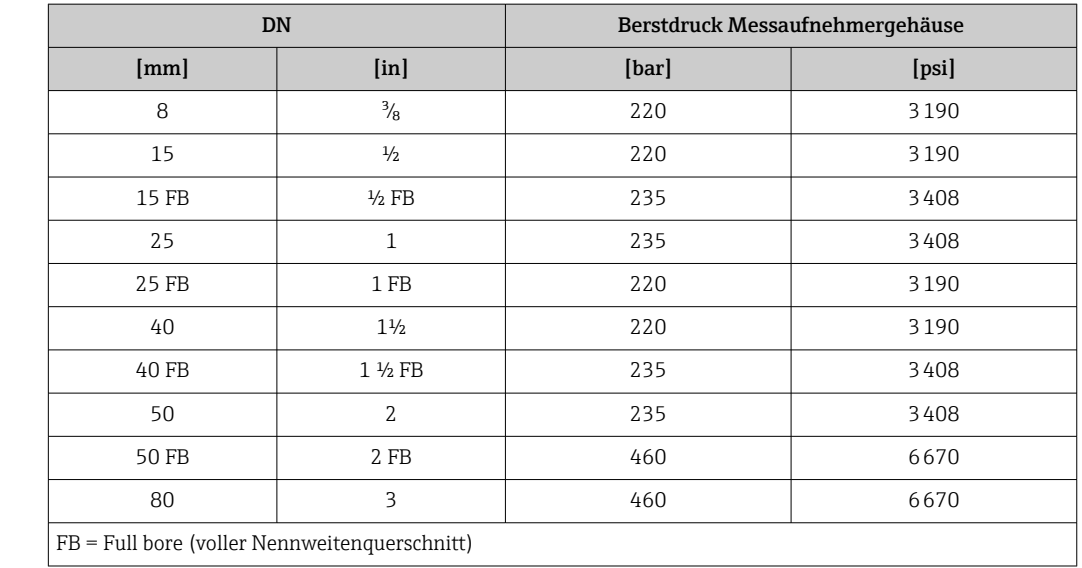

gerät bestellt werden (Bestellmerkmal "Weitere Zulassung", Option LN "Berstdruck Sensorgehäuse, Typenprüfung").

Angaben zu den Abmessungen: Kapitel "Konstruktiver Aufbau" → ■ 76

Durchflussgrenze Die geeignete Nennweite wird ermittelt, indem zwischen dem Durchfluss und dem zulässigen Druckabfall optimiert wird. Zur Übersicht der Messbereich-Endwerte: Kapitel "Messbereich" [→ 12](#page-11-0) H • Der minimal empfohlene Endwert beträgt ca. 1/20 des maximalen Endwerts • Für die häufigsten Anwendungen sind 20 … 50 % des maximalen Endwerts als ideal anzusehen • Bei abrasiven Medien (z.B. feststoffbeladenen Flüssigkeiten) ist ein tiefer Endwert zu wählen: Strömungsgeschwindigkeit < 1 m/s (< 3 ft/s). • Bei Gasmessungen gilt: • Die Strömungsgeschwindigkeit in den Messrohren sollte die halbe Schallgeschwindigkeit (0,5 Mach) nicht überschreiten • Der maximale Massefluss ist abhängig von der Dichte des Gases: Formel  $\rightarrow \Box$  12 Zur Berechnung der Durchflussgrenze: Produktauswahlhilfe *Applicator* [→ 128](#page-127-0) I÷ Druckverlust **Computer Computer Application** Zur Berechnung des Druckverlusts: Produktauswahlhilfe *Applicator* → ■ 128 Systemdruck Es ist wichtig, dass keine Kavitation und kein Ausgasen der in Flüssigkeiten enthaltenen Gase auftritt. Dies wird durch einen genügend hohen Systemdruck verhindert. Deshalb werden folgende Montageorte empfohlen: • Am tiefsten Punkt einer Steigleitung • Auf der Druckseite von Pumpen (keine Unterdruckgefahr) A0028777 Wärmeisolation Bei einigen Messstoffen ist es wichtig, dass die Abstrahlungswärme vom Messaufnehmer zum

Messumformer gering gehalten wird. Für die erforderliche Isolation sind verschiedenste Materialien verwendbar.

Für Anwendungen mit Wärmeisolation werden folgende Geräteausführungen empfohlen: Ausführung mit Halsverlängerung für Isolation: Bestellmerkmal "Sensoroption", Option CG mit einer Halsrohrlänge von 105 mm (4,13 in).

## **HINWEIS**

Überhitzung der Messelektronik durch Wärmeisolierung!

- ‣ Empfohlene Einbaulage: Horizontale Einbaulage, Anschlussgehäuse des Messaufnehmers nach unten gerichtet.
- ‣ Das Anschlussgehäuse des Messaufnehmers nicht mit isolieren.
- ‣ Maximal zulässige Temperatur am unteren Ende des Anschlussgehäuse des Messaufnehmers: 80 °C (176 °F)
- ‣ Wärmeisolation mit freiem Halsrohr: Wir empfehlen das Halsrohr nicht zu isolieren, um eine optimale Wärmeabfuhr zu gewährleisten.

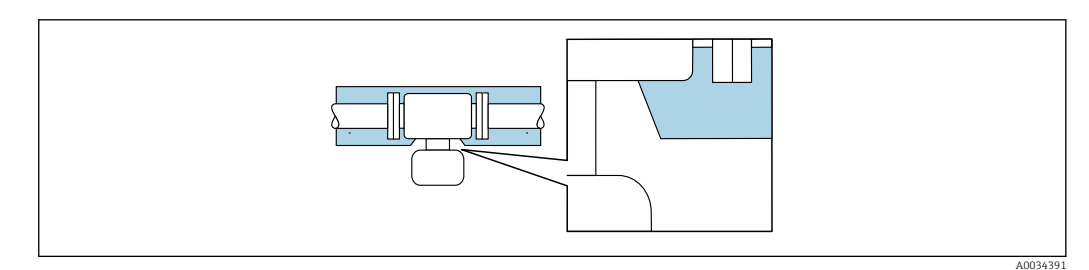

 *38 Wärmeisolation mit freiem Halsrohr*

Beheizung Beiseinigen Messstoffen muss darauf geachtet werden, dass im Bereich des Messaufnehmers kein Wärmeverlust stattfindet.

#### Beheizungsmöglichkeiten

- $\bullet$  Elektrisch, z.B. mit Heizbändern<sup>1)</sup>
- Über heißwasser- oder dampfführende Rohre
- Über Heizmäntel

Für die Aufnehmer sind Heizmäntel bei Endress+Hauser als Zubehörteil bestellbar [→ 127](#page-126-0).

## **HINWEIS**

#### Gefahr der Überhitzung bei Beheizung

- ‣ Sicherstellen, dass die Temperatur am unteren Ende des Messumformergehäuses nicht höher ist als 80 °C (176 °F).
- ‣ Gewährleisten, dass am Messumformerhals eine genügend grosse Konvektion vorhanden ist.
- ‣ Sicherstellen, dass eine genügend große Oberfläche der Messumformerhals frei bleibt. Der nicht abgedeckte Teil dient der Wärmeabfuhr und schützt die Messelektronik vor Überhitzung und Unterkühlung.
- ‣ Bei Einsatz im explosionsgefährdeten Bereich: Hinweise in der gerätespezifischen Ex-Dokumentation beachten. Detaillierte Angaben zu den Temperaturtabellen: Separates Dokument "Sicherheitshinweise" (XA) zum Gerät.

Vibrationen aufgrund haben aufgrund hoher Messrohr-Schwingfrequenz keinen Einfluss auf die Funktionstüchtigkeit des Messsystems.

<sup>1)</sup> Es wird allgemein empfohlen, parallele Heizbänder zu verwenden (bidirektionaler Stromfluss). Dabei sind besondere Überlegungen anzustellen, wenn ein einadriges Heizkabel verwendet werden soll. Weitere Informationen finden Sie im Dokument EA01339D "Installationsanleitung für elektrische Begleitheizungssysteme" → ■ 131

A0033789

# <span id="page-75-0"></span>Abmessungen in SI-Einhei-Gehäuse Messumformer Proline 500 – digital ten Nicht explosionsgefährdeter Bereich oder explosionsgefährdeter Bereich: Zone 2; Class I, Division 2 A  $\qquad \qquad$   $\qquad \qquad$  G  $\overline{\mathcal{O}}$  $\begin{array}{c} \n\hline\nP \\
P\n\end{array}$

000

Konstruktiver Aufbau

*Bestellmerkmal "Messumformergehäuse", Option A "Alu, beschichtet" und Bestellmerkmal "Integrierte ISEM Elektronik", Option A "Sensor"*

 $\subset$ 

 $\overline{L}$ 

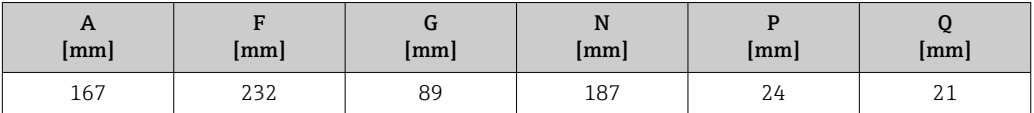

*Bestellmerkmal "Messumformergehäuse", Option D "Polycarbonat" und Bestellmerkmal "Integrierte ISEM Elektronik", Option A "Sensor"*

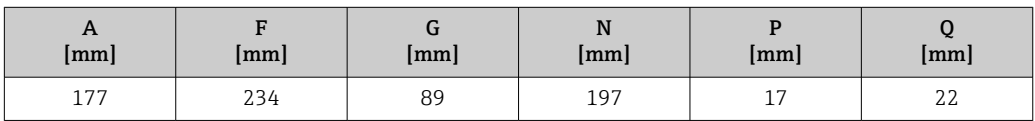

## Gehäuse Messumformer Proline 500

Explosionsgefährdeter Bereich: Zone 2; Class I, Division 2 oder Zone 1; Class I, Division 1

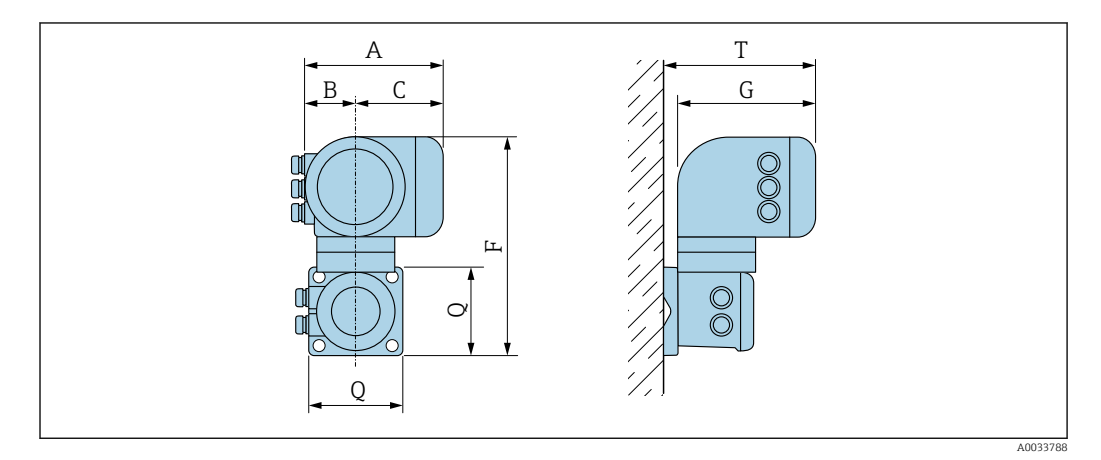

*Bestellmerkmal "Messumformergehäuse", Option A "Alu, beschichtet" und Bestellmerkmal "Integrierte ISEM Elektronik", Option B "Messumformer"*

| $\mathbf{u}$<br> mm | mm | ◚<br> mm | mm  | u<br> mm          | mm  | m<br> mm |
|---------------------|----|----------|-----|-------------------|-----|----------|
| 188                 | 85 | 103      | 318 | <b>017</b><br>411 | 130 | 239      |

*Bestellmerkmal "Messumformergehäuse", Option L "Guss, rostfrei" und Bestellmerkmal "Integrierte ISEM Elektronik", Option B "Messumformer"*

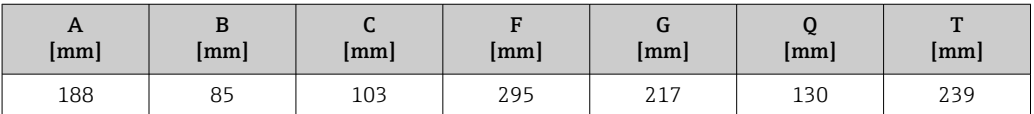

## Anschlussgehäuse Messaufnehmer

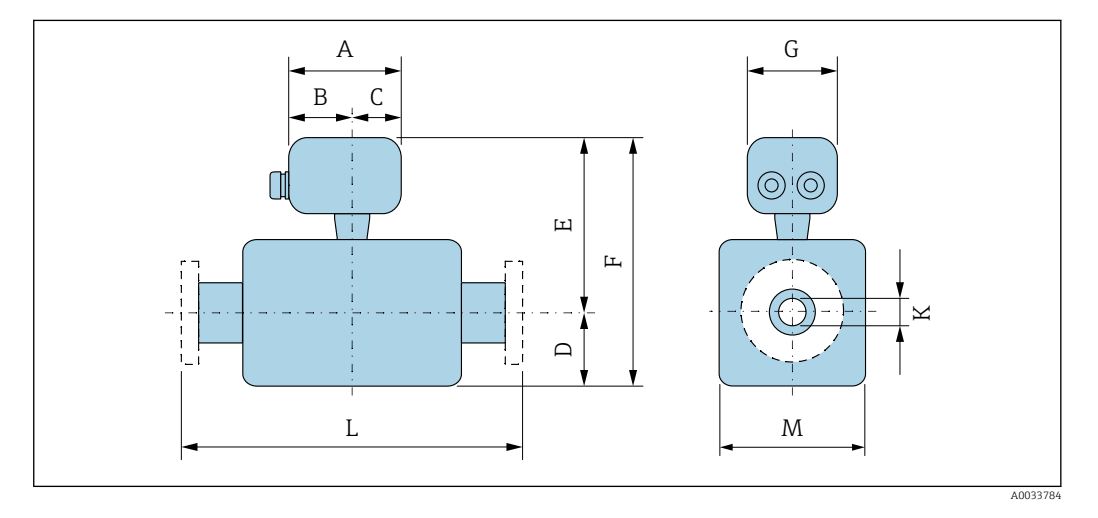

*Bestellmerkmal "Sensor Anschlussgehäuse", Option A "Alu, beschichtet"*

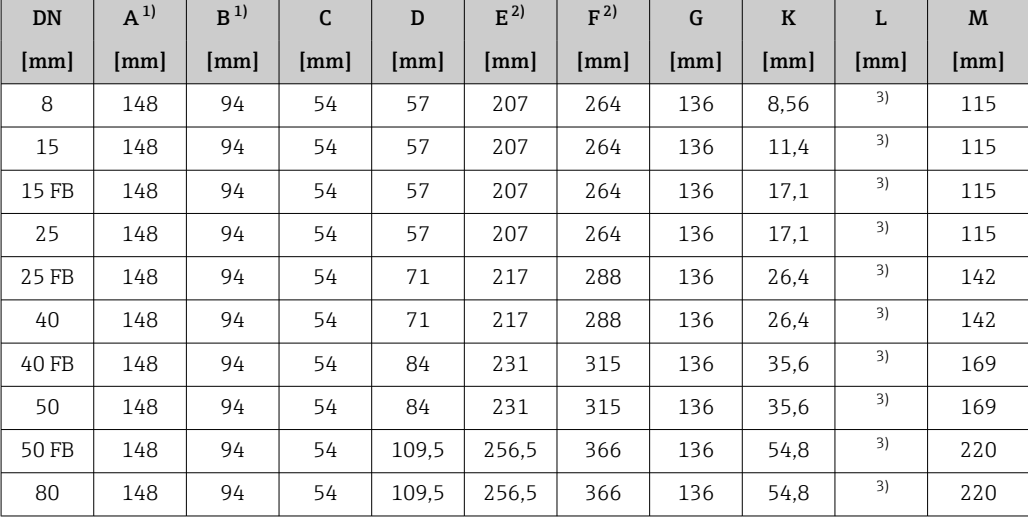

1) Je nach verwendeter Kabelverschraubung: Werte bis + 30 mm

2) Bei Bestellmerkmal "Sensoroption", Option CG: Werte +70 mm

3) Abhängig vom jeweiligen Prozessanschluss

| DN    | $A^{1}$ | B    | $\mathsf{C}$ | $\mathbf{D}$ | $E^{2}$ | F <sup>2</sup> | G    | $\bf K$ | L    | M    |
|-------|---------|------|--------------|--------------|---------|----------------|------|---------|------|------|
| [mm]  | [mm]    | [mm] | [mm]         | [mm]         | [mm]    | [mm]           | [mm] | [mm]    | [mm] | [mm] |
| 8     | 137     | 78   | 59           | 57           | 202     | 259            | 134  | 8,56    | 3)   | 115  |
| 15    | 137     | 78   | 59           | 57           | 202     | 259            | 134  | 11,4    | 3)   | 115  |
| 15 FB | 137     | 78   | 59           | 57           | 202     | 259            | 134  | 17.1    | 3)   | 115  |
| 25    | 137     | 78   | 59           | 57           | 202     | 259            | 134  | 17,1    | 3)   | 115  |
| 25 FB | 137     | 78   | 59           | 71           | 212     | 283            | 134  | 26.4    | 3)   | 142  |
| 40    | 137     | 78   | 59           | 71           | 212     | 283            | 134  | 26.4    | 3)   | 142  |
| 40 FB | 137     | 78   | 59           | 84           | 226     | 310            | 134  | 35,6    | 3)   | 169  |
| 50    | 137     | 78   | 59           | 84           | 226     | 310            | 134  | 35,6    | 3)   | 169  |
| 50 FB | 137     | 78   | 59           | 109.5        | 251,5   | 361            | 134  | 54,8    | 3)   | 220  |
| 80    | 137     | 78   | 59           | 109.5        | 251,5   | 361            | 134  | 54,8    | 3)   | 220  |

*Bestellmerkmal "Sensor Anschlussgehäuse", Option B "Rostfrei"*

1) Je nach verwendeter Kabelverschraubung: Werte bis + 30 mm

2) Bei Bestellmerkmal "Sensoroption", Option CG: Werte +70 mm<br>3) Abhängig vom jeweiligen Prozessanschluss

3) Abhängig vom jeweiligen Prozessanschluss

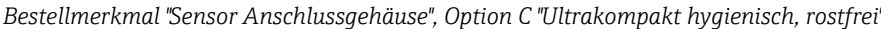

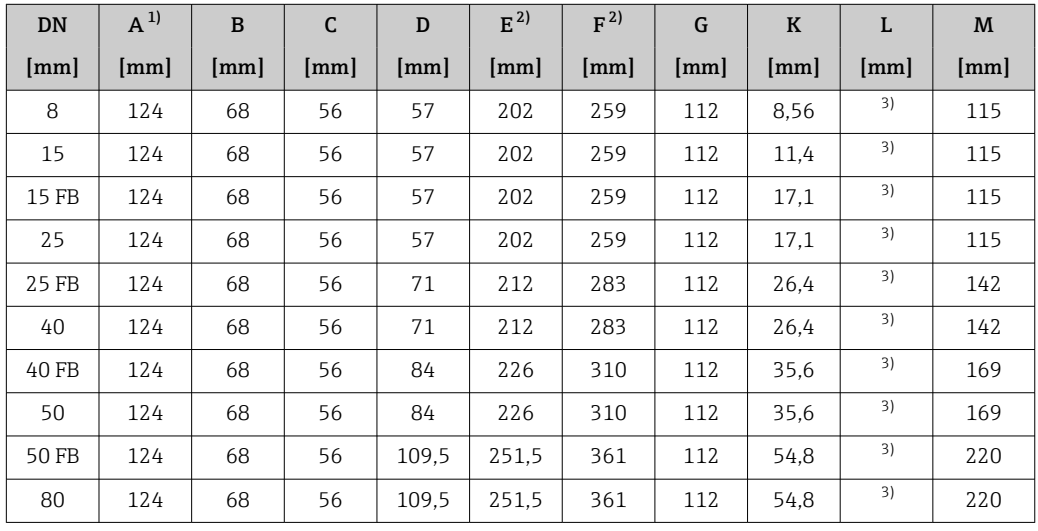

1) Je nach verwendeter Kabelverschraubung: Werte bis + 30 mm<br>
2) Bei Bestellmerkmal "Sensoroption", Option CG: Werte +70 mm<br>
3) Abhängig vom jeweiligen Prozessanschluss

2) Bei Bestellmerkmal "Sensoroption", Option CG: Werte +70 mm

3) Abhängig vom jeweiligen Prozessanschluss

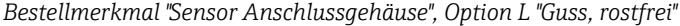

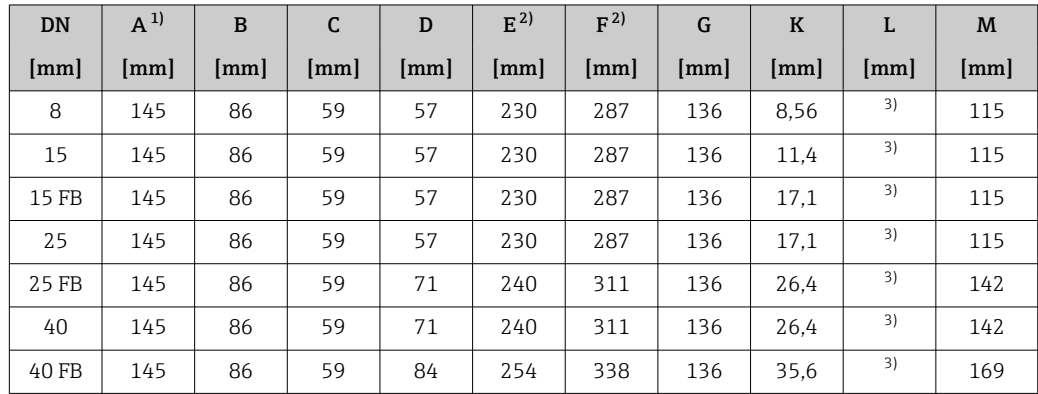

<span id="page-78-0"></span>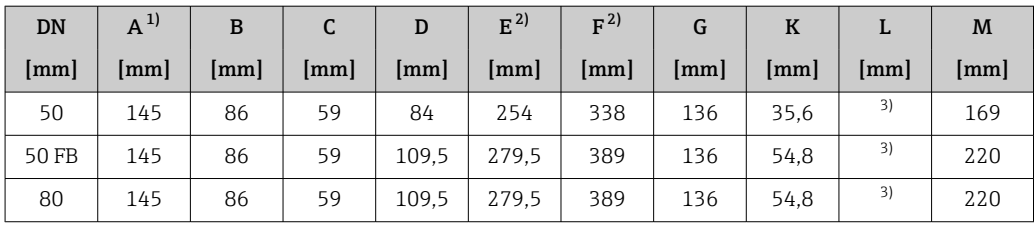

1) Je nach verwendeter Kabelverschraubung: Werte bis + 30 mm

2) Bei Bestellmerkmal "Sensoroption", Option CG: Werte +70 mm<br>3) Abhängig vom jeweiligen Prozessanschluss

3) Abhängig vom jeweiligen Prozessanschluss

## Flanschanschlüsse

*Festflansch EN 1092-1, ASME B16.5, JIS B2220*

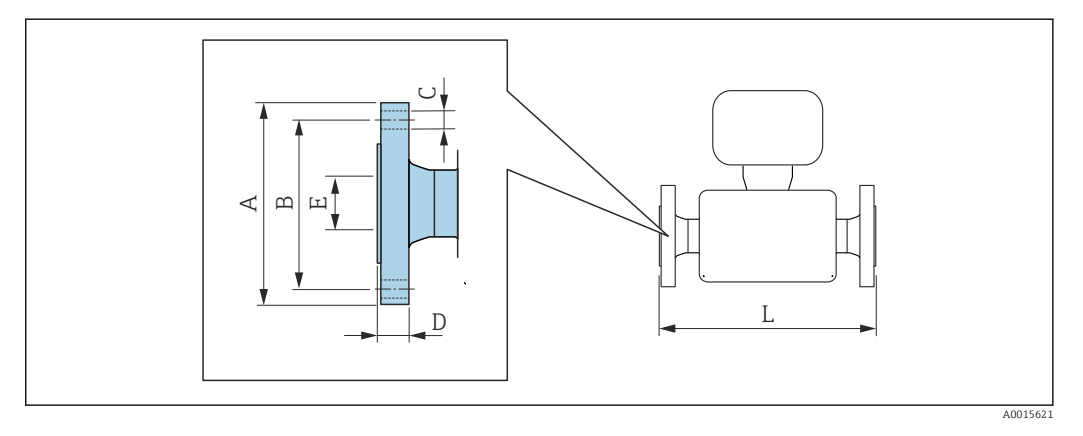

Längentoleranz Maß L in mm:  $\mathbf{i}$  $+1,5 / -2,0$ 

## Flansch in Anlehnung an EN 1092-1 (DIN 2501) Form B1 (DIN 2526 Form C): PN 40 1.4301 (304), messstoffberührende Teile: Titan

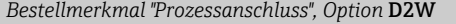

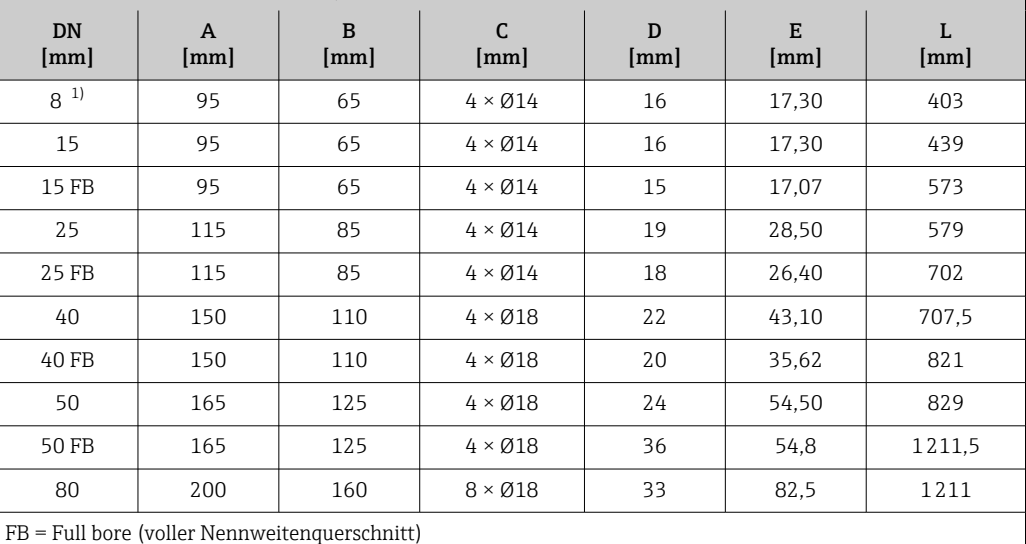

Oberflächenrauheit: Ra 3,2 … 12,5 µm

1) DN 8 standardmässig mit DN 15 Flanschen

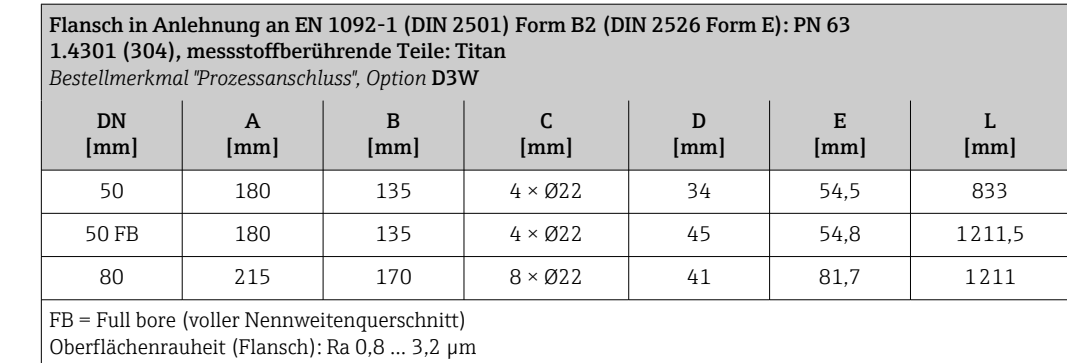

## Flansch in Anlehnung an EN 1092-1 (DIN 2501) Form B2 (DIN 2526 Form E): PN 100 1.4301 (304), messstoffberührende Teile: Titan

*Bestellmerkmal "Prozessanschluss", Option* D4W

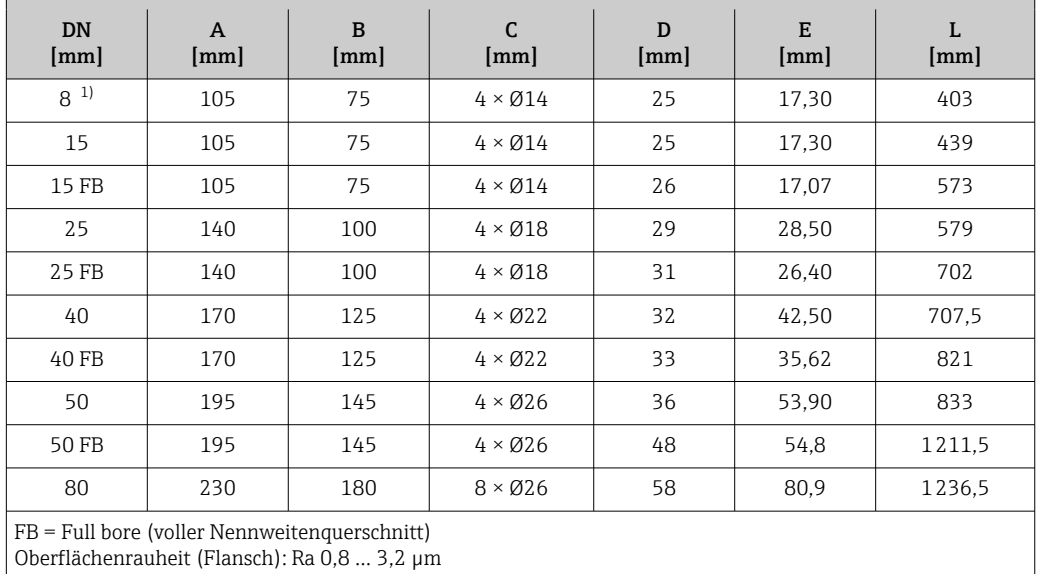

1) DN 8 standardmässig mit DN 15 Flanschen

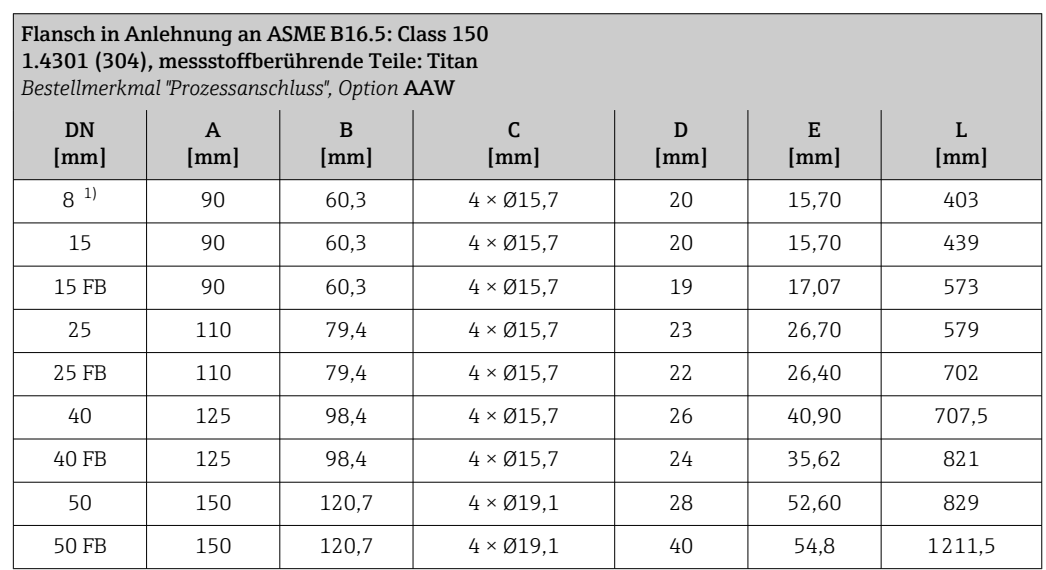

<span id="page-80-0"></span>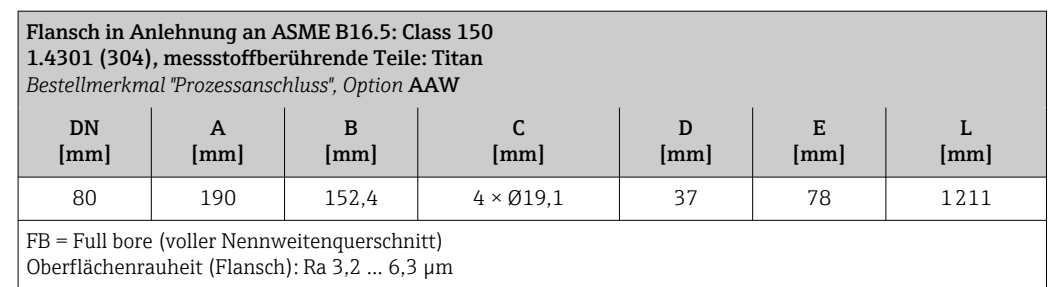

1) DN 8 standardmässig mit DN 15 Flanschen

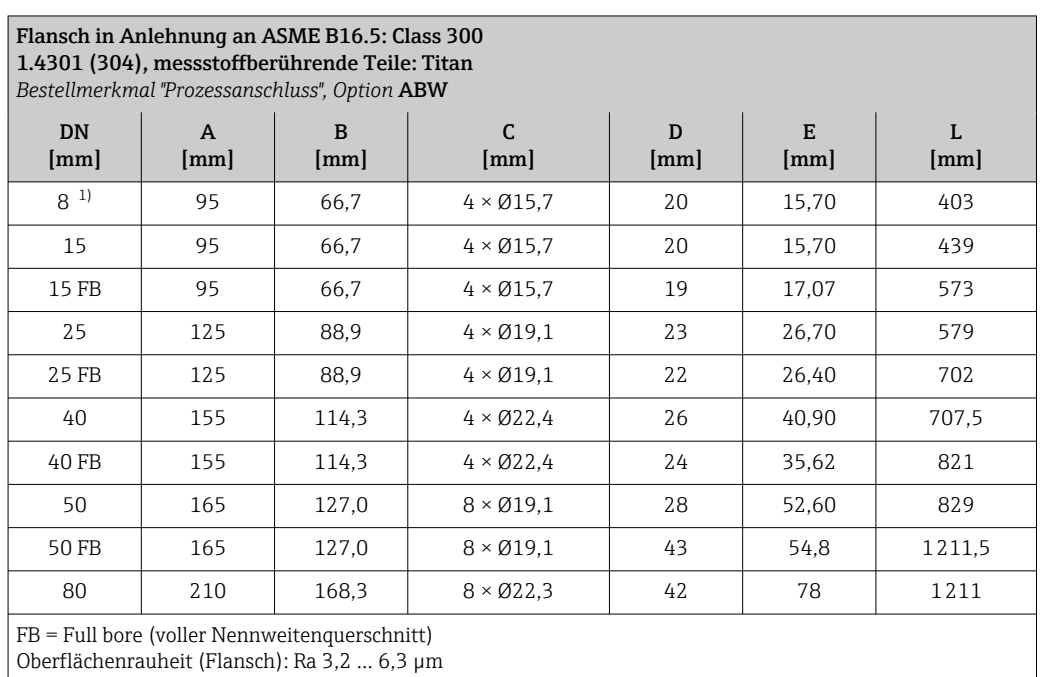

## 1) DN 8 standardmässig mit DN 15 Flanschen

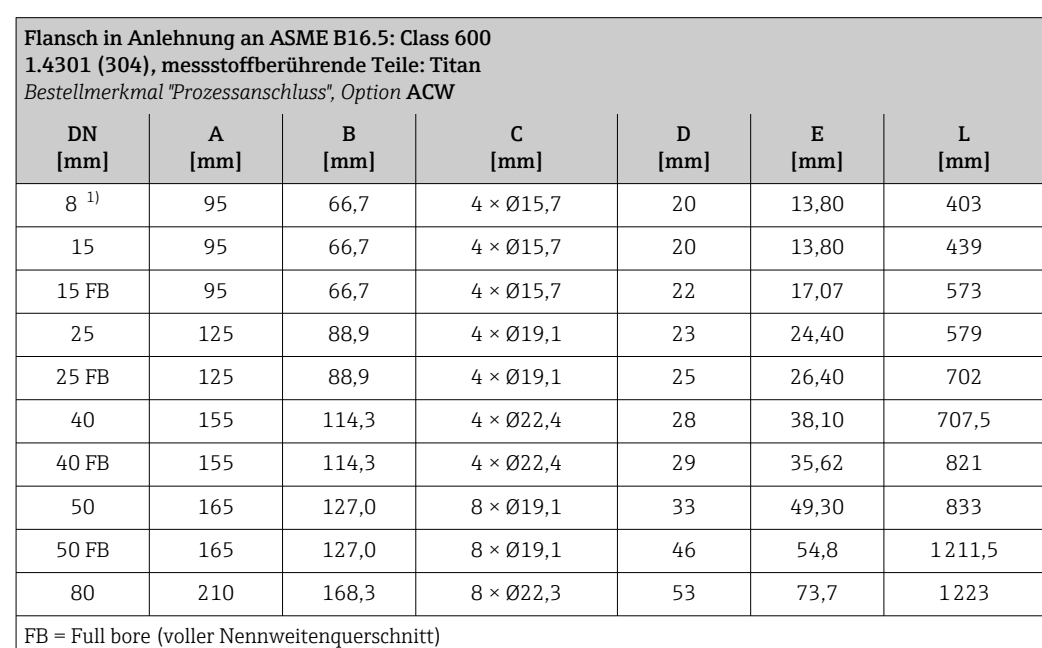

Oberflächenrauheit (Flansch): Ra 3,2 … 6,3 µm

1) DN 8 standardmässig mit DN 15 Flanschen

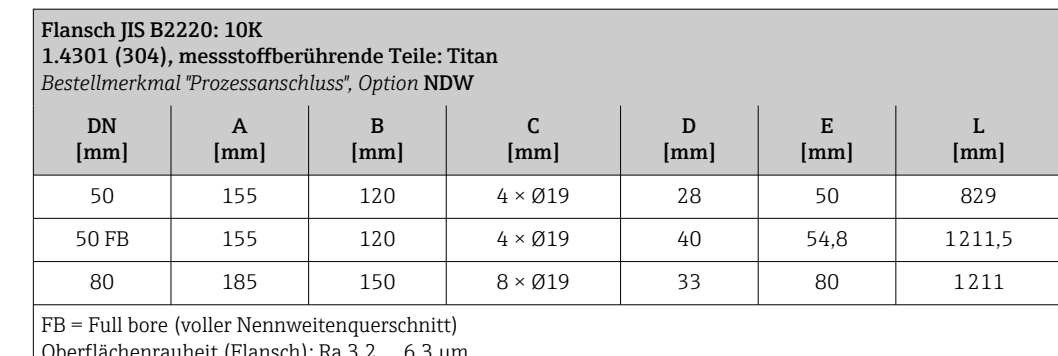

Oberflächenrauheit (Flansch): Ra 3,2 … 6,3 µm

## Flansch JIS B2220: 20K

1.4301 (304), messstoffberührende Teile: Titan

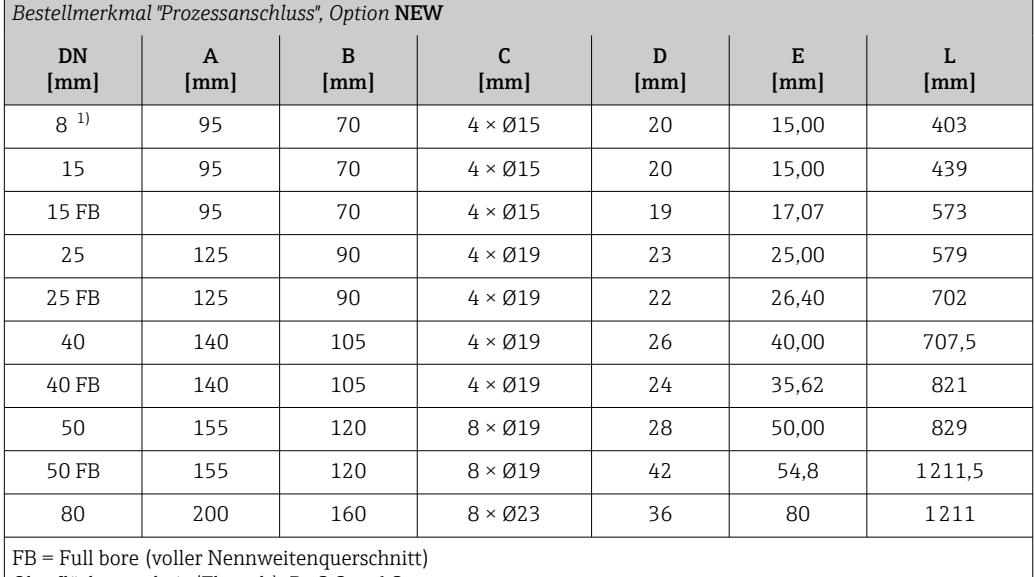

Oberflächenrauheit (Flansch): Ra 3,2 … 6,3 µm

1) DN 8 standardmässig mit DN 15 Flanschen

#### Flansch JIS B2220: 40K

1.4301 (304), messstoffberührende Teile: Titan

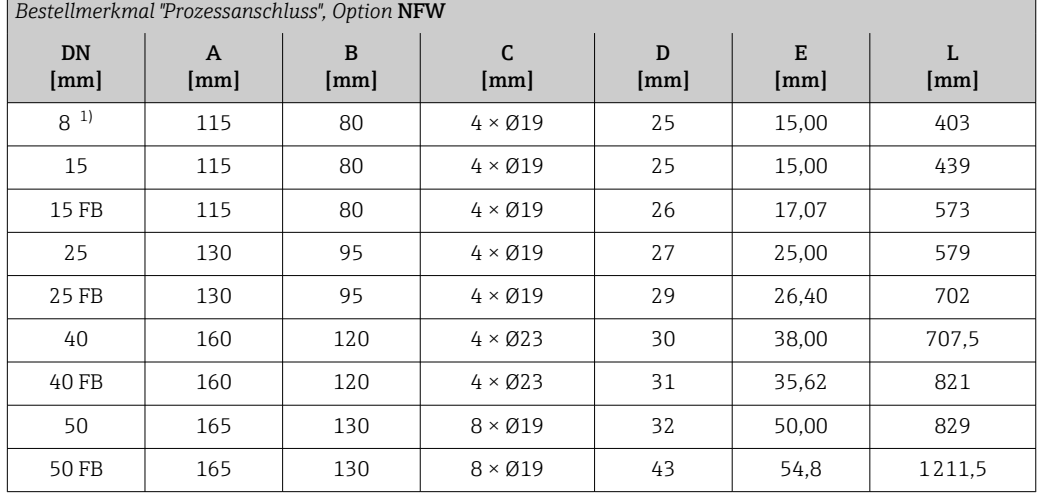

<span id="page-82-0"></span>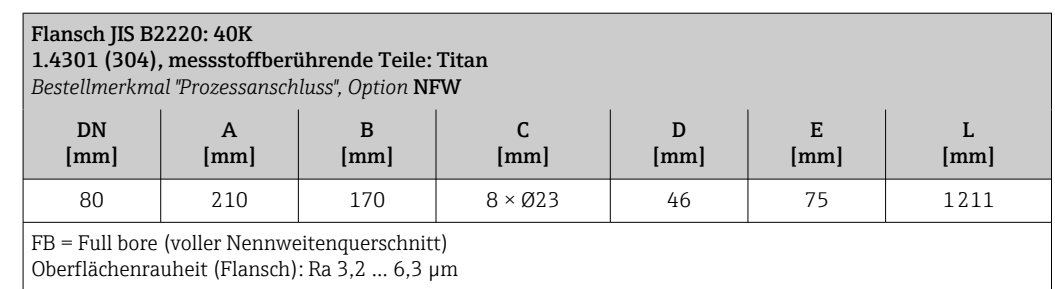

1) DN 8 standardmässig mit DN 15 Flanschen

#### Flansch JIS B2220: 63K 1.4301 (304), messstoffberührende Teile: Titan *Bestellmerkmal "Prozessanschluss", Option* NHW DN [mm] A [mm] B [mm] C [mm] D [mm] E [mm] L [mm]  $8^{11}$  | 120 | 85 | 4 × Ø19 | 28 | 12,00 | 403 15 120 85 4 × Ø19 28 12,80 439 15 FB 120 85 4 × Ø19 29 17,07 573 25 | 140 | 100 | 4 × Ø23 | 30 | 22,00 | 579 25 FB | 140 | 100 | 4 × Ø23 | 32 | 26,40 | 702 40 | 175 | 130 | 4×025 | 36 | 35,00 | 707,5 40 FB 175 130 4 × Ø25 37 35,62 821 50 185 145 8 × Ø23 40 48,00 833 50 FB 185 145 8 × Ø23 47 54,8 1211,5 80 | 230 | 185 | 8 × Ø25 | 55 | 73 | 1226,5 FB = Full bore (voller Nennweitenquerschnitt) Oberflächenrauheit (Flansch): Ra 3,2 … 6,3 µm

1) DN 8 standardmässig mit DN 15 Flanschen

*Festflansch DIN 11864-2*

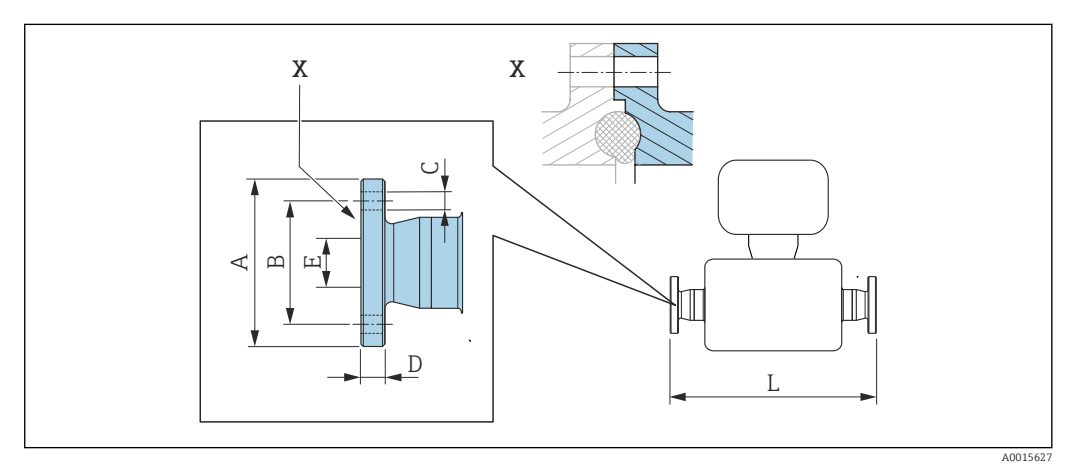

 *39 Detail X: Asymmetrischer Prozessanschluss, der grau markierte Teil ist lieferseitig.*

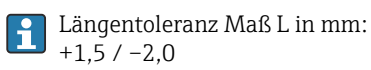

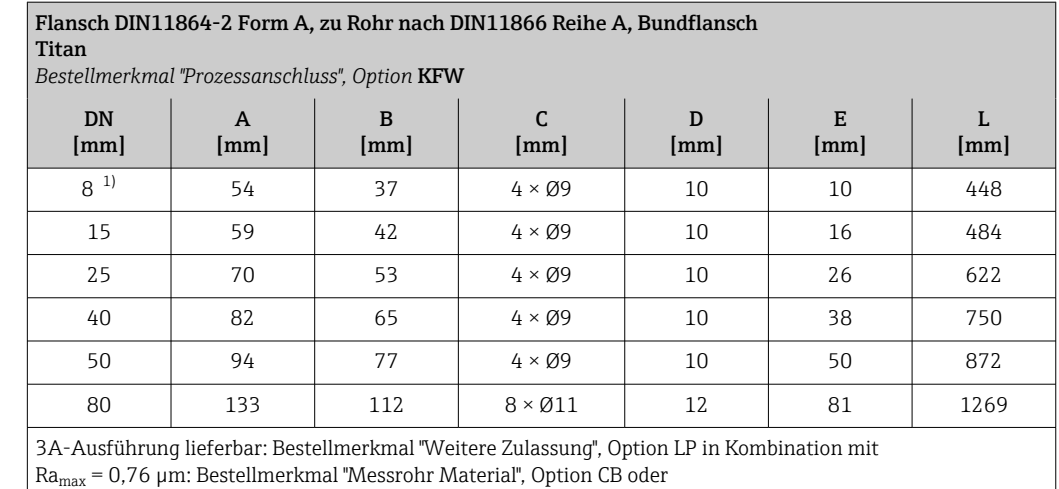

Ra<sub>max</sub> = 0,38 µm: Bestellmerkmal "Messrohr Material", Option CD

1) DN 8 mit DN 10 Flanschen

## Klemmverbindungen

## *Tri-Clamp*

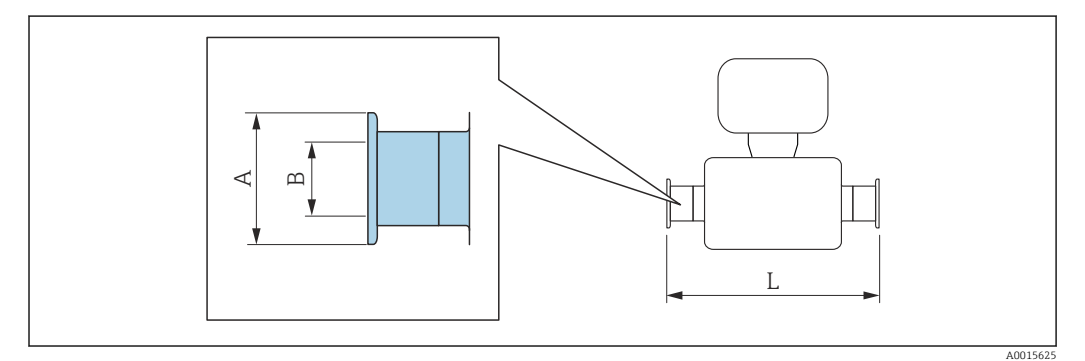

Längentoleranz Maß L in mm: +1,5 / –2,0

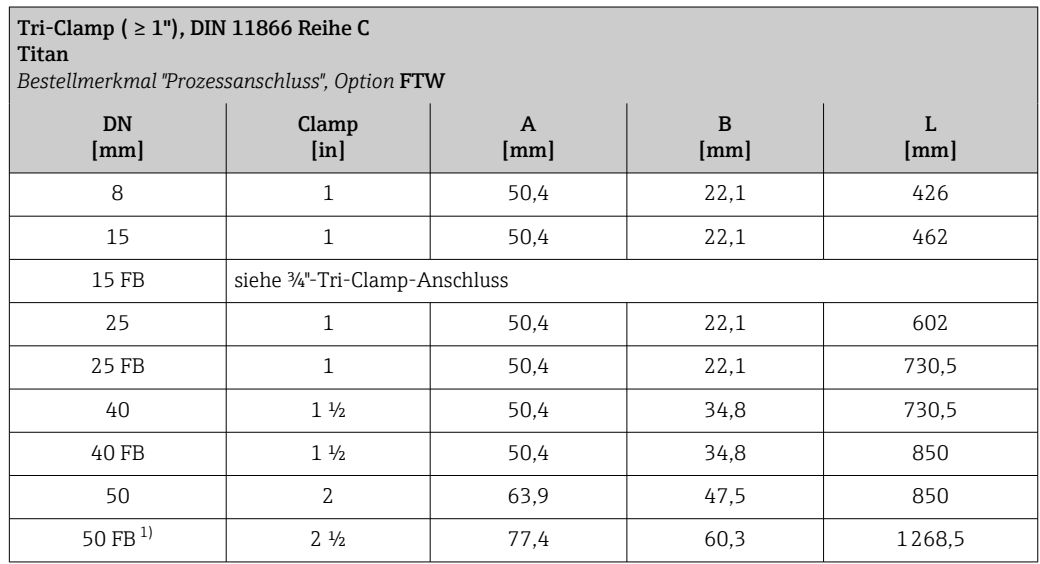

<span id="page-84-0"></span>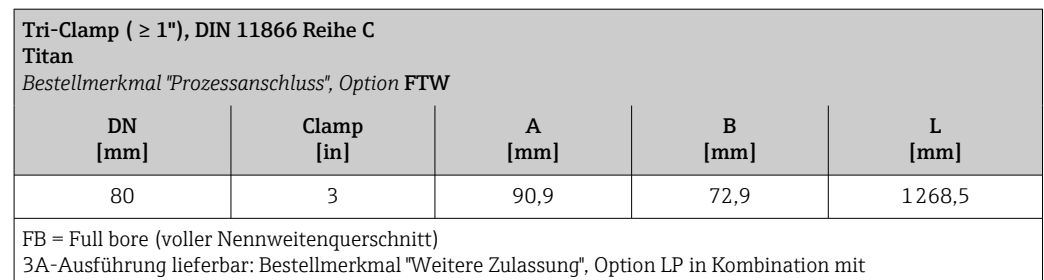

 $R_{\text{max}}$  = 0,76 µm: Bestellmerkmal "Messrohr Material", Option CB oder

Ra<sub>max</sub> = 0,38 µm: Bestellmerkmal "Messrohr Material", Option CD

1) Bestellmerkmal "Prozessanschluss", Option FRW

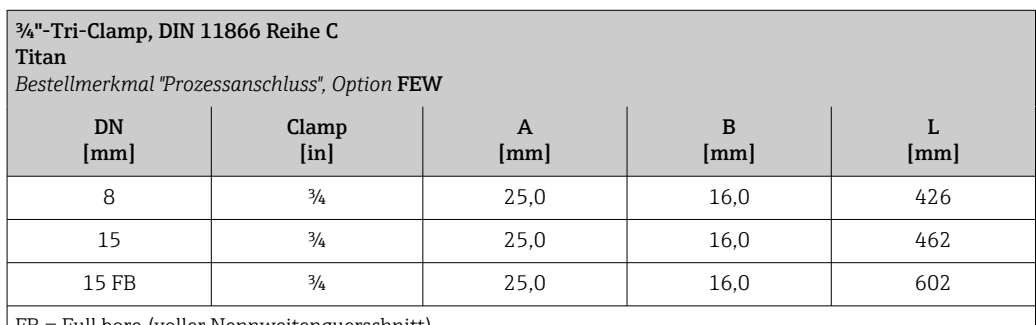

FB = Full bore (voller Nennweitenquerschnitt)

3A-Ausführung lieferbar: Bestellmerkmal "Weitere Zulassung", Option LP in Kombination mit

Ramax = 0,76 µm: Bestellmerkmal "Messrohr Material", Option CB oder

Ramax = 0,38 µm: Bestellmerkmal "Messrohr Material", Option CD

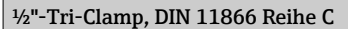

Titan

*Bestellmerkmal "Prozessanschluss", Option* FBW

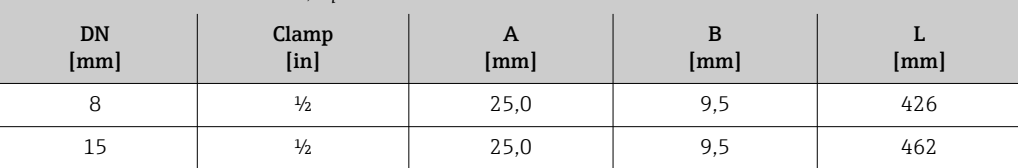

3A-Ausführung lieferbar: Bestellmerkmal "Weitere Zulassung", Option LP in Kombination mit

Ramax = 0,76 µm: Bestellmerkmal "Messrohr Material", Option CB oder

 $Ra_{\text{max}} = 0.38 \mu m$ : Bestellmerkmal "Messrohr Material", Option CD

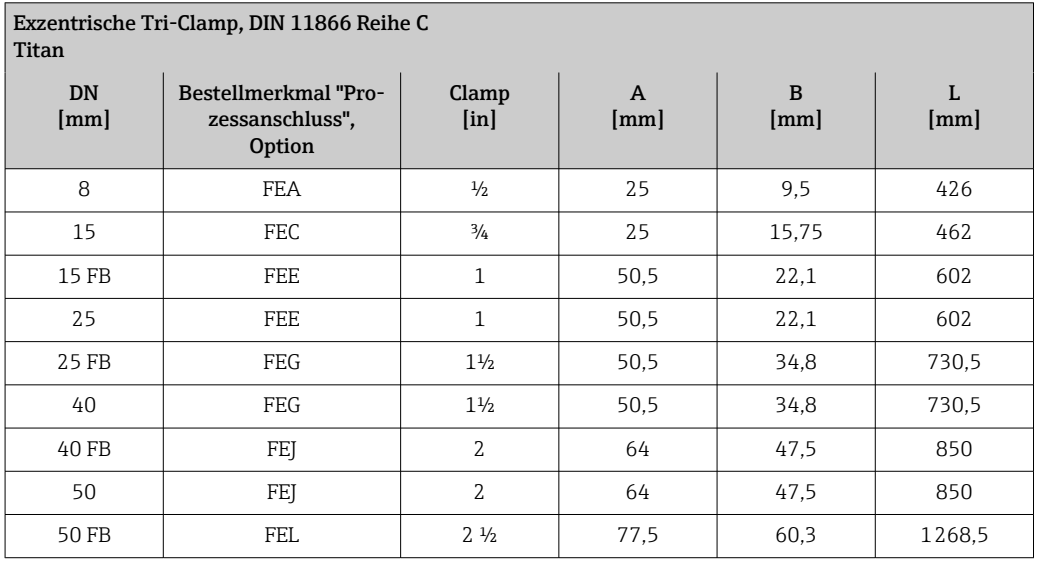

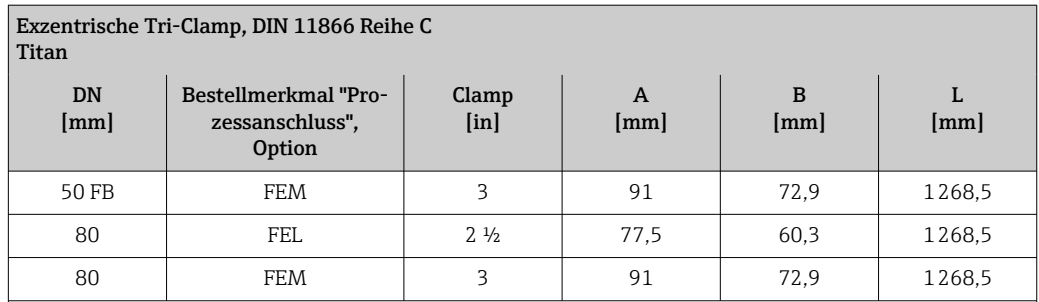

FB = Full bore (voller Nennweitenquerschnitt)

3A-Ausführung lieferbar: Bestellmerkmal "Weitere Zulassung", Option LP in Kombination mit

Ra<sub>max</sub> = 0,76 µm: Bestellmerkmal "Messrohr Material", Option CB oder

Ra<sub>max</sub> = 0,38 µm: Bestellmerkmal "Messrohr Material", Option CD

Weitere Informationen "Exzentrische Clamps

### Verschraubungen

*Gewindestutzen DIN 11851*

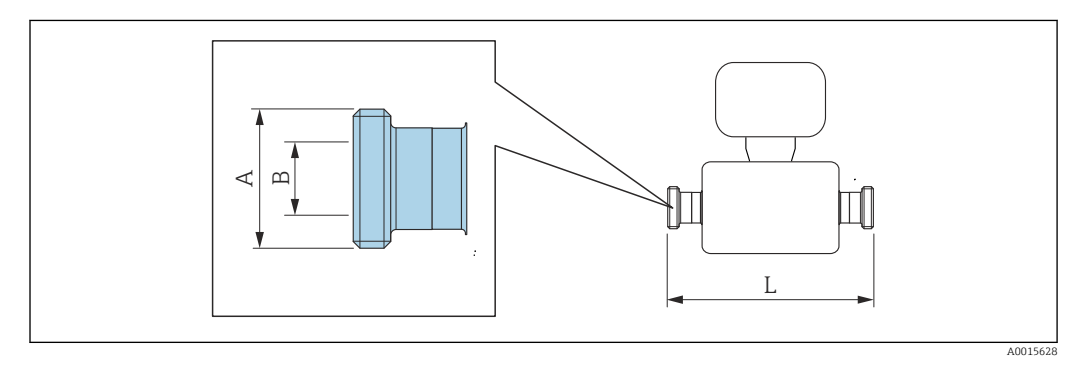

Längentoleranz Maß L in mm: +1,5 / –2,0

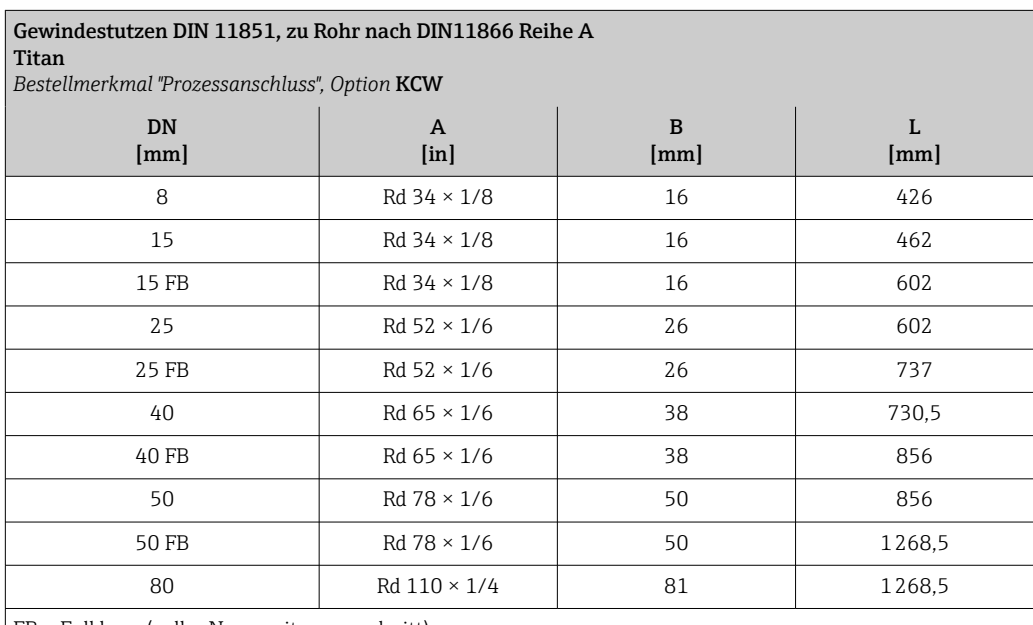

FB = Full bore (voller Nennweitenquerschnitt)

3A-Ausführung lieferbar: Bestellmerkmal "Weitere Zulassung", Option LP in Kombination mit

Ra<sub>max</sub> = 0,76 µm: Bestellmerkmal "Messrohr Material", Option CB

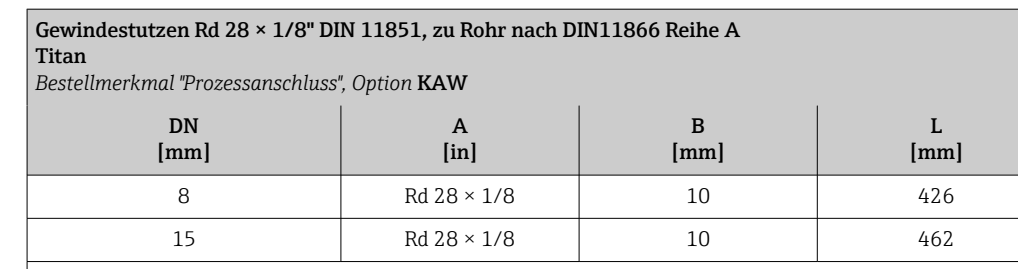

3A-Ausführung lieferbar: Bestellmerkmal "Weitere Zulassung", Option LP in Kombination mit Ra<sub>max</sub> = 0,76 µm: Bestellmerkmal "Messrohr Material", Option CB

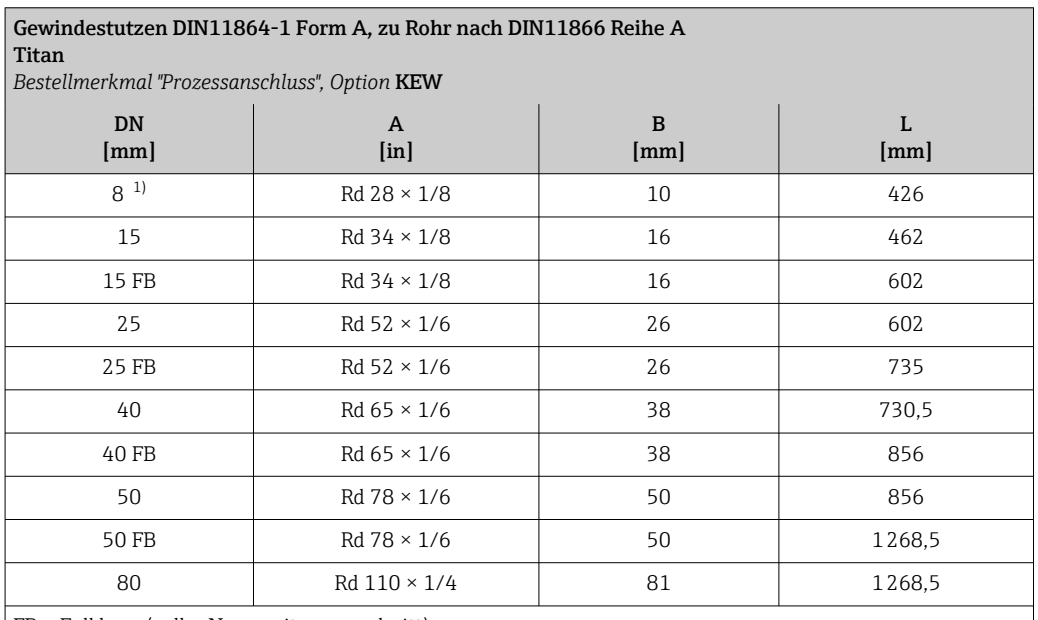

 $F<sub>B</sub>$  = Full bore (voller Nennweitenquerschnitt)

3A-Ausführung lieferbar (Bestellmerkmal "Weitere Zulassung", Option LP) in Kombination mit Ra<sub>max</sub> = 0,76 μm, Ra<sub>max</sub> = 0,38 μm (Bestellmerkmal "Messrohr Material", Option CB, CD)

1) DN 8 standardmässig mit DN 10 Gewindestutzen

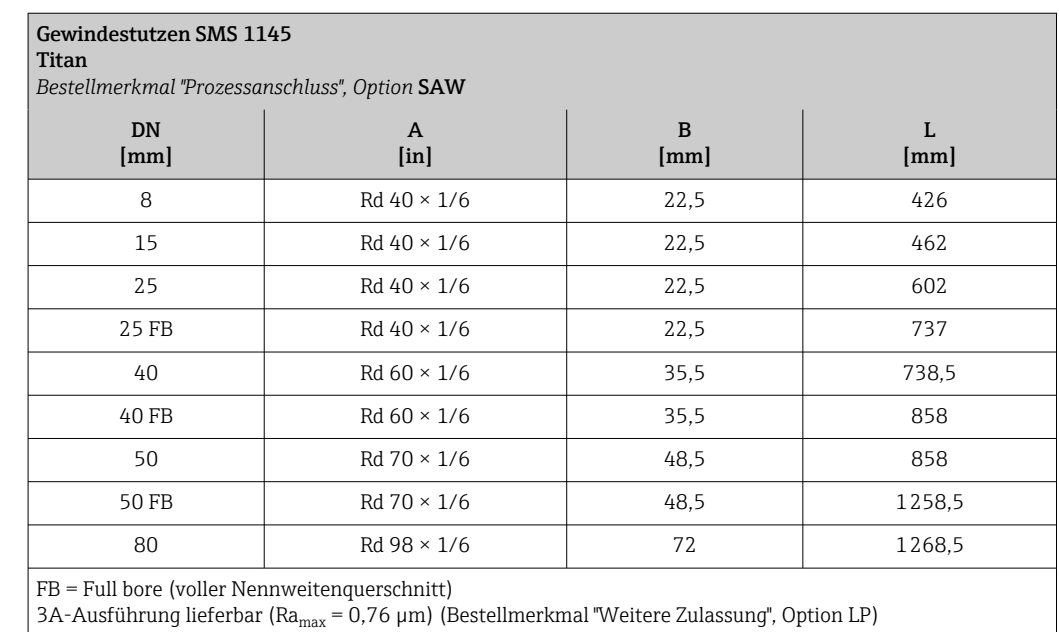

*Gewindestutzen ISO 2853*

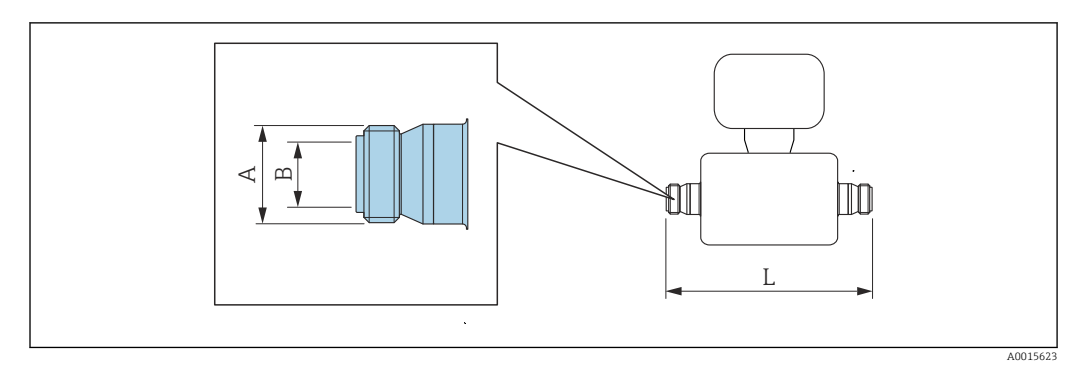

Längentoleranz Maß L in mm: +1,5 / –2,0

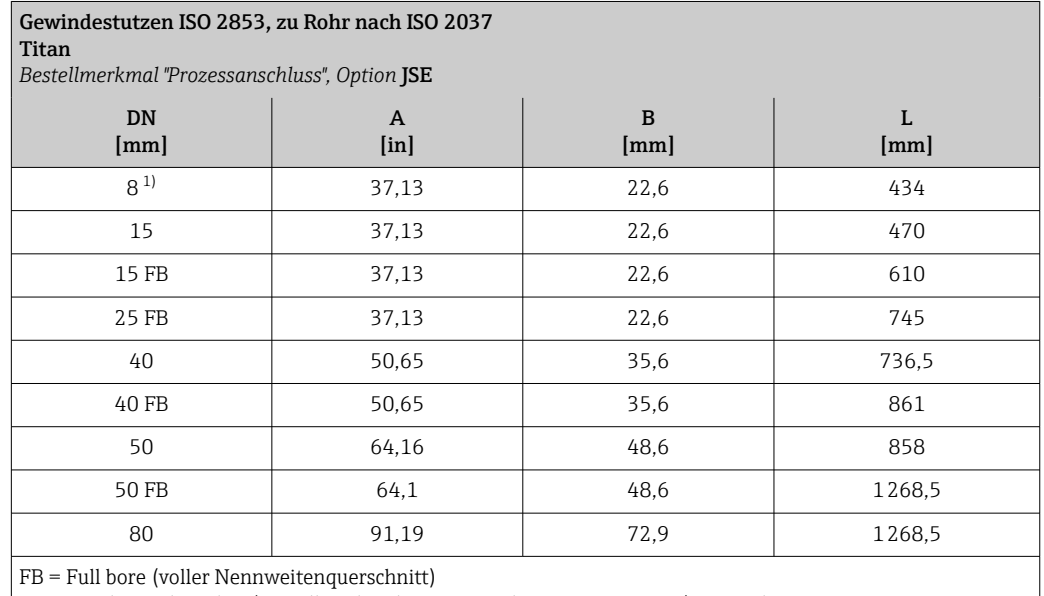

3A-Ausführung lieferbar (Bestellmerkmal "Weitere Zulassung", Option LP) in Kombination mit Ra<sub>max</sub> = 0,76  $\mu$ m, Ra<sub>max</sub> = 0,38  $\mu$ m (Bestellmerkmal "Messrohr Material", Option CB, CD)

1) DN 8 standardmässig mit DN 15 Gewindestutzen

## Zubehör

*Spülanschlüsse*

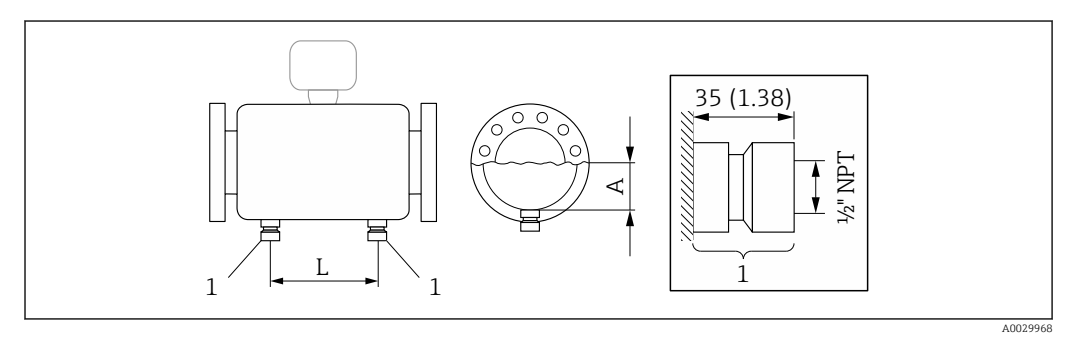

*1 Anschlussstutzen für Spülanschlüsse: Bestellmerkmal "Sensor Optionen", Option CH "Spülanschluss"*

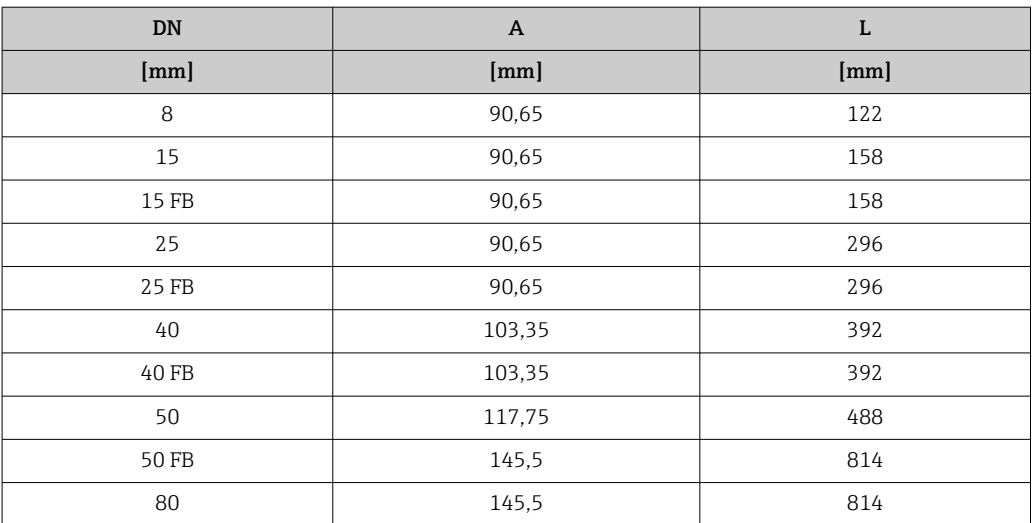

*Wetterschutzhaube*

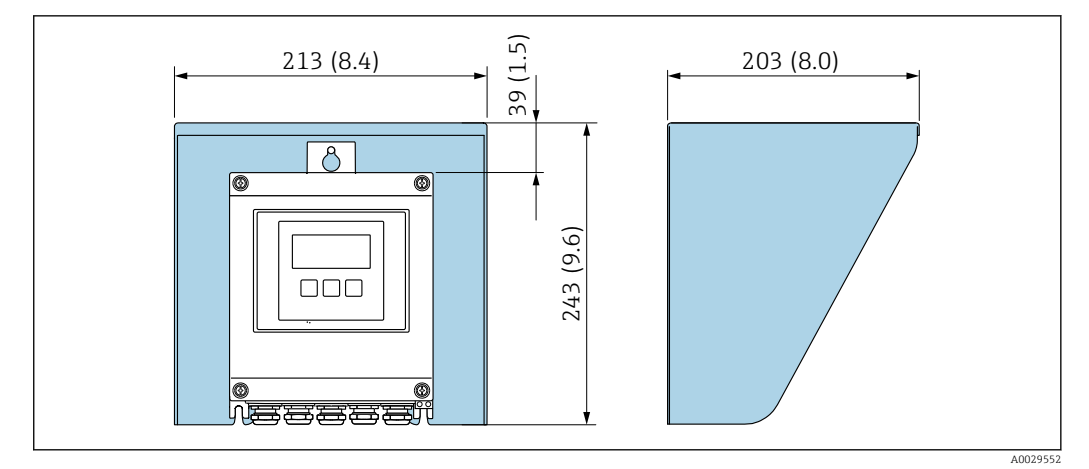

 *40 Wetterschutzhaube Proline 500 – digital; Maßeinheit mm (in)*

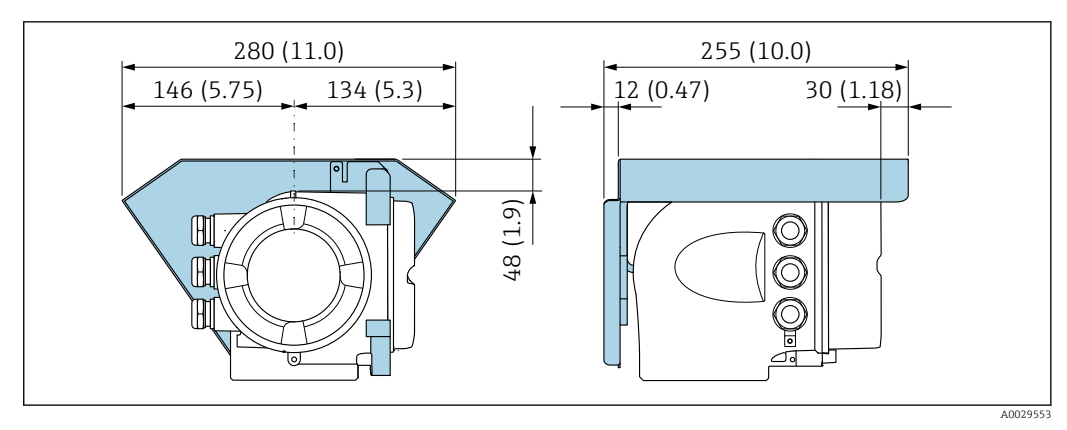

 *41 Wetterschutzhaube Proline 500; Maßeinheit mm (in)*

*Externe WLAN-Antenne*

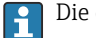

Die externe WLAN-Antenne ist nicht für den Einsatz in hygienischen Anwendungen geeignet.

## *Proline 500 – digital*

*Externe WLAN-Antenne am Gerät montiert*

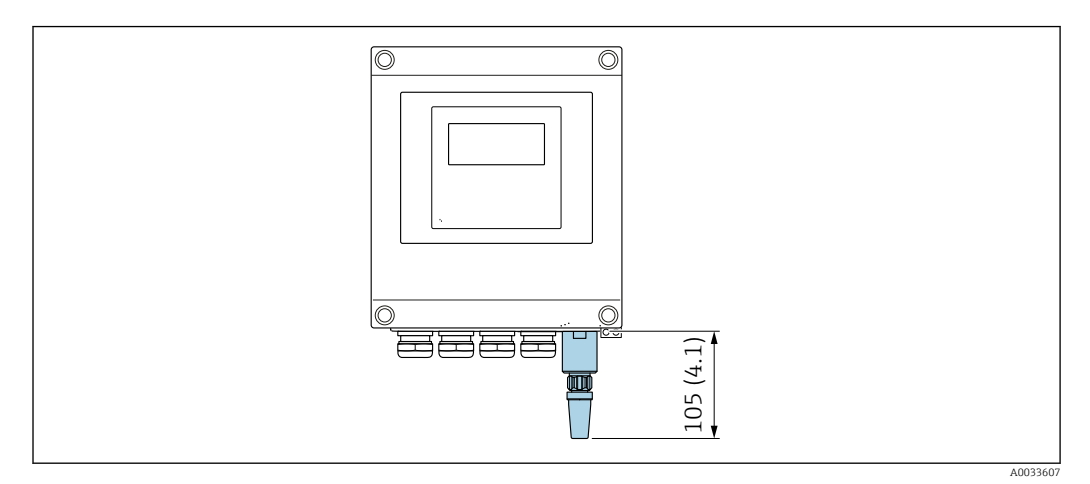

 *42 Maßeinheit mm (in)*

## *Externe WLAN-Antenne mit Kabel montiert*

Bei schlechten Sende-/Empfangsbedingungen am Montageort des Messumformers kann die externe WLAN-Antenne getrennt vom Messumformer montiert werden.

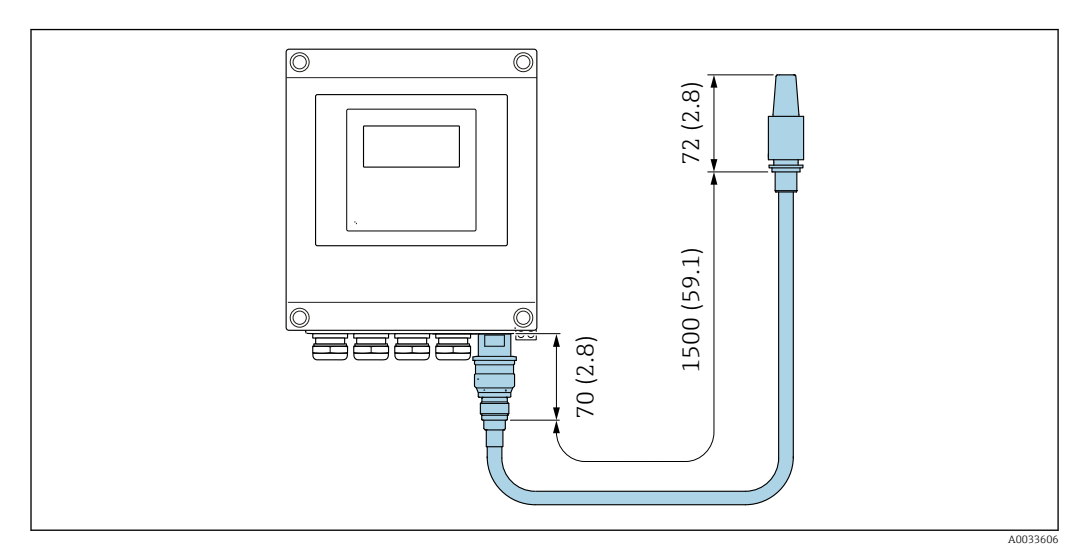

 *43 Maßeinheit mm (in)*

#### *Proline 500*

*Externe WLAN-Antenne am Gerät montiert*

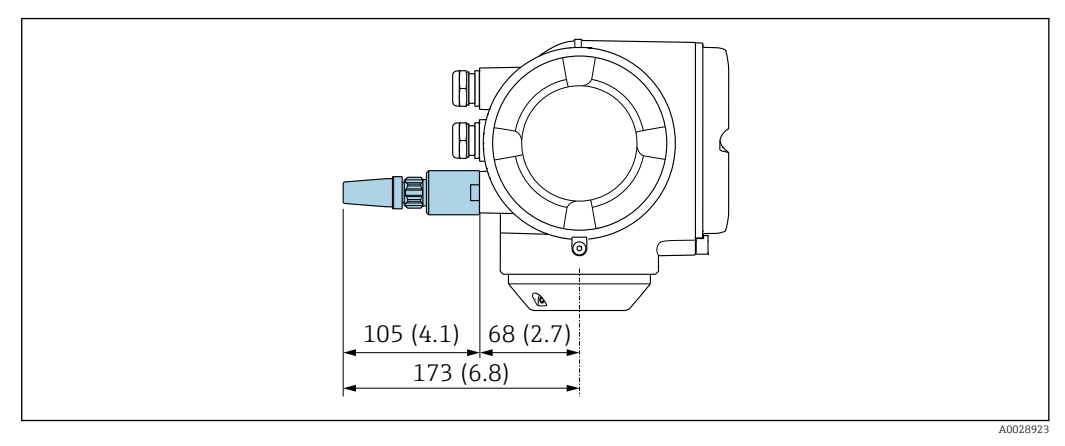

 *44 Maßeinheit mm (in)*

*Externe WLAN-Antenne mit Kabel montiert*

Bei schlechten Sende-/Empfangsbedingungen am Montageort des Messumformers kann die externe WLAN-Antenne getrennt vom Messumformer montiert werden.

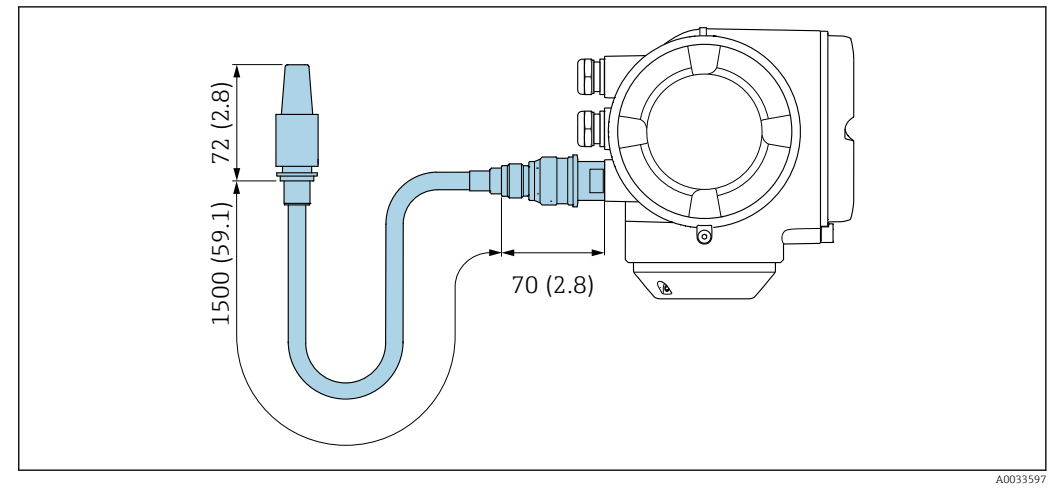

 *45 Maßeinheit mm (in)*

Abmessungen in US-Einheiten

Gehäuse Messumformer Proline 500 – digital

Nicht explosionsgefährdeter Bereich oder explosionsgefährdeter Bereich: Zone 2; Class I, Division 2

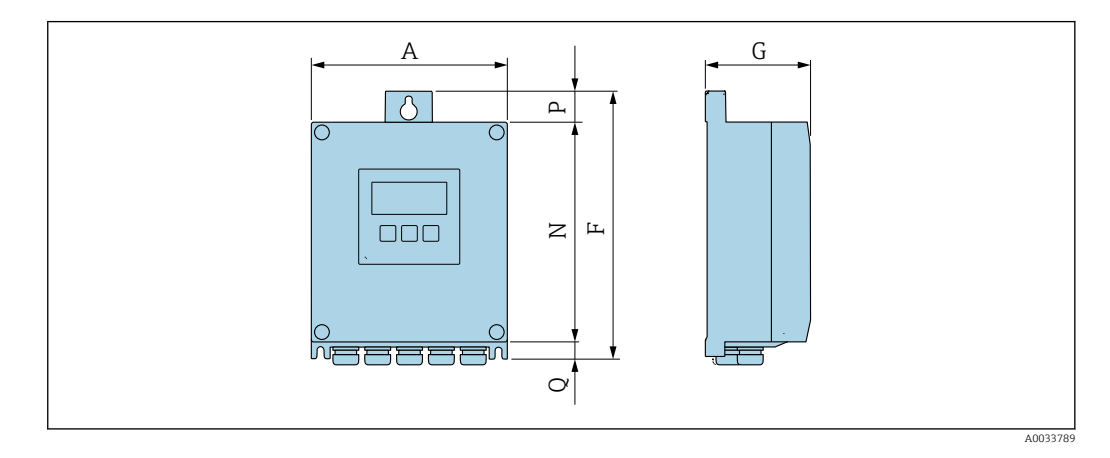

*Bestellmerkmal "Messumformergehäuse", Option A "Alu, beschichtet" und Bestellmerkmal "Integrierte ISEM Elektronik", Option A "Sensor"*

| $\mathbf{A}$<br>[ <sub>in</sub> ] | $[$ in $]$ | $[$ in] | N<br>[ <sub>in</sub> ] | $[$ in $]$ | [ <sub>in</sub> ] |
|-----------------------------------|------------|---------|------------------------|------------|-------------------|
| 6,57                              | 9,13       | 3,50    | 7,36                   | 0,94       | 0,83              |

*Bestellmerkmal "Messumformergehäuse", Option D "Polycarbonat" und Bestellmerkmal "Integrierte ISEM Elektronik", Option A "Sensor"*

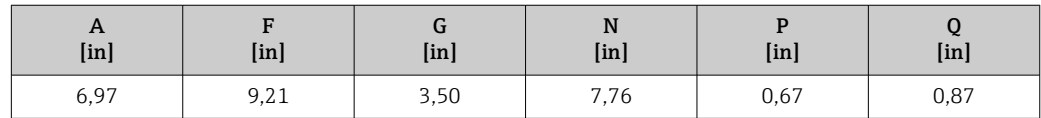

## Gehäuse Messumformer Proline 500

## Explosionsgefährdeter Bereich: Zone 2; Class I, Division 2 oder Zone 1; Class I, Division 1

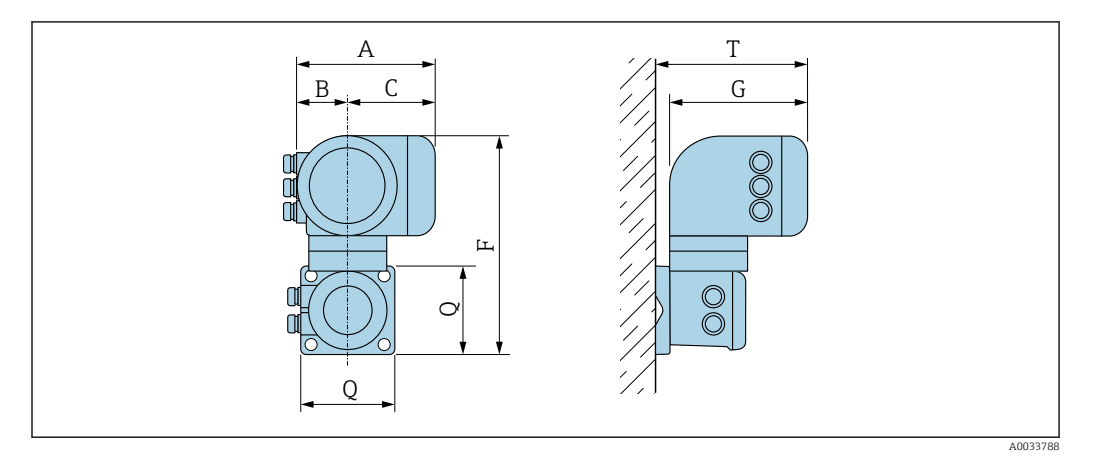

*Bestellmerkmal "Messumformergehäuse", Option A "Alu, beschichtet" und Bestellmerkmal "Integrierte ISEM Elektronik", Option B "Messumformer"*

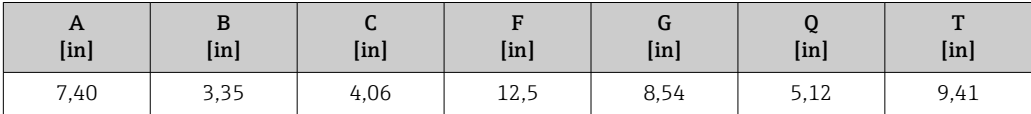

*Bestellmerkmal "Messumformergehäuse", Option L "Guss, rostfrei" und Bestellmerkmal "Integrierte ISEM Elektronik", Option B "Messumformer"*

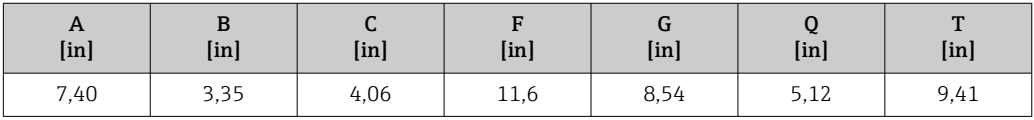

## Anschlussgehäuse Messaufnehmer

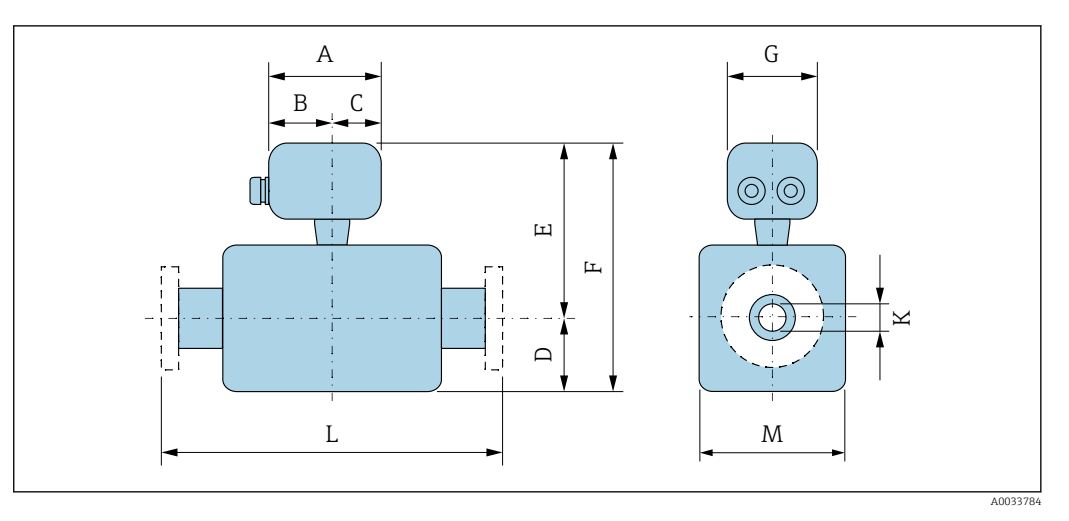

*Bestellmerkmal "Sensor Anschlussgehäuse", Option A "Alu, beschichtet"*

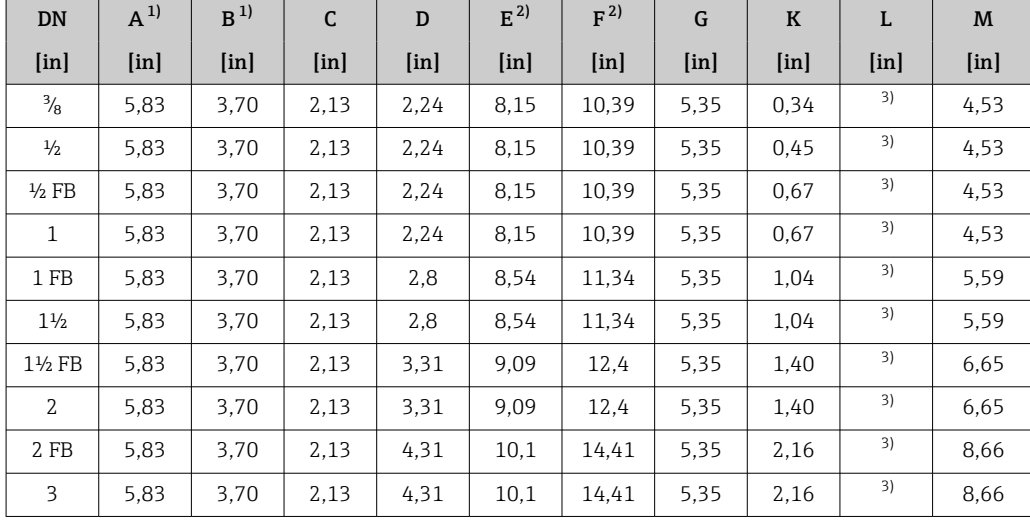

1) Je nach verwendeter Kabelverschraubung: Werte bis +1,18 in

2) Bei Bestellmerkmal "Sensoroption", Option CG: Werte +2,76 in

3) Abhängig vom jeweiligen Prozessanschluss

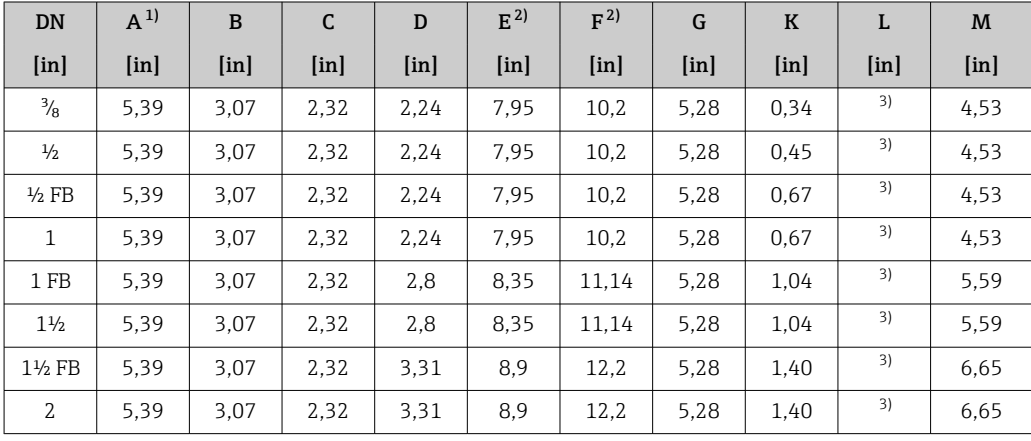

*Bestellmerkmal "Sensor Anschlussgehäuse", Option B "Rostfrei, hygienisch"*

<span id="page-93-0"></span>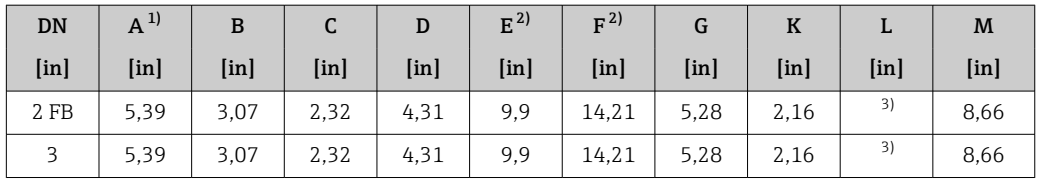

1) Je nach verwendeter Kabelverschraubung: Werte bis +1,18 in

2) Bei Bestellmerkmal "Sensoroption", Option CG: Werte +2,76 in

3) Abhängig vom jeweiligen Prozessanschluss

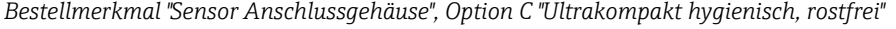

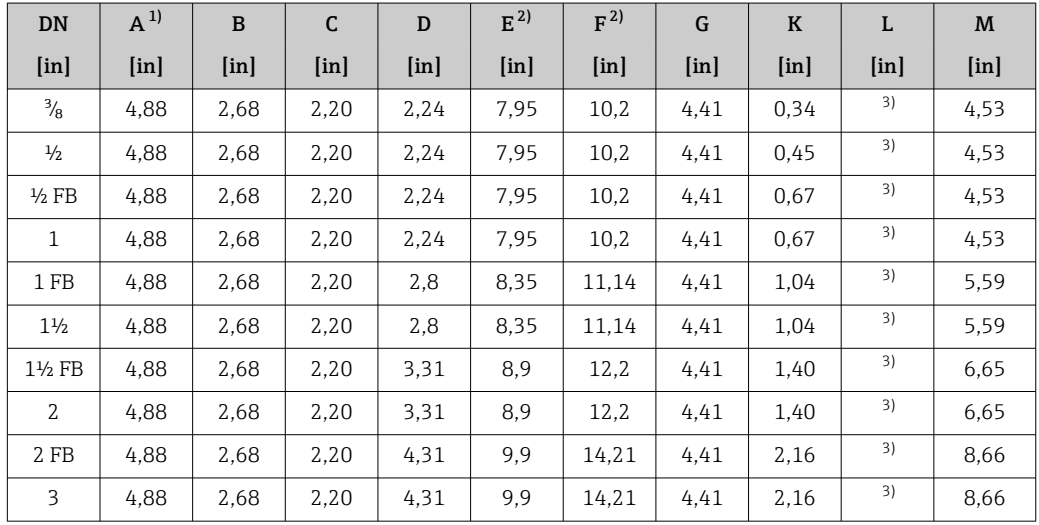

1) Je nach verwendeter Kabelverschraubung: Werte bis +1,18 in<br>2) Bei Bestellmerkmal "Sensoroption", Option CG: Werte +2,76 in

2) Bei Bestellmerkmal "Sensoroption", Option CG: Werte +2,76 in<br>3) Abhängig vom jeweiligen Prozessanschluss

3) Abhängig vom jeweiligen Prozessanschluss

| <b>DN</b>         | $A^{1}$                   | $\bf{B}$ | C             | D                         | $E^{2)}$                  | F <sup>2</sup>            | G                         | $\bf K$                   | L             | M                        |
|-------------------|---------------------------|----------|---------------|---------------------------|---------------------------|---------------------------|---------------------------|---------------------------|---------------|--------------------------|
| [ <i>in</i> ]     | $\lceil \text{in} \rceil$ | [in]     | [ <i>in</i> ] | $\lceil \text{in} \rceil$ | $\lceil \text{in} \rceil$ | $\lceil \text{in} \rceil$ | $\lceil \text{in} \rceil$ | $\lceil \text{in} \rceil$ | [ <i>in</i> ] | $\left[\text{in}\right]$ |
| $\frac{3}{8}$     | 5.71                      | 3.39     | 2,32          | 2.24                      | 9.06                      | 11.3                      | 5.35                      | 0.34                      | 3)            | 4.53                     |
| $\frac{1}{2}$     | 5.71                      | 3.39     | 2,32          | 2.24                      | 9.06                      | 11.3                      | 5.35                      | 0.45                      | 3)            | 4.53                     |
| $\frac{1}{2}$ FB  | 5.71                      | 3.39     | 2,32          | 2.24                      | 9.06                      | 11.3                      | 5.35                      | 0.67                      | 3)            | 4.53                     |
| $\mathbf{1}$      | 5.71                      | 3.39     | 2,32          | 2.24                      | 9.06                      | 11,3                      | 5.35                      | 0.67                      | 3)            | 4.53                     |
| 1FB               | 5.71                      | 3.39     | 2,32          | 2,8                       | 9.45                      | 12,24                     | 5,35                      | 1.04                      | 3)            | 5.59                     |
| $1\frac{1}{2}$    | 5.71                      | 3.39     | 2,32          | 2,8                       | 9.45                      | 12,24                     | 5.35                      | 1.04                      | 3)            | 5.59                     |
| $1\frac{1}{2}$ FB | 5.71                      | 3.39     | 2,32          | 3.31                      | 10                        | 13.31                     | 5.35                      | 1.40                      | 3)            | 6.65                     |
| $\overline{2}$    | 5.71                      | 3.39     | 2,32          | 3.31                      | 10                        | 13.31                     | 5.35                      | 1.40                      | 3)            | 6.65                     |
| 2FB               | 5.71                      | 3.39     | 2,32          | 4,31                      | 11                        | 15.31                     | 5.35                      | 2.16                      | 3)            | 8.66                     |
| 3                 | 5.71                      | 3.39     | 2,32          | 4.31                      | 11                        | 15.31                     | 5.35                      | 2.16                      | 3)            | 8.66                     |

*Bestellmerkmal "Sensor Anschlussgehäuse", Option L "Guss, rostfrei"*

1) Je nach verwendeter Kabelverschraubung: Werte bis +1,18 in

2) Bei Bestellmerkmal "Sensoroption", Option CG: Werte +2,76 in

3) Abhängig vom jeweiligen Prozessanschluss

#### Flanschanschlüsse

*Festflansch ASME B16.5*

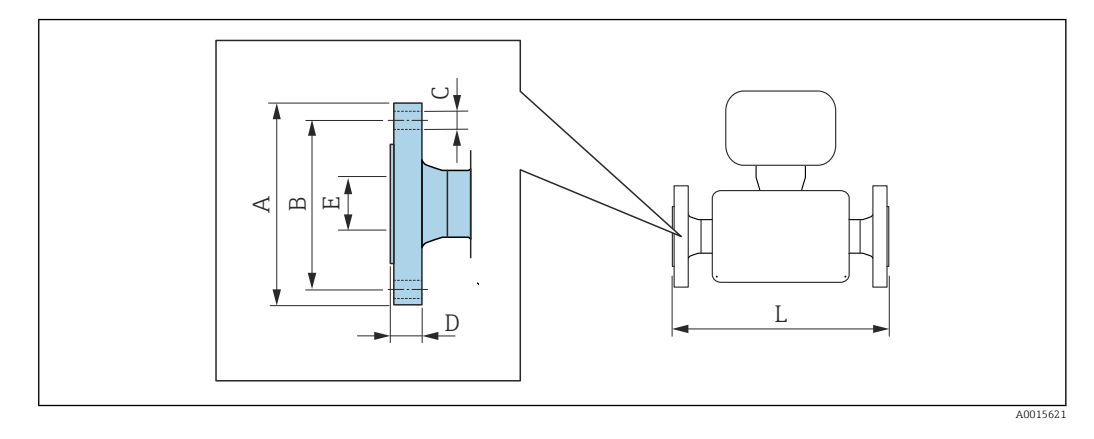

Längentoleranz Maß L in inch: f  $+0,06 / -0,08$ 

#### Flansch in Anlehnung an ASME B16.5: Class 150 1.4301 (304), messstoffberührende Teile: Titan *Bestellmerkmal "Prozessanschluss", Option* AAW

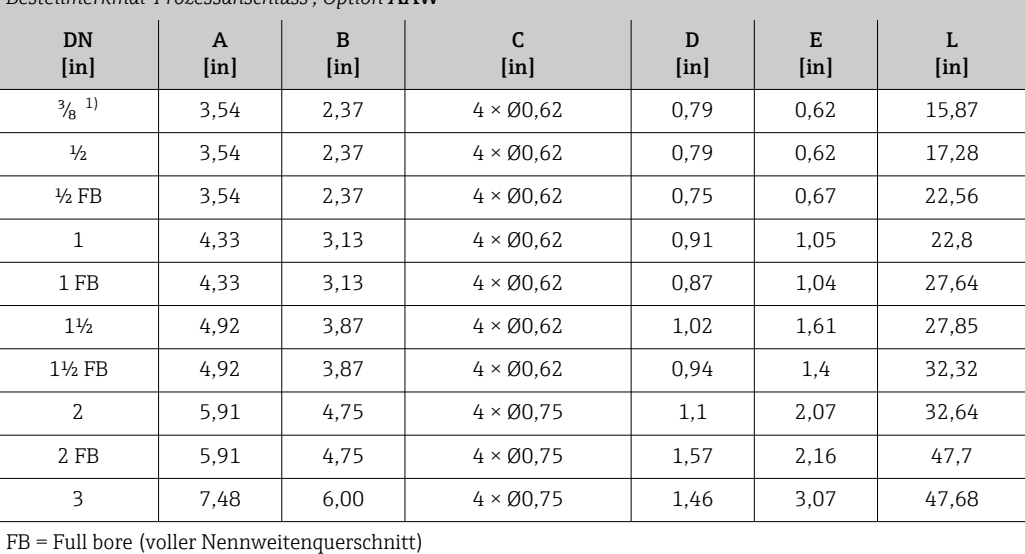

Oberflächenrauheit (Flansch): Ra 126 … 248 µin

1) DN 3/8" standardmässig mit DN ½" Flansche;

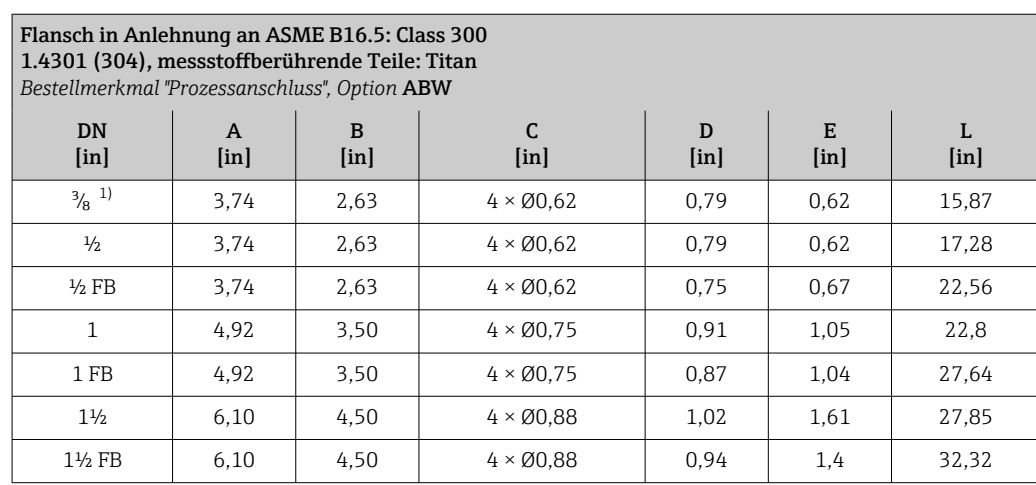

<span id="page-95-0"></span>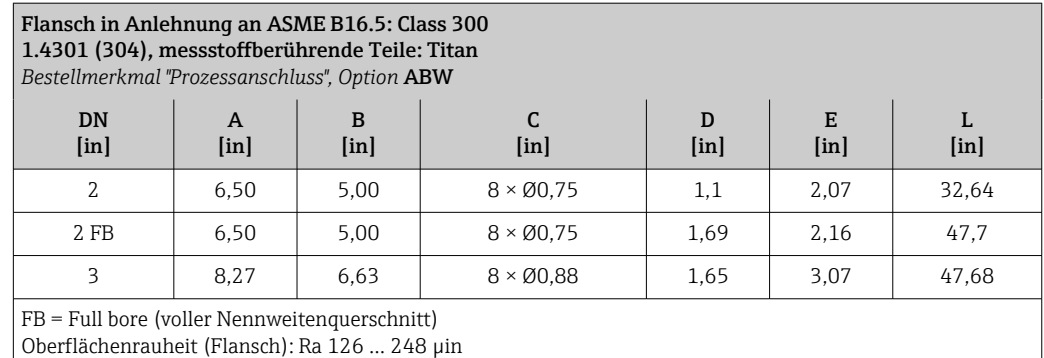

1) DN 3/8" standardmässig mit DN ½" Flansche;

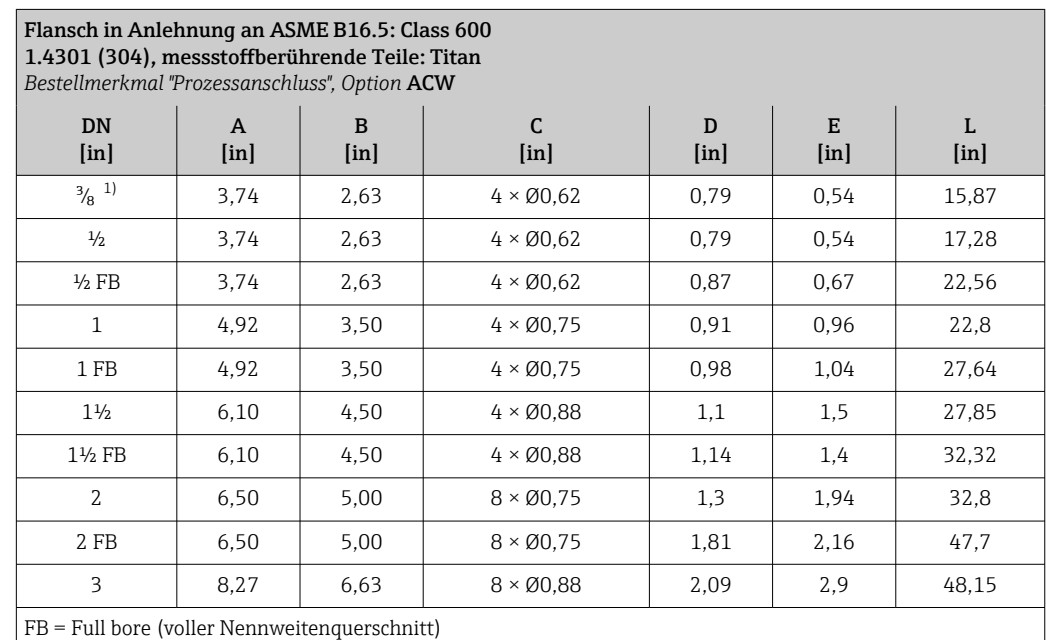

Oberflächenrauheit (Flansch): Ra 126 … 248 µin

1) DN 3/8" standardmässig mit DN ½" Flansche;

## Klemmverbindungen

## *Tri-Clamp*

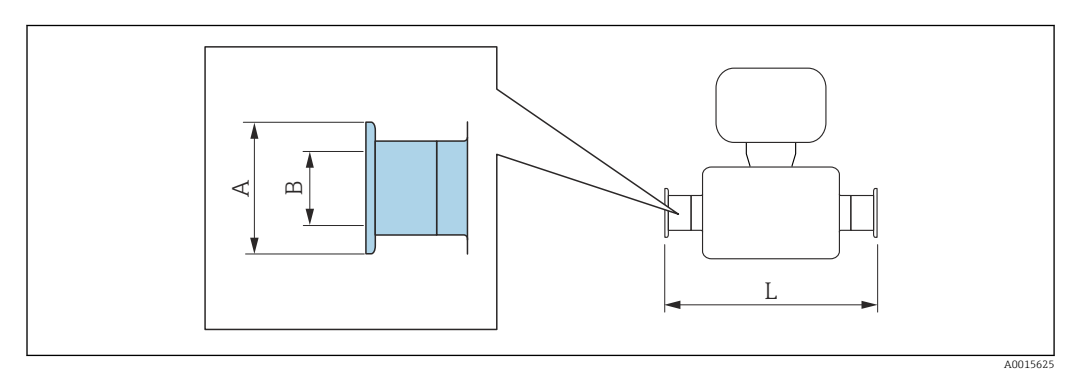

Längentoleranz Maß L in inch: +0,06 / –0,08

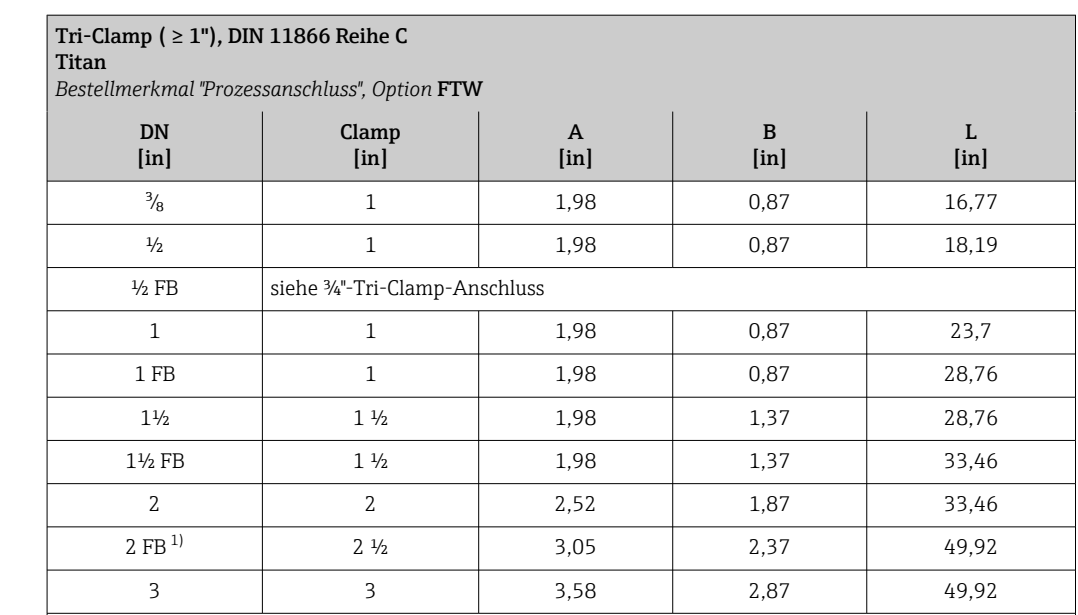

FB = Full bore (voller Nennweitenquerschnitt)

3A-Ausführung lieferbar: Bestellmerkmal "Weitere Zulassung", Option LP in Kombination mit Ramax = 30 µin: Bestellmerkmal "Messrohr Material", Option CB oder

 $Ra_{\text{max}} = 15$  µin: Bestellmerkmal "Messrohr Material", Option CD

1) Bestellmerkmal "Prozessanschluss", Option FRW

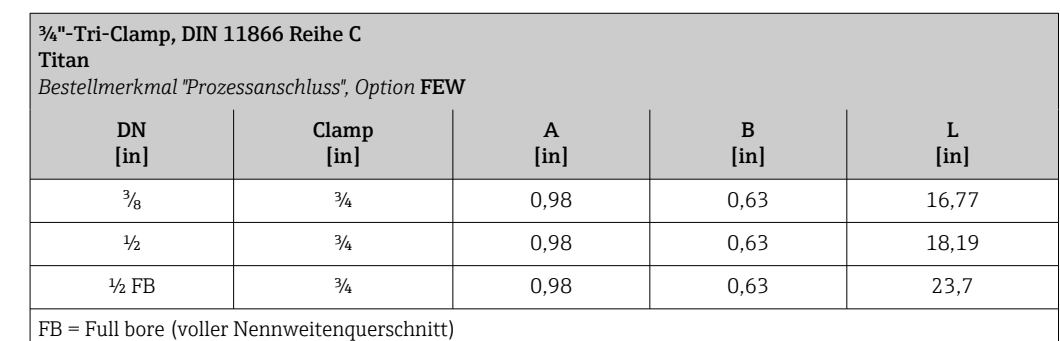

3A-Ausführung lieferbar: Bestellmerkmal "Weitere Zulassung", Option LP in Kombination mit

Ramax = 30 µin: Bestellmerkmal "Messrohr Material", Option CB oder

 $Ra_{\text{max}} = 15$  µin: Bestellmerkmal "Messrohr Material", Option CD

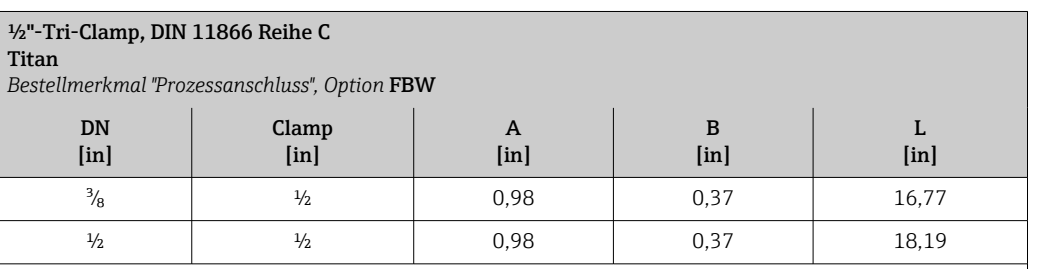

3A-Ausführung lieferbar: Bestellmerkmal "Weitere Zulassung", Option LP in Kombination mit Ramax = 30 µin: Bestellmerkmal "Messrohr Material", Option CB oder

 $Ra_{\text{max}} = 15 \text{ } \mu \text{in}$ : Bestellmerkmal "Messrohr Material", Option CD

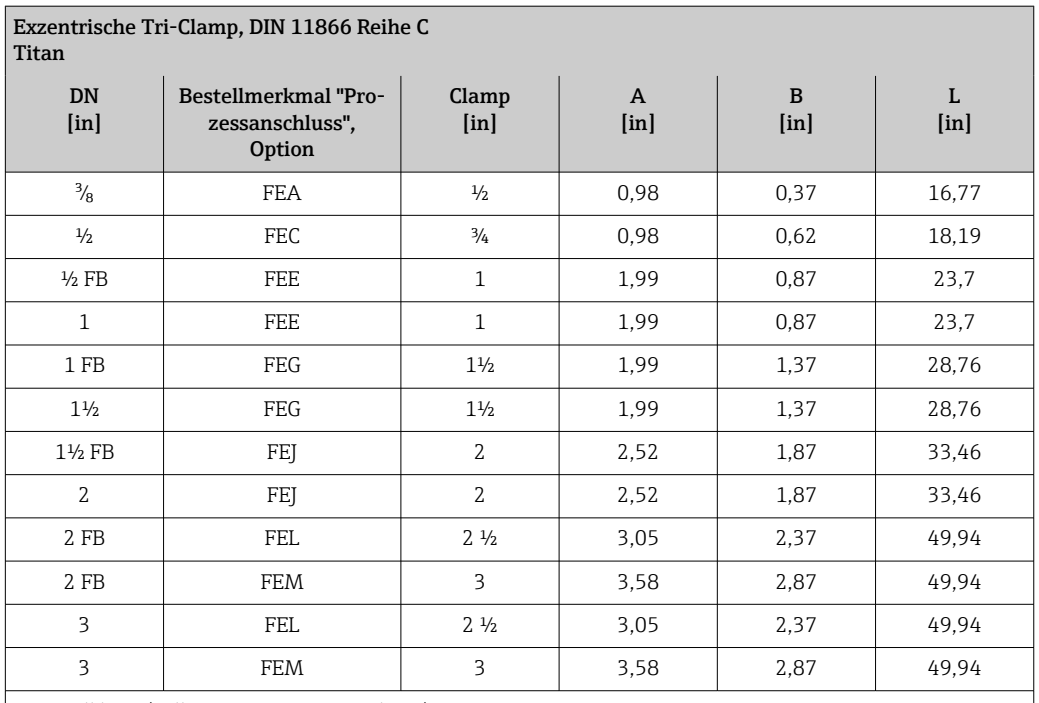

FB = Full bore (voller Nennweitenquerschnitt)

3A-Ausführung lieferbar: Bestellmerkmal "Weitere Zulassung", Option LP in Kombination mit

Ra<sub>max</sub> = 30 µin: Bestellmerkmal "Messrohr Material", Option CB oder

Ra<sub>max</sub> = 15 µin: Bestellmerkmal "Messrohr Material", Option CD

Weitere Informationen "Exzentrische Clamps

## Verschraubungen

*GewindestutzenSMS 1145*

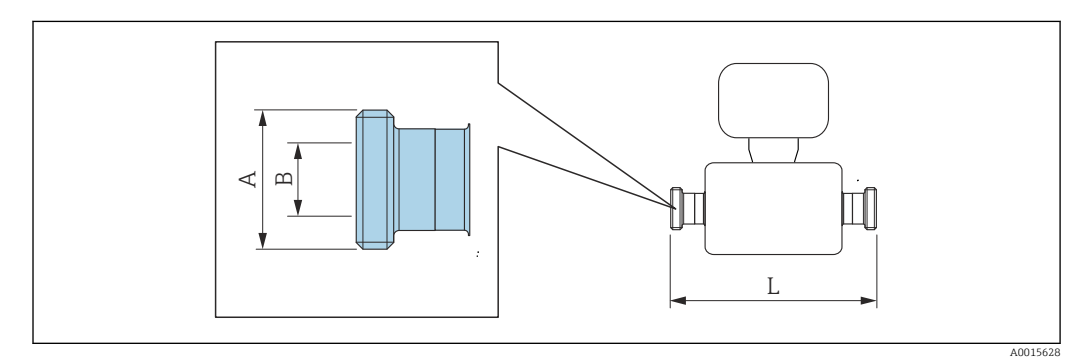

Längentoleranz Maß L in inch:  $+0,06 / -0,08$ 

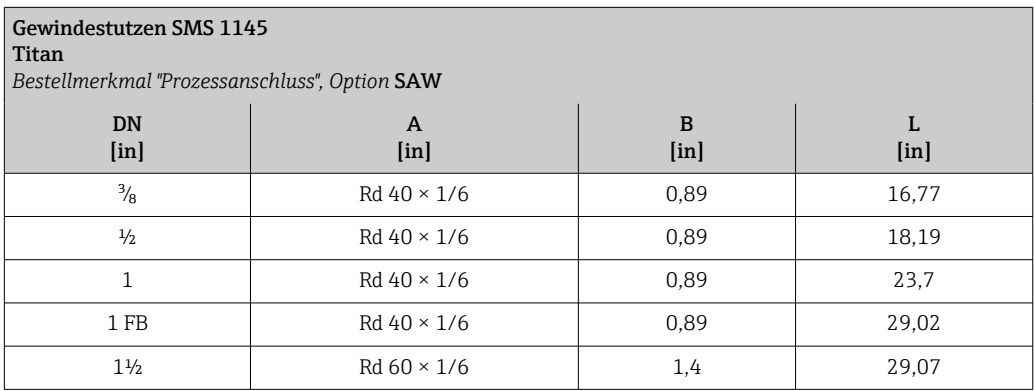

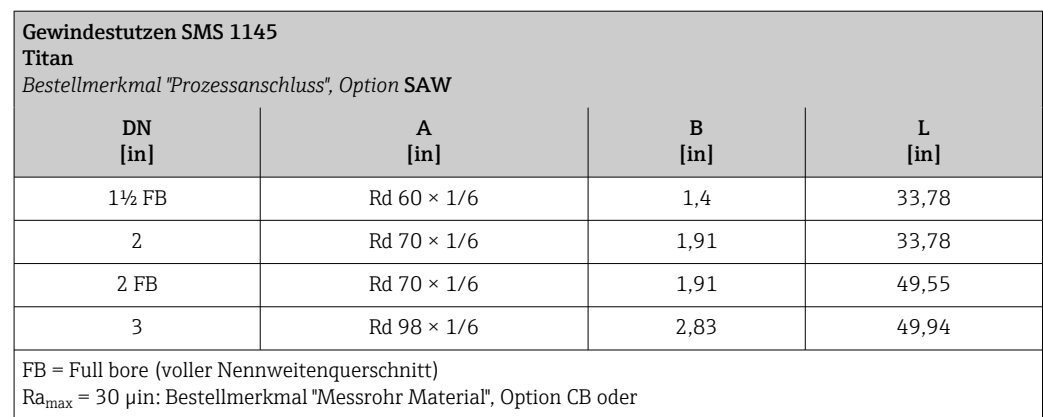

## Zubehör

*Spülanschlüsse*

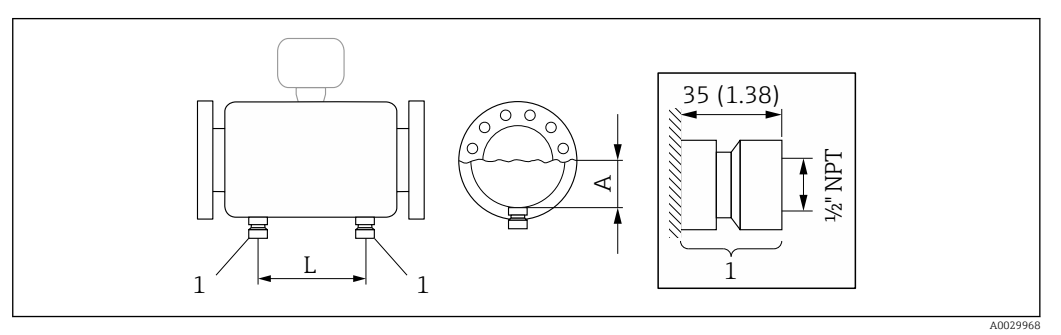

## *1 Anschlussstutzen für Spülanschlüsse: Bestellmerkmal "Sensor Optionen", Option CH "Spülanschluss"*

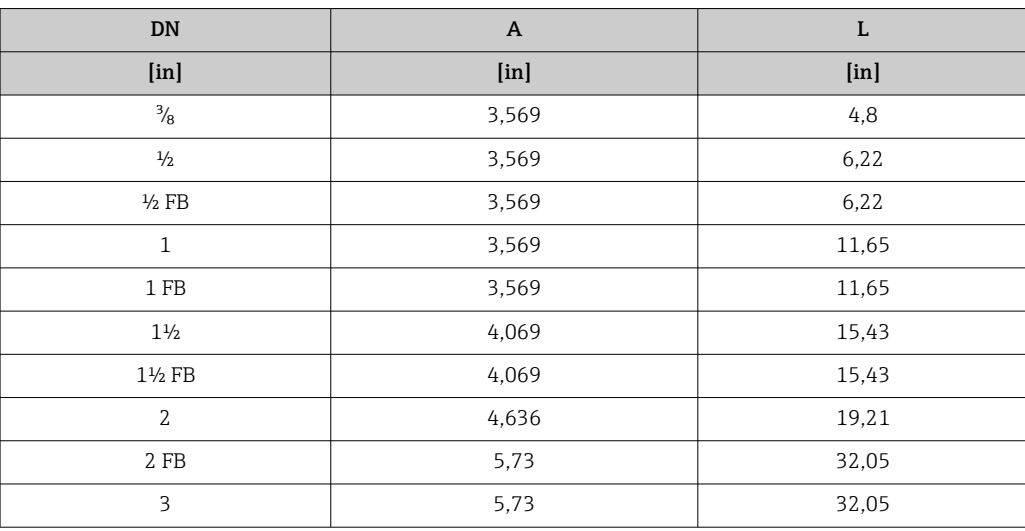

## *Wetterschutzhaube*

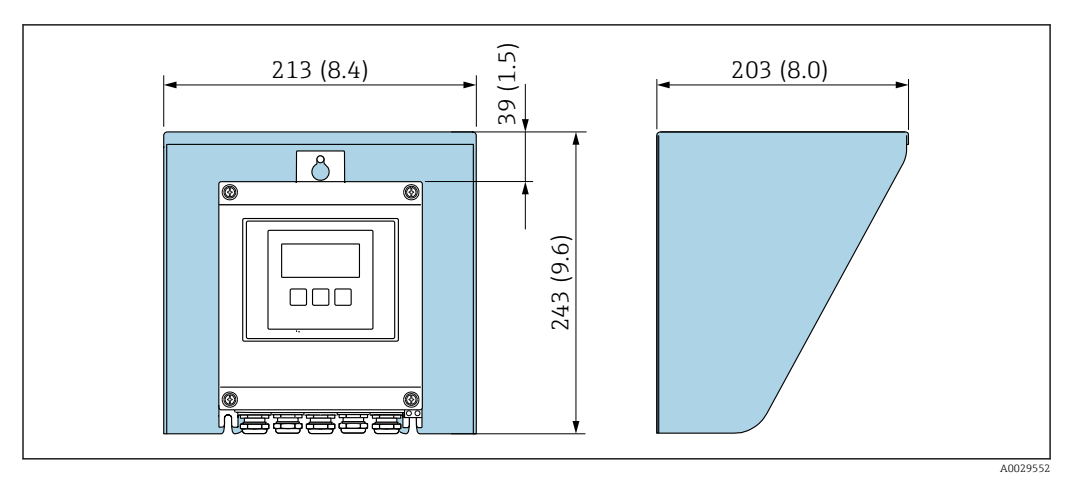

 *46 Wetterschutzhaube Proline 500 – digital; Maßeinheit mm (in)*

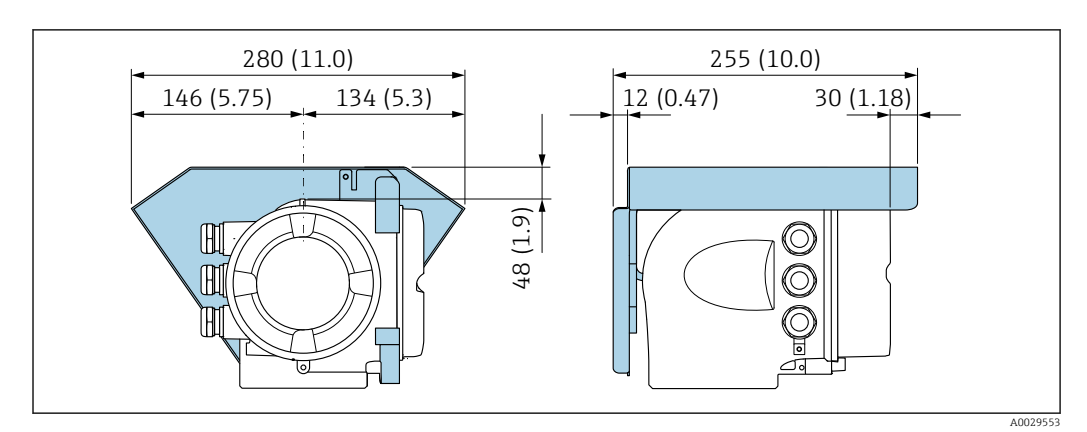

 *47 Wetterschutzhaube Proline 500; Maßeinheit mm (in)*

*Externe WLAN-Antenne*

Die externe WLAN-Antenne ist nicht für den Einsatz in hygienischen Anwendungen geeignet.  $\boxed{4}$ 

*Proline 500 – digital*

*Externe WLAN-Antenne am Gerät montiert*

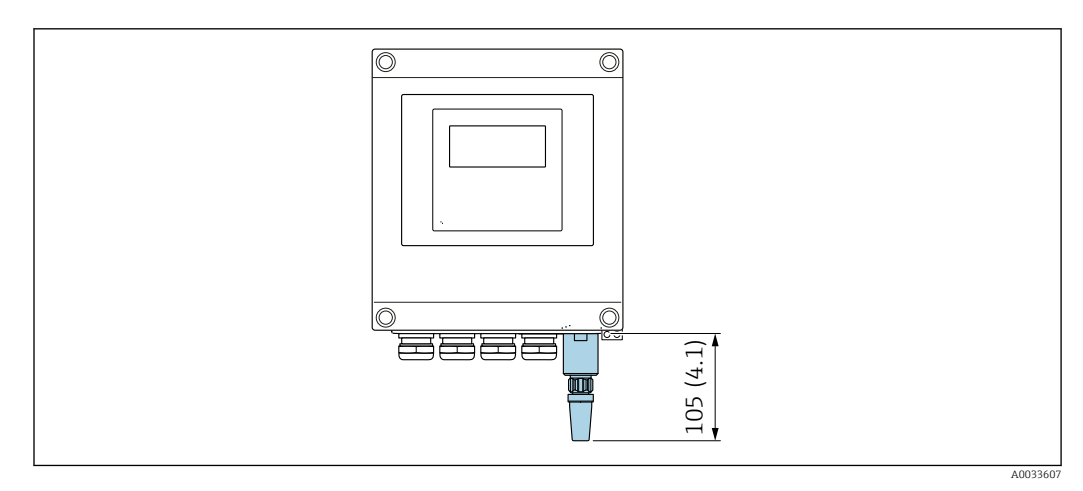

 *48 Maßeinheit mm (in)*

*Externe WLAN-Antenne mit Kabel montiert*

Bei schlechten Sende-/Empfangsbedingungen am Montageort des Messumformers kann die externe WLAN-Antenne getrennt vom Messumformer montiert werden.

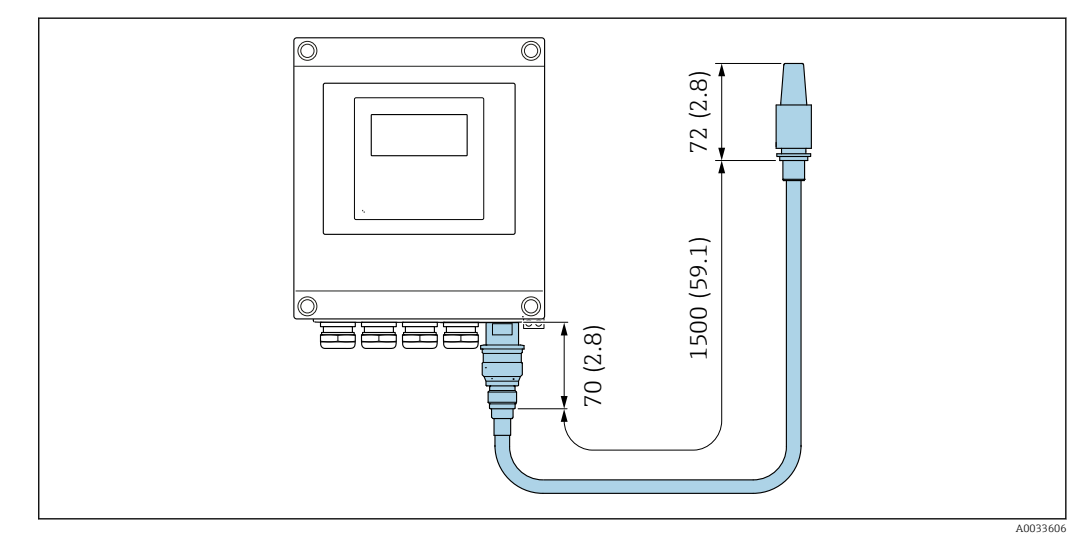

 *49 Maßeinheit mm (in)*

*Proline 500*

*Externe WLAN-Antenne am Gerät montiert*

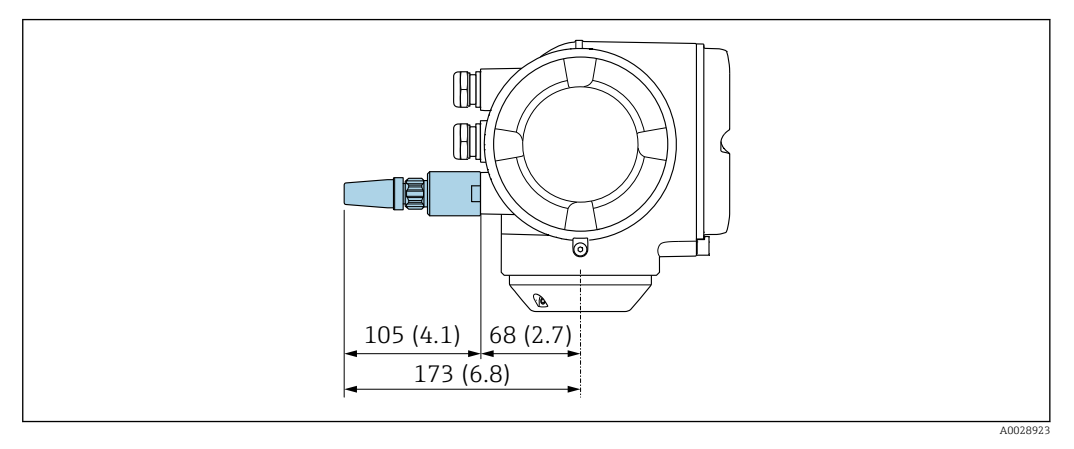

 *50 Maßeinheit mm (in)*

*Externe WLAN-Antenne mit Kabel montiert*

Bei schlechten Sende-/Empfangsbedingungen am Montageort des Messumformers kann die externe WLAN-Antenne getrennt vom Messumformer montiert werden.

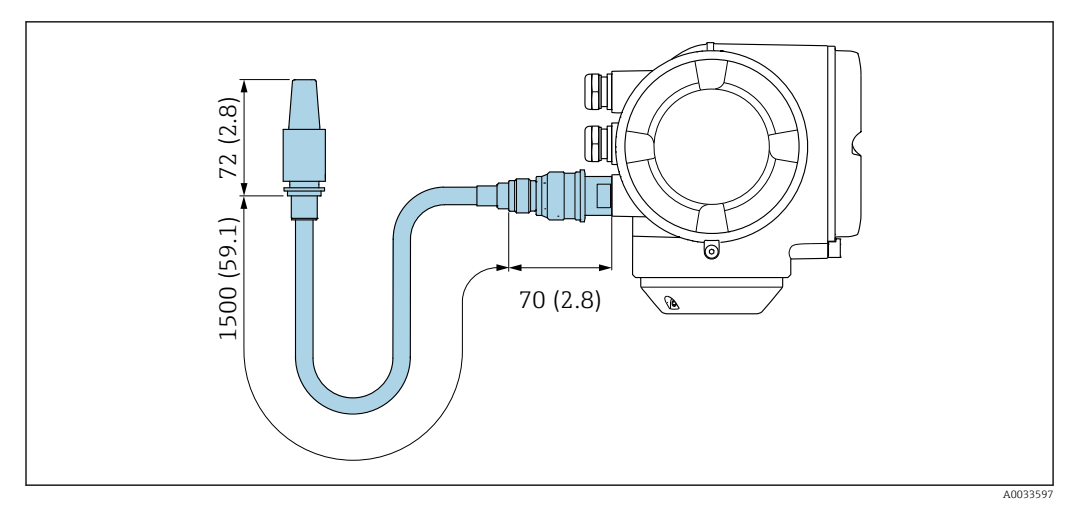

## *51 Maßeinheit mm (in)*

Gewicht Alle Werte (Gewicht ohne Verpackungsmaterial) beziehen sich auf Geräte mit EN/DIN PN 40-Flanschen.

#### Messumformer

- Proline 500 digital Polycarbonat: 1,4 kg (3,1 lbs)
- Proline 500 digital Aluminium: 2,4 kg (5,3 lbs)
- Proline 500 Aluminium: 6,5 kg (14,3 lbs)
- Proline 500 Guss, rostfrei: 15,6 kg (34,4 lbs)

#### Messaufnehmer

- Messaufnehmer mit Anschlussgehäuseausführung aus Guss, rostfrei: +3,7 kg (+8,2 lbs)
- Messaufnehmer mit Anschlussgehäuseausführung aus Aluminium:

## Gewicht in SI-Einheiten

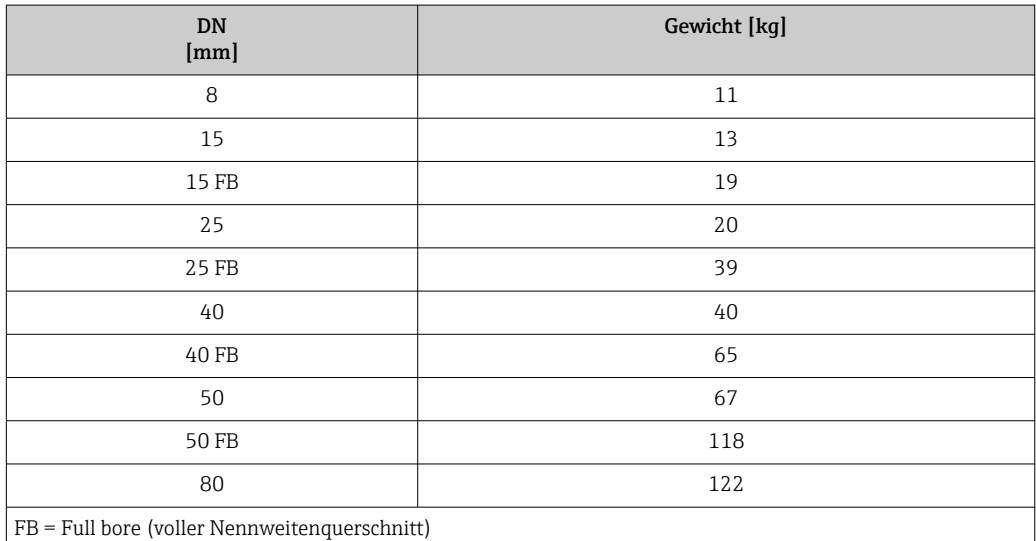

## Gewicht in US-Einheiten

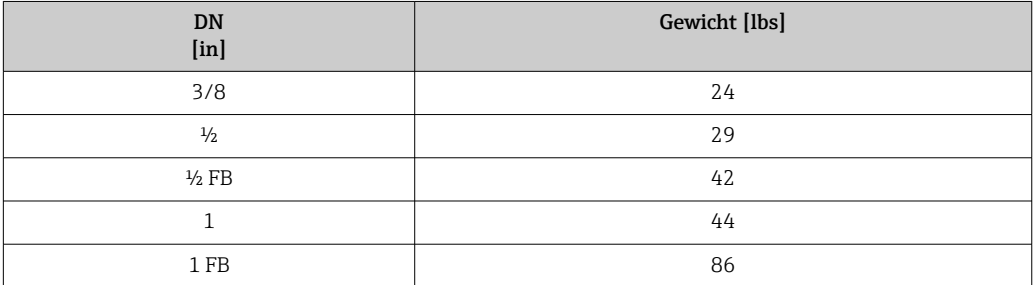

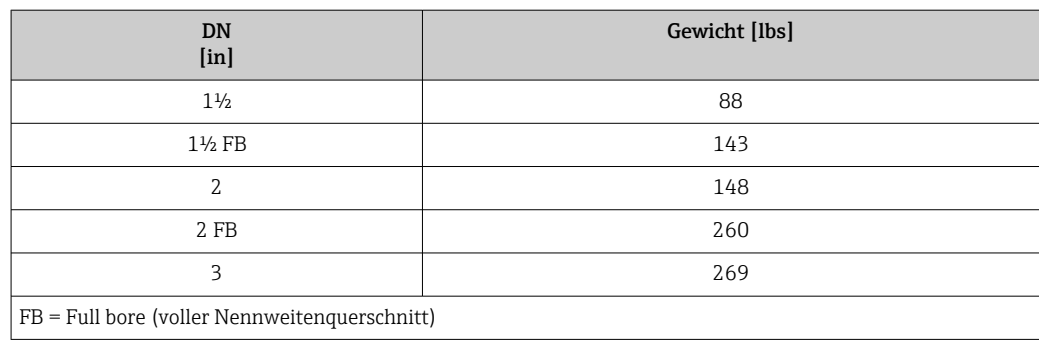

## Werkstoffe Gehäuse Messumformer

#### *Gehäuse Messumformer Proline 500 – digital*

Bestellmerkmal "Messumformergehäuse":

- Option A "Alu beschichtet": Aluminium, AlSi10Mg, beschichtet
- Option D "Polycarbonat": Polycarbonat

#### *Gehäuse Messumformer Proline 500*

Bestellmerkmal "Messumformergehäuse":

- Option A "Alu beschichtet": Aluminium, AlSi10Mg, beschichtet
- Option L "Guss, rostfrei": Guss, rostfreier Stahl, 1.4409 (CF3M) ähnlich zu 316L

#### *Fensterwerkstoff*

Bestellmerkmal "Messumformergehäuse":

- Option A "Alu, beschichtet": Glas
- Option D "Polycarbonat": Kunststoff
- Option L "Guss, rostfrei": Glas

#### *Befestigungsteile Pfostenmontage*

- Schrauben, Gewindestangen, Unterlegscheiben, Muttern: Rostfrei A2 (Chromnickelstahl)
- Bleche: Rostfreier Stahl, 1.4301 (304)

#### Anschlussgehäuse Messaufnehmer

Bestellmerkmal "Sensor Anschlussgehäuse":

- Option A "Alu beschichtet": Aluminium, AlSi10Mg, beschichtet
- Option B "Rostfrei":
	- Rostfreier Stahl, 1.4301 (304)
	- Optional: Bestellmerkmal "Sensormerkmal", Option CC "Hygieneausführung, für höchste Korrosionsbeständigkeit": Rostfreier Stahl, 1.4404 (316L)
- Option C "Ultrakompakt, rostfrei":
- Rostfreier Stahl, 1.4301 (304)
- Optional: Bestellmerkmal "Sensormerkmal", Option CC "Hygieneausführung, für höchste Korrosionsbeständigkeit": Rostfreier Stahl, 1.4404 (316L)
- Option L "Guss, rostfrei": 1.4409 (CF3M) ähnlich zu 316L

## Kabeleinführungen/-verschraubungen

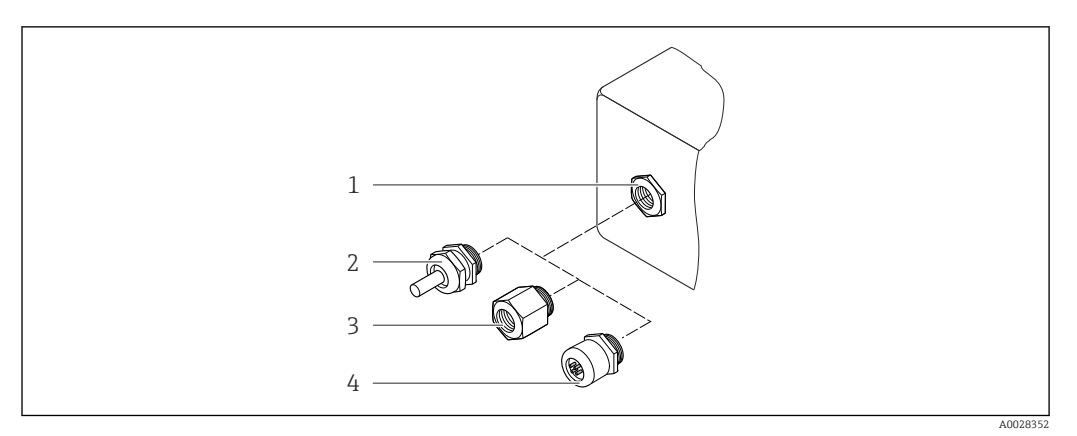

 *52 Mögliche Kabeleinführungen/-verschraubungen*

- *1 Innengewinde M20 × 1,5*
- *2 Kabelverschraubung M20 × 1,5*
- *3 Adapter für Kabeleinführung mit Innengewinde G ½" oder NPT ½"*
- *4 Gerätestecker*

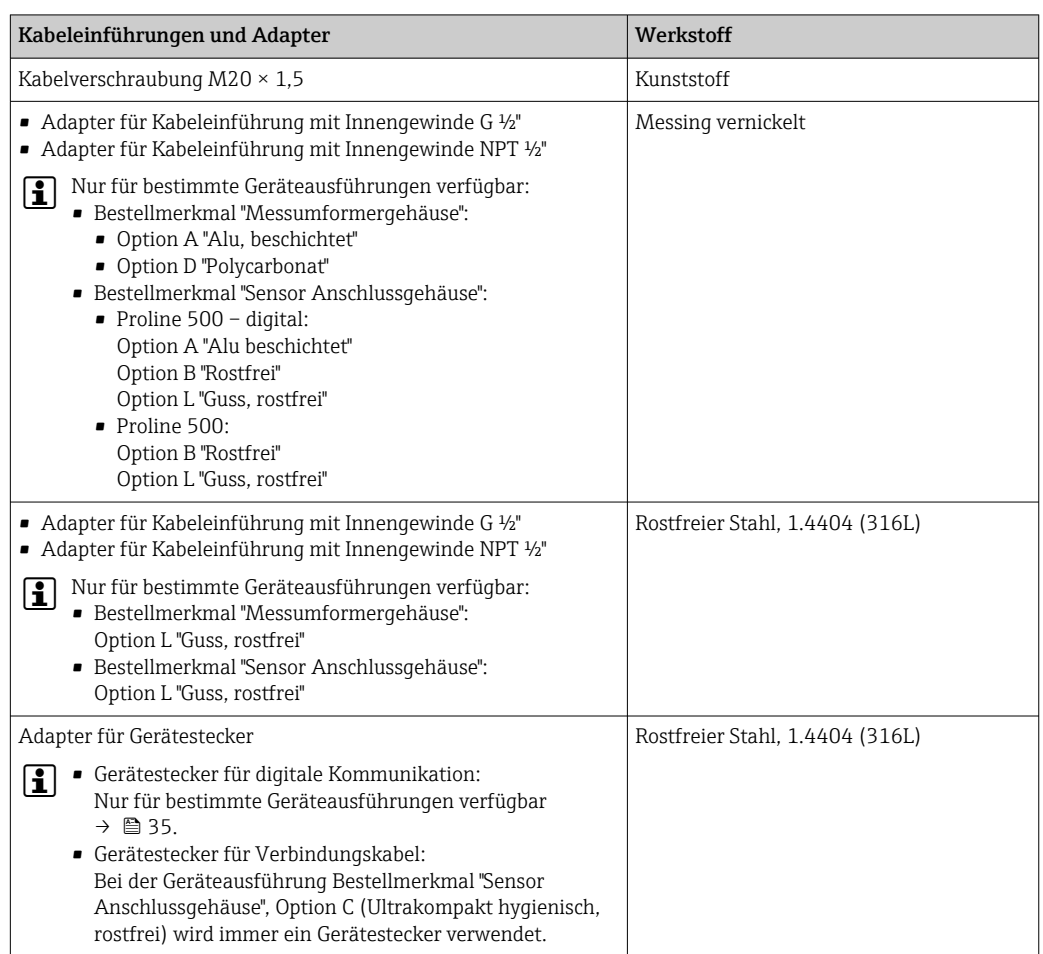

## Gerätestecker

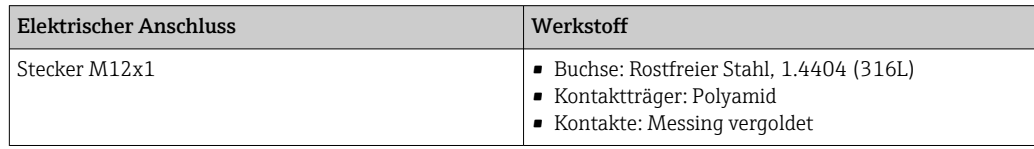

## Verbindungskabel

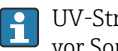

UV-Strahlung kann zu Beeinträchtigung des Kabelaußenmantels führen. Das Kabel möglichst vor Sonneneinstrahlung schützen.

*Verbindungskabel Messaufnehmer - Messumformer Proline 500 – digital*

PVC-Kabel mit Kupferschirm

*Verbindungskabel Messaufnehmer - Messumformer Proline 500*

PVC-Kabel mit Kupferschirm

#### Gehäuse Messaufnehmer

- Säuren- und laugenbeständige Außenoberfläche
- Rostfreier Stahl, 1.4301 (304)

#### Messrohre

Titan Grade 9

#### Prozessanschlüsse

- Flansche in Anlehnung an EN 1092-1 (DIN 2501) / in Anlehnung an ASME B16.5/ in Anlehnung an JIS:
	- Rostfreier Stahl, 1.4301 (304)
	- Messstoffberührende Teile: Titan Grade 2
- Alle anderen Prozessanschlüsse: Titan Grade 2
	-

```
Verfügbare Prozessanschlüsse→ ■ 105
```
#### Dichtungen

Geschweißte Prozessanschlüsse ohne innenliegende Dichtungen

#### Zubehör

#### *Wetterschutzhaube*

Rostfreier Stahl, 1.4404 (316L)

#### *Externe WLAN-Antenne*

- Antenne: Kunststoff ASA (acrylic ester-styrene-acrylonitrile) und Messing vernickelt
- Adapter: Rostfreier Stahl und Messing vernickelt
- Kabel: Polyethylen
- Stecker: Messing vernickelt
- Befestigungswinkel: Rostfreier Stahl

- Prozessanschlüsse Festflanschanschlüsse:
	- EN 1092-1 (DIN 2501) Flansch
	- EN 1092-1 (DIN 2512N) Flansch
	- ASME B16.5 Flansch
	- JIS B2220 Flansch
	- DIN 11864-2 Form A Flansch, DIN 11866 Reihe A, Bundflansch
	- Klemmverbindungen:
	- Tri-Clamp (OD-Tubes), DIN 11866 Reihe C
	- Klemmverbindungen exzentrisch:
		- Exzen. Tri-Clamp, DIN 11866 Reihe C
	- Gewindestutzen:
		- DIN 11851 Gewindestutzen, DIN 11866 Reihe A
		- SMS 1145 Gewindestutzen
		- ISO 2853 Gewindestutzen, ISO 2037
		- DIN 11864-1 Form A Gewindestutzen, DIN 11866 Reihe A
		- Werkstoffe der Prozessanschlüsse → 105

Oberflächenrauheit Alle Angaben beziehen sich auf messstoffberührende Teile. Die folgenden Oberflächenrauheiten sind bestellbar.

- Nicht poliert
- Ra<sub>max</sub> = 0,76  $\mu$ m (30  $\mu$ in)
- Ra<sub>max</sub> = 0,38  $\mu$ m (15  $\mu$ in)

# Anzeige und Bedienoberfläche

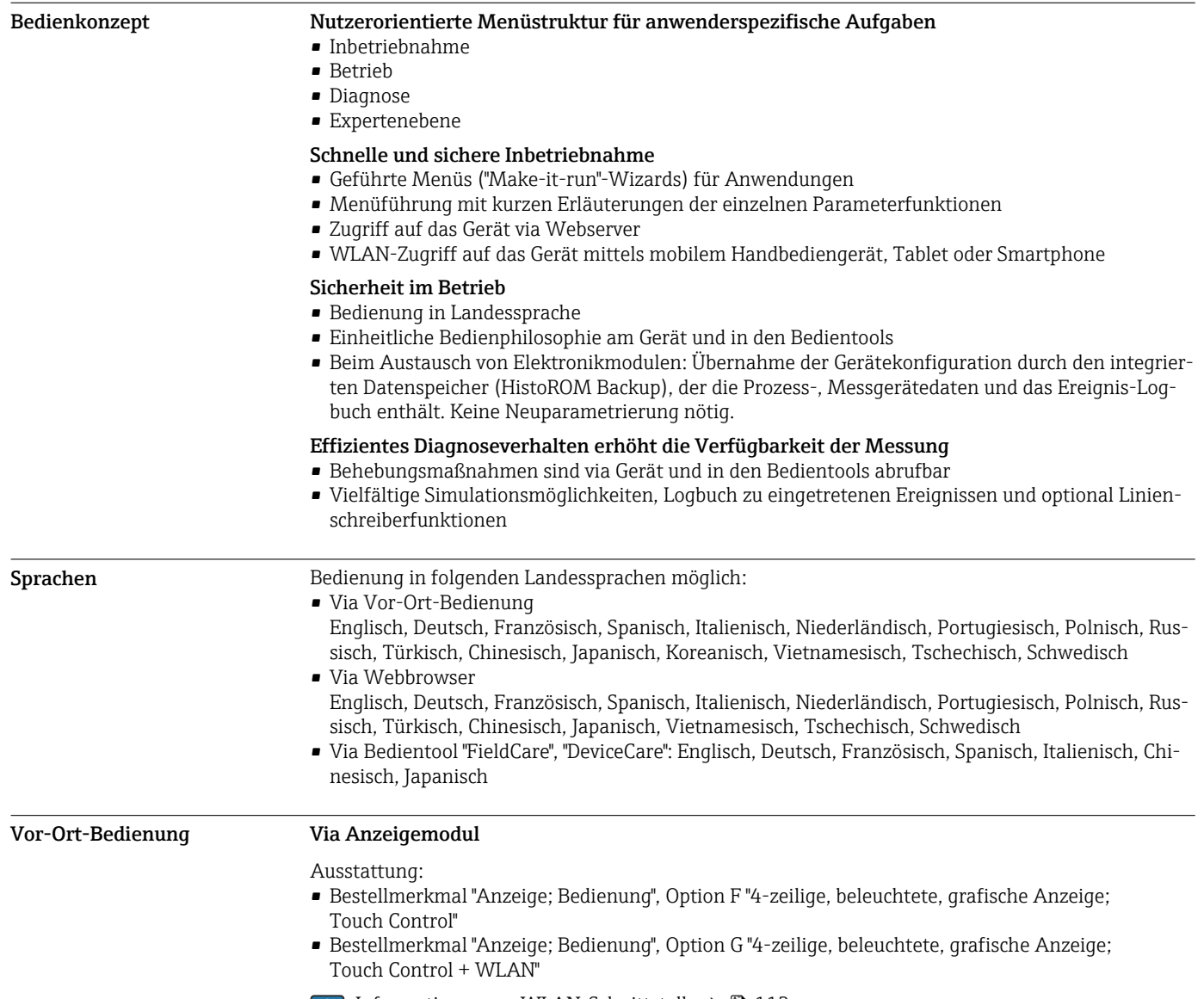

 $\boxed{\textbf{i}}$  Informationen zur WLAN-Schnittstelle →  $\textbf{E}$  113

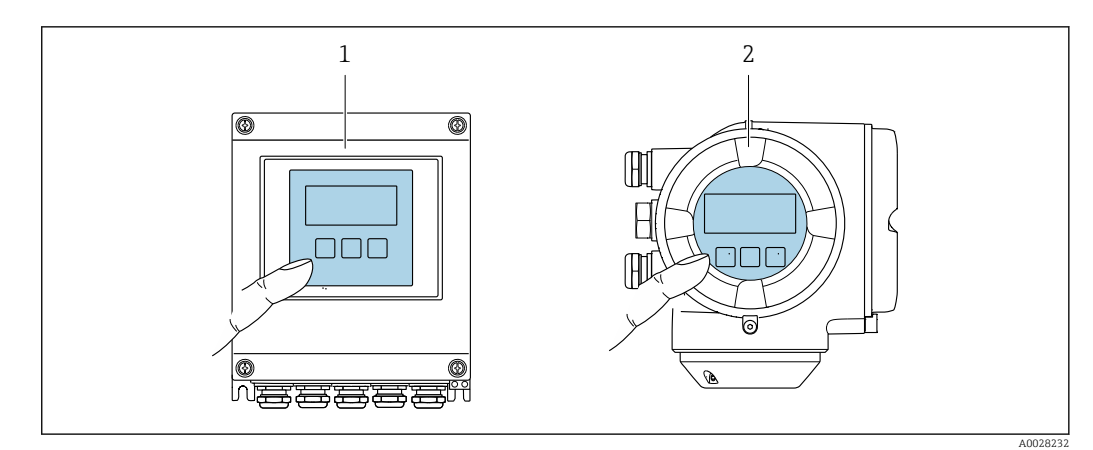

#### *53 Bedienung mit Touch Control*

- *1 Proline 500 digital*
- *2 Proline 500*

#### *Anzeigeelemente*

- 4-zeilige, beleuchtete, grafische Anzeige
- Hintergrundbeleuchtung weiß, bei Gerätefehler rot
- Anzeige für die Darstellung von Messgrößen und Statusgrößen individuell konfigurierbar
- Zulässige Umgebungstemperatur für die Anzeige: –20 … +60 °C (–4 … +140 °F) Außerhalb des Temperaturbereichs kann die Ablesbarkeit der Anzeige beeinträchtigt sein.

#### *Bedienelemente*

- Bedienung von außen ohne Öffnen des Gehäuses via Touch Control (3 optische Tasten):  $\boxplus$ ,  $\boxminus$ ,  $\boxminus$
- Bedienelemente auch in den verschiedenen Zonen des explosionsgefährdeten Bereichs zugänglich

## Fernbedienung Via HART-Protokoll

Diese Kommunikationsschnittstelle ist bei Geräteausführungen mit HART-Ausgang verfügbar.

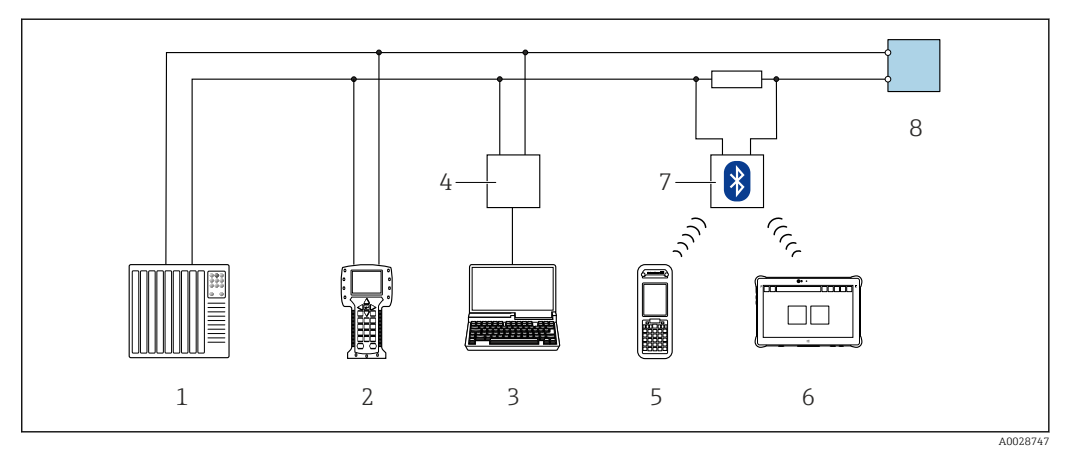

 *54 Möglichkeiten der Fernbedienung via HART-Protokoll (aktiv)*

- *1 Automatisierungssystem (z.B. SPS)*
- *2 Field Communicator 475*
- *3 Computer mit Webbrowser (z.B. Internet Explorer) zum Zugriff auf integrierten Gerätewebserver oder Computer mit Bedientool (z.B. FieldCare, DeviceCare, AMS Device Manager, SIMATIC PDM) mit COM DTM "CDI Communication TCP/IP"*
- *4 Commubox FXA195 (USB)*
- *5 Field Xpert SFX350 oder SFX370*
- *6 Field Xpert SMT70*
- *7 VIATOR Bluetooth-Modem mit Anschlusskabel*
- *8 Messumformer*

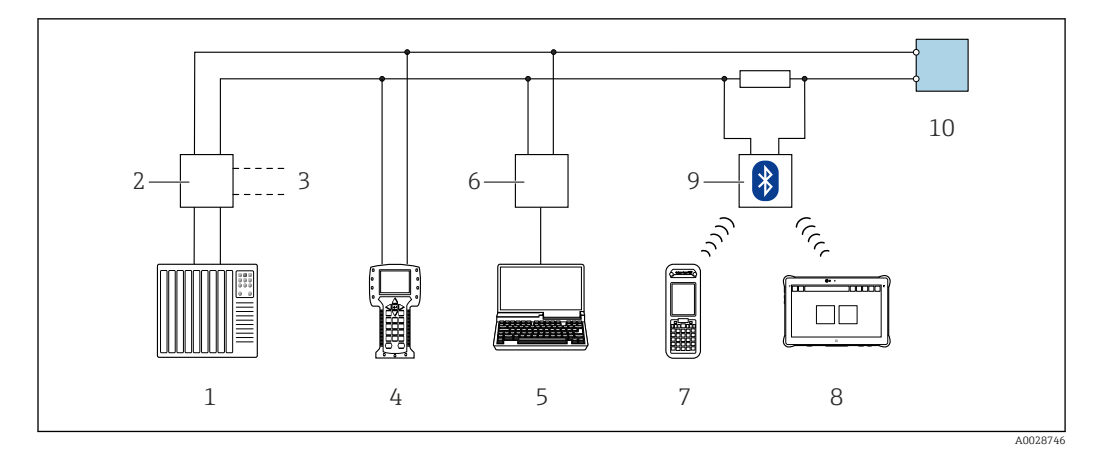

 *55 Möglichkeiten der Fernbedienung via HART-Protokoll (passiv)*

- *Automatisierungssystem (z.B. SPS)*
- *Messumformerspeisegerät, z.B. RN221N (mit Kommunikationswiderstand)*
- *Anschluss für Commubox FXA195 und Field Communicator 475*
- *Field Communicator 475*
- *Computer mit Webbrowser (z.B. Internet Explorer) zum Zugriff auf integrierten Gerätewebserver oder Computer mit Bedientool (z.B. FieldCare, DeviceCare, AMS Device Manager, SIMATIC PDM) mit COM DTM "CDI Communication TCP/IP"*
- *Commubox FXA195 (USB)*
- *Field Xpert SFX350 oder SFX370*
- *Field Xpert SMT70*
- *VIATOR Bluetooth-Modem mit Anschlusskabel*
- *Messumformer*

## Via FOUNDATION Fieldbus Netzwerk

Diese Kommunikationsschnittstelle ist bei Geräteausführungen mit FOUNDATION Fieldbus verfügbar.

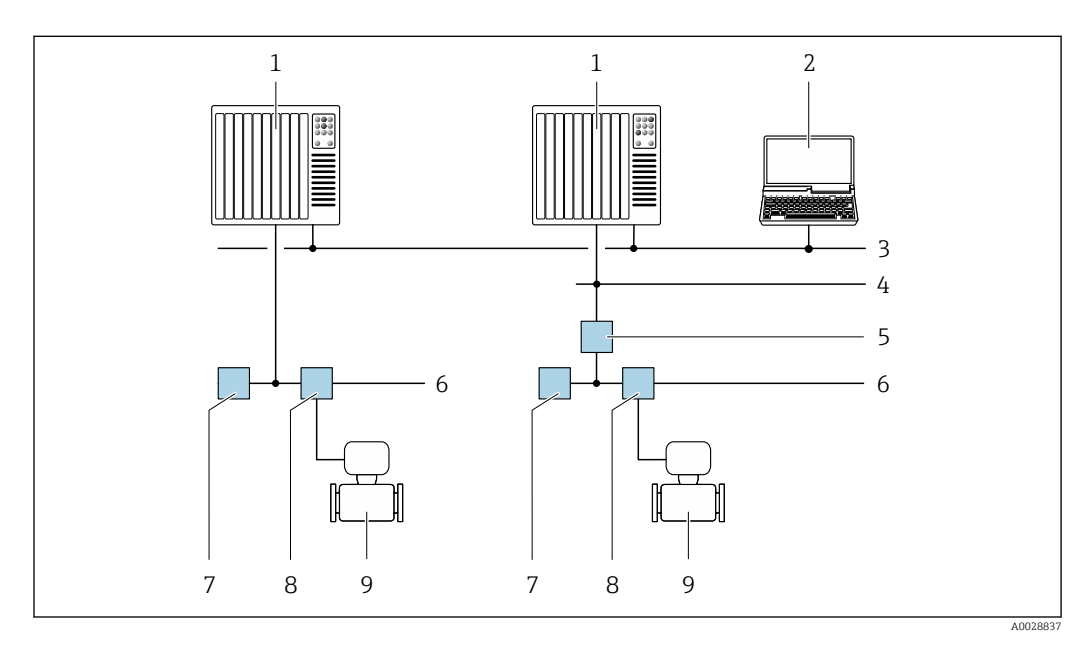

 *56 Möglichkeiten der Fernbedienung via FOUNDATION Fieldbus Netzwerk*

- *Automatisierungssystem*
- *Computer mit FOUNDATION Fieldbus Netzwerkkarte*
- *Industrienetzwerk*
- *High Speed Ethernet FF-HSE Netzwerk*
- *Segmentkoppler FF-HSE/FF-H1*
- *FOUNDATION Fieldbus FF-H1 Netzwerk*
- *Versorgung FF-H1 Netzwerk*
- *T-Verteiler*
- *Messgerät*
#### Via PROFIBUS DP Netzwerk

Diese Kommunikationsschnittstelle ist bei Geräteausführungen mit PROFIBUS DP verfügbar.

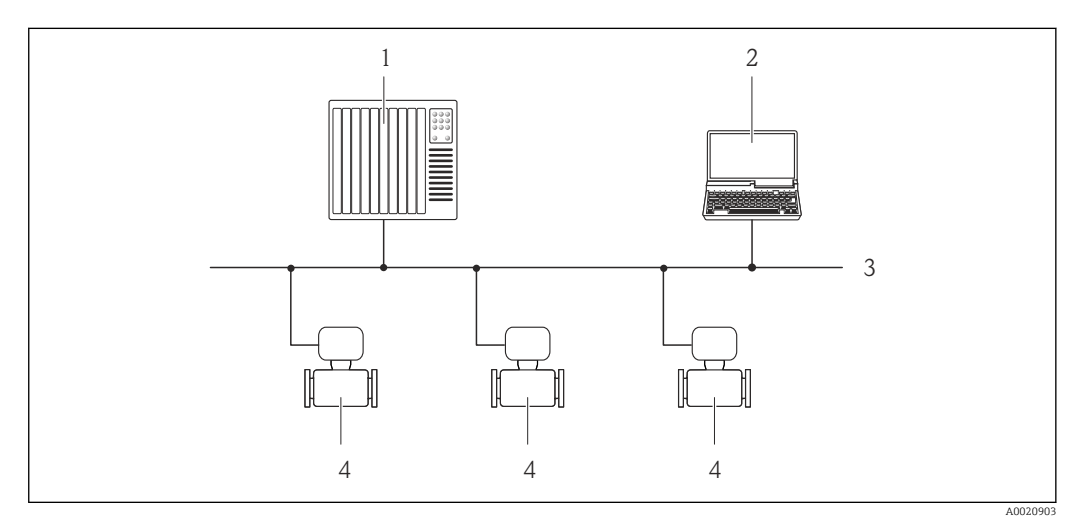

- *57 Möglichkeiten der Fernbedienung via PROFIBUS DP Netzwerk*
- *1 Automatisierungssystem*
- *2 Computer mit PROFIBUS-Netzwerkkarte*
- *3 PROFIBUS DP Netzwerk*
- *4 Messgerät*

## Via PROFIBUS PA Netzwerk

Diese Kommunikationsschnittstelle ist bei Geräteausführungen mit PROFIBUS PA verfügbar.

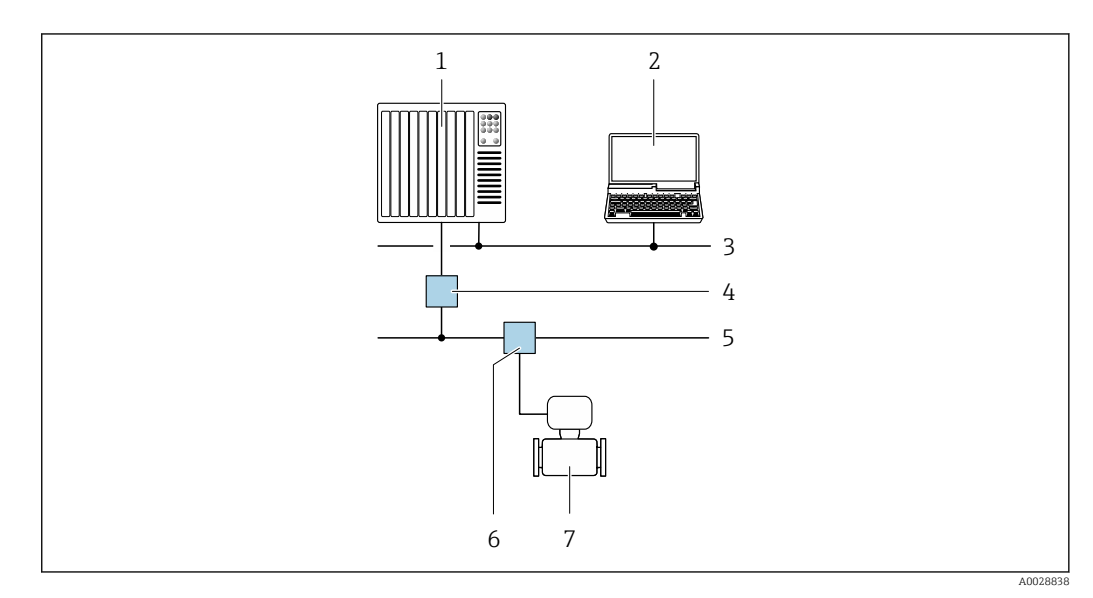

 *58 Möglichkeiten der Fernbedienung via PROFIBUS PA Netzwerk*

- *1 Automatisierungssystem*
- *2 Computer mit PROFIBUS-Netzwerkkarte*
- *3 PROFIBUS DP Netzwerk*
- *4 Segmentkoppler PROFIBUS DP/PA*
- *5 PROFIBUS PA Netzwerk*
- *6 T-Verteiler*
- *7 Messgerät*

## Via Modbus-RS485-Protokoll

Diese Kommunikationsschnittstelle ist bei Geräteausführungen mit Modbus-RS485-Ausgang verfügbar.

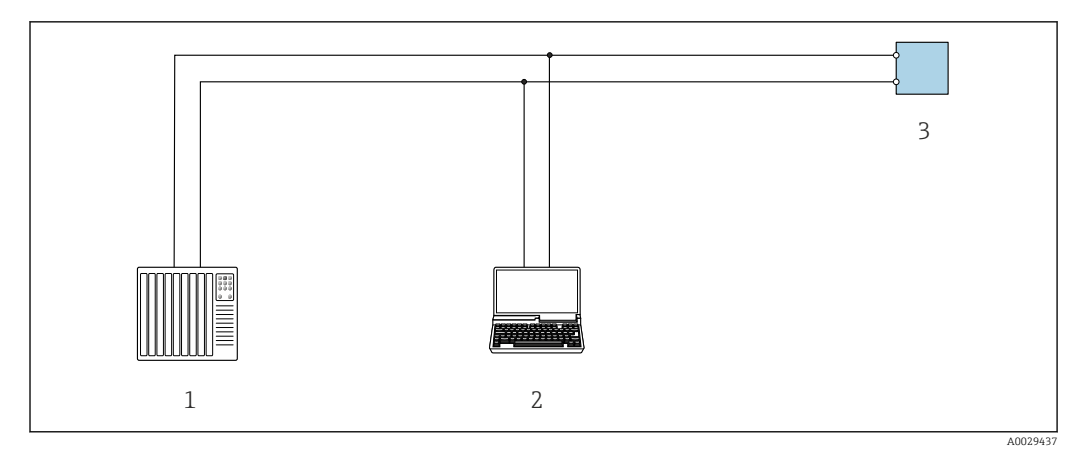

 *59 Möglichkeiten der Fernbedienung via Modbus-RS485-Protokoll (aktiv)*

- *1 Automatisierungssystem (z.B. SPS)*
- *2 Computer mit Webbrowser (z.B. Internet Explorer) zum Zugriff auf integrierten Gerätewebserver oder mit*
- *Bedientool (z.B. FieldCare, DeviceCare) mit COM DTM "CDI Communication TCP/IP" oder Modbus DTM*
- *3 Messumformer*

## Via EtherNet/IP-Netzwerk

Diese Kommunikationsschnittstelle ist bei Geräteausführungen mit EtherNet/IP verfügbar.

*Sterntopologie*

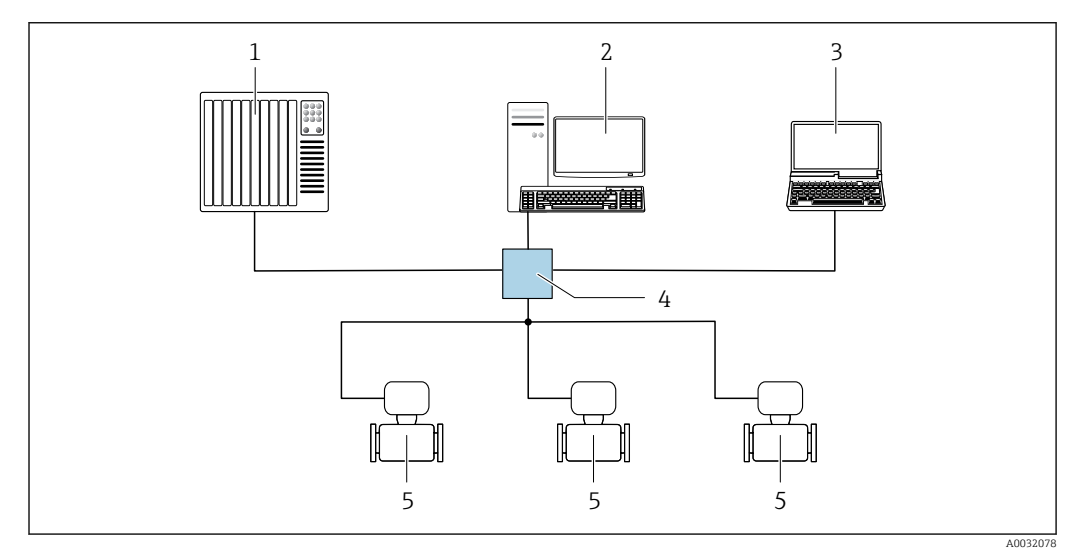

 *60 Möglichkeiten der Fernbedienung via EtherNet/IP-Netzwerk: Sterntopologie*

*1 Automatisierungssystem, z.B. "RSLogix" (Rockwell Automation)*

- *2 Workstation zur Messgerätbedienung: Mit Custom Add-On Profile für "RSLogix 5000" (Rockwell Automation) oder mit Electronic Data Sheet (EDS)*
- *3 Computer mit Webbrowser (z.B. Internet Explorer) zum Zugriff auf integrierten Webserver oder Computer mit Bedientool (z.B. FieldCare, DeviceCare) mit COM DTM "CDI Communication TCP/IP"*
- *4 Standard Ethernet Switch, z.B. Scalance X204 (Siemens)*
- *5 Messgerät*

#### *Ringtopologie*

Die Einbindung erfolgt über den Anschluss für die Signalübertragung (Ausgang 1) und die Serviceschnittstelle (CDI-RJ45).

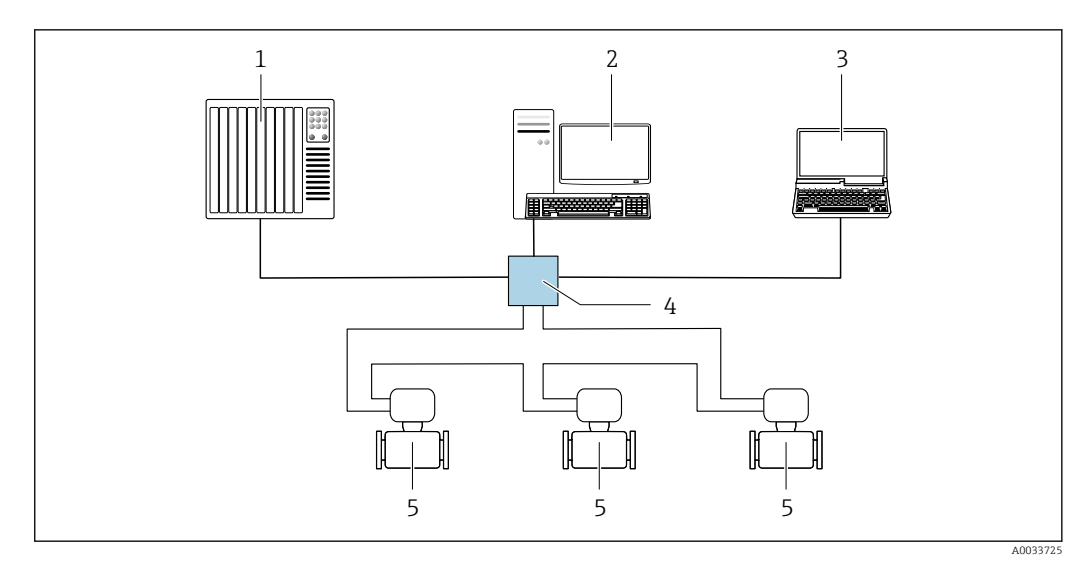

 *61 Möglichkeiten der Fernbedienung via EtherNet/IP-Netzwerk: Ringtopologie*

- *1 Automatisierungssystem, z.B. "RSLogix" (Rockwell Automation)*
- *2 Workstation zur Messgerätbedienung: Mit Custom Add-On Profile für "RSLogix 5000" (Rockwell Automation) oder mit Electronic Data Sheet (EDS)*
- *3 Computer mit Webbrowser (z.B. Internet Explorer) zum Zugriff auf integrierten Webserver oder Computer mit Bedientool (z.B. FieldCare, DeviceCare) mit COM DTM "CDI Communication TCP/IP"*
- *4 Standard Ethernet Switch, z.B. Scalance X204 (Siemens)*
- *5 Messgerät*

# Via PROFINET-Netzwerk

Diese Kommunikationsschnittstelle ist bei Geräteausführungen mit PROFINET verfügbar.

*Sterntopologie*

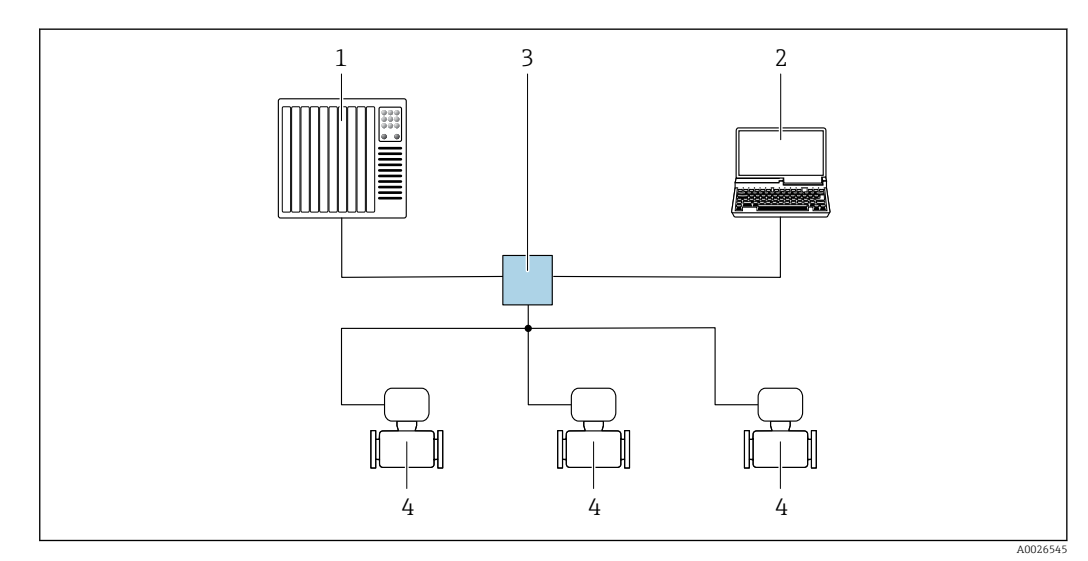

 *62 Möglichkeiten der Fernbedienung via PROFINET Netzwerk: Sterntopologie*

- *1 Automatisierungssystem, z.B. Simatic S7 (Siemens)*
- *2 Computer mit Webbrowser (z.B. Internet Explorer) zum Zugriff auf integrierten Webserver oder Computer mit Bedientool (z.B. FieldCare, DeviceCare, SIMATIC PDM) mit COM DTM "CDI Communication TCP/IP"*
- *3 Standard Ethernet Switch, z.B. Scalance X204 (Siemens)*
- *4 Messgerät*

#### *Ringtopologie*

Die Einbindung erfolgt über den Anschluss für die Signalübertragung (Ausgang 1) und die Serviceschnittstelle (CDI-RJ45).

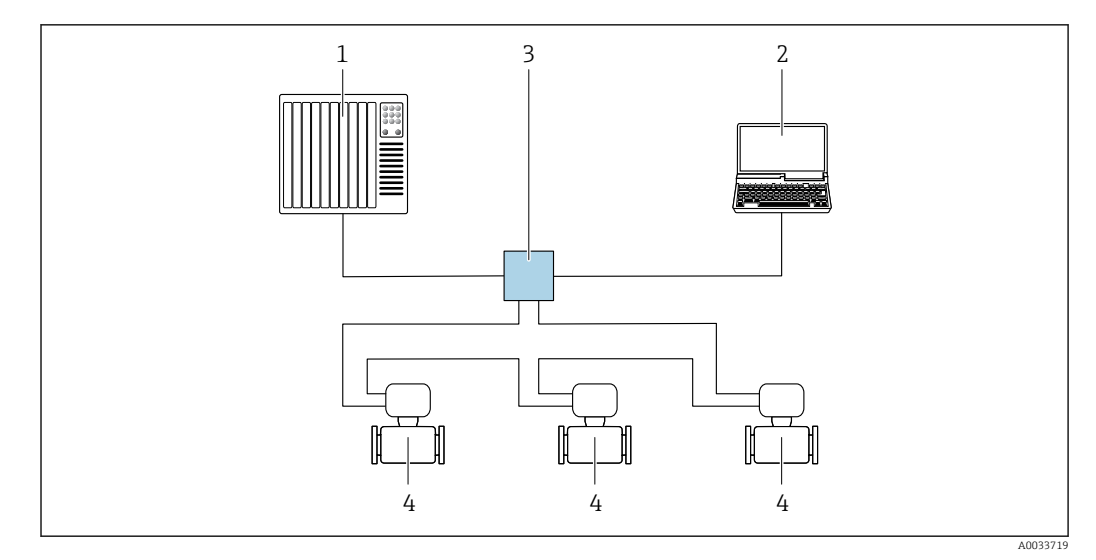

 *63 Möglichkeiten der Fernbedienung via PROFINET-Netzwerk: Ringtopologie*

*Automatisierungssystem, z.B. Simatic S7 (Siemens)*

- *Computer mit Webbrowser (z.B. Internet Explorer) zum Zugriff auf integrierten Webserver oder Computer mit Bedientool (z.B. FieldCare, DeviceCare, SIMATIC PDM) mit COM DTM "CDI Communication TCP/IP"*
- *Standard Ethernet Switch, z.B. Scalance X204 (Siemens)*
- *Messgerät*

#### Via APL-Netzwerk

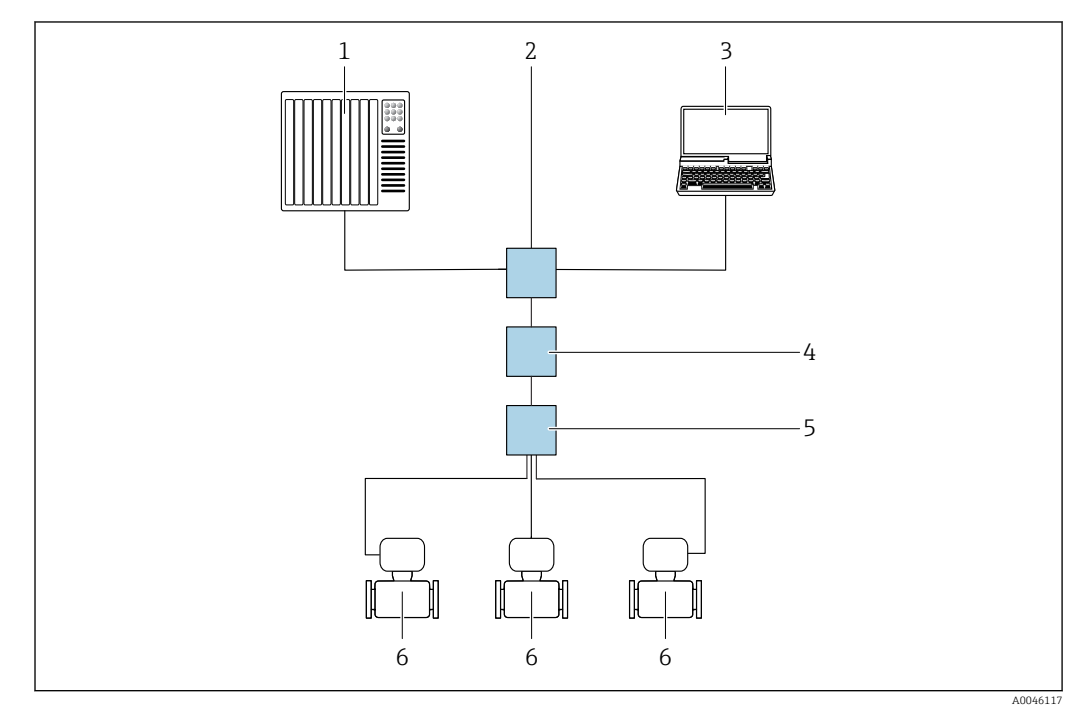

 *64 Möglichkeiten der Fernbedienung via APL-Netzwerk*

- *Automatisierungssystem, z.B. Simatic S7 (Siemens)*
- *Ethernet-Switch, z.B. Scalance X204 (Siemens)*
- *Computer mit Webbrowser (z. B. Internet Explorer) zum Zugriff auf integrierten Webserver oder Computer mit Bedientool (z. B. FieldCare oder DeviceCare mit PROFINET COM DTM oder SIMATIC PDM mit FDI-Package)*
- *APL-Power-Switch (optional)*
- *APL-Field-Switch*
- *Messgerät*

#### <span id="page-112-0"></span>Serviceschnittstelle Via Serviceschnittstelle (CDI-RJ45)

Um eine Konfiguration des Geräts vor Ort durchzuführen kann eine Punkt-zu-Punkt-Verbindung aufgebaut werden. Der Anschluss erfolgt bei geöffnetem Gehäuse direkt über die Serviceschnittstelle (CDI-RJ45) des Geräts.

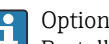

Optional ist ein Adapter für RJ45 auf M12 Stecker erhältlich:

Bestellmerkmal "Zubehör", Option NB: "Adapter RJ45 M12 (Serviceschnittstelle)"

Der Adapter verbindet die Serviceschnittstelle (CDI-RJ45) mit einem in der Kabeleinführung montierten M12 Stecker. Der Anschluss an die Serviceschnittstelle kann ohne Öffnen des Geräts über einen M12 Stecker erfolgen.

*Messumformer Proline 500 – digital*

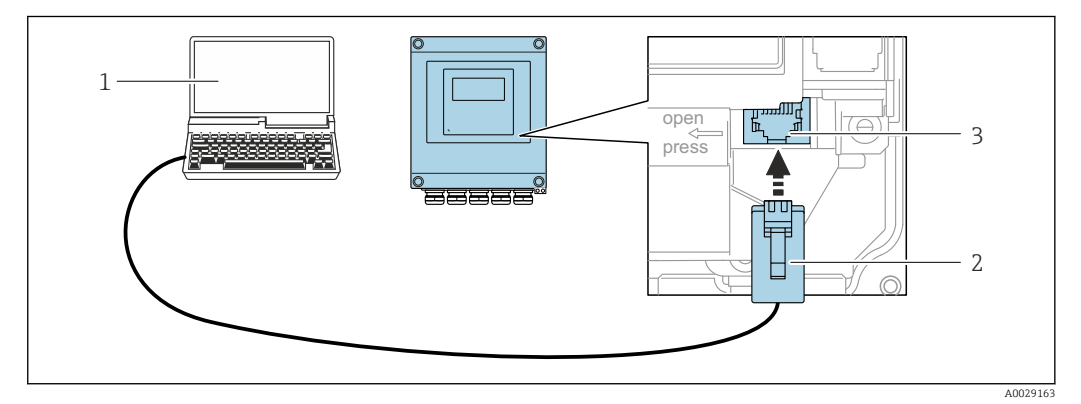

 *65 Anschluss via Service-Schnittstelle (CDI-RJ45)*

- *1 Computer mit Webbrowser (z.B. Microsoft Internet Explorer, Microsoft Edge) zum Zugriff auf integrierten Webserver oder mit Bedientool "FieldCare", "DeviceCare" mit COM DTM "CDI Communication TCP/IP" oder Modbus DTM*
- *2 Standard-Ethernet-Verbindungskabel mit RJ45-Stecker*
- *3 Serviceschnittstelle (CDI-RJ45) des Messgeräts mit Zugriff auf integrierten Webserver*

#### *Messumformer Proline 500*

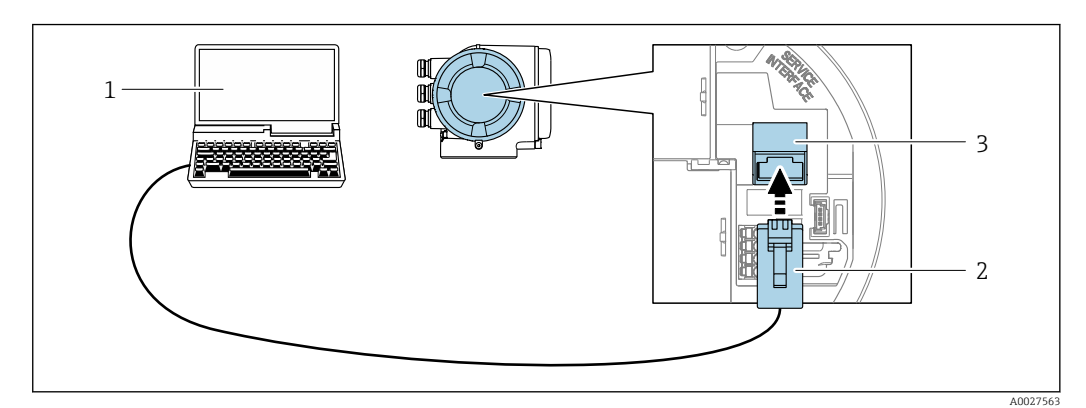

 *66 Anschluss via Serviceschnittstelle (CDI-RJ45)*

- *1 Computer mit Webbrowser (z.B. Microsoft Internet Explorer, Microsoft Edge) zum Zugriff auf integrierten Webserver oder mit Bedientool "FieldCare", "DeviceCare" mit COM DTM "CDI Communication TCP/IP" oder Modbus DTM*
- *2 Standard-Ethernet-Verbindungskabel mit RJ45-Stecker*
- *3 Serviceschnittstelle (CDI-RJ45) des Messgeräts mit Zugriff auf integrierten Webserver*

#### Via WLAN-Schnittstelle

Die optionale WLAN-Schnittstelle ist bei folgender Geräteausführung vorhanden: Bestellmerkmal "Anzeige; Bedienung", Option G "4-zeilig, beleuchtet; Touch Control + WLAN"

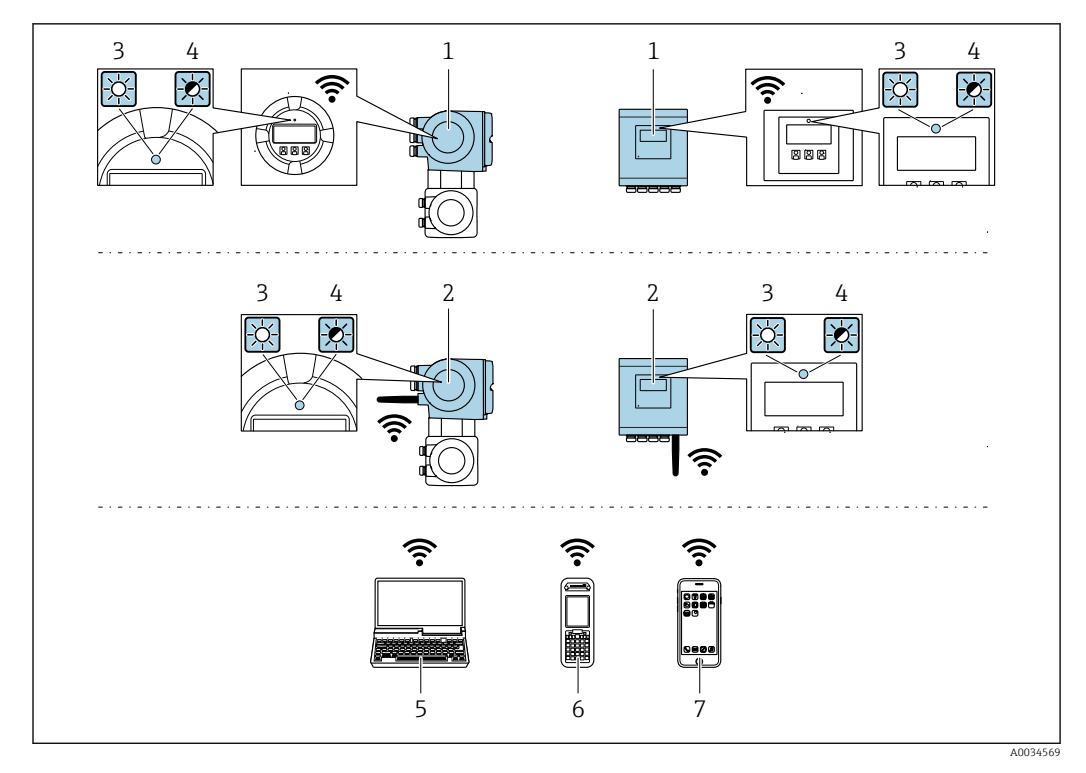

- *1 Messumformer mit integrierter WLAN-Antenne*
- *2 Messumformer mit externer WLAN-Antenne*
- *3 LED leuchtet konstant: WLAN-Empfang am Messgerät ist aktiviert*
- *4 LED blinkt: WLAN-Verbindung zwischen Bediengerät und Messgerät ist hergestellt*
- *5 Computer mit WLAN-Schnittstelle und Webbrowser (z.B. Microsoft Internet Explorer, Microsoft Edge) zum Zugriff auf integrierten Gerätewebserver oder mit Bedientool (z.B. FieldCare, DeviceCare)*
- *6 Mobiles Handbediengerät mit WLAN-Schnittstelle und Webbrowser (z.B. Microsoft Internet Explorer, Microsoft Edge) zum Zugriff auf integrierten Gerätewebserver oder Bedientool (z.B. FieldCare, DeviceCare)*
- *7 Smartphone oder Tablet (z.B. Field Xpert SMT70)*

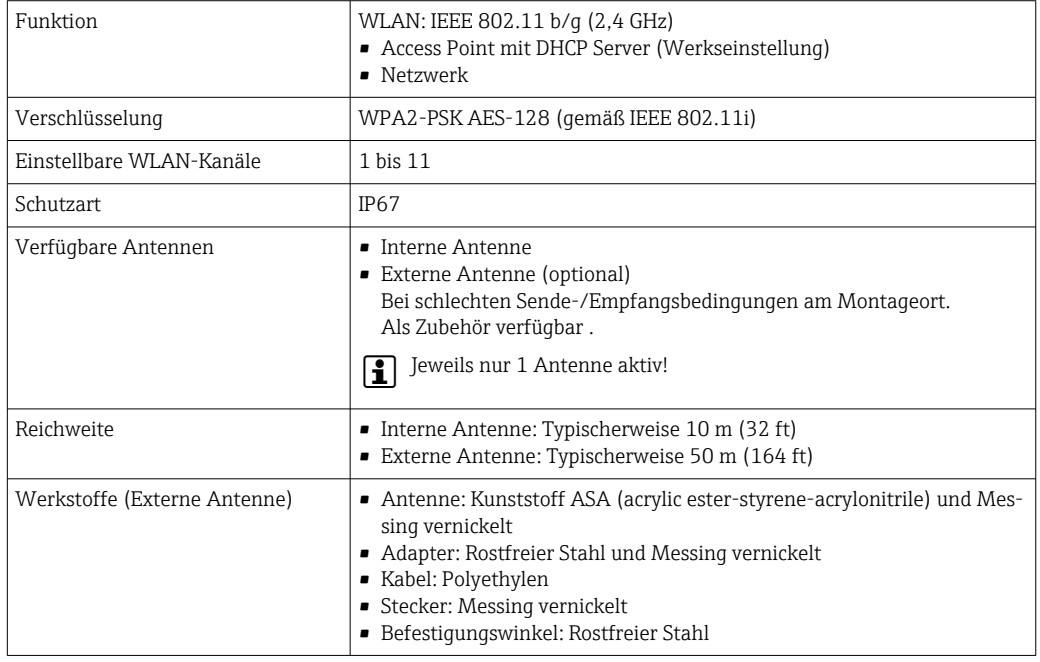

Netzwerk Integration Die Netzwerk Integration ist nur für die Kommunikationsart HART verfügbar.

Mit dem optionalen Anwendungspaket OPC-UA-Server kann das Gerät über die Serviceschnittstelle (CDI-RJ45 und WLAN) in ein Ethernet-Netzwerk eingebunden werden und mit OPC-UA Clienten kommunizieren. Bei dieser Verwendung ist auf die IT-Sicherheit zu achten.

Messumformer mit einer Ex de Zulassung dürfen nicht über die Serviceschnittstelle (CDI-RJ45) H angeschlossen werden! Bestellmerkmal "Zulassung Messumformer + Sensor", Optionen (Ex de): BA, BB, C1, C2, GA, GB, MA, MB, NA, NB

Für einen dauerhaften Zugriff auf Gerätedaten und zur Konfiguration über Webserver wird das Gerät über Serviceschnittstelle (CDI-RJ45) direkt in ein Netzwerk eingebunden werden. Damit kann von der Leitstelle aus jederzeit auf das Gerät zugegriffen werden. Die Verarbeitung der Messwerte über die Ein- und Ausgänge erfolgt separat über das Automatisierungssystem.

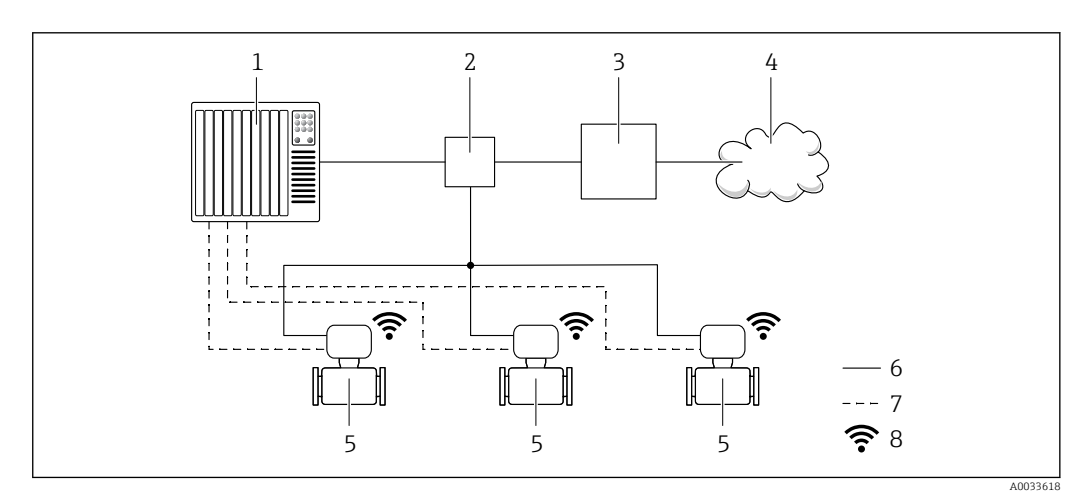

- *1 Automatisierungssystem, z.B. Simatic S7 (Siemens)*
- *2 Ethernet Switch*
- *3 Edge Gateway*
- *4 Cloud*
- *5 Messgerät*
- *6 Ethernet Netzwerk*
- *7 Messwerte über Ein- und Ausgänge*
- *8 Optionale WLAN-Schnittstelle*

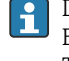

Die optionale WLAN-Schnittstelle ist bei folgender Geräteausführung vorhanden: Bestellmerkmal "Anzeige; Bedienung", Option G "4-zeilige, beleuchtete, grafische Anzeige;

Touch Control + WLAN" Sonderdokumentation zum Anwendungspaket OPC-UA-Server →  $\triangleq$  130.  $\lceil \mathbf{r} \rceil$ 

Unterstützte Bedientools Für den lokalen Zugriff oder den Fernzugriff auf das Messgerät können verschiedene Bedientools verwendet werden. Abhängig vom verwendeten Bedientool kann der Zugriff mithilfe von unterschiedlichen Bediengeräten und via verschiedene Schnittstellen erfolgen.

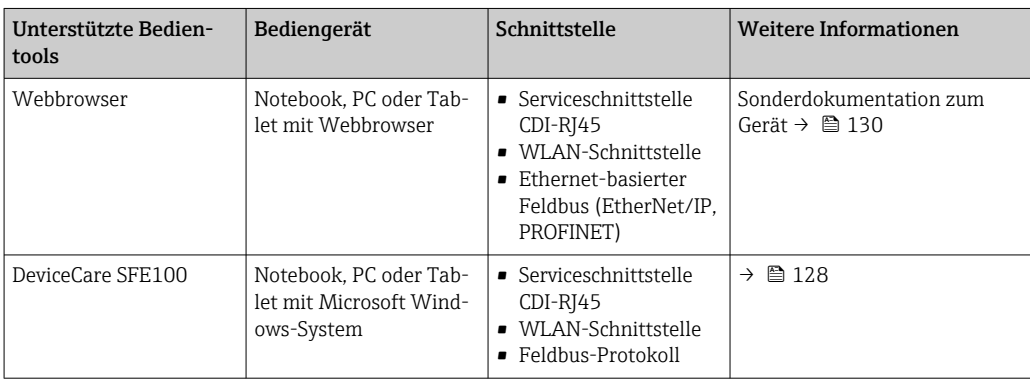

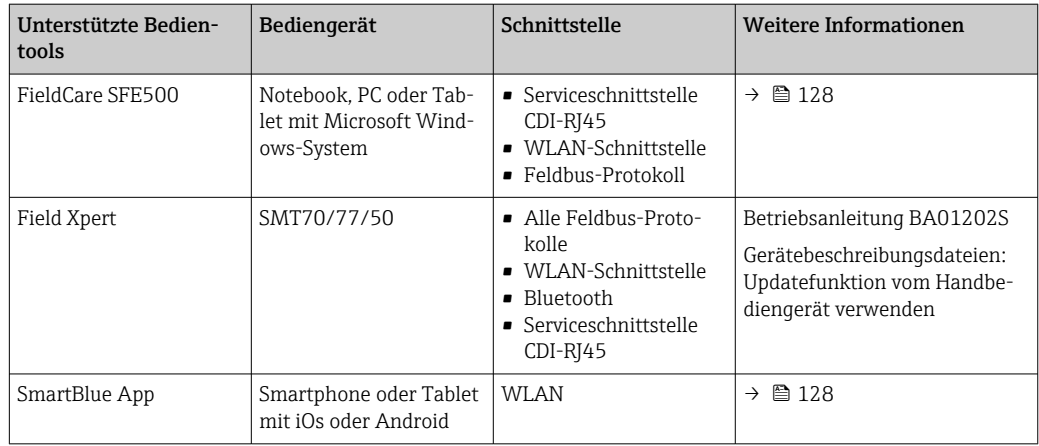

- Weitere Bedientools auf Basis FDT Technologie mit einem Gerätetreiber wie DTM/iDTM oder H DD/EDD sind für die Gerätebedienung nutzbar. Diese Bedientools sind bei den jeweiligen Herstellern erhältlich. Es wird eine Integration u.a. in folgende Bedientools unterstützt:
	- FactoryTalk AssetCentre (FTAC) von Rockwell Automation → www.rockwellautomation.com
	- Process Device Manager (PDM) von Siemens → www.siemens.com
	- Asset Management Solutions (AMS) von Emerson → www.emersonprocess.com
	- FieldCommunicator 375/475 von Emerson → www.emersonprocess.com
	- Field Device Manager (FDM) von Honeywell → www.process.honeywell.com
	- FieldMate von Yokogawa → www.yokogawa.com
	- PACTWare → www.pactware.com

Die zugehörigen Gerätebeschreibungsdateien sind verfügbar: www.endress.com → Downloads

#### Webserver

Aufgrund des integrierten Webservers kann das Gerät über einen Webbrowser und via Serviceschnittstelle (CDI-RJ45) oder via WLAN-Schnittstelle bedient und konfiguriert werden. Der Aufbau des Bedienmenüs ist dabei derselbe wie bei der Vor-Ort-Anzeige. Neben den Messwerten werden auch Statusinformationen zum Gerät dargestellt und ermöglichen eine Kontrolle des Gerätezustands. Zusätzlich können die Daten vom Gerät verwaltet und die Netzwerkparameter eingestellt werden.

Für die WLAN-Verbindung wird ein Gerät benötigt, das über eine optional bestellbare WLAN-Schnittstelle verfügt: Bestellmerkmal "Anzeige; Bedienung", Option G "4-zeilig beleuchtet; Touch Control + WLAN". Das Gerät dient als Access Point und ermöglicht eine Kommunikation mittels Computer oder mobilem Handbediengerät.

*Unterstützte Funktionen*

Datenaustausch zwischen Bediengerät (wie z.B. Notebook) und Messgerät:

- Konfiguration vom Messgerät laden (XML-Format, Konfiguration sichern)
- Konfiguration ins Messgerät speichern (XML-Format, Konfiguration wieder herstellen)
- Export der Eventliste (.csv-Datei)
- Export der Parametereinstellungen (.csv-Datei oder PDF-Datei, Dokumentation der Konfiguration der Messstelle erstellen)
- Export des Verifikationsprotokolls Heartbeat (PDF-Datei, nur mit dem Anwendungspaket "Heartbeat Verification" verfügbar)
- Flashen der Firmware-Version für z.B. Upgrade der Geräte-Firmware
- Download Treiber für Systemintegration
- Darstellung von bis zu 1000 gespeicherten Messwerten (Nur verfügbar mit dem Anwendungspaket Extended HistoROM  $\rightarrow \Box$  124)

Sonderdokumentation Webserver →  $\triangleq$  130 m

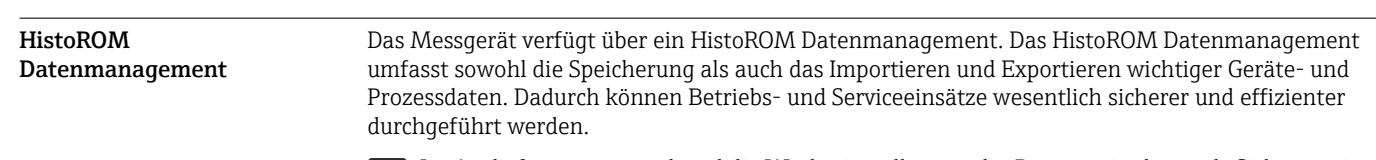

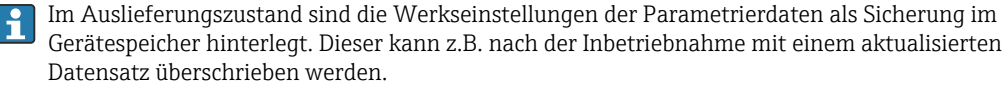

#### Zusatzinformationen Speicherkonzept

*Es gibt verschiedene Speicher, in denen Gerätedaten gespeichert und vom Gerät genutzt werden:*

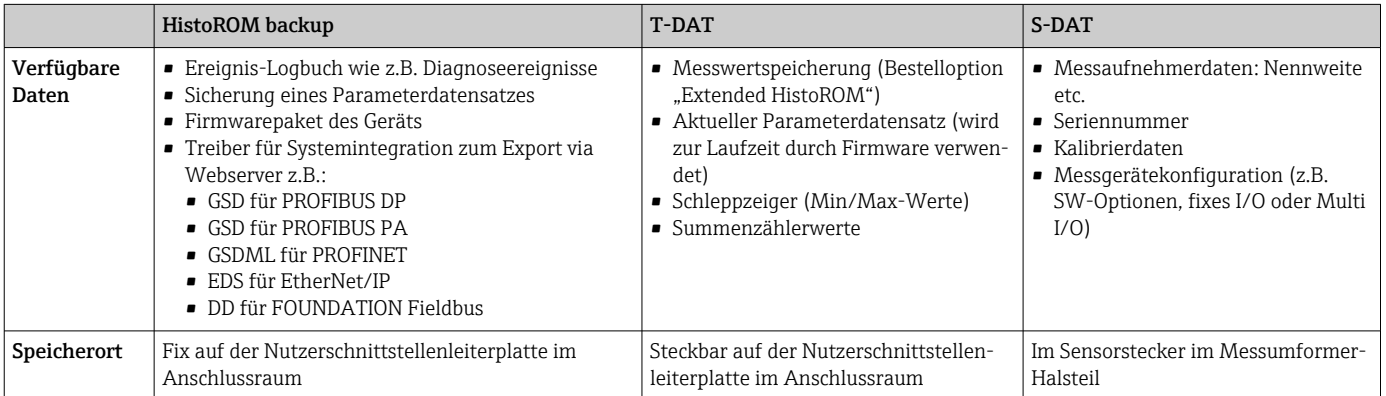

#### Datensicherung

#### Automatisch

- Automatische Speicherung der wichtigsten Gerätedaten (Messaufnehmer und -umformer) in den DAT-Modulen
- Im Austauschfall Messumformer oder Messgerät: Nach Austausch des T-DATs mit bisherigen Gerätedaten steht das neue Messgerät sofort und fehlerfrei wieder in Betrieb
- Im Austauschfall Messaufnehmer: Nach Austausch des Messaufnehmers werden neue Messaufnehmerdaten aus S-DAT im Messgerät übernommen und das Messgerät steht sofort und fehlerfrei in Betrieb
- Im Austauschfall Elektronikmodul (z.B. I/O-Elektronikmodul): Nach Austausch des Elektronikmoduls wird die Software des Moduls mit der vorhandenen Gerätefirmware verglichen. Im Bedarfsfall erfolgt ein Up- oder Downgrade der Software des Moduls. Anschließend ist das Elektronikmodul sofort einsatzbereit und es tritt kein Kompatibilitätsfehler auf.

#### Manuell

Zusätzlicher Parameterdatensatz (komplette Parametereinstellungen) im integrierten Gerätespeicher HistoROM Backup für:

• Datensicherungsfunktion

- Sicherung und spätere Wiederherstellung einer Geräteparametrierung im Gerätespeicher HistoROM Backup
- Datenvergleichsfunktion

Vergleich der aktuellen Geräteparametrierung mit der im Gerätespeicher HistoROM Backup gespeicherten Geräteparametrierung

#### Datenübertragung

#### Manuell

- Übertragung einer Geräteparametrierung auf ein anderes Gerät mithilfe der Exportfunktion des jeweiligen Bedientools, z.B. mit FieldCare, DeviceCare oder Webserver: Zum Duplizieren der Parametrierung oder zur Ablage in ein Archiv (z.B. zwecks Sicherung)
- Übertragung der Treiber für die Systemintegration via Webserver, z.B.:
	- GSD für PROFIBUS DP
	- GSD für PROFIBUS PA
	- GSDML für PROFINET
	- EDS für EtherNet/IP
	- DD für FOUNDATION Fieldbus

#### Ereignisliste

#### Automatisch

- Chronologische Anzeige von max. 20 Ereignismeldungen in der Ereignisliste
- Mit Freischaltung des Anwendungspakets Extended HistoROM (Bestelloption): Anzeige von bis zu 100 Ereignismeldungen in der Ereignisliste mit Zeitstempel, Klartextbeschreibung und Behebungsmaßnahmen
- Export und Anzeige der Ereignisliste über verschiedene Schnittstellen und Bedientools z.B. Device-Care, FieldCare oder Webserver

## Messwertspeicher

### Manuell

Mit Freischaltung des Anwendungspakets Extended HistoROM (Bestelloption):

- Aufzeichnung über 1 bis 4 Kanäle von bis zu 1000 Messwerten
- Frei konfigurierbares Aufzeichnungsintervall
- Aufzeichnung von bis zu 250 Messwerten über jeden der 4 Speicherkanäle
- Export der Messwertaufzeichnung über verschiedene Schnittstellen und Bedientools z.B. Field-Care, DeviceCare oder Webserver

# Zertifikate und Zulassungen

Aktuell verfügbare Zertifikate und Zulassungen zum Produkt sind über den Produktkonfigurator unter www.endress.com auswählbar:

- 1. Produkt mit Hilfe der Filter und Suchmaske auswählen.
- 2. Produktseite öffnen.

3. Konfiguration auswählen.

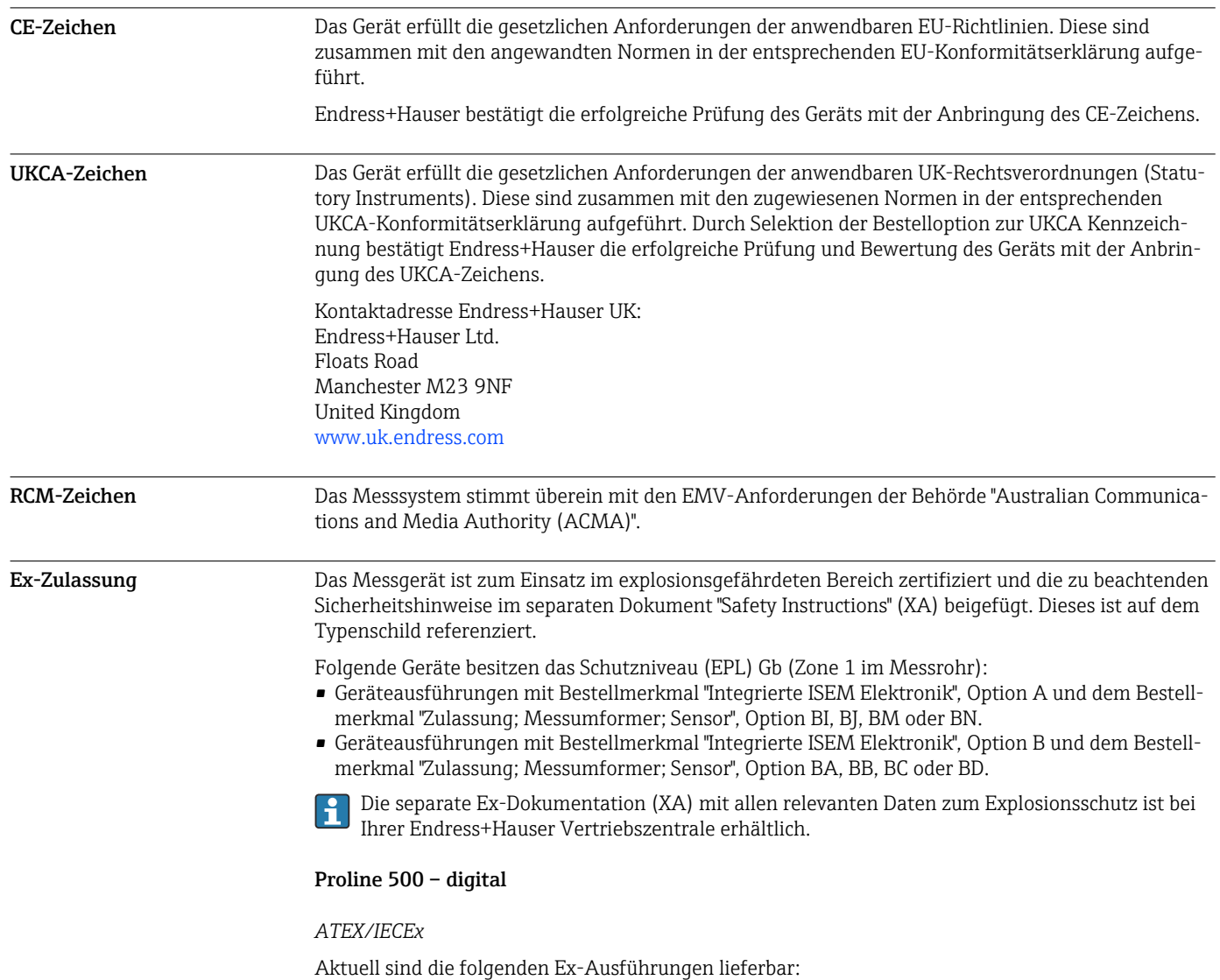

#### *Ex ia*

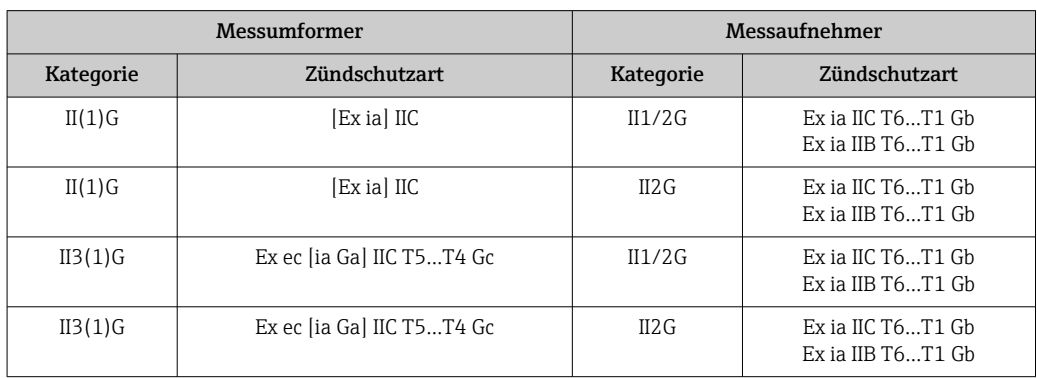

### *Ex tb*

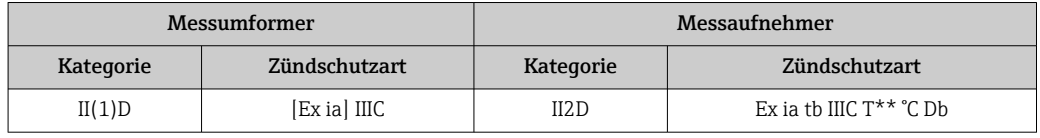

# *Non-Ex / Ex ec*

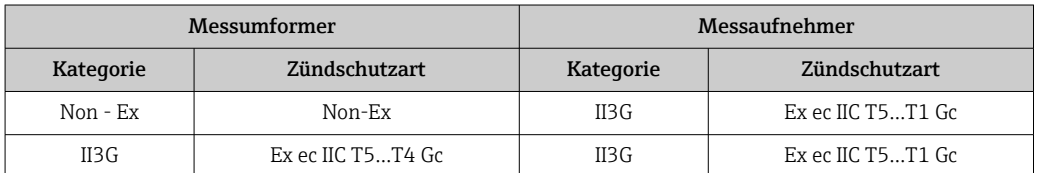

# *<sup>C</sup>CSAUS*

Aktuell sind die folgenden Ex-Ausführungen lieferbar:

# *IS (Ex nA, Ex i)*

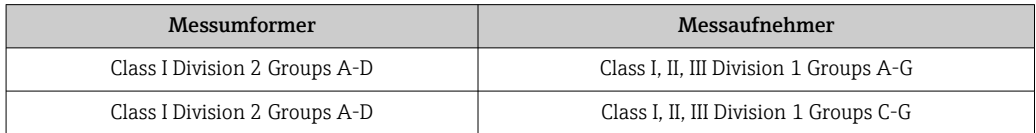

# *NI (Ex nA)*

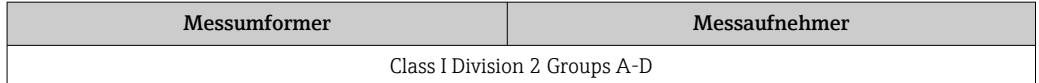

# *Ex nA / Ex i*

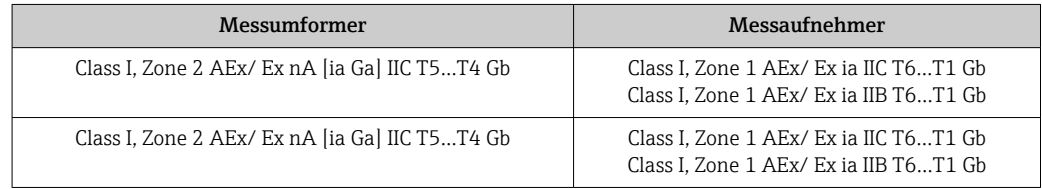

# *Ex nA*

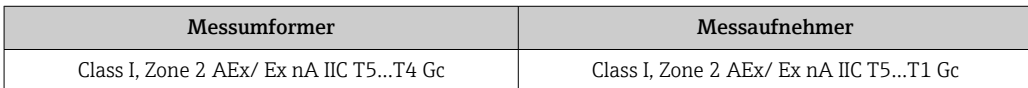

## *Ex tb*

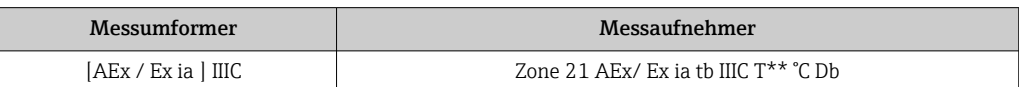

# Proline 500

# *ATEX/IECEx*

Aktuell sind die folgenden Ex-Ausführungen lieferbar:

# *Ex db eb*

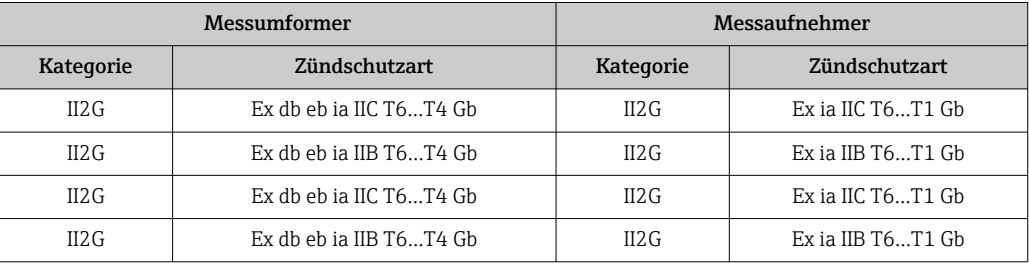

# *Ex db*

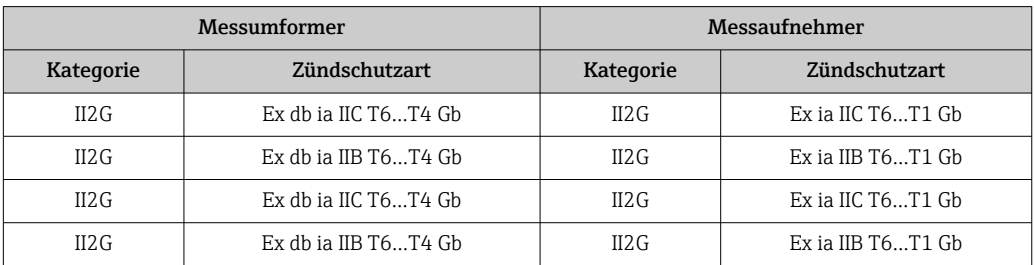

# *Ex tb*

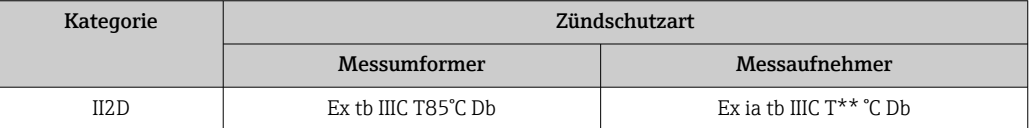

#### *Ex ec*

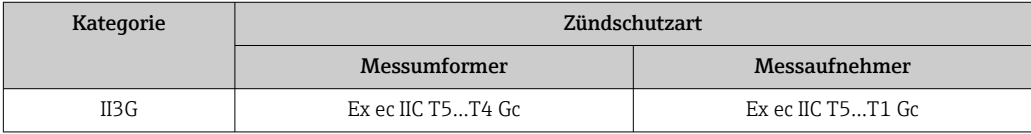

# *<sup>C</sup>CSAUS*

Aktuell sind die folgenden Ex-Ausführungen lieferbar:

# *IS (Ex i) und XP (Ex d)*

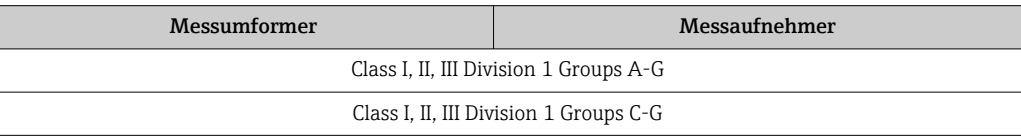

*NI (Ex nA)*

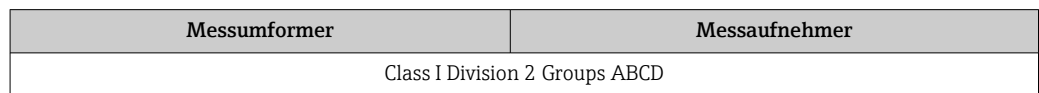

# *Ex de*

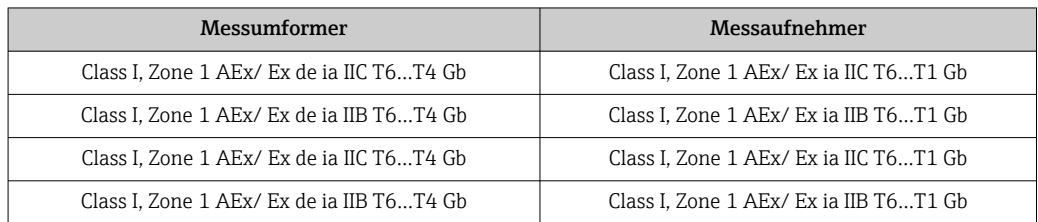

# *Ex d*

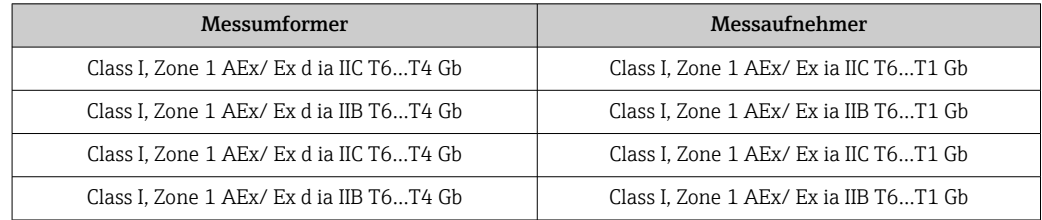

# *Ex nA*

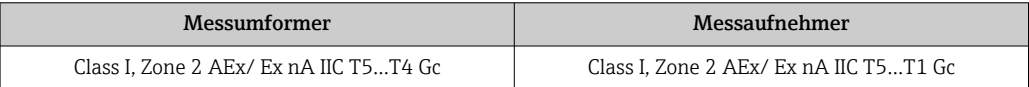

# *Ex tb*

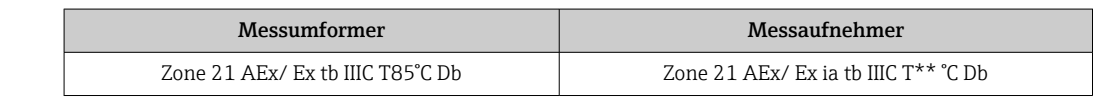

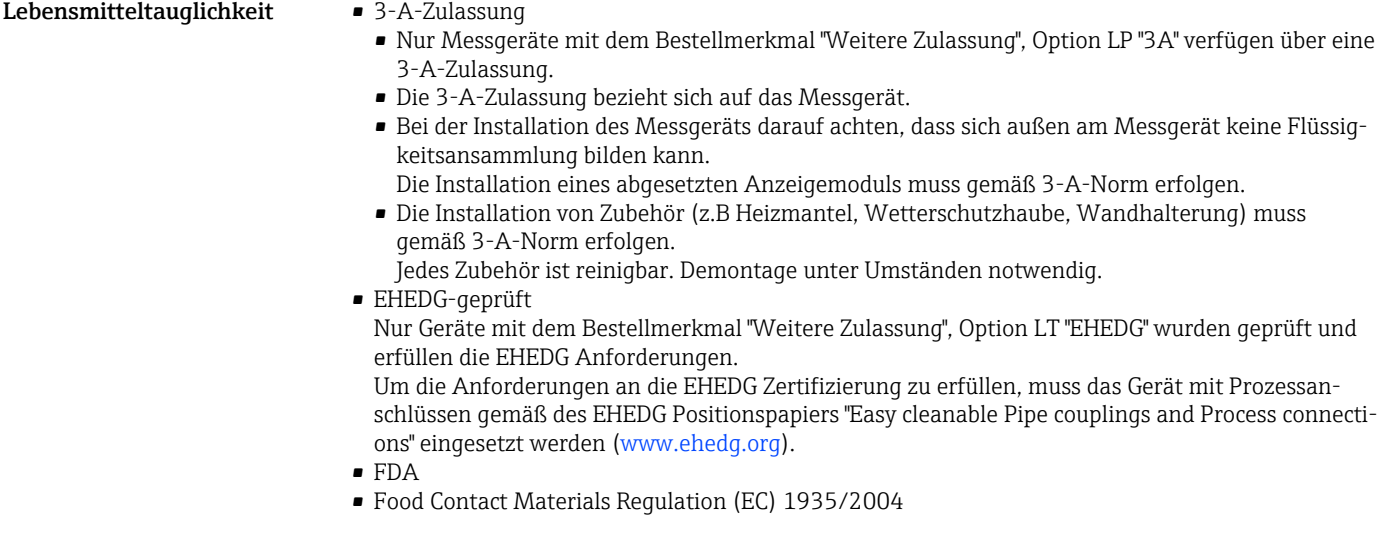

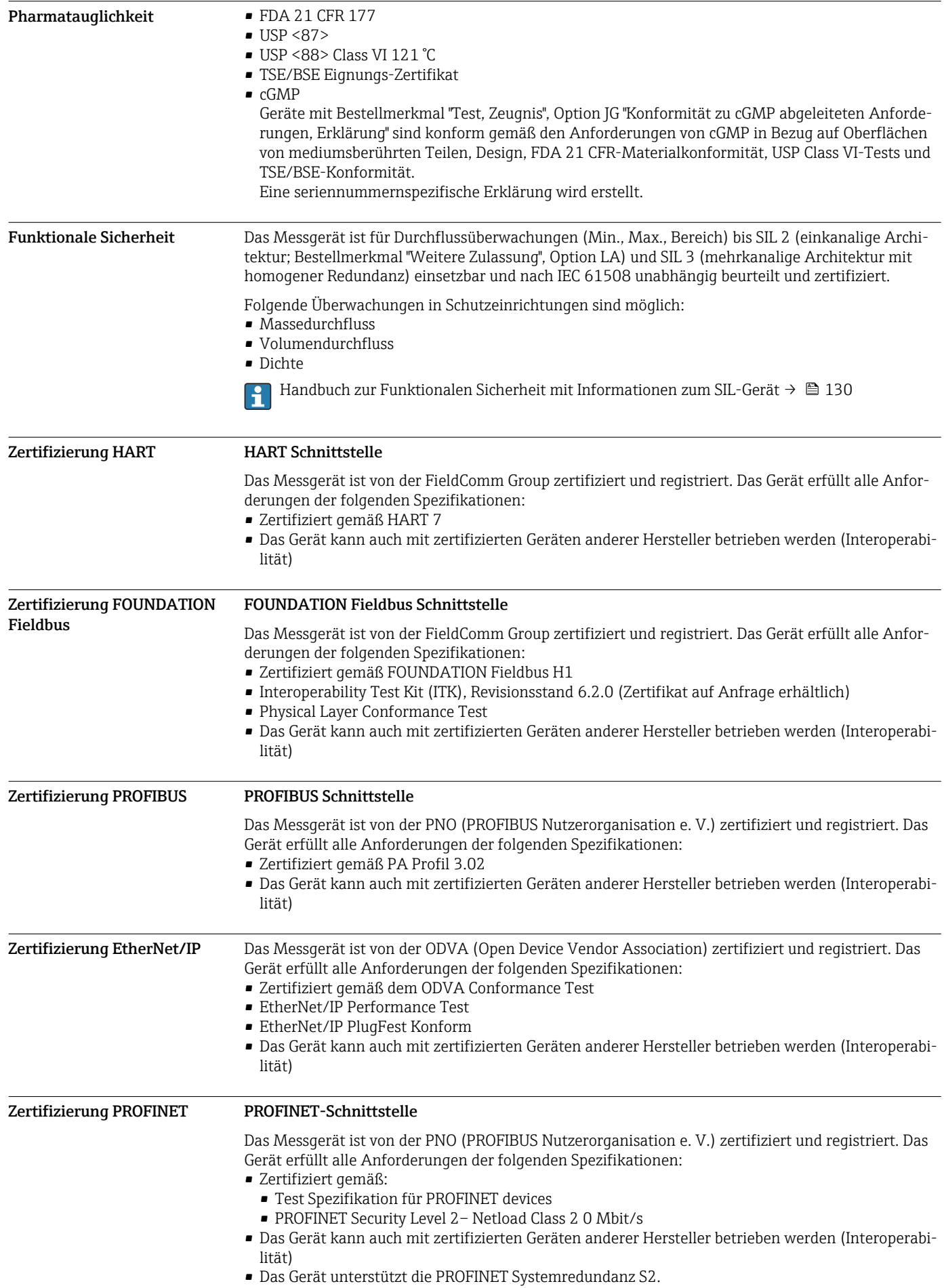

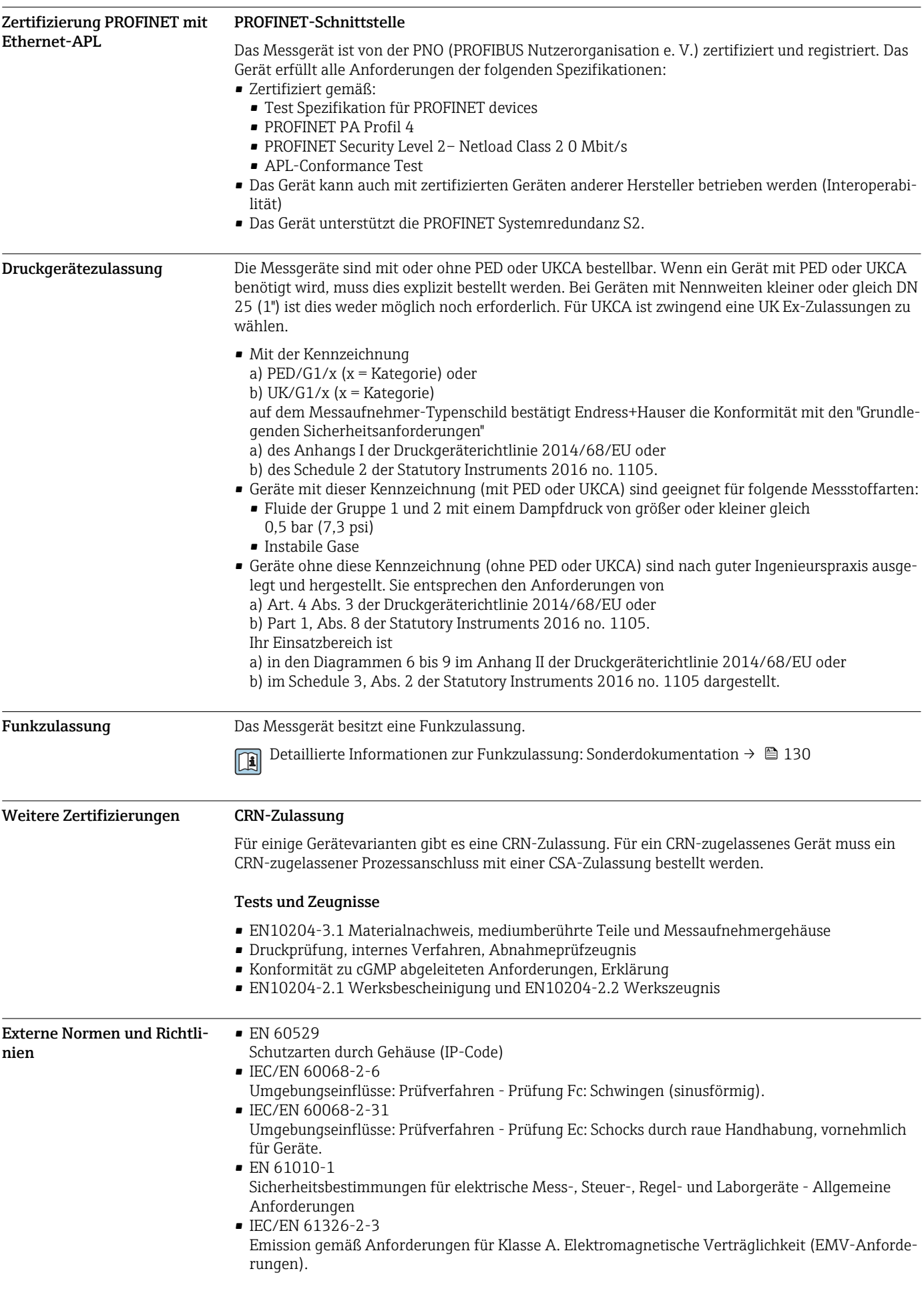

- <span id="page-123-0"></span>• NAMUR NE 21
- Elektromagnetische Verträglichkeit von Betriebsmitteln der Prozess- und Labortechnik • NAMUR NE 32
	- Sicherung der Informationsspeicherung bei Spannungsausfall bei Feld- und Leitgeräten mit Mikroprozessoren
- NAMUR NE 43 Vereinheitlichung des Signalpegels für die Ausfallinformation von digitalen Messumformern mit
- analogem Ausgangssignal. • NAMUR NE 53
- Software von Feldgeräten und signalverarbeitenden Geräten mit Digitalelektronik
- NAMUR NE 80
	- Anwendung der Druckgeräte-Richtlinie auf PLT-Geräte
- NAMUR NE 105
	- Anforderungen an die Integration von Feldbus-Geräten in Engineering-Tools für Feldgeräte
- NAMUR NE 107
	- Selbstüberwachung und Diagnose von Feldgeräten
- NAMUR NE 131
- Anforderungen an Feldgeräte für Standardanwendungen
- NAMUR NE 132 Coriolis-Massemesser
- Bestellinformationen

Ausführliche Bestellinformationen sind bei der nächstgelegenen Vertriebsorganisation www.addresses.endress.com oder im Produktkonfigurator unter www.endress.com auswählbar:

- 1. Produkt mit Hilfe der Filter und Suchmaske auswählen.
- 2. Produktseite öffnen.
- 3. Konfiguration auswählen.

Produktkonfigurator - das Tool für individuelle Produktkonfiguration

- Tagesaktuelle Konfigurationsdaten
- Je nach Gerät: Direkte Eingabe von messstellenspezifischen Angaben wie Messbereich oder Bediensprache
- Automatische Überprüfung von Ausschlusskriterien
- Automatische Erzeugung des Bestellcodes mit seiner Aufschlüsselung im PDF- oder Excel-Ausgabeformat
- Direkte Bestellmöglichkeit im Endress+Hauser Onlineshop

# Anwendungspakete

Um die Funktionalität des Geräts je nach Bedarf zu erweitern, sind für das Gerät verschiedene Anwendungspakete lieferbar: z.B. aufgrund von Sicherheitsaspekten oder spezifischer Anforderungen von Applikationen.

Die Anwendungspakete können bei Endress+Hauser mit dem Gerät bestellt oder nachbestellt werden. Ausführliche Angaben zum betreffenden Bestellcode sind bei Ihrer Endress+Hauser Vertriebszentrale erhältlich oder auf der Produktseite der Endress+Hauser Website: [www.endress.com](http://www.endress.com).

Detaillierte Angaben zu den Anwendungspaketen: Sonderdokumentationen zum Gerät →  $\triangleq 130$ 

Diagnosefunktionalität Bestellmerkmal "Anwendungspaket", Option EA "Extended HistoROM"

Umfasst Erweiterungen bezüglich Ereignislogbuch und Freischaltung des Messwertspeichers. Ereignislogbuch:

Speichervolumen wird von 20 Meldungseinträgen (Standardausführung) auf bis zu 100 erweitert.

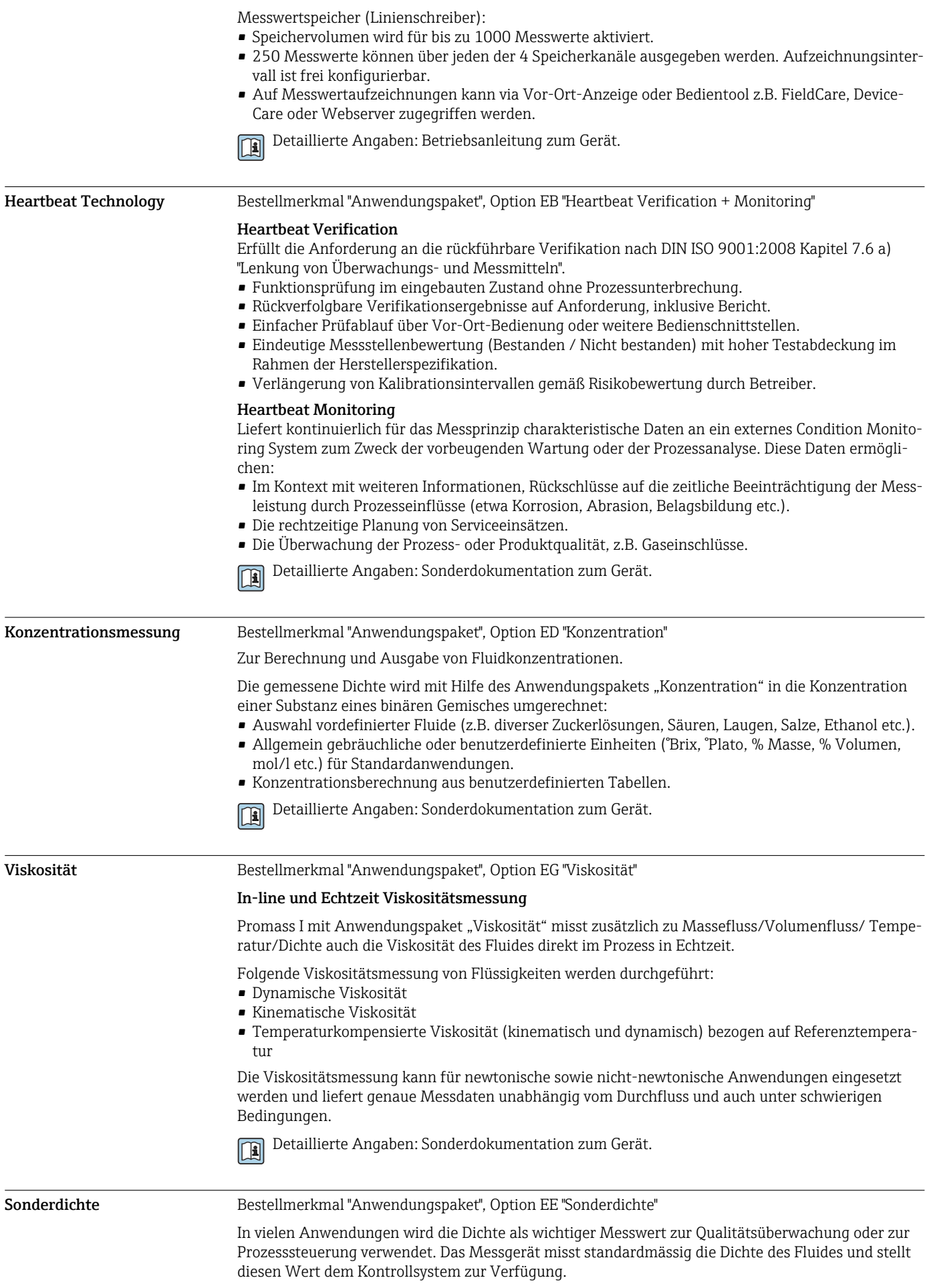

Insbesondere für Anwendungen unter wechselnden Prozessbedingungen bietet das Anwendungspaket "Sonderdichte" eine hochgenaue Dichtemessung über einen weiten Dichte- und Temperaturbereich.

<span id="page-125-0"></span>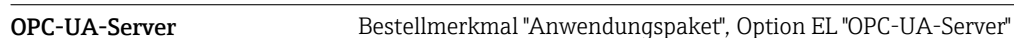

Detaillierte Angaben: Betriebsanleitung zum Gerät. m

Mit dem Anwendungspaket steht ein integrierter OPC-UA-Server für umfangreiche Gerätedienste für IoT- und SCADA-Anwendungen zur Verfügung.

Detaillierte Angaben: Sonderdokumentation zum Gerät.

# Zubehör

Für das Gerät sind verschiedene Zubehörteile lieferbar, die bei Endress+Hauser mit dem Gerät bestellt oder nachbestellt werden können. Ausführliche Angaben zum betreffenden Bestellcode sind bei Ihrer Endress+Hauser Vertriebszentrale erhältlich oder auf der Produktseite der Endress+Hauser Webseite: [www.endress.com.](https://www.endress.com)

#### Gerätespezifisches Zubehör Zum Messumformer

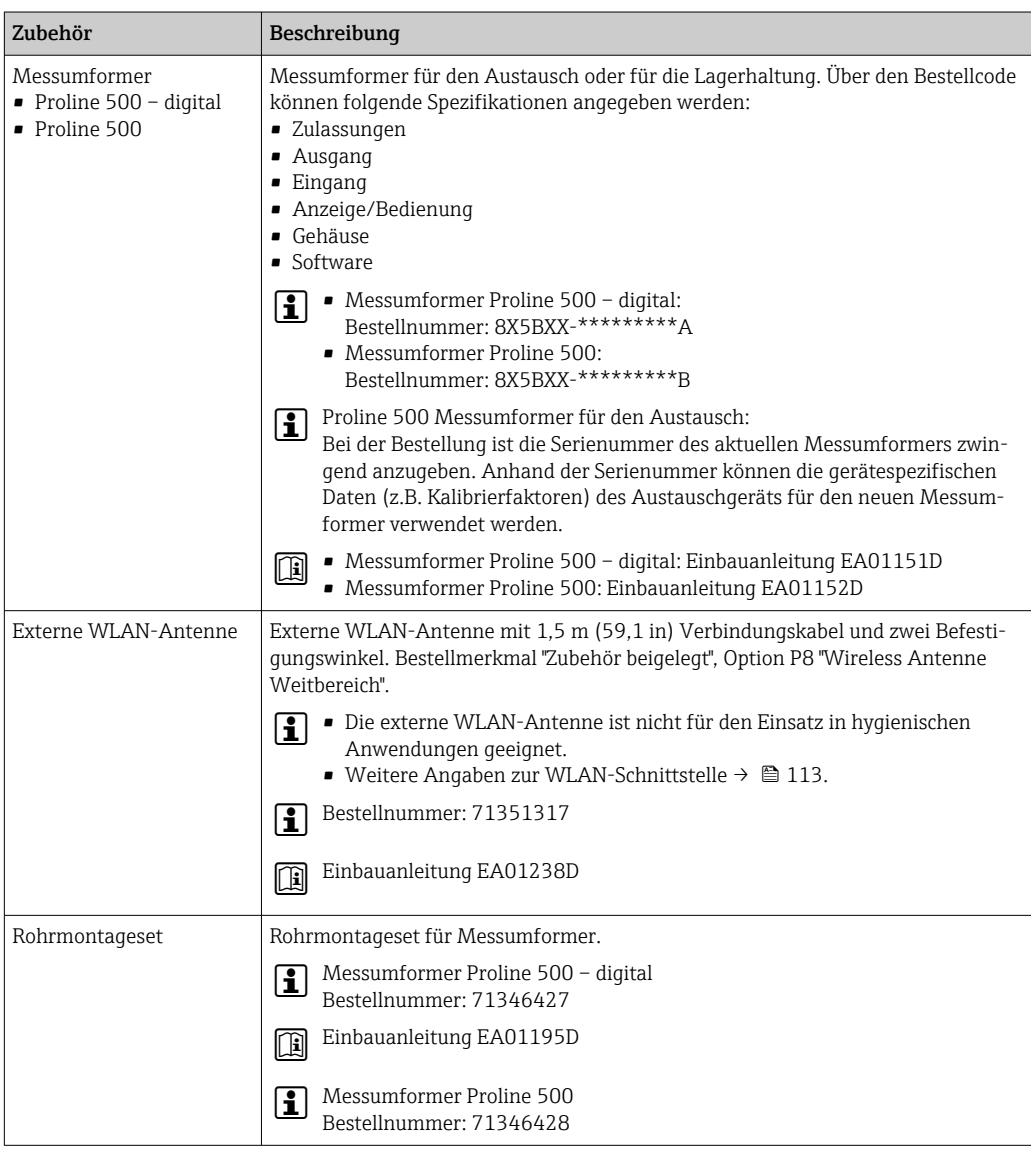

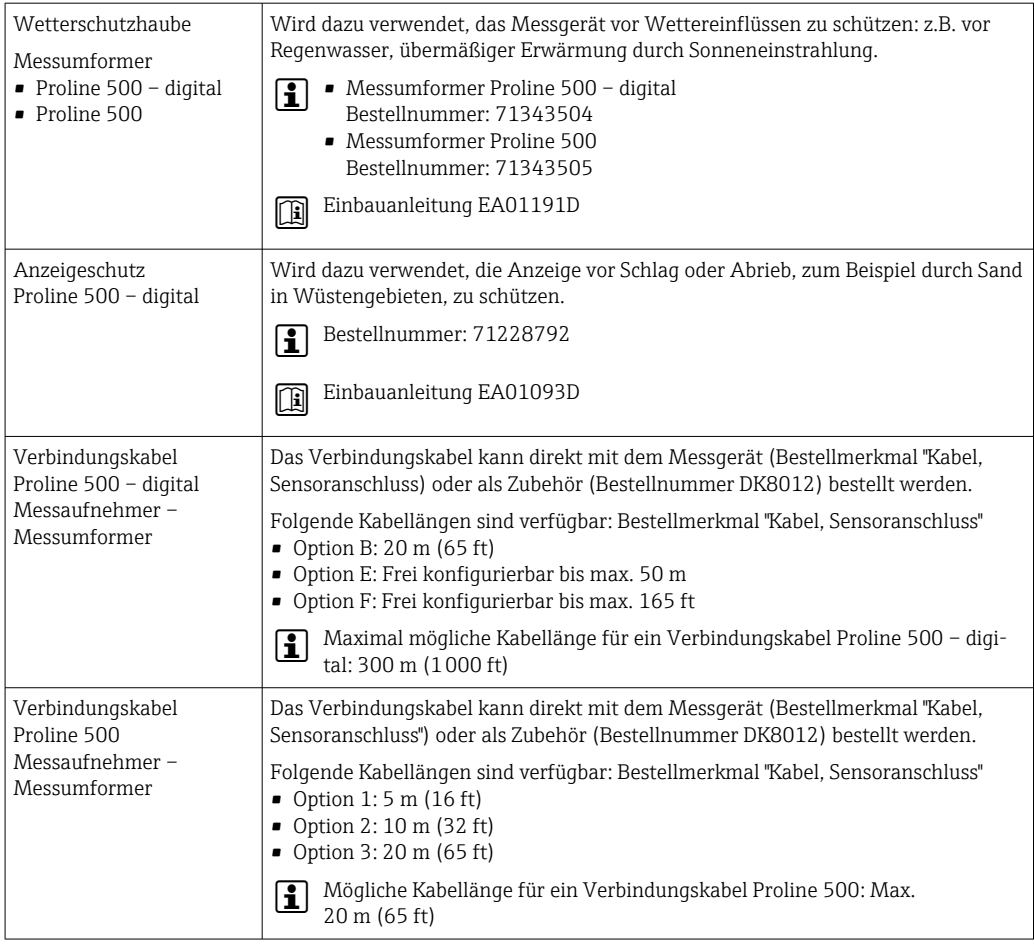

# Zum Messaufnehmer

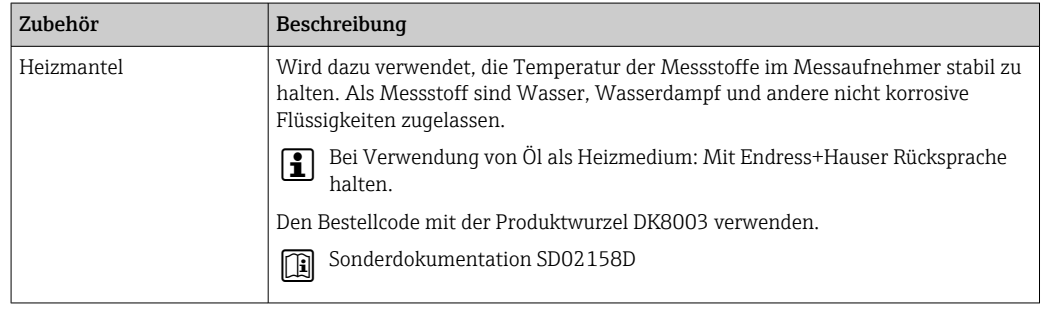

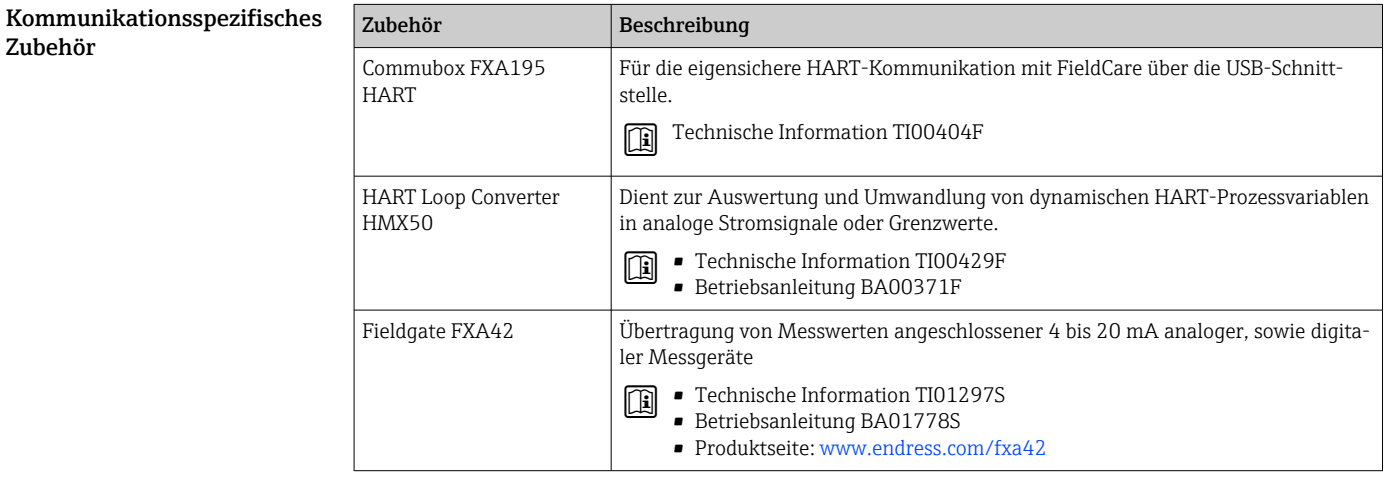

<span id="page-127-0"></span>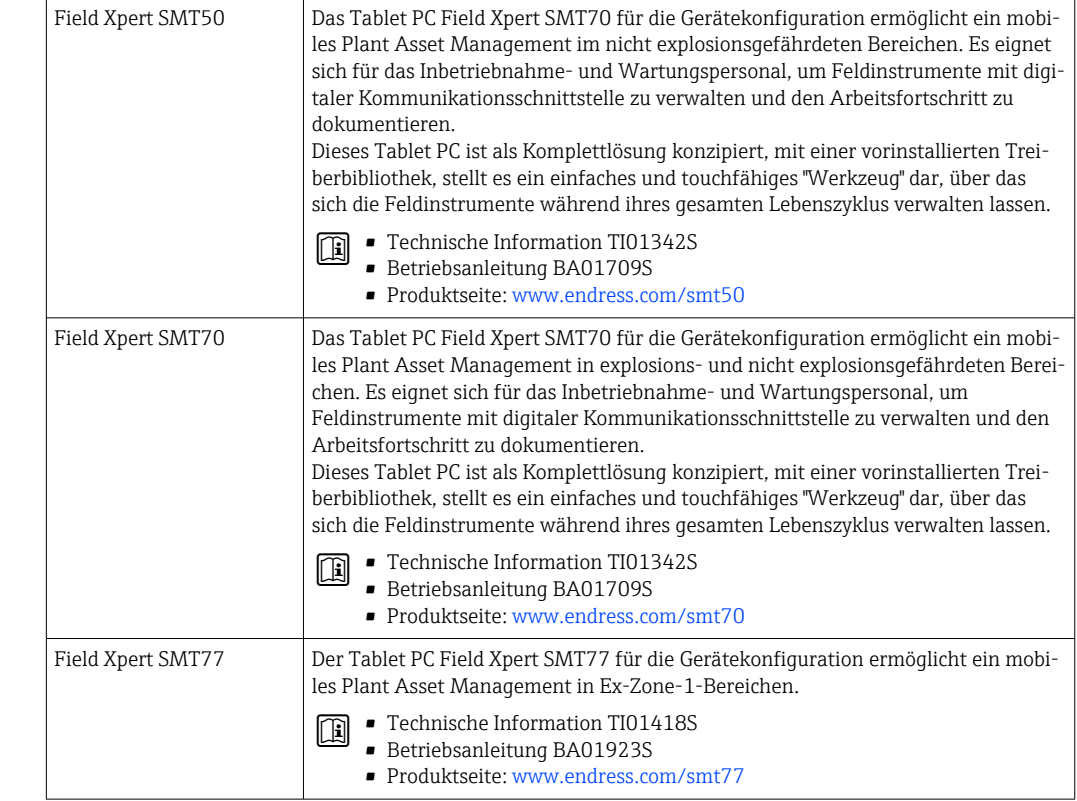

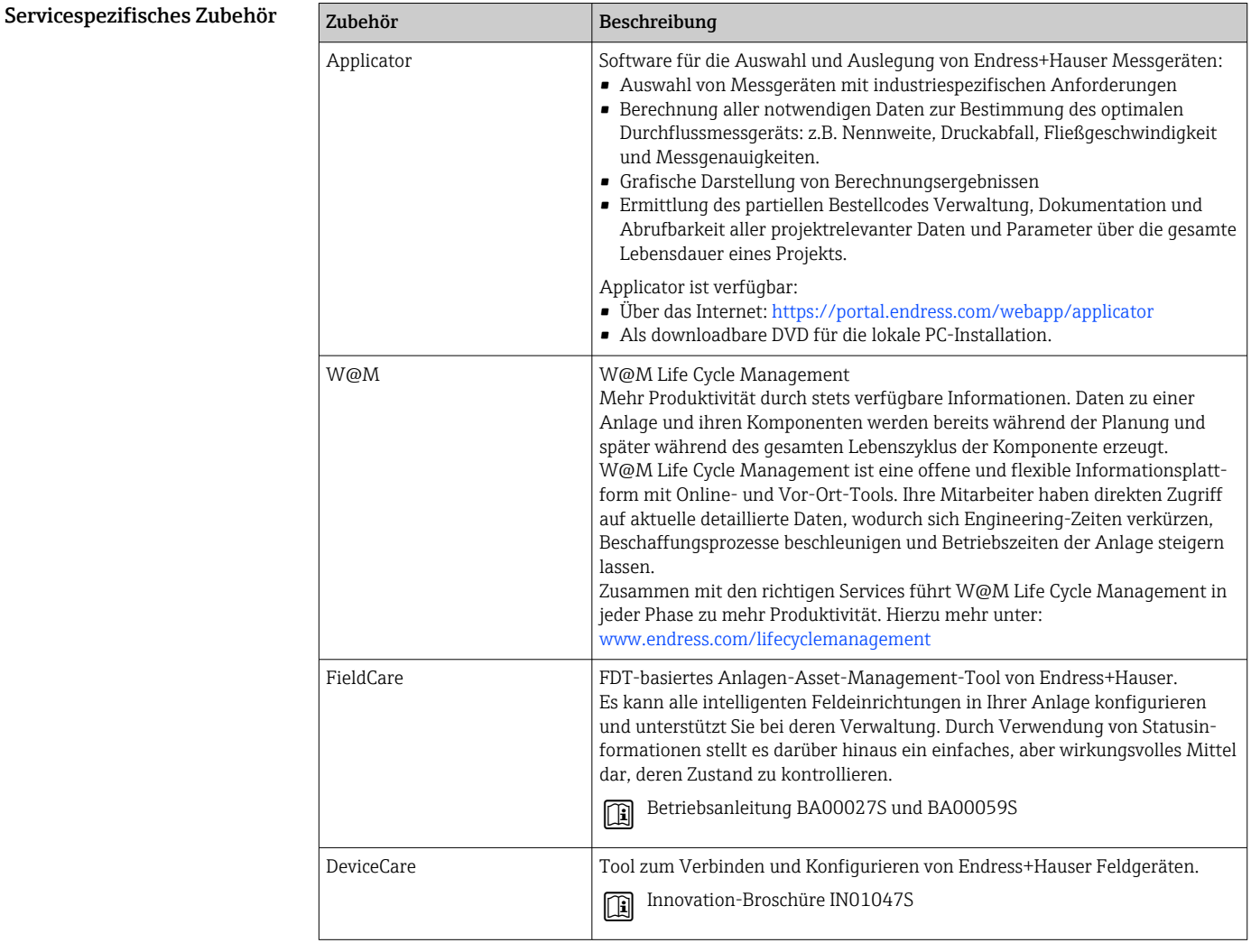

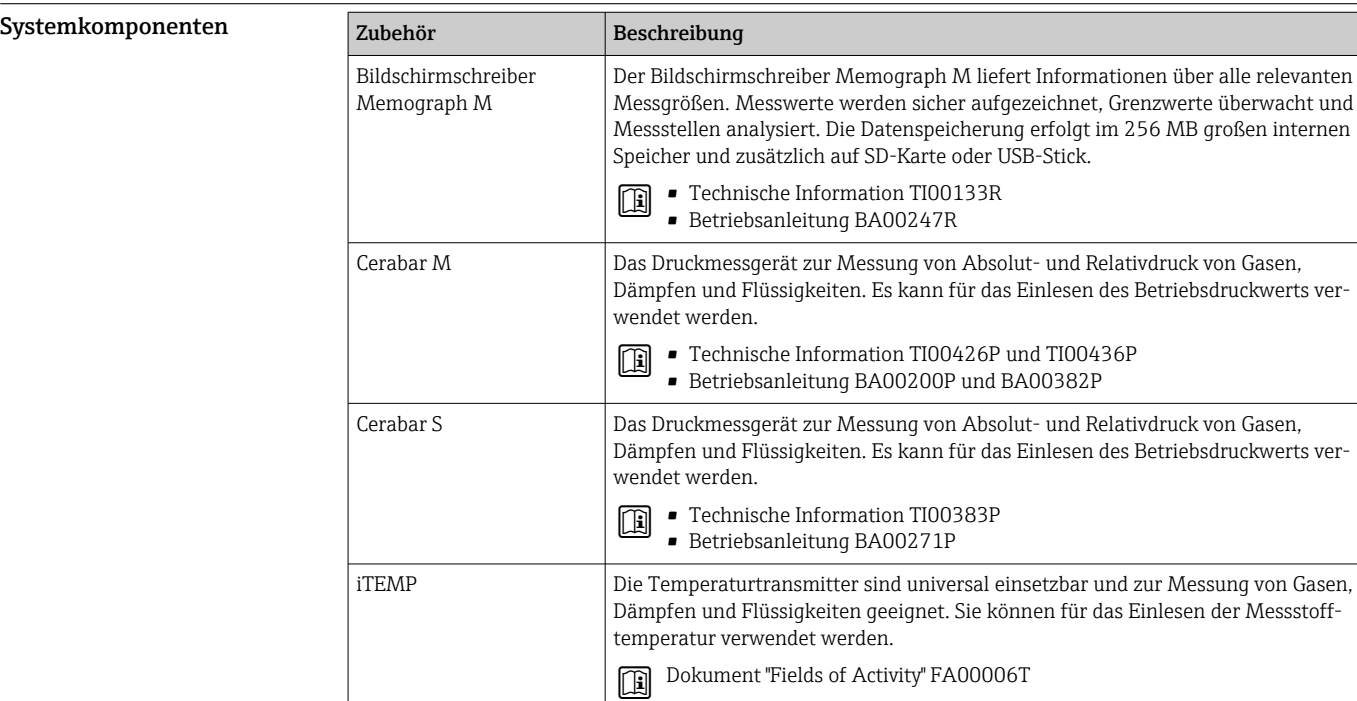

# Ergänzende Dokumentation

Eine Übersicht zum Umfang der zugehörigen Technischen Dokumentation bieten: l î

- *Device Viewer* ([www.endress.com/deviceviewer](https://www.endress.com/deviceviewer)): Seriennummer vom Typenschild eingeben
- *Endress+Hauser Operations App*: Seriennummer vom Typenschild eingeben oder Matrixcode auf dem Typenschild einscannen

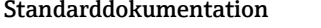

Kurzanleitung

*Kurzanleitung zum Messaufnehmer*

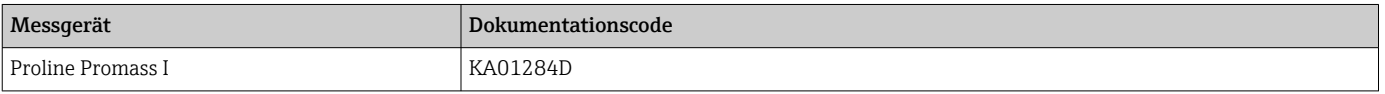

*Kurzanleitung zum Messumformer*

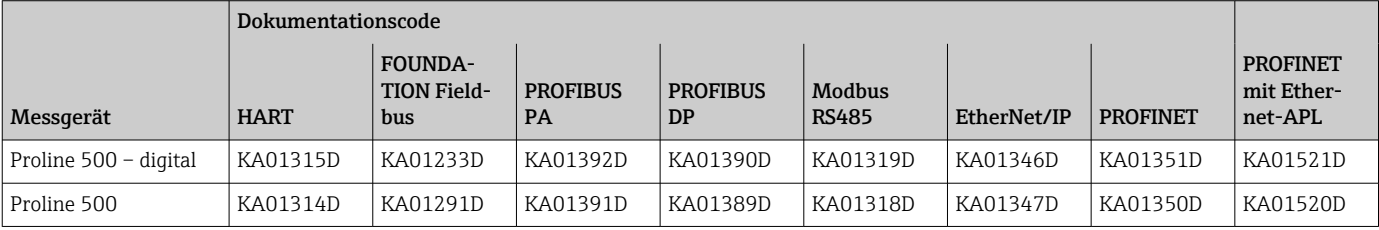

## Betriebsanleitung

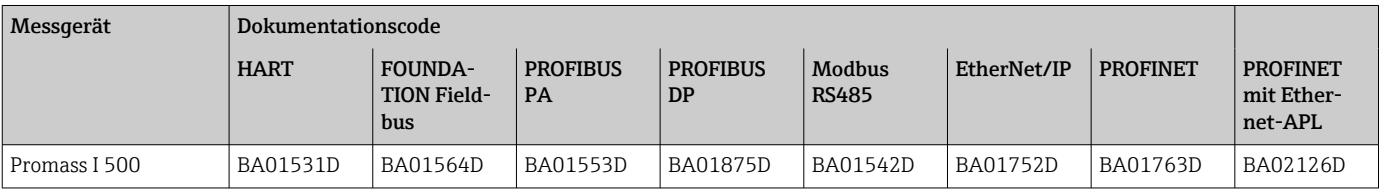

## Beschreibung Geräteparameter

<span id="page-129-0"></span>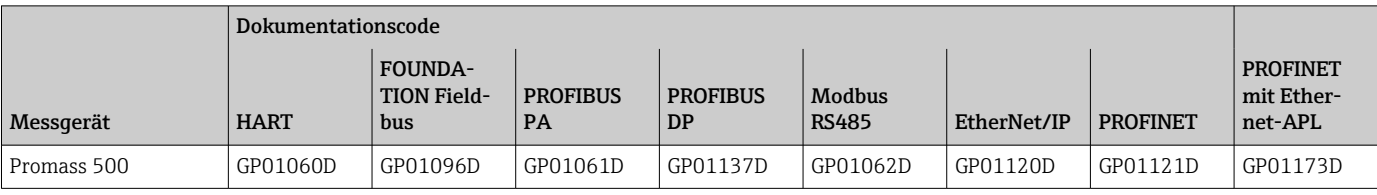

#### Geräteabhängige Zusatzdokumentation

Sicherheitshinweise

Sicherheitshinweise für elektrische Betriebsmittel für explosionsgefährdete Bereiche.

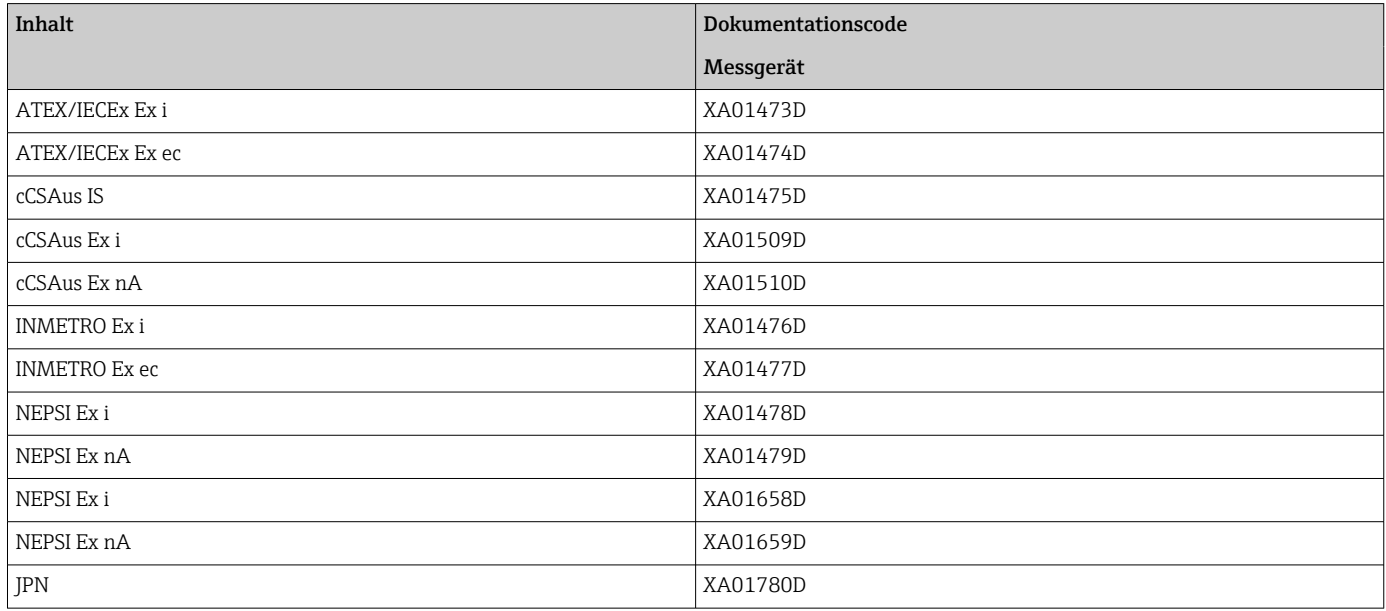

# Handbuch zur Funktionalen Sicherheit

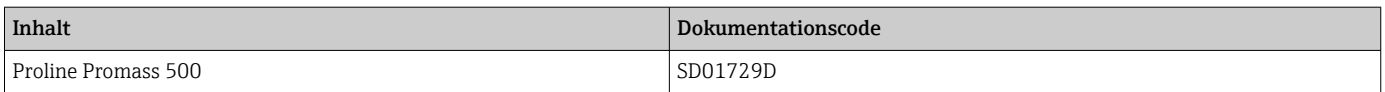

# Sonderdokumentation

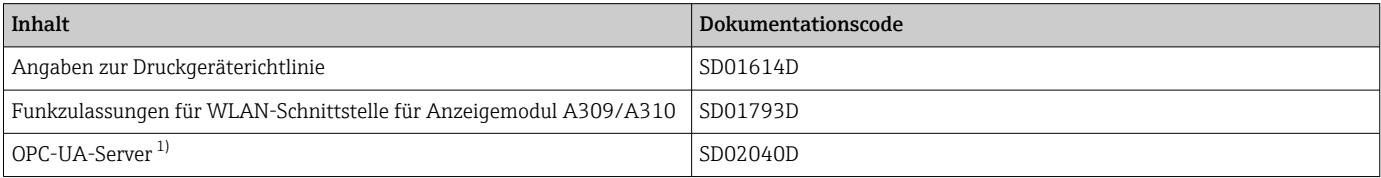

1) Diese Sonderdokumentation ist nur bei Geräteausführungen mit HART-Ausgang verfügbar.

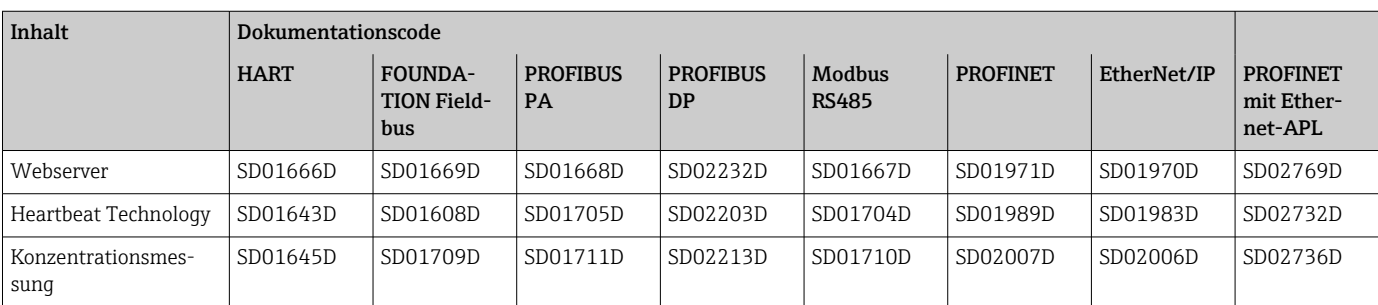

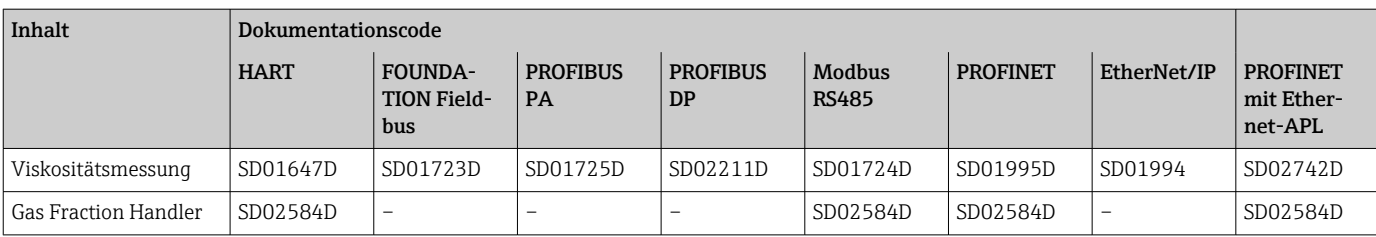

# Einbauanleitung

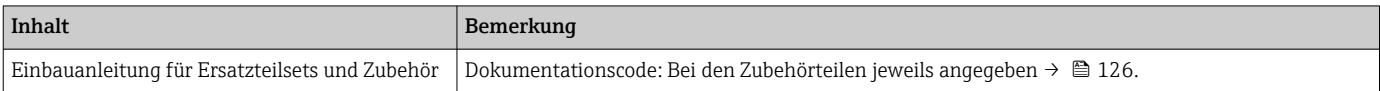

# Eingetragene Marken

# HART®

Eingetragene Marke der FieldComm Group, Austin, Texas, USA

#### PROFIBUS®

Eingetragene Marke der PROFIBUS Nutzerorganisation e.V., Karlsruhe, Deutschland

#### FOUNDATION™ Fieldbus

Angemeldete Marke der FieldComm Group, Austin, Texas, USA

#### Modbus®

Eingetragene Marke der SCHNEIDER AUTOMATION, INC.

# EtherNet/IP™

Zeichen der ODVA, Inc.

# Ethernet-APL™

Eingetragene Marke der PROFIBUS Nutzerorganisation e.V., Karlsruhe, Deutschland

# PROFINET®

Eingetragene Marke der PROFIBUS Nutzerorganisation e.V., Karlsruhe, Deutschland

# TRI-CLAMP®

Eingetragene Marke der Firma Ladish & Co., Inc., Kenosha, USA

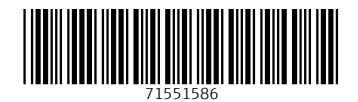

www.addresses.endress.com

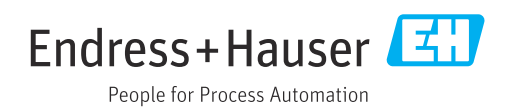